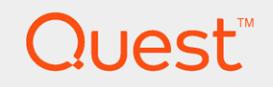

Rapid Recovery 6.3

# **Command Line and Scripting Reference Guide**

#### **© 2019 Quest Software Inc. ALL RIGHTS RESERVED.**

This guide contains proprietary information protected by copyright. The software described in this guide is furnished under a software license or nondisclosure agreement. This software may be used or copied only in accordance with the terms of the applicable agreement. No part of this guide may be reproduced or transmitted in any form or by any means, electronic or mechanical, including photocopying and recording for any purpose other than the purchaser's personal use without the written permission of Quest Software Inc.

The information in this document is provided in connection with Quest Software products. No license, express or implied, by estoppel or otherwise, to any intellectual property right is granted by this document or in connection with the sale of Quest Software products. EXCEPT AS SET FORTH IN THE TERMS AND CONDITIONS AS SPECIFIED IN THE LICENSE AGREEMENT FOR THIS PRODUCT, QUEST SOFTWARE ASSUMES NO LIABILITY WHATSOEVER AND DISCLAIMS ANY EXPRESS, IMPLIED OR STATUTORY WARRANTY RELATING TO ITS PRODUCTS INCLUDING, BUT NOT LIMITED TO, THE IMPLIED WARRANTY OF MERCHANTABILITY, FITNESS FOR A PARTICULAR PURPOSE, OR NON-INFRINGEMENT. IN NO EVENT SHALL QUEST SOFTWARE BE LIABLE FOR ANY DIRECT, INDIRECT, CONSEQUENTIAL, PUNITIVE, SPECIAL OR INCIDENTAL DAMAGES (INCLUDING, WITHOUT LIMITATION, DAMAGES FOR LOSS OF PROFITS, BUSINESS INTERRUPTION OR LOSS OF INFORMATION) ARISING OUT OF THE USE OR INABILITY TO USE THIS DOCUMENT, EVEN IF QUEST SOFTWARE HAS BEEN ADVISED OF THE POSSIBILITY OF SUCH DAMAGES. Quest Software makes no representations or warranties with respect to the accuracy or completeness of the contents of this document and reserves the right to make changes to specifications and product descriptions at any time without notice. Quest Software does not make any commitment to update the information contained in this document.

If you have any questions regarding your potential use of this material, contact:

Quest Software Inc. Attn: LEGAL Dept 4 PolarisWay Aliso Viejo, CA 92656

Refer to our Web site ([https://www.quest.com](https://www.quest.com/)) for regional and international office information.

#### **Patents**

Quest Software is proud of our advanced technology. Patents and pending patents may apply to this product. For the most current information about applicable patents for this product, please visit our website at <https://www.quest.com/legal>.

#### **Trademarks**

Quest and the Quest logo are trademarks and registered trademarks of Quest Software Inc. For a complete list of Quest marks, visit <https://www.quest.com/legal/trademark-information.aspx>. All other trademarks and registered trademarks are property of their respective owners.

#### **Legend**

**NOTE:** An information icon indicates supporting information.

Rapid Recovery Command Line and Scripting Reference Guide Updated - July 2019 Version - 6.3

## **Contents**

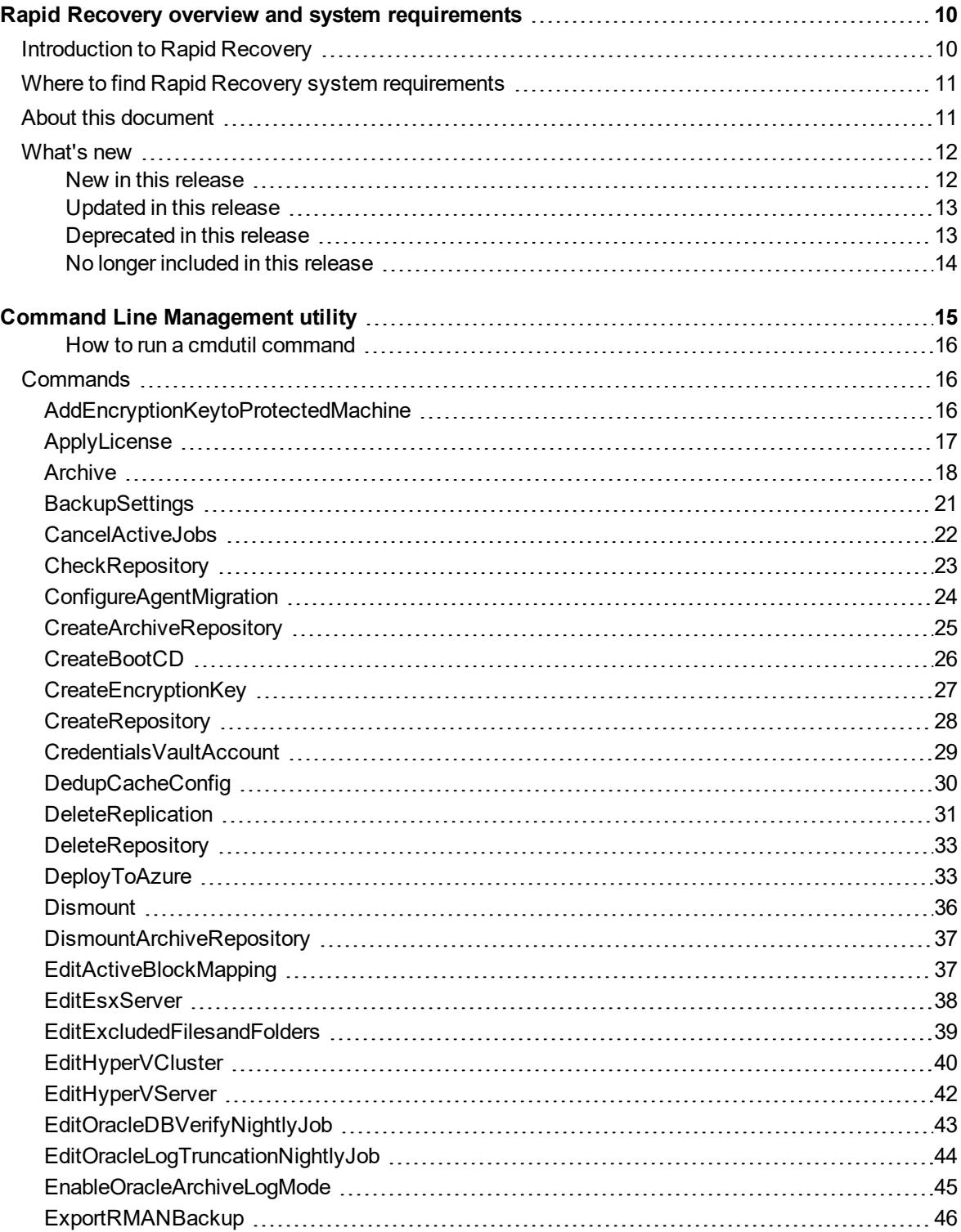

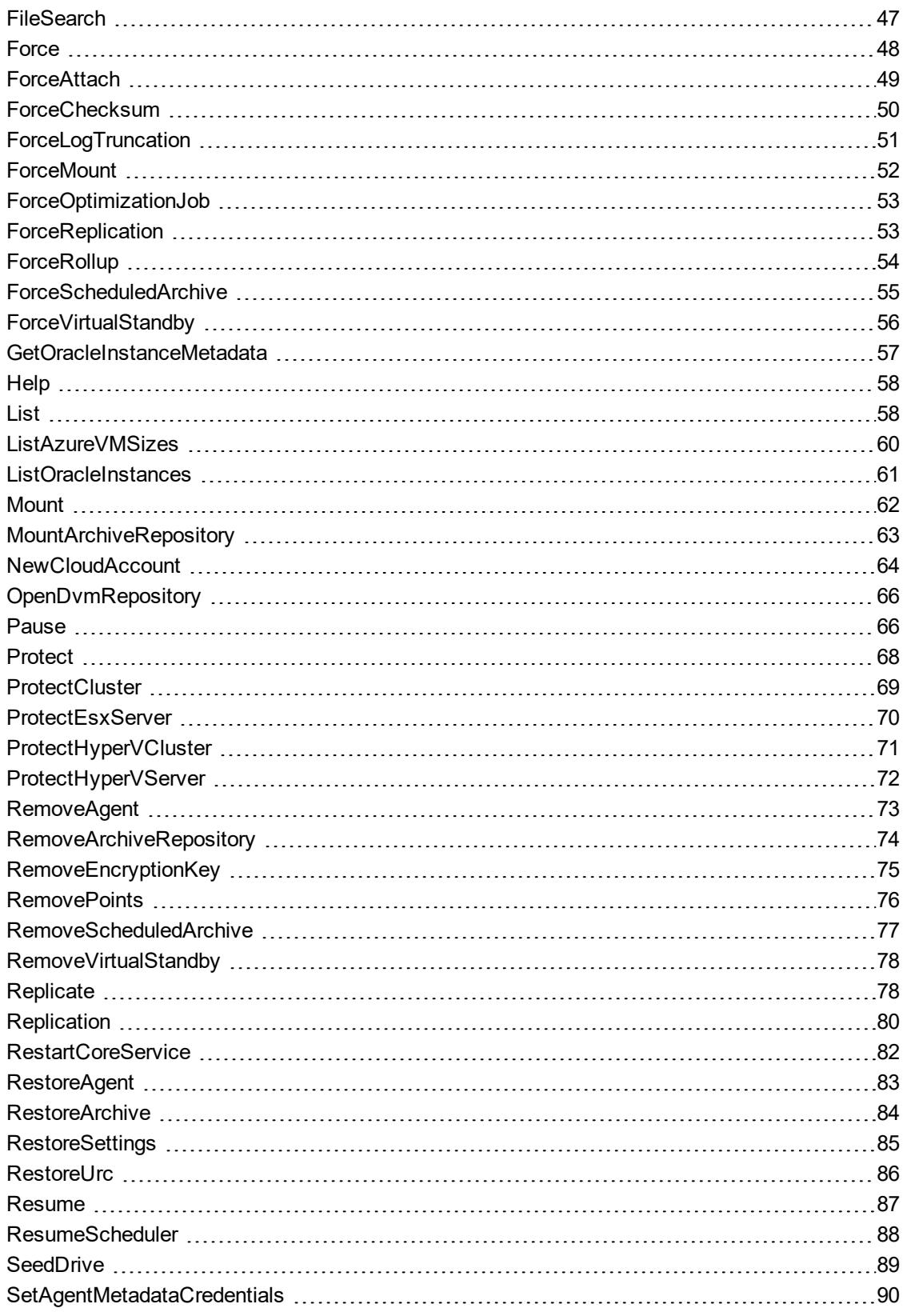

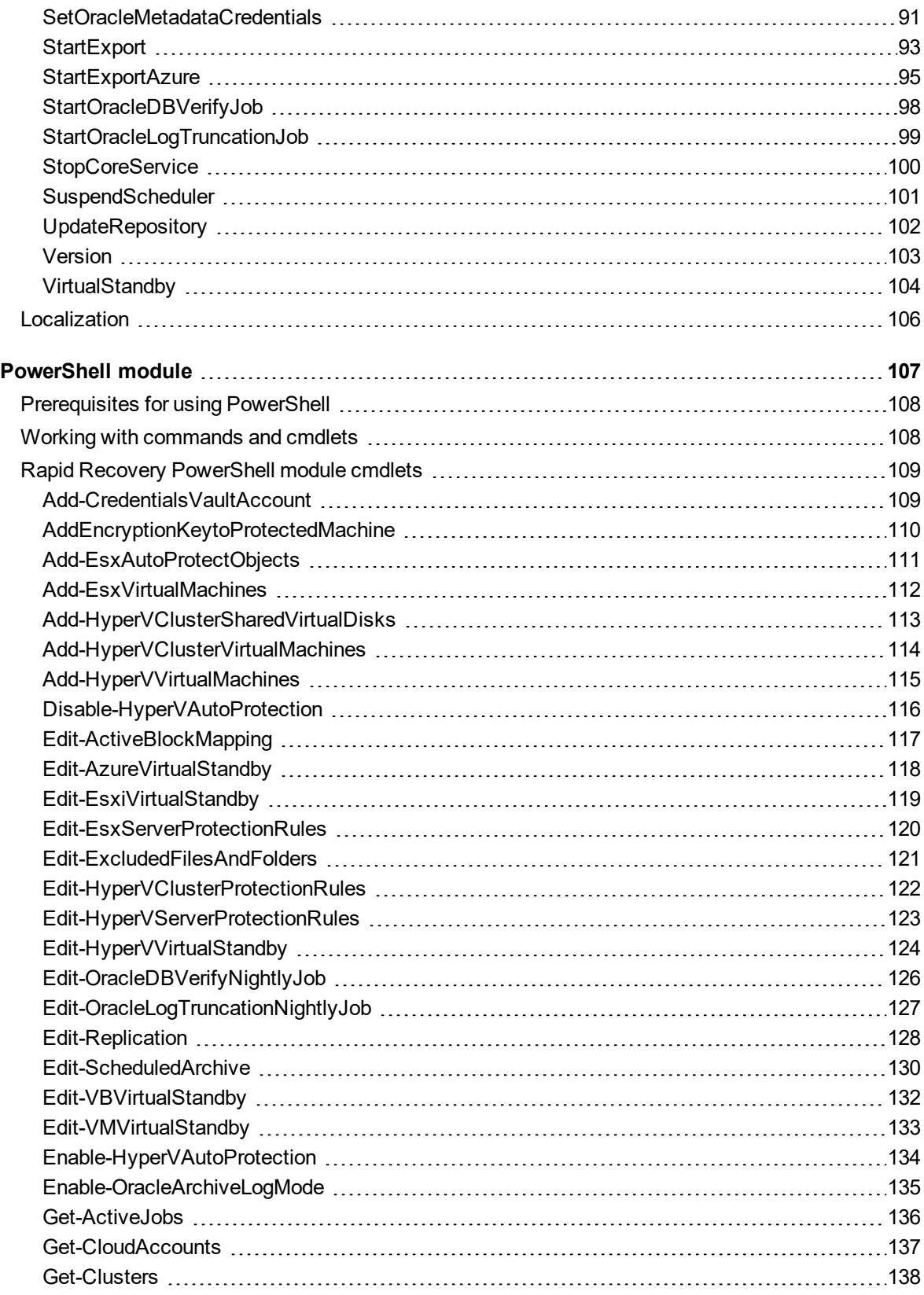

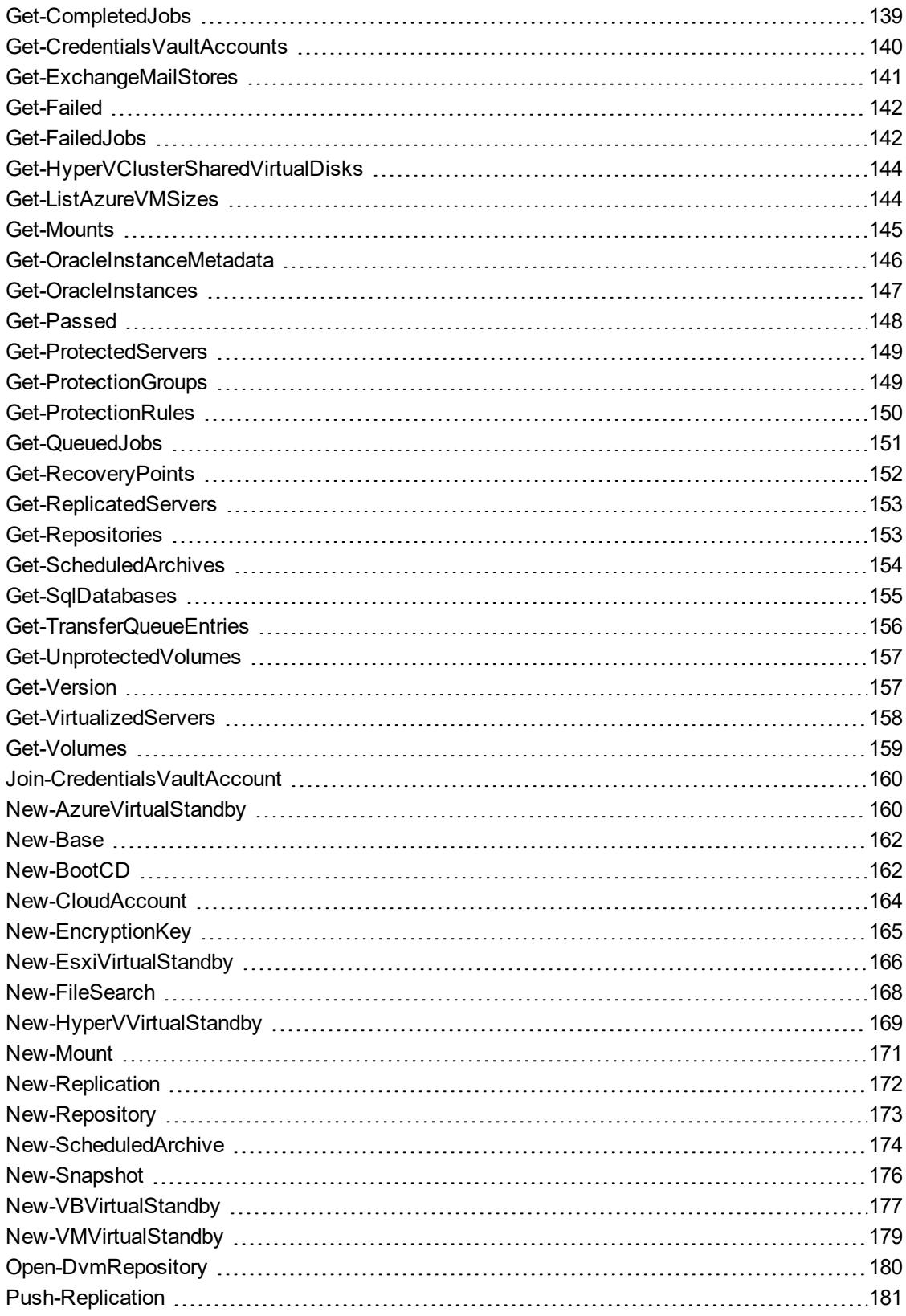

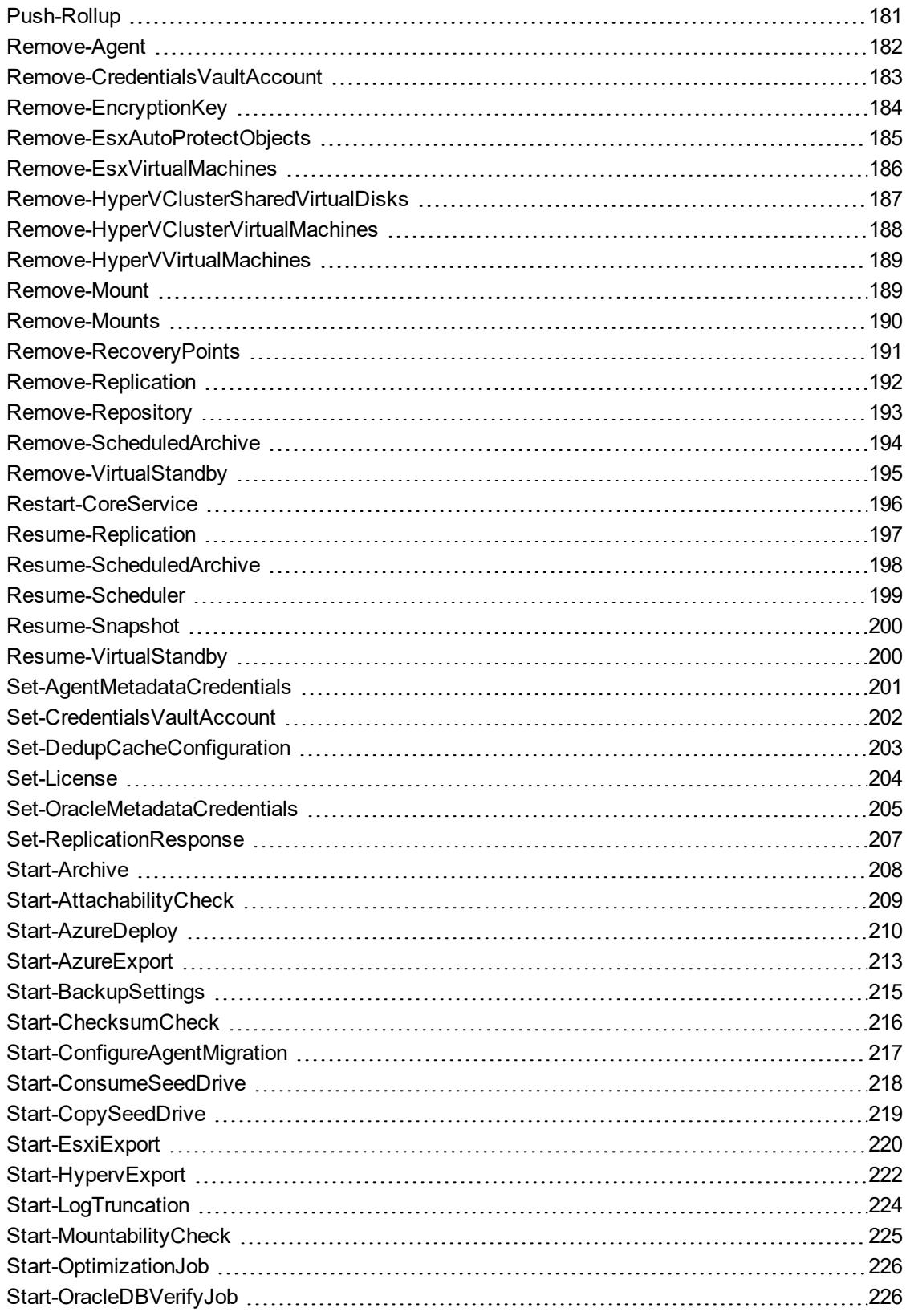

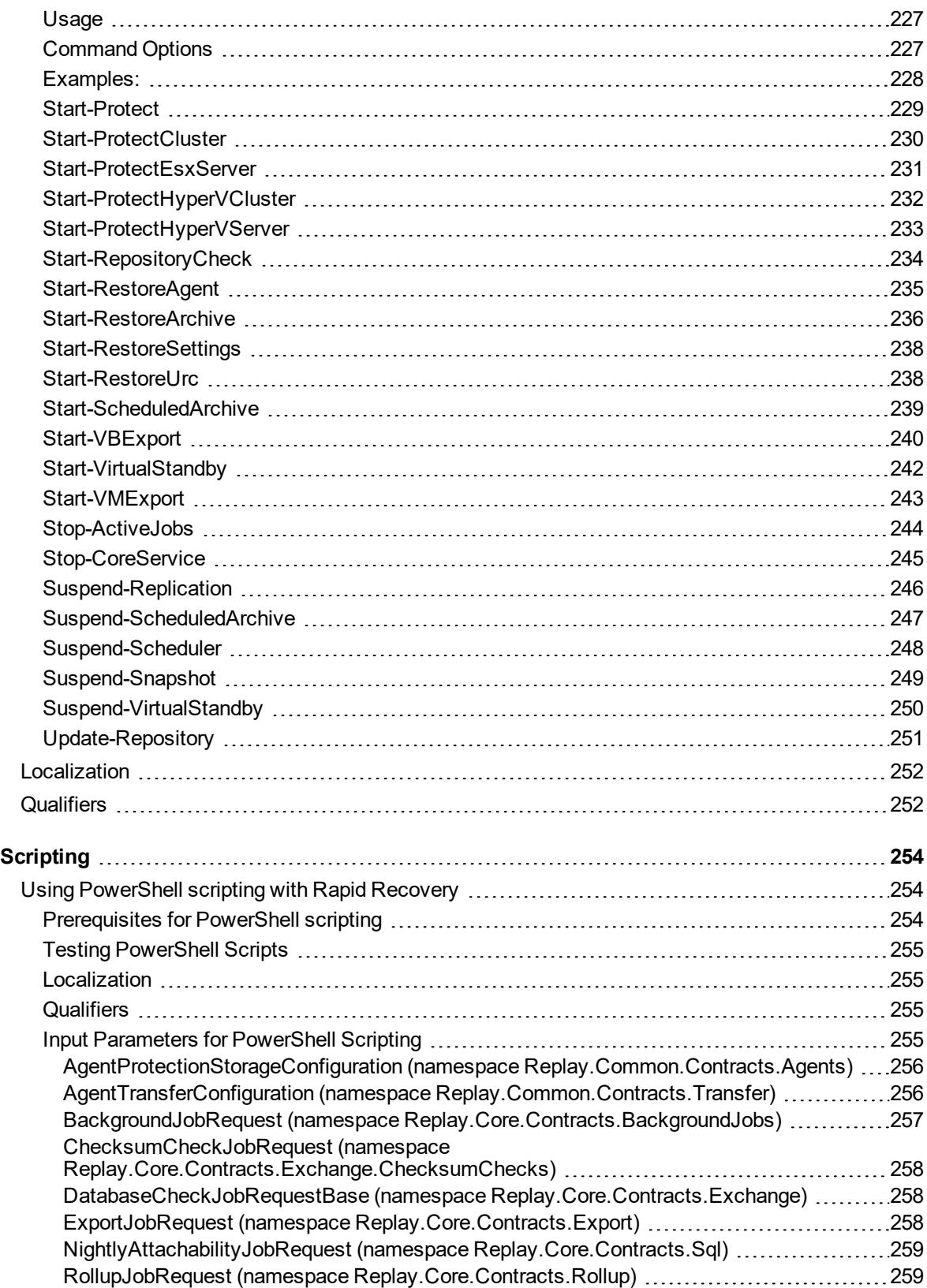

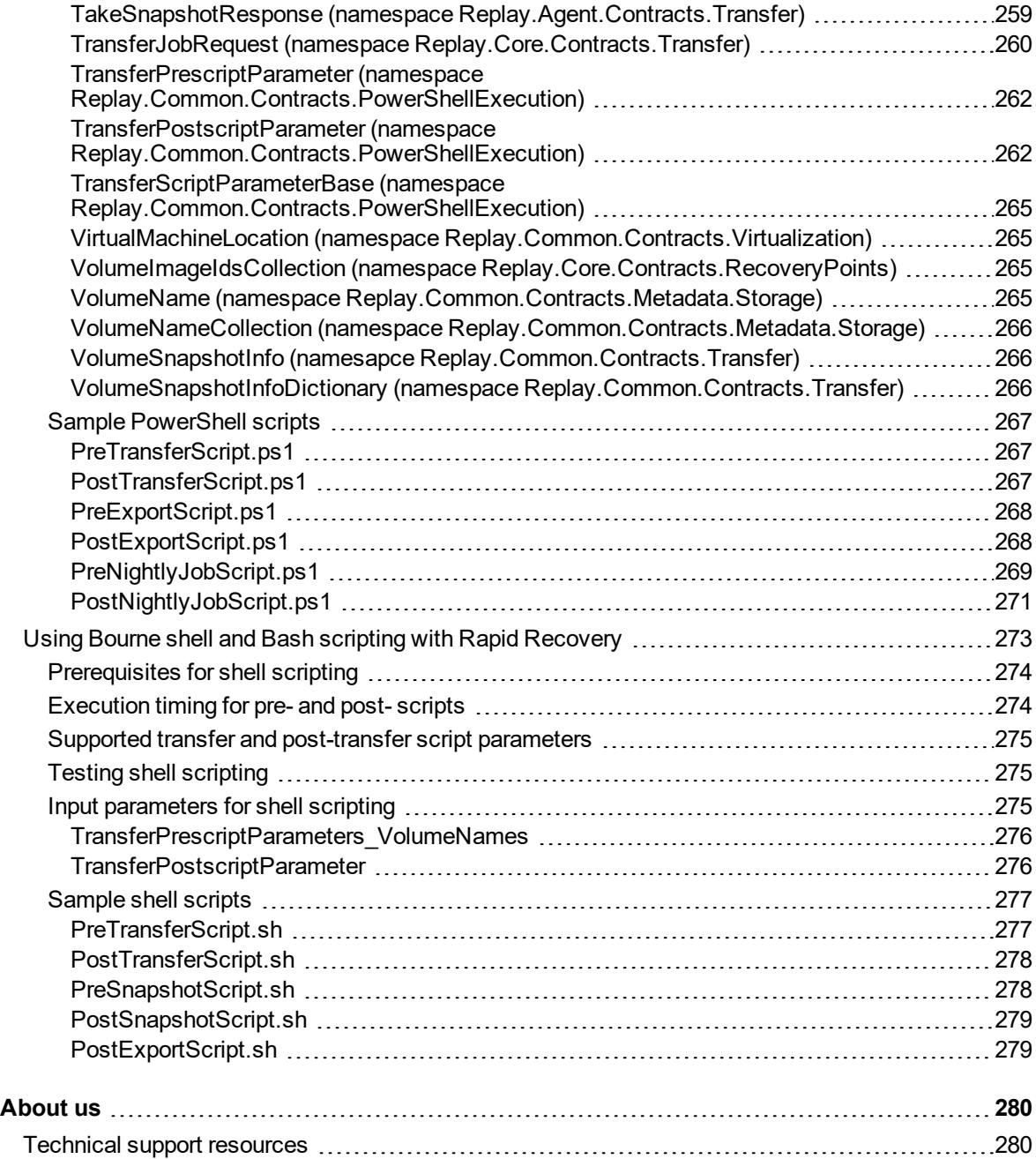

# <span id="page-9-0"></span>**Rapid Recovery overview and system requirements**

This section contains an introduction to Rapid Recovery and where you can find its system requirements. This section includes the following topics:

[Introduction](#page-9-1) to Rapid Recovery Where to find Rapid Recovery system [requirements](#page-10-0) About this [document](#page-10-1) [What's](#page-11-0) new

# <span id="page-9-1"></span>**Introduction to Rapid Recovery**

Rapid Recovery is a backup, replication, and recovery solution that offers near-zero recovery time objectives and recovery point objectives. Rapid Recovery offers data protection, disaster recovery, data migration and data management. You have the flexibility of performing bare-metal restore (to similar or dissimilar hardware), and you can restore backups to physical or virtual machines (VMs), regardless of origin. Rapid Recovery lets you create backup archives to a wide range of supported systems including archiving to the cloud. With Rapid Recovery, you can replicate to one or more targets for added redundancy and security.

Rapid Recovery offers:

- **Flexibility**. You can perform universal recovery to multiple platforms, including restoring from physical to virtual, virtual to physical, virtual to virtual, and physical to physical.
- <sup>l</sup> **Cloud integration**. You can export a VM, archive and replicate to the cloud, and perform bare metal restore from archives in the cloud. Compatible cloud services include Microsoft Azure, Amazon Web Services (AWS), any OpenStack-based provider (including Rackspace), and Google Cloud. US government-specific platforms include AWS GovCloud (US) and Azure Government.
- **Intelligent deduplication**. You can reduce storage requirements by storing data once, and referencing it thereafter (once per repository or encryption domain).
- **Live Recovery**. With our Live Recovery feature, you have instant access to critical data first, while remaining restore operations complete in parallel. You can use Live Recovery to restore data from a recovery point of any non-system volume of a Windows machine, physical or virtual. The machine must be protected by Rapid Recovery Agent. Live Recovery is not supported for agentlessly protected machines, Linux machines, or cluster-shared volumes.
- <sup>l</sup> **File-level recovery**. You can recover data at the file level on-premises, from a remote location, or from the cloud.
- **File-level search**. Using criteria you specify, you can search a range of recovery points for one or more files. From the search results, you can then select and restore the files you want to the local Core machine directly from the Rapid Recovery Core Console.
- <sup>l</sup> **Virtual machine export**. Rapid Recovery supports one-time virtual export, letting you generate a VM from a recovery point; and virtual standby, in which the VM you generate is continually updated after each backup. Compatible VM hypervisors include vCenter/ESXi, VMware Workstation, Hyper-V, VirtualBox, and Azure. You can even perform virtual export to Microsoft Hyper-V cluster-shared volumes.
- <sup>l</sup> **Rapid Snap for Virtual support**. Enhanced support for virtualization includes agentless protection for vCenter/ESXi VMs and for Hyper-V VMs. Rapid Snap for Virtual includes protection and autodiscovery for VMware ESXi 5.5 and higher with no software agent installed. Host-based protection supports installing Rapid Recovery Agent on a Microsoft Hyper-V host only, letting you agentlessly protect all its guest VMs.
- <sup>l</sup> **Application support**. Rapid Recovery is built with application support. When you protect SQL Server or Microsoft Exchange machines (whether using Rapid Recovery Agent or agentless protection), the backup snapshots captured are automatically application-aware; open transactions and rolling transaction logs are completed and caches are flushed to disk before creating snapshots. Specific application features are supported, including SQL attachability checks (for SQL Server) and database checksum and mountability checks (for Exchange Server). If you protect Oracle 12c servers with Rapid Recovery Agent, you can also perform DBVERIFY database integrity checks.

See the following resources for more information about Rapid Recovery.

- <sup>l</sup> The Rapid Recovery product support website at<https://support.quest.com/rapid-recovery/>.
- <span id="page-10-0"></span><sup>l</sup> The documentation website at  [https://support.quest.com/rapid-recovery/technical-documents/.](https://support.quest.com/rapid-recovery/technical-documents/)

# **Where to find Rapid Recovery system requirements**

For every software release, Quest reviews and updates the system requirements for Rapid Recovery software and related components. This information is exclusively available in the release-specific *Rapid Recovery System Requirements Guide.* Use that document as your single authoritative source for system requirements for each release.

You can find system requirements and all other documentation at the technical documentation website at [https://support.quest.com/rapid-recovery/technical-documents/.](https://support.quest.com/rapid-recovery/technical-documents/)

**NOTE:** The default view of the technical [documentation](https://support.quest.com/rapid-recovery/technical-documents/) website shows documentation for the most recent generally available version of the Rapid Recovery software. Using the filters at the top of the page, you can view documentation for a different software release, or filter the view by document type.

# <span id="page-10-1"></span>**About this document**

Administrators often use command line interfaces (CLIs) and scripting to extend the functionality of an application.

Rapid Recovery ships with two CLI modules that allow users to invoke application commands and functionality at the command line instead of using the Rapid Recovery Core Console graphic user interface (GUI). Quest also provides a small collection of useful sample PowerShell scripts.

### **CLI modules**

The **Rapid Recovery Command Line Management utility**, cmdutil.exe, is a CLI created for use with Rapid Recovery. Using the commands described in this document as a guide, administrators have third-party access to manage Rapid Recovery Core system functions. Long-time users may refer to this tool as aacmd. The Rapid Recovery PowerShell module is a Windows utility that lets users interact with the Core server by using Windows PowerShell® scripts. Using the commands described in this document, administrators can access at the command line much of the functionality offered by the Rapid Recovery Core Console.

## **Scripting**

Administrators can run scripts from both the Rapid Recovery Core and from a protected machine. Scripts can accept parameters, and the output of a script is written to Core and protected machine log files. While customized scripts are not supported by Quest Data Protection Support, knowedgeable users can use the sample PowerShell scripts or customize their own scripts to run at designated occurrences; for example, before or after a snapshot, before or after attachability and mountability checks, and so on. (Because the scripts run before or after a specific Rapid Recovery process, they are referred to as pre- and post- scripts.) The Scripting section of this document includes information such as the location of sample PowerShell pre- and post scripts, suggestions for testing scripts, and qualifiers available for use in all PowerShell scripts. Input parameters for sample scripts are listed, as are the names and full code for each sample script.

# <span id="page-11-0"></span>**What's new**

The Quest® Rapid Recovery team works diligently to respond to customer feedback and make continual improvements to the product. With that goal in mind, the following changes have been implemented for release 6.3 related to Command Line Management utility (cmdutil.exe), Rapid Recovery PowerShell module, and sample scripts.

## <span id="page-11-1"></span>**New in this release**

The following Rapid Recovery Command Line Management utility (cmdutil) commands have been added to this release:

- <sup>l</sup> /AddEncryptionKeytoProtectedMachine
- /BackupSettings
- / CredentialsVaultAccount
- /EditActiveBlockMapping
- <sup>l</sup> /EditExcludedFilesAndFolders
- / ExportRmanBackup
- /RemoveEncryptionKey
- /RestoreSettings

The following Rapid Recovery PowerShell module cmdlets have been added to this release:

- Add-CredentialsVaultAccount
- Add-EncryptionKeyToProtectedMachine
- Edit-ActiveBlockMapping
- <sup>l</sup> Edit-EsxServerProtectionRules
- <sup>l</sup> Edit-ExcludedFilesAndFolders
- Edit-HyperVClusterProtectionRules
- Edit-HyperVServerProtectionRules
- <sup>l</sup> Get-CredentialsVaultAccounts
- <sup>l</sup> Get-OracleInstanceData
- <sup>l</sup> Get-ProtectionRules
- . Join-CredentialsVaultAccount
- Open-DvmRepository
- Remove-CredentialsVaultAccount
- Remove-EncryptionKey
- Resume-Scheduler
- Set-CredentialsVaultAccount
- Start-BackupSettings
- Start-ConfigureAgentMigration
- Start-RestoreSettings

## <span id="page-12-0"></span>**Updated in this release**

The following changes have been made to this document:

- The following Command Line Management Utility commands, previously marked "deprecated" within the command help and in this document, should no longer be considered deprecated. These commands continue to be supported. The commands include /CheckRepository, /CreateRepository, /DeleteRepository, and /UpdateRepository,
- **.** Similarly, the related PowerShell cmdlets, CreateRepository and DeleteRepository, included notes in print versions indicating that these cmdlets are deprecated. This is not the case; these commands continue to be supported. This version of documentation is updated accordingly.

## <span id="page-12-1"></span>**Deprecated in this release**

The following information is deprecated.

• The PowerShell cmdlet Set-ApplianceLicenseNumber is deprecated. Once Quest appliances have reached end of life, this command will be removed from the Rapid Recovery code base.

## <span id="page-13-0"></span>**No longer included in this release**

- Rapid Recovery no longer supports tiering of recovery points to a Quest DR appliance. As a result:
	- The /CheckTieredRepository, /CreateTieredRepository, /DeleteTieredRepository, and /OpenTieredRepositorycommands have been removed from the Command Line Management Utility (cmdutil) module and are no longer available.
	- The cmdlets Get-TieredRepositories, New-TieredRepository, Remove-TieredRepository, and Start-TieredRepositoryCheck have been removed from the Rapid Recovery PowerShell module and are no longer available.
- Rapid Recovery now supports Azure Resource Manager deployments only. Management certificates, which were required for Rapid Recovery to support Azure Service Management deployments, are no longer supported by Azure. Accordingly:
	- . The /ManagementCertificates command has been removed from the cmdutil module.
	- <sup>l</sup> Correspondingly, cmdlets Add-ManagementCertificates, Get-ManagementCertificates, and Remove-ManagementCertificates have been removed from the Rapid Recovery PowerShell module.
- The cmdlet Suspend-RepositoryActivity was an internal testing tools that has been removed from this release.
- The cmdlet: Suspend-VMExport was discontinued has been removed from this release.

# <span id="page-14-0"></span>**Command Line Management utility**

Rapid Recovery consists of several software components. Key components relevant to this topic include the following:

- The Rapid Recovery Core manages authentication for protected machines, schedules for transferring data for backup and replication, export to virtual machines, reporting, and bare metal restore (BMR) to similar or dissimilar hardware.
- The Rapid Recovery Agent is responsible for volume snapshots and fast transfer of the data to the repository managed by the Core.
- **.** The Rapid Recovery Command Line Management utility,  $c$ mdutil.exe, provides third-party access to manage system functionality. This tool permits scripting of the Rapid Recovery Core management functions.

#### **Figure 1: Rapid Recovery Command Line Management provides command line functions**

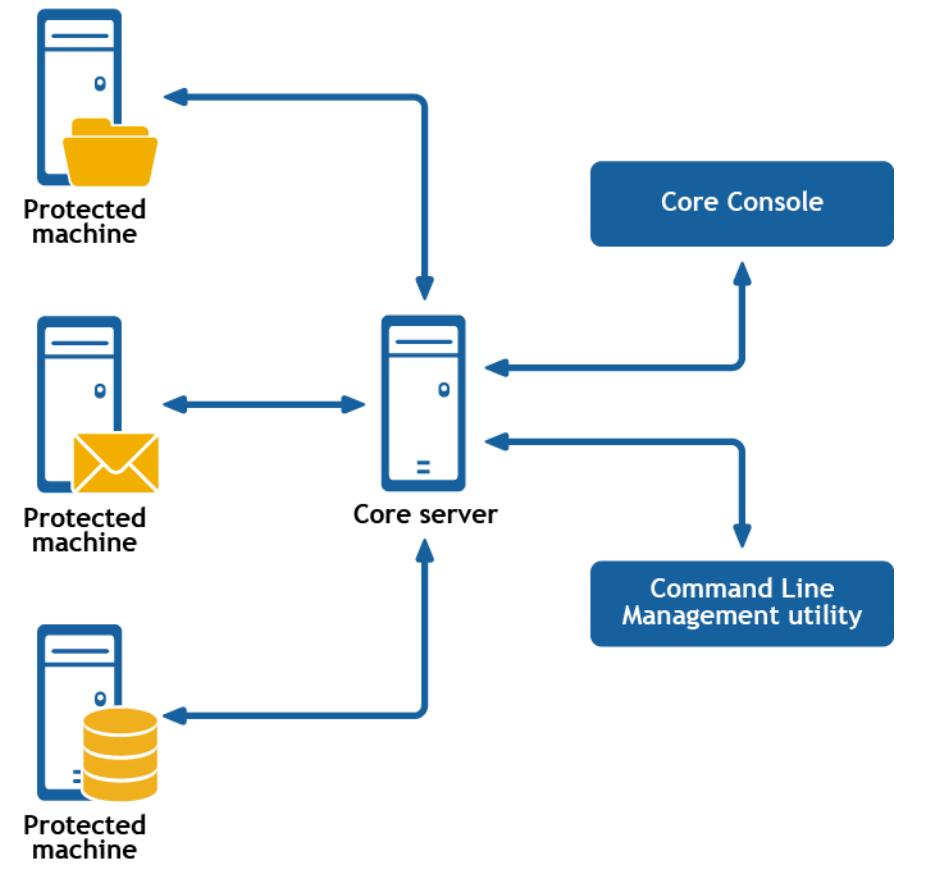

Rapid Recovery Command Line Management is a Windows command line utility that lets users interact with the Rapid Recovery Core server. It offers some of the same functions that the Rapid Recovery Core Console graphic user interface provides. For example, Rapid Recovery Command Line Management utility can mount recovery points or force a snapshot.

The Rapid Recovery Command Line Management utility is embedded in every installation of the Rapid Recovery Core. To open the Command Line Management utility for a default installation, open the Command Prompt (right-click and select the **Run as Administrator** option), and then change the directory to the path C:\Program Files\AppRecovery\Core\CoreService\, which is the location of the cmdutil.exe file. From this directory, you can pass action flags to the Rapid Recovery Command Line Management utility through a selection of command options and qualifiers to perform limited management functions.

## <span id="page-15-0"></span>**How to run a cmdutil command**

To run any cmdutil command in the module, at the command prompt, type the command cmdutil followed by a space; then type a slash (/) followed immediately by the command name (do not include a space). Identify each parameter or command option by preceding it with a hyphen or dash, followed by the command option. Include a space before any input to the command option. When using two or more command options, include a space after each option and input pair. Again precede the option name with a hyphen and a space before any input. After typing the command, press [Enter] to run the command.

Each command includes examples to model the syntax. In these examples, the command prompt is designated by the right angle bracket, >. Thus, command structure is as follows:

```
>cmdutil /[command name] -parameter1 p1 input -parameter2 p2 input
```
#### **Examples:**

To open an existing DVM repository on the local machine, type the following command and press [Enter]:

>cmdutil /opendvmrepository -localpath E:\Repository

To create a new account in the Credentials Vault, type the following command and press [Enter]:

<span id="page-15-1"></span>>cmdutil /credentialsvaultaccount -add -accountusername admin -accountpassword password -description "Admin credentials"

# **Commands**

This section describes the commands and options available for the Rapid Recovery Command Line Management utility.

## <span id="page-15-2"></span>**AddEncryptionKeytoProtectedMachine**

The addencryptionkeytoprotectedmachine command lets you apply an existing encryption key to a machine that the Core is protecting.

#### **Usage**

The usage for the command is as follows:

/addencryptionkeytoprotectedmachine -core [host name] -user [user name] -password [password name] -name [encryption key name] -comment [comment or description of key]

### **Command Options**

The following table describes the options available for the addencryptionkeytoprotectedmachine command:

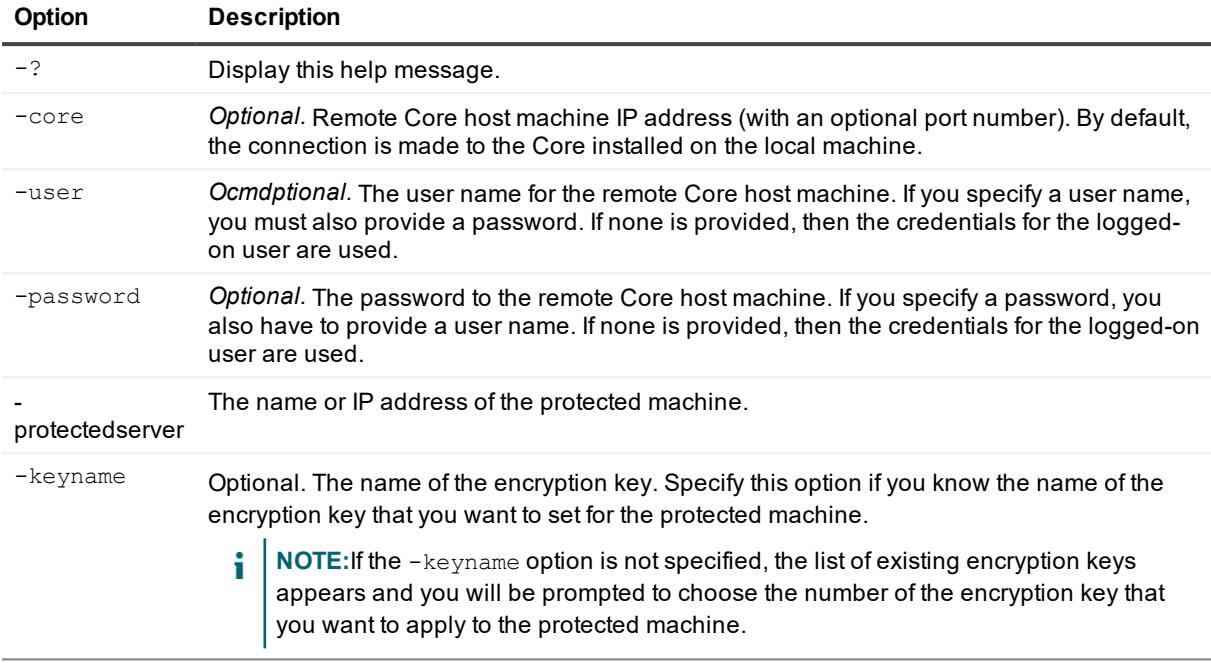

#### **Table 1: Addencryptionkeytoprotectedmachine command options**

#### **Example:**

Apply an existing encryption key to a protected machine. If you want to disassociate the key from the protected machine, then select <none> or specify the <none> value for the -keyname option:

```
>cmdutil /addencryptionkeytoprotectedmachine -protectedserver 10.10.8.150 -keyname
EKname
```
## <span id="page-16-0"></span>**ApplyLicense**

There may be times when you need to change the Rapid Recovery license applied to a machine, such as when moving from a trial license to a subscription or perpetual license. In such instances, you can change the license in the Command Prompt by using the applylicense command.

#### **Usage**

The usage for the command is as follows:

```
/applylicense -core [host name] -user [user name] -password [password] -licensekey
[license key] -licensepath [license file path] -licensenumber [license number] -email
[email address]
```
#### **Command Options**

The following table describes the options available for the applylicense command:

#### **Table 2: ApplyLicense command options**

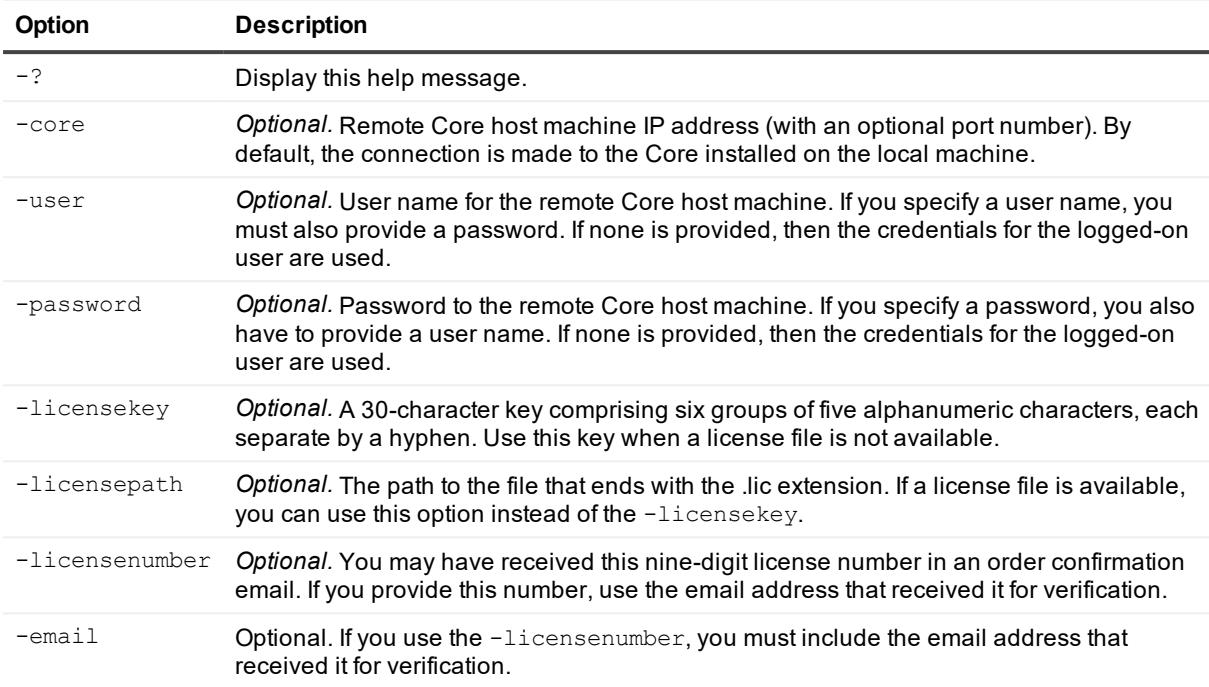

#### **Examples:**

Change the license key associated with this Core to JL09F-89FSD-6THFS-DSE34-KS3D5-65DF2:

>cmdutil /applylicense -core 10.10.10.10 -user admin -password 676df#df -licensekey JL09F-89FSD-6THFS-DSE34-KS3D5-65DF2

Change the license key associated with this Core to the key contained in the license file:

```
>cmdutil /applylicense -core 10.10.10.10 -user admin -password 676df#df -licensepath
C:\MyLicenseFile.lic
```
Change the license number associated with this Core to 111-111-111 using john.doe@example.com to verify the license:

```
>cmdutil /applylicense -core 10.10.10.10 -user admin -password 676df#df -licensenumber
111-111-111 -email john.doe@example.com
```
## <span id="page-17-0"></span>**Archive**

Businesses often use long-term storage to archive both compliant and non-compliant data. The archive feature in Rapid Recovery supports extended retention for compliant and non-compliant data. The administrator can save an archive on the local storage or network location by specifying the -path parameter and credentials.

#### **Usage**

The usage for the command is as follows:

/archive -core [host name] -user [user name] -password [password] -all | protectedserver [name | IP address | "[name1 | IP address1]" "[name2 | IP address2]"] -path [location] -startdate [time string] -enddate [time string] -archiveusername [name] -archivepassword [password] -comment [text] -cloudaccountname [name] cloudcontainer [name] -recycleaction [type] -scheduletype [type] -dayofweek [name] dayofmonth [number] -time [time] -usecompatibleformat -scheduled -edit -id [id] initialpause -useglacierfordatfiles

### **Command Options**

The following table describes the options available for the archive command:

| Option               | <b>Description</b>                                                                                                    |
|----------------------|----------------------------------------------------------------------------------------------------|
| $-?$                 | Display this help message.                                                                                                    |
| -core                | Optional. Remote Core host machine IP address (with an optional port<br>number). By default, the connection is made to the Core installed on the local<br>machine.                                                        |
| -user                | Optional. User name for the remote Core host machine. If you specify a user<br>name, you must also provide a password. If none is provided, then the<br>credentials for the logged-on user are used.                      |
| -password            | Optional. Password to the remote Core host machine. If you specify a<br>password, you also have to provide a user name. If none is provided, then the<br>credentials for the logged-on user are used.                     |
| $-all$               | Archive all recovery points for all protected machines on the Core.                                                                                                    |
| -protectedserver     | Protected machine with recovery points to be archived. You can specify<br>several machine names enclosed in double quotes and separated by spaces.                                                                        |
| -path                | Path where archived data should be placed; for example: d:\work\archive or<br>network path \\servername\sharename.                                                                                                    |
| -startdate           | Start date for selecting recovery points by creation date. The value must be<br>enclosed in double quotes; for example, "04/30/2012 02:55 PM".                                                                            |
| -enddate             | Optional. End date for selecting recovery points by creation date. Value must<br>be enclosed in double quotes; for example, "05/31/2012 11:00 AM". The<br>current time system is used by default.                         |
| -archiveusername     | Optional. User name for the remote machine. Required for network path only.                                                                                                    |
| -archivepassword     | Optional. Password to the remote machine. Required for network path only.                                                                                                    |
| -comment             | Optional. Comment text must be enclosed in double quotes; for example: -<br>comment "comment goes here".                                                                                                    |
| -usecompatibleformat | Not supported for scheduled archives. The new format has improved<br>performance, but it is not compatible with Cores older than release 6.2. Use<br>this flag to create an archive that can be used with the old format. |
| -cloudaccountname    | Optional. The name of the cloud account to which you want to save the<br>archive.                                                                                                    |
| -cloudcontainer      | Optional. The name of the cloud container in the specified cloud account to<br>which you want to save the archive.                                                                                                    |

**Table 3: Archive command options**

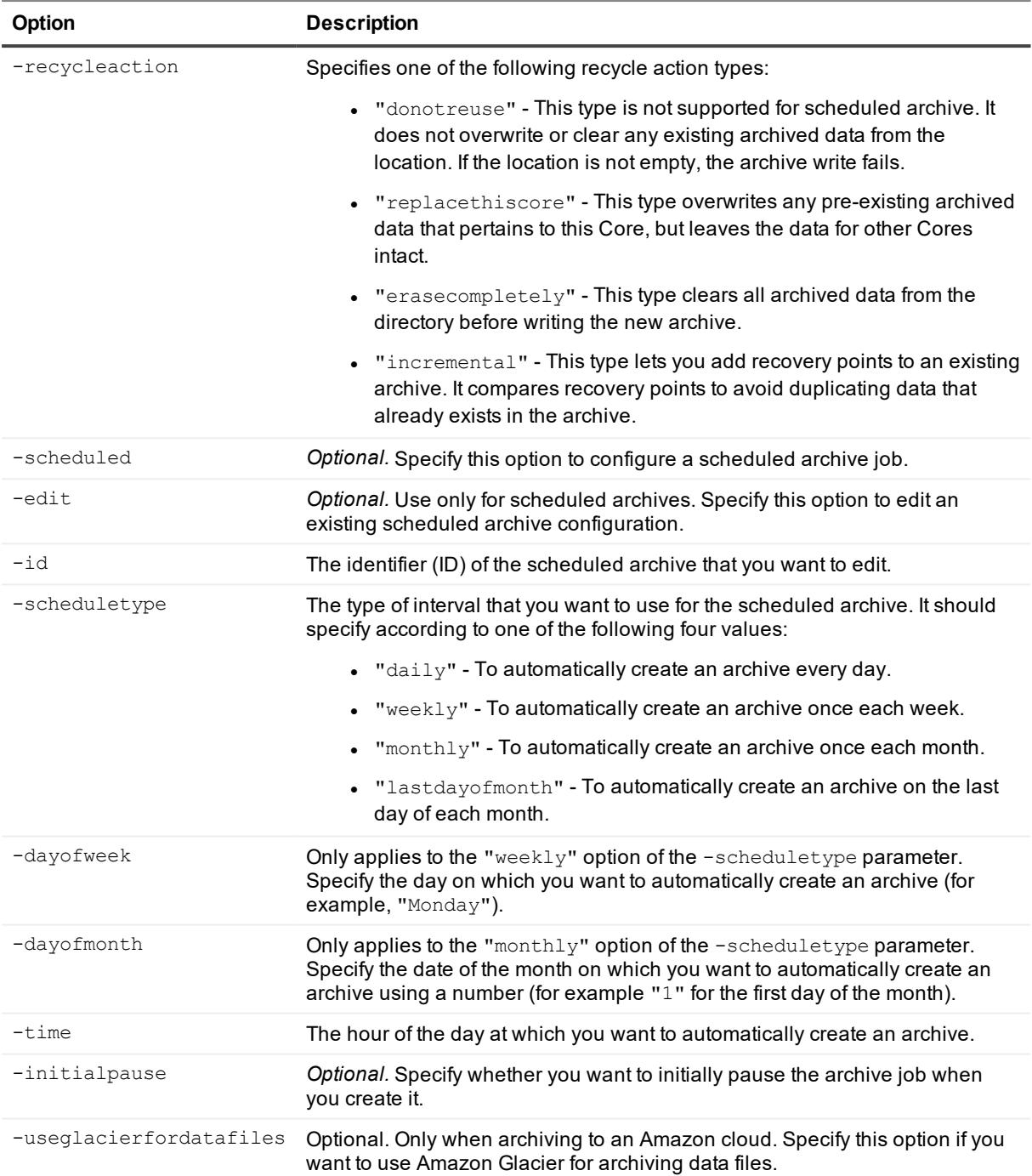

Archive all recovery points with creation dates starting from 04/30/2012 02:55 PM for all machines on the Core:

>cmdutil /archive -core 10.10.10.10 -user administrator -password 23WE@#\$sdd -path d:\work\archive -startdate "04/30/2012 02:55 PM" -all

Archive recovery points that fall within a date range for two protected machines:

```
>cmdutil /archive -core 10.10.10.10 -user administrator -password 23WE@#$sdd -
protectedserver "10.20.30.40" "20.20.10.1" -path d:\work\archive -startdate
"04/30/2012 02:55 PM" -enddate "05/31/2012 11:00 AM"
```
Archive all recovery points with creation dates starting from 04/30/2012 02:55 PM for all machines on the Core to a cloud storage account with the name "Amazon S3" and container named "Container":

>cmdutil /archive -scheduled -core 10.10.10.10 -user administrator -password 23WE@#\$sdd -path "ArchiveOnCloud" -cloudaccountname "Amazon S3" -cloudcontainer "Container" -startdate "04/30/2012 02:55 PM" -all -recycleaction incremental

Create a scheduled archive fo the last day of every month for machine 10.20.30.40 and replace pre-existing archived data pertaining to this Core:

>cmdutil /archive -scheduled -core 10.10.10.10 -user administrator -password 23WE@#\$sdd -path "d:\work\archive" -recycleaction replacethiscore -scheduletype lastdayofmonth -time "10:00 PM"

Edit the path of an existing scheduled archive configuration:

```
>cmdutil /archive -scheduled -edit -id F595F697-2126-4F77-AE93-27AE2A022AF1 -
protectedserver 10.20.30.40 -path "d:\work\Newarchive"
```
Edit the path and schedule type of an existing scheduled archive configuration:

```
>cmdutil /archive -scheduled -edit -id F595F697-2126-4F77-AE93-27AE2A022AF1 -
protectedserver 10.20.30.40 -path "d:\work\Newarchive" -scheduletype daily -time
"10:00 PM"
```
## <span id="page-20-0"></span>**BackupSettings**

The backupsettings command lets you back up the settings of the local Core to a specified location.

**NOTE:** After the Core settings have been backed up using this command or from the Core Console, you can restore them. For example, you can run the [RestoreSettings](#page-84-0) command.

#### **Usage**

The usage for the command is as follows:

/backupsettings -localpath

#### **Command Options**

The following table describes the options available for the BackupSettings command:

**Table 4: BackupSettings command options**

| Option | <b>Description</b>                                |
|--------|---------------------------------------------------|
| $-2$   | Display this help message.                        |
|        | -localpath The path for the configuration backup. |

Back up your settings of the Core:

```
>cmdutil /backupsettings -localpath D:\work\archive
```
## **CancelActiveJobs**

Use the cancelactivejobs command to cancel the execution of all in-progress jobs of a specific type, such as transfer or replication.

#### **Usage**

The usage for the command is as follows:

```
/cancelactivejobs [-protectedserver [name : IP address] : -a[ll]] -core [host name] -
user [user name] -password [password] -jobtype [job type filter]
```
### **Command Options**

The following table describes the options available for the cancelactivejobs command:

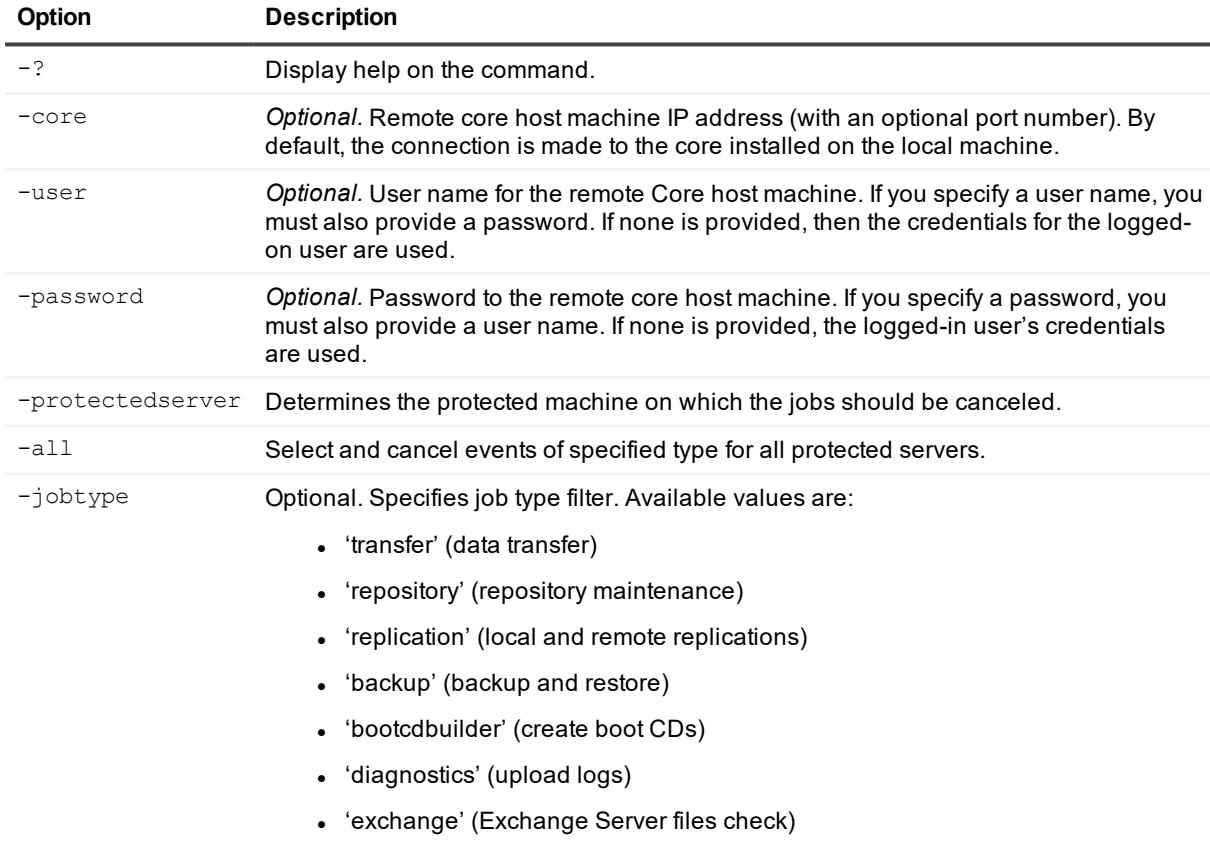

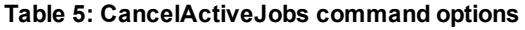

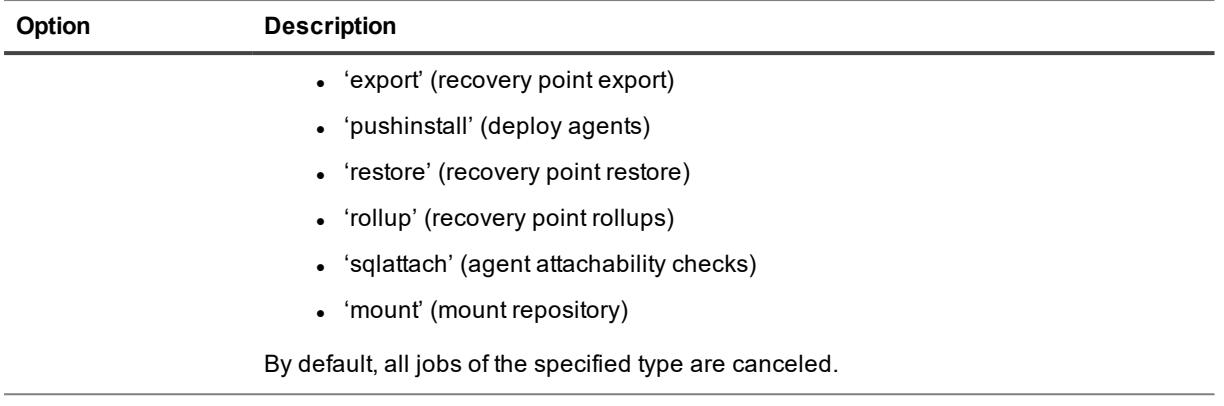

Cancel all transfer jobs on Core 10.10.10.10:

```
>cmdutil /cancelactivejobs -core 10.10.10.10:8006 -user administrator -password
23WE@#$sdd -jobtype transfer
```
## <span id="page-22-0"></span>**CheckRepository**

You can use the CheckRepository command to verify the integrity of an existing DVM repository created in AppAssure Core or Rapid Recovery Core.

### **Usage**

The usage for the command is as follows:

```
/checkrepository -repository [repository name] | -all [check all repositories] -core
[host name] -user [user name] -password [password] name] -force
```
### **Command Options**

The following table describes the options available for the CheckRepository command:

| Option    | <b>Description</b>                                                                                                    |
|-----------|----------------------------------------------------------------------------------------------------|
| $-2$      | Display this help message.                                                                                                    |
| -core     | Optional. Remote Core host machine IP address (with an optional port number). By default,<br>the connection is made to the Core installed on the local machine.                                           |
| -user     | Optional. The user name for the remote Core host machine. If you specify a user name, you<br>must also provide a password. If none is provided, then the credentials for the logged-on user<br>are used.  |
| -password | Optional. The password to the remote Core host machine. If you specify a password, you also<br>have to provide a user name. If none is provided, then the credentials for the logged-on user<br>are used. |

**Table 6: CheckRepository command options**

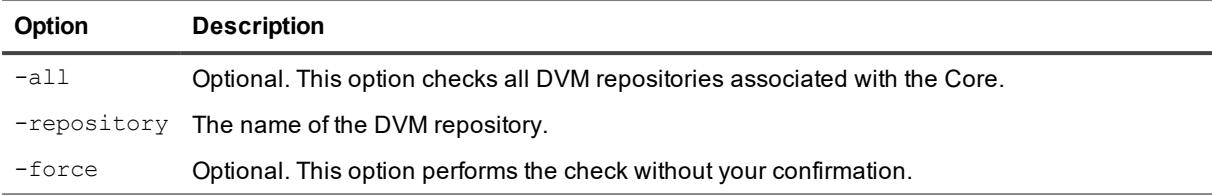

Start checking the DVM repository:

```
>cmdutil /checkrepository -repository "Repository1" -core 10.10.10.10 -user
administrator -password 23WE@#$sdd
```
## <span id="page-23-0"></span>**ConfigureAgentMigration**

This command lets you move the recovery points of a protected machine from an AppAssure repository to a Rapid Recovery repository. This command also reassigns the protected machine to the new repository.

### **Usage**

The usage for the command is as follows:

```
/configureagentmigration -core [host name] -user [user name] -password [password]
name] -agentname [name of the protected machine] -targetrepository [repository name] -
lastrecoverypointdate [MM/dd/yyyy HH:mm:ss tt] -asnightlyjob
```
#### **Command Options**

The following table describes the options available for the ConfigureAgentMigration command:

| <b>Option</b>          | <b>Description</b>                                                                                                    |
|------------------------|----------------------------------------------------------------------------------------------------|
| $-2$                   | Display this help message.                                                                                                    |
| -core                  | Optional. Remote Core host machine IP address (with an optional port<br>number). By default, the connection is made to the Core installed on the local<br>machine.                                        |
| -user                  | Optional. The user name for the remote Core host machine. If you specify a<br>user name, you must also provide a password. If none is provided, then the<br>credentials for the logged-on user are used.  |
| -password              | Optional. The password to the remote Core host machine. If you specify a<br>password, you also have to provide a user name. If none is provided, then the<br>credentials for the logged-on user are used. |
| -agentname             | The name of the protect machine you want to migrate.                                                                                                    |
| -targetrepositoryname  | The name of the repository to which you want to migrate the protected<br>machine.                                                                                                    |
| -lastrecoverypointdate | Optional. The date and time of the last recovery point you want to migrate.                                                                                                    |

**Table 7: ConfigureAgentMigration command options**

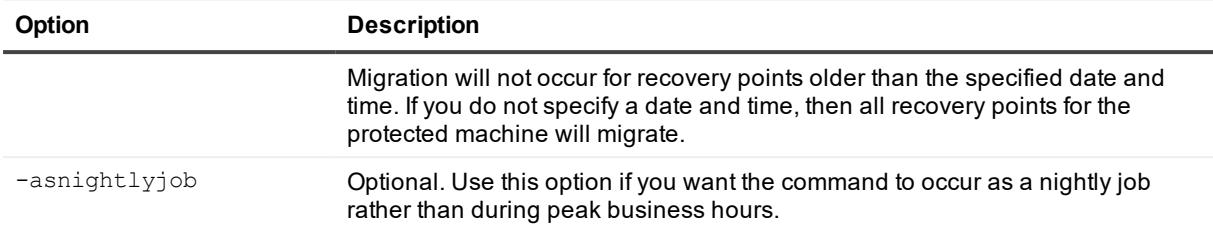

Migrate the protected machine from an AppAssure repository to a Rapid Recovery repository:

```
>cmdutil /configureagentmigration -agentname localhost -targetrepositoryname
repository1 -lastRecoveryPointDate "10/15/2014 3:19:10 PM" -asNightlyJob
```
## **CreateArchiveRepository**

When you create an archive repository, you create a destination for the contents of a scheduled archive. This feature lets you mount an archived recovery point and restore a machine without importing the archive.

#### **Usage**

The usage for the command is as follows:

```
/createarchiverepository -core [host name] -user [user name] -password [password]
name] -name [archive repository name] -path [path to the archive] -archiveusernamme
[network user name] -archivepassword [network password] -cloudaccountname [name of the
cloud account] -cloudcontainer [name of the cloud container]
```
### **Command Options**

The following table describes the options available for the CreateArchiveRepository command:

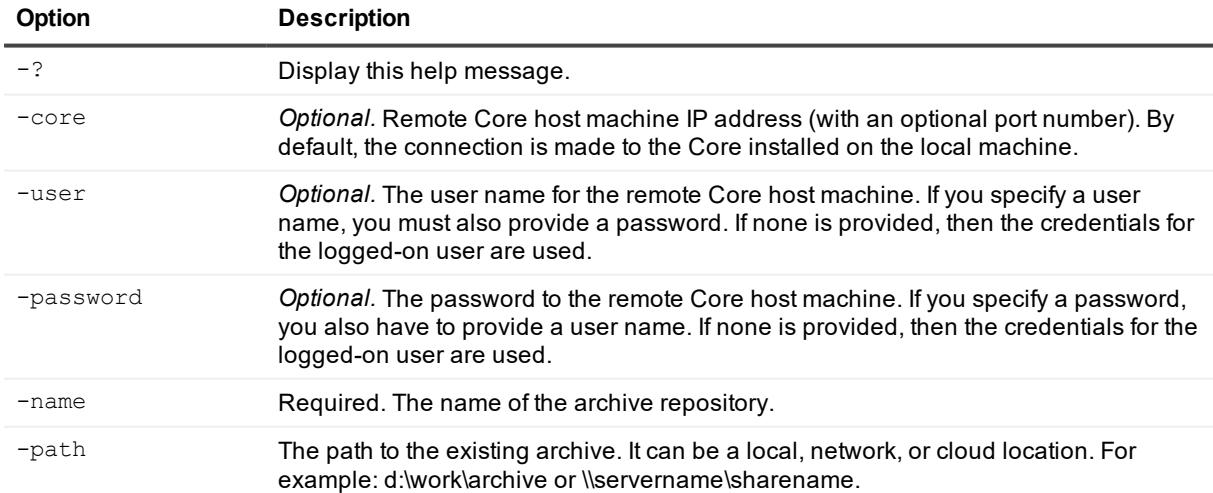

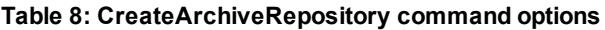

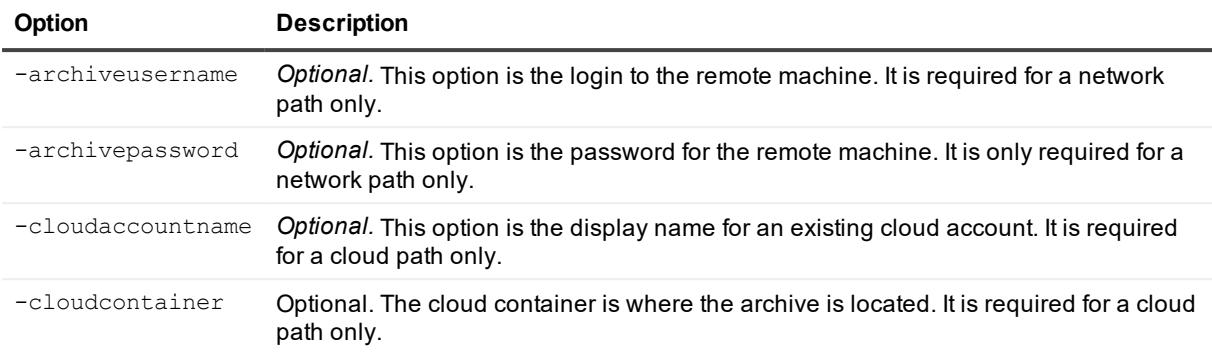

Create an archive repository with the name "NewArchive:"

```
>cmdutil /createarchiverepository -name NewArchive -core 10.10.10.10 -user
administrator -password 23WE@#$sdd -path d:\work\archive
```
Additionally, if an archive contains more than one location, then the command should include paths for all of the segments ordered from 1 to N, where N equals the number of segments. Create an archive repository with the name "NewSegmentArchive:"

```
>cmdutil /createarchiverepository -name NewSegmentArchive -path1
\\RemmoteServer1\Share\Archive\Segment1 - archiveusername1 Administrator -
archivepassword1 23WE@#$sdd -path2 Archives\NewSegment -cloudcontainer2
ArchiveContainer -cloudaccountname AmazonS3Local - path3 d:\work\archive\Third
```
# <span id="page-25-0"></span>**CreateBootCD**

This command lets you create a bare metal restore (BMR) boot CD without using the Rapid Recovery Core Console.

### **Usage**

The usage for the command is as follows:

```
/createbootcd -ip [IP address] -mask [mask] -defaultgateway [defaultgateway] -
dnsserver [dnsserver] -vncpassword [vncpassword] -vncport [vncport] -isofilepath
[destination for the boot image]
```
### **Command Options**

The following table describes the options available for the CreateBootCD command:

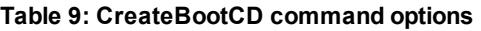

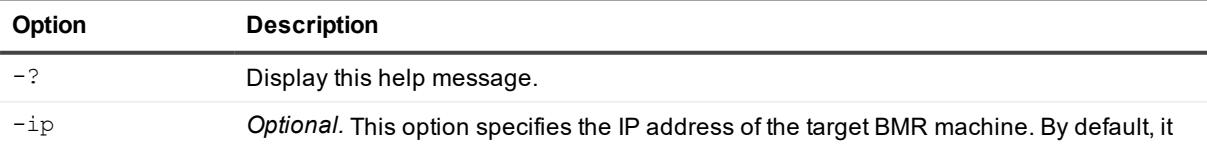

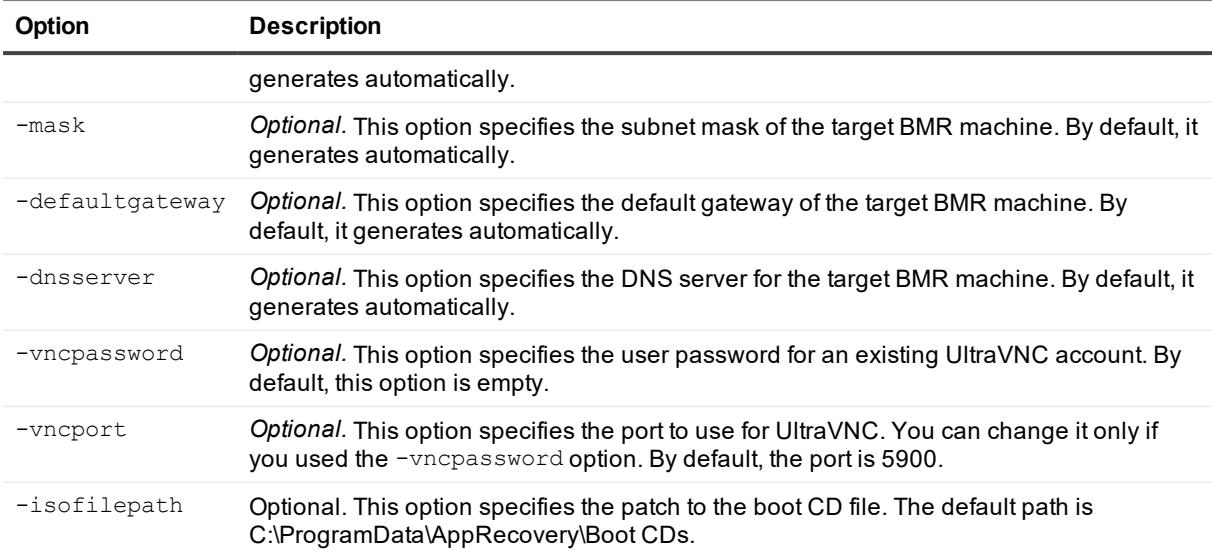

Create a boot CD:

>cmdutil /createbootcd -ip 192.168.20.188 -mask 255.255.255.0 -defaultgateway 192.168.20.2 -dnsserver 192.168.20.2 -isofilepath D:\bcd\newbcd3.iso

## <span id="page-26-0"></span>**CreateEncryptionKey**

The createencryptionkey command lets you create a phrase to use for securing the data associated with a specified Core.

#### **Usage**

The usage for the command is as follows:

/createencryptionkey -core [host name] -user [user name] -password [password name] name [encryption key name] -comment [comment or description of key]

### **Command Options**

The following table describes the options available for the CreateEncryptionKey command:

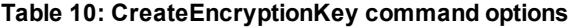

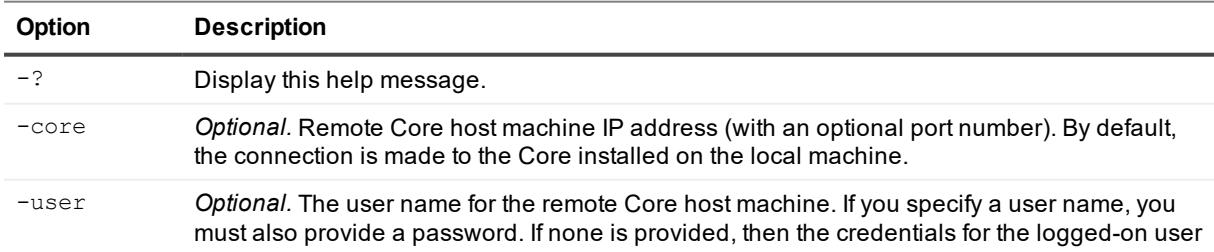

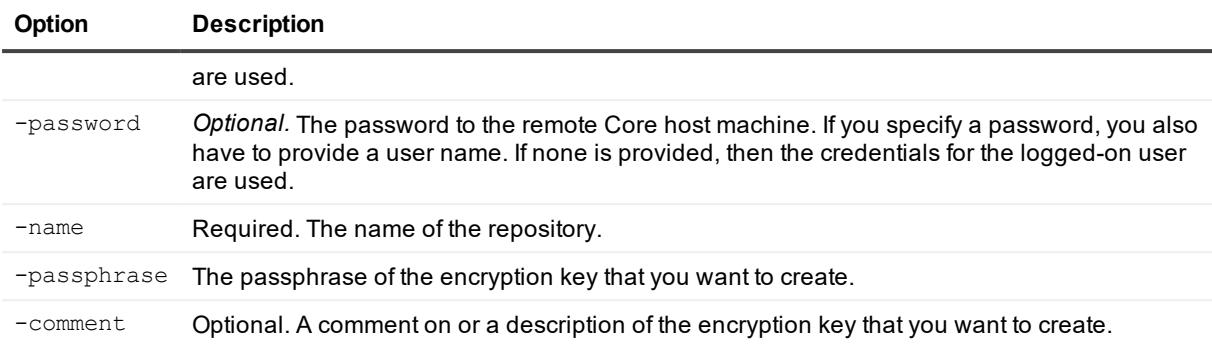

Create an encryption key without a comment:

>cmdutil /createencryptionkey -name EKname -passphrase password

Create an encryption key with a comment:

```
>cmdutil /createencryptionkey -name EKname -passphrase password -comment "This is
a comment."
```
## **CreateRepository**

Use the createrepository command to create a new DVM repository on a local machine or on a shared location.

### **Usage**

The usage for the command when creating a DVM repository is as follows:

/createrepository -name [repository name] -size [size allocated for repository] [[ datapath [datapath] -metadatapath [metdatapath] -uncpath [path for data and metadata] -shareusername [user name for share location] -sharepassword [password for share user name] -concurrentoperations [number of operations to occur at one time] -core [host name] -user [user name] -password [password]

### **Command Options**

The following table describes the options available for the createrepository command:

| Option | <b>Description</b>                                                                                                    |
|--------|----------------------------------------------------------------------------------------------------|
| $-2$   | Display help on the command.                                                                                                    |
| -core  | Optional. Remote core host machine IP address (with an optional port number).<br>By default, the connection is made to the core installed on the local machine. |
| -user  | Optional. User name for the remote Core host machine. If you specify a user<br>name, you must also provide a password. If none is provided, then the            |

**Table 11: CreateRepository command options**

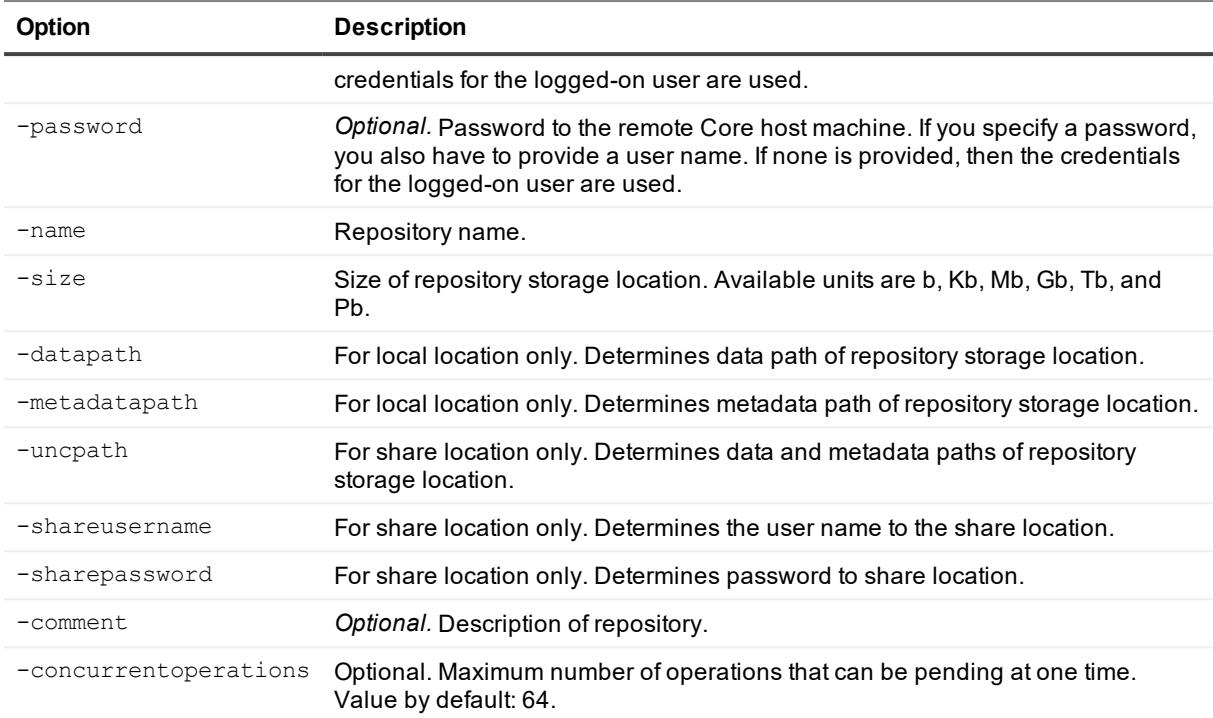

#### Create a DVM repository at a local location:

```
>cmdutil /createrepository -name "Repository 1" -size 200 Gb -datapath
d:\repository -metadatapath d:\repository -core 10.10.10.10:8006 -user administrator
-password 23WE@#$sdd
```
#### Create a DVM repository at a share location:

```
>cmdutil /createrepository -name "Repository 1" -size 200 Gb -uncpath
\\share\repository -shareusername login -sharepassword pass123 -comment "First
repository." -concurrentoperations 8 -core 10.10.10.10:8006 -user administrator -
password 23WE@#$sdd
```
## <span id="page-28-0"></span>**CredentialsVaultAccount**

The credentialsvaultaccount command lets you manage and create accounts in the credentials vault.

#### **Usage**

#### The usage for the command is as follows:

```
/credentialsvaultaccount -add | -remove | -update | -merge -accountID [identifying
number] -target accountID [identifying number of the target account] -accountusername
[user name for the account] -accountpassword [password for the account] -description
[description of the account]
```
### **Command Options**

The following table describes the options available for the CredentialsVaultAccount command:

| <b>Option</b>    | <b>Description</b>                                                                                                    |
|------------------|----------------------------------------------------------------------------------------------------|
| $-2$             | Display this help message.                                                                                                    |
| -add             | Creates a new account in the credentials vault.                                                                                                    |
| -remove          | Removes an account from the credentials vault.                                                                                                    |
| -update          | Updates the account in the credentials vault.                                                                                                    |
| -merge           | Merges a specified account with a target account.                                                                                                   |
| $-acccountID$    | The ID of the credentials account stored in the credentials vault.                                                                                  |
| -targetaccountID | When merging accounts, the ID of the credentials account stored in the credentials<br>vault with which you want to merge another specified account. |
| -accountusername | User name for logging in to the account.                                                                                                    |
| -accountpassword | User password for logging in to the account.                                                                                                    |
| -description     | Optional. Description for the provided credentials.                                                                                                 |

**Table 12: CredentialsVaultAccount command options**

#### **Example:**

Create new credentials account in the credentials vault:

>cmdutil /credentialsvaultaccount -add -accountusername admin -accountpassword password -description "Admin credentials"

#### Remove a credentials account stored in the credentials vault:

```
>cmdutil /credentialsvaultaccount -remove -accountID "00000000-0000-0000-0000-
000000000000" -accountusername admin -accountpassword password -description "Admin
credentials"
```
#### Merge credentials accounts stored in the credentials vault:

```
>cmdutil /credentialsvaultaccount -merge -accountID "00000000-0000-0000-0000-
000000000001" -targetaccountID "00000000-0000-0000-0000-000000000002"
```
## <span id="page-29-0"></span>**DedupCacheConfig**

This command lets you used the Command Line Utility to set the location, size, and metadata location for the primary and secondary cache of a DVM repository.

#### **Usage**

The usage for the command when creating a DVM repository is as follows:

/dedupcacheconfig -core [host name] -user [user name] -password [password] -primary [cache location] -secondary [cache location] -metadata [metadata location] -size [cache size] -restoredefault

#### **Command Options**

The following table describes the options available for the dedupcacheconfig command:

**Table 13: DedupCacheConfig command options**

| Option          | <b>Description</b>                                                                                                    |
|-----------------|----------------------------------------------------------------------------------------------------|
| $-2$            | Display help on the command.                                                                                                    |
| -core           | Optional. Remote core host machine IP address (with an optional port number). By<br>default, the connection is made to the core installed on the local machine.                                       |
| -user           | Optional. User name for the remote Core host machine. If you specify a user name, you<br>must also provide a password. If none is provided, then the credentials for the logged-<br>on user are used. |
| -password       | Optional. Password to the remote Core host machine. If you specify a password, you<br>also have to provide a user name. If none is provided, then the credentials for the<br>logged-on user are used. |
| $-$ primary     | Optional. Primary cache location.                                                                                                    |
| -secondary      | Optional. Secondary cache location.                                                                                                    |
| -metadata       | Optional. Metadata cache location.                                                                                                    |
| -size           | Optional. Deduplication cache size in GB.                                                                                                    |
| -restoredefault | Optional. Restore to default deduplication cache configuration. If this parameter is<br>specified, all other parameters are ignored.                                                                  |

#### **Examples:**

Set primary deduplication cache location and deduplication cache size:

>cmdutil /dedupcacheconfig -primary D:\primary -size 6

Set secondary and metadata deduplication location:

>cmdutil /dedupcacheconfig -secondary D:\secondary -metadata D:\metadata

Restore default deduplication configuration:

<span id="page-30-0"></span>>cmdutil /dedupcacheconfig -restoredefault

## **DeleteReplication**

This command lets you remove a replication configuration from a source Core or target Core, as well as remove replicated recovery points.

#### **Usage**

The usage for the command is as follows:

/deletereplication -incoming [replication IDs] -outgoing [replication IDs] deleterecoverypoints

#### **Command Options**

The following table describes the options available for the DeleteReplication command:

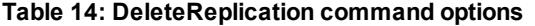

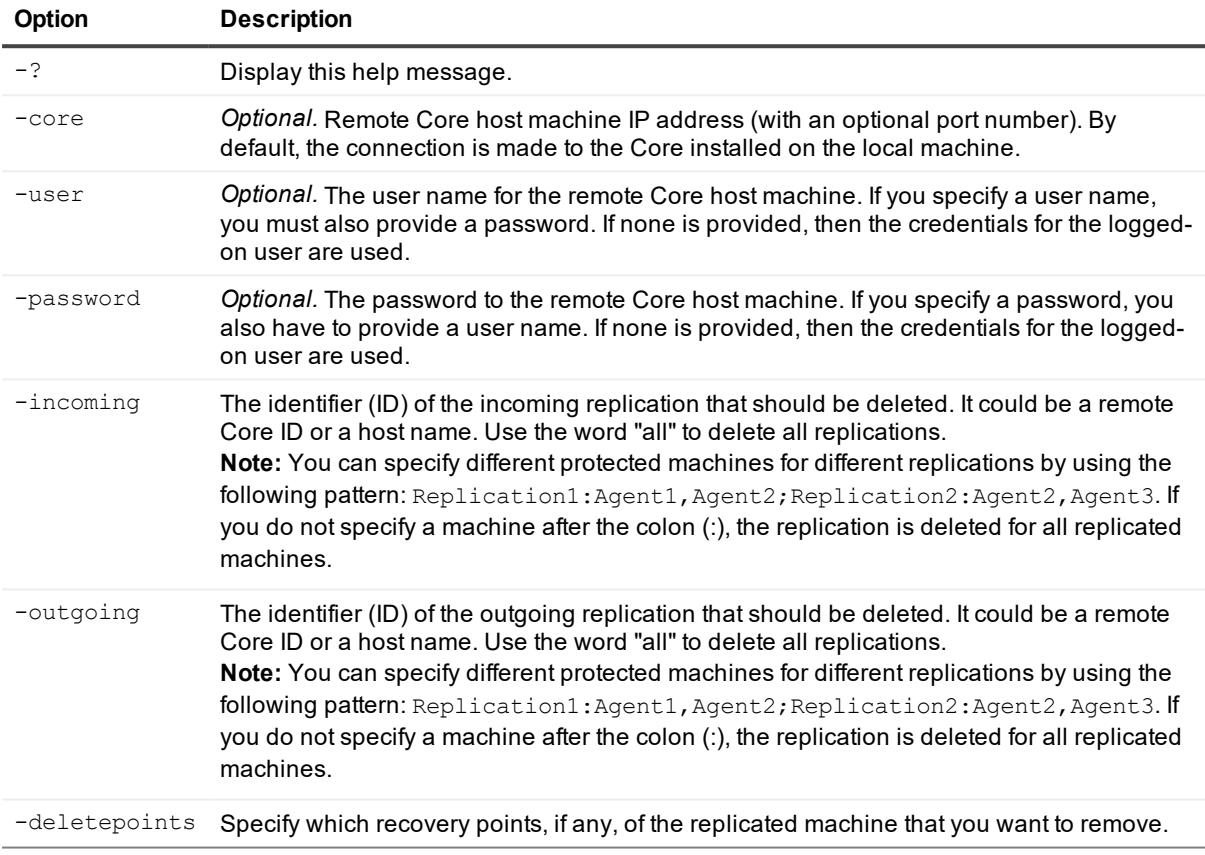

#### **Example:**

Delete all incoming and all outgoing replications:

>cmdutil /deletereplication -incoming all -outgoing all

Delete two outgoing replications with all machines:

>cmdutil /deletereplication -outgoing TargetCore1;TargetCore2

Delete one protected machine from incoming replication and delete recovery points:

>cmdutil /deletereplication -incoming TargetCore1:10.10.10.10 -deletepoints

# <span id="page-32-0"></span>**DeleteRepository**

You can use the DeleteRepository command to remove an entire DVM repository created in AppAssure Core or Rapid Recovery Core.

### **Usage**

The usage for the command is as follows:

```
/deleterepository -core [host name] -user [user name] -password [password] name] -name
[repository name] | -a [all repositories]
```
### **Command Options**

The following table describes the options available for the DeleteRepository command:

**Table 15: DeleteRepository command options**

| Option    | <b>Description</b>                                                                                                    |
|-----------|----------------------------------------------------------------------------------------------------|
| $-2$      | Display this help message.                                                                                                    |
| -core     | Optional. Remote Core host machine IP address (with an optional port number). By default, the<br>connection is made to the Core installed on the local machine.                                           |
| -user     | Optional. The user name for the remote Core host machine. If you specify a user name, you<br>must also provide a password. If none is provided, then the credentials for the logged-on user<br>are used.  |
| -password | Optional. The password to the remote Core host machine. If you specify a password, you also<br>have to provide a user name. If none is provided, then the credentials for the logged-on user are<br>used. |
| $-a$      | Optional. This option deletes all DVM repositories associated with the Core.                                                                                                    |
| -name     | The name of the DVM repository you want to delete.                                                                                                    |

### **Example:**

Delete all DVM repositories:

>cmdutil /deleterepository -a

Delete the repository with the name "RepositoryName:"

```
>cmdutil /deleterepository -name RepositoryName
```
# **DeployToAzure**

You can use the deploytoazure command to export a virtual machine (VM) to a Microsoft Azure cloud account.

### **Usage**

The usage for the command is as follows:

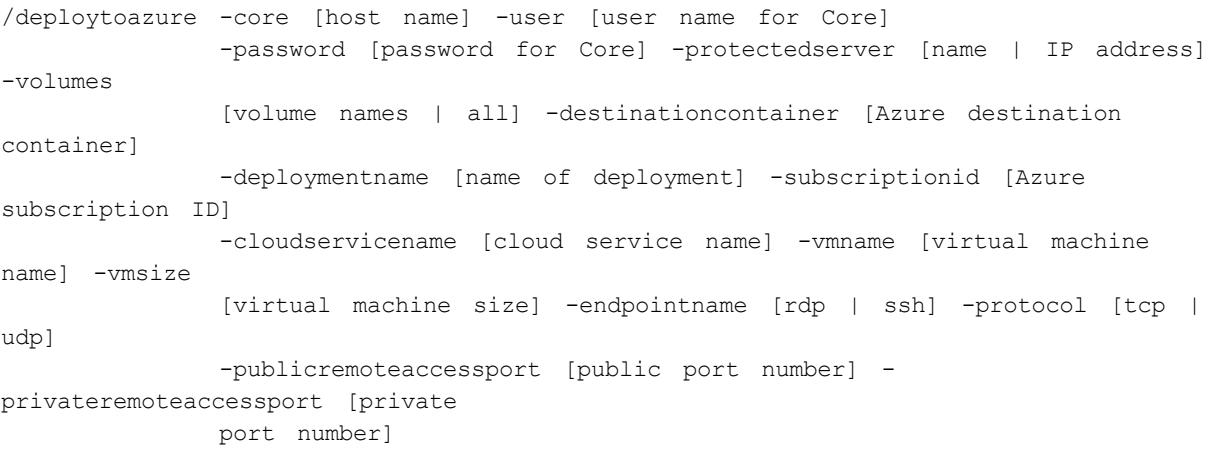

### **Command Options**

The following table describes the options available for the DeployToAzure command:

| <b>Option</b>         | <b>Description</b>                                                                                                    |
|-----------------------|----------------------------------------------------------------------------------------------------|
| $-2$                  | Display this help message.                                                                                                    |
| -core                 | Optional. Remote Core host machine IP address (with an optional port<br>number). By default, the connection is made to the Core installed on the<br>local machine.                                              |
| -user                 | <i>Optional.</i> The user name for the remote Core host machine. If you specify a<br>user name, you must also provide a password. If none is provided, then the<br>credentials for the logged-on user are used. |
| -password             | Optional. The password to the remote Core host machine. If you specify a<br>password, you also have to provide a user name. If none is provided, then<br>the credentials for the logged-on user are used.       |
| -protectedserver      | Protected machine with recovery points that you want to export.                                                                                                    |
| -volumes              | Optional. List of additional volume names for the deploy. If you use the value<br>all or use no value, then all volumes deploy.                                                                                 |
| -destinationcontainer | The name of the Azure destination container you want to use for the deploy.                                                                                                    |
| -deploymentname       | The name of the deployment.                                                                                                    |
| -subscriptionid       | The Azure subscription ID.                                                                                                    |
| -cloudservicename     | The name of the Azure cloud service.                                                                                                    |
| -vmname               | The name of the virtual machine.                                                                                                    |
| -vmsize               | The size of the virtual machine; for example, A0, Basic A4, or Standard<br>$G1$ .                                                                                                    |
| -endpointname         | The Azure endpoint protocol used only for remote access rdp or ssh. The<br>default value is rdp.                                                                                                    |
| -protocol             | The protocol used only for remote access $top$ or $udp$ . The default value is                                                                                                    |

**Table 16: DeployToAzure command options**

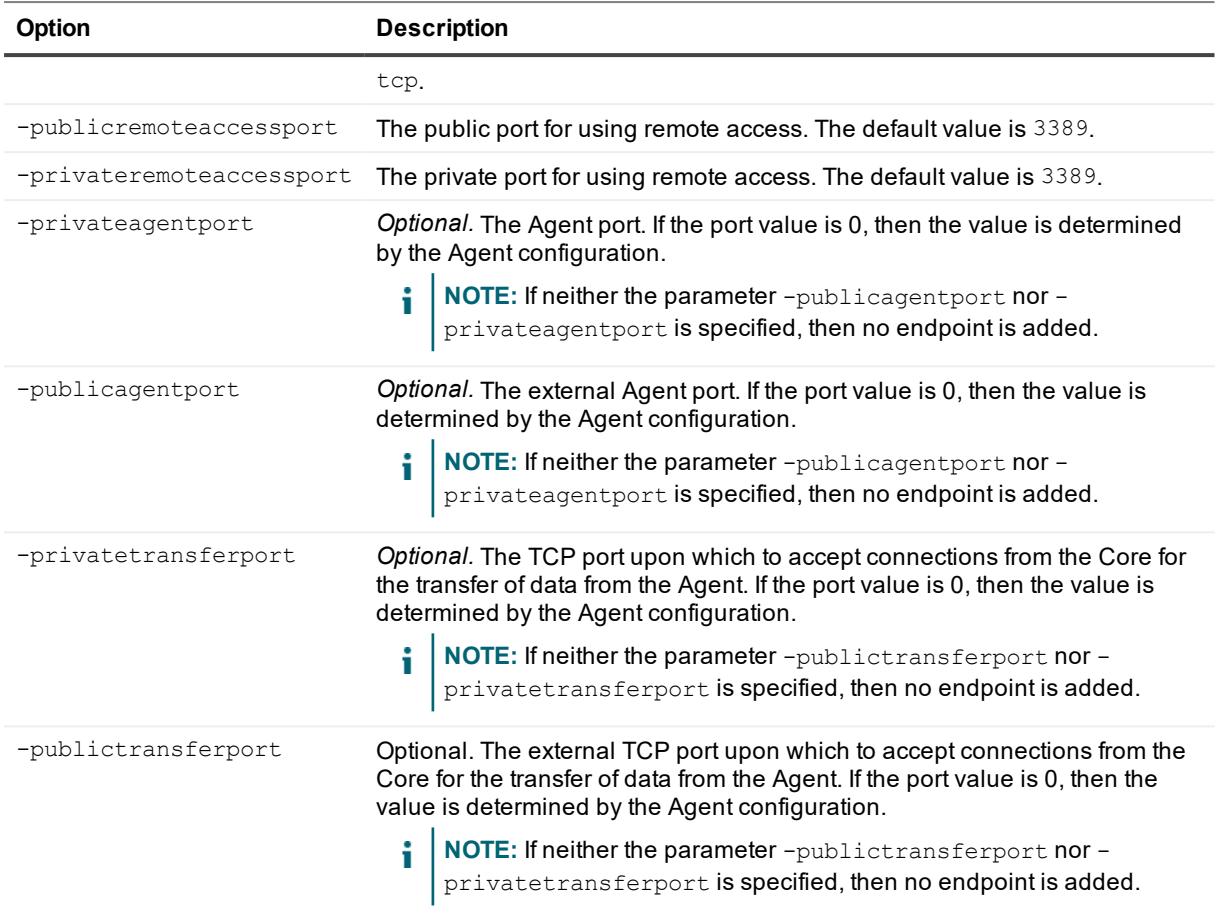

#### Deploy data to Azure:

>cmdutil /deploytoazure -core 10.10.10.10 -user administrator -password 23WE@#\$sdd protectedserver 10.10.5.22 -deploymentname Deploy1 -destinationcontainer container1 subscriptionid "111111-22222-33333-4444-555555" -cloudservicename Service1 -vmname VirtualMachine -vmsize A0

#### Deploy data to Azure using a specified endpoint:

>cmdutil /deploytoazure -core 10.10.10.10 -user administrator -password 23WE@#\$sdd protectedserver 10.10.5.22 -deploymentname Deploy1 -destinationcontainer container1 subscriptionid "111111-22222-33333-4444-555555" -cloudservicename Service1 -vmname VirtualMachine -vmsize A0 -endpointname ssh -protocol udp -publicremoteaccessport 1555 -privateremoteaccessport 22

Deploy data to Azure with specified Agent and transfer endpoint when the -privateagentport option has a user-defined value of 8006. The parameter for -publicagentport uses the special value 0, which is copied from -privateagentport. The parameter for -privatetransferport uses the special value 0, which is taken from the Agent configuration. The parameter for -publictransferport uses the special value 0, which is copied from -privatetransferport:

```
>cmdutil /deploytoazure -core 10.10.10.10 -user administrator -password 23WE@#$sdd -
protectedserver 10.10.5.22 -deploymentname Deploy1 -destinationcontainer container1 -
subscriptionid "111111-22222-33333-4444-555555" -cloudservicename Service1 -vmname
VirtualMachine -vmsize A0 -privateagentport 8006 -publicagentport 0 -
privatetransferport 0 -publictransferport 0
```
#### Deploy data to Azure using all available disks:

```
>cmdutil /deploytoazure -core 10.10.10.10 -user administrator -password 23WE@#$sdd -
protectedserver 10.10.5.22 -deploymentname Deploy1 -destinationcontainer container1 -
subscriptionid "111111-22222-33333-4444-555555" -cloudservicename Service1 -vmname
VirtualMachine -vmsize A0 -privateagentport 8006 -publicagentport 0 -
privatetransferport 0 -publictransferport 0 -Volumes all
```
## <span id="page-35-0"></span>**Dismount**

Use the dismount command to dismount a mounted recovery point specified by the -path option, dismount points for the selected agent by the -protectedserver parameter, or dismount all mounted recovery points—-all.

#### **Usage**

The usage for the command is as follows:

```
/dis[mount] -core [host name] -user [user name] -password [password] [-all | -
protectedserver [name | IP address] | -path [location]
```
#### **Command Options**

The following table describes the options available for the dismount command:

| <b>Option</b>    | <b>Description</b>                                                                                                    |
|------------------|----------------------------------------------------------------------------------------------------|
| $-2$             | Display this help message.                                                                                                    |
| -core            | Optional. Remote core host machine IP address (with an optional port number). By<br>default, the connection is made to the Core installed on the local machine.                                       |
| -user            | Optional. User name for the remote Core host machine. If you specify a user name, you<br>must also provide a password. If none is provided, then the credentials for the logged-<br>on user are used. |
| -password        | Optional. Password to the remote Core host machine. If you specify a password, you<br>also have to provide a user name. If none is provided, then the credentials for the<br>logged-on user are used. |
| $-all$           | Dismount all mounted recovery points.                                                                                                    |
| -protectedserver | Dismount all mounted recovery points for current agent.                                                                                                    |
| -path            | Dismount selected mount point.                                                                                                    |

**Table 17: Dismount command options**
Dismount a recovery point that was mounted to folder c:\mountedrecoverypoint:

```
>cmdutil /dismount -core 10.10.10.10 -user administrator -password 23WE@#$sdd -path
c:\mountedRecoveryPoint
```
# **DismountArchiveRepository**

After retrieving the information you want from a mounted archive, you should dismount the archive to avoid potential issues.

#### **Usage**

The usage for the command is as follows:

```
/dismountarchiverepository -core [host name] -user [user name] -password [password]
name] -name [archive repository name]
```
#### **Command Options**

The following table describes the options available for the DismountArchiveRepository command:

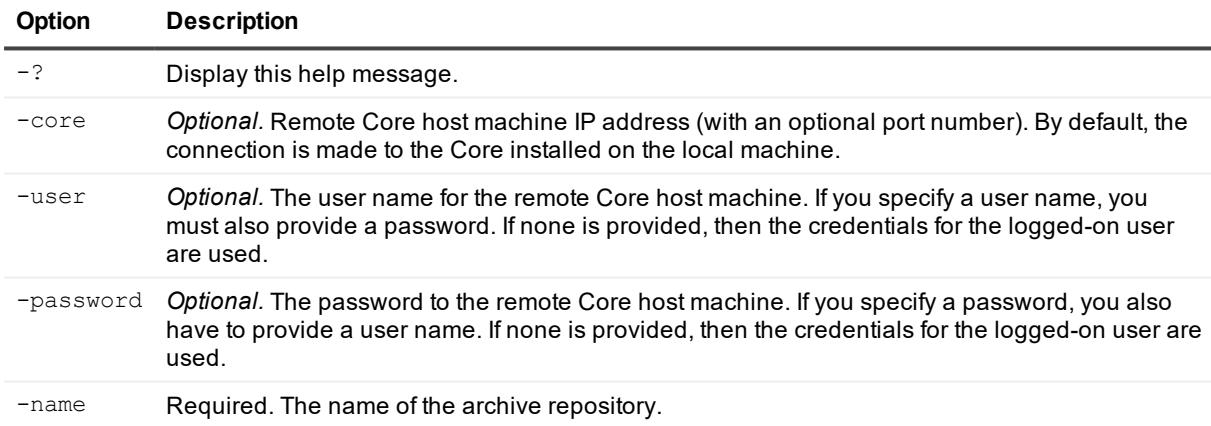

#### **Table 18: DismountArchiveRepository command options**

#### **Examples:**

Dismount the repository named "NewArchive:"

```
>cmdutil /dismountarchiverepository -name NewArchive -core 10.10.10.10 -user
administrator -password 23WE@#$sdd -path d:\work\archive
```
## **EditActiveBlockMapping**

The editactiveblockmapping command lets you make changes to the Active Block Mapping setting for protecting VMware and vSphere virtual machines.

The usage for the command is as follows:

```
/editactiveblockmapping -core [host name] -user [user name] -password [password] -
protectedserver [name | IP address] -enable | -disable [enable/disable feature] -
swapfiles [enable | disable] -subdirectories [enable | disable] -usedefaultsettings
[enable | disable]
```
### **Command Options**

The following table describes the options available for the EditActiveBlockMapping command:

| <b>Option</b>    | <b>Description</b>                                                                                                    |
|------------------|----------------------------------------------------------------------------------------------------|
| $-2$             | Display this help message.                                                                                                    |
| -core            | Optional. Remote Core host machine IP address (with an optional port number). By<br>default, the connection is made to the Core installed on the local machine.                                                                                                    |
| -user            | Optional. The user name for the remote Core host machine. If you specify a user name,<br>you must also provide a password. If none is provided, then the credentials for the<br>logged-on user are used.                                                            |
| -password        | <i>Optional.</i> The password to the remote Core host machine. If you specify a password,<br>you also have to provide a user name. If none is provided, then the credentials for the<br>logged-on user are used.                                                    |
| -protectedserver | Protected machine for which you want to use active block mapping.                                                                                                    |
| -enable          | Optional. The -enable option does not change the settings for swapfiles and<br>exclusion lists; it turns Active Block Mapping on. If swapfiles are off and the exclusion<br>list is empty, using the -enable option alone only ignores the blocks of deleted files. |
| -comment         | Optional. A comment on or a description of the encryption key that you want to create.                                                                                                    |

**Table 19: EditActiveBlockMapping command options**

### **Example:**

Enable active block mapping so that swap files are excluded from backups of the machine 10.10.8.150:

```
>cmdutil /editactiveblockmapping -protectedserver 10.10.8.150 -enable -swapfiles
enable
```
Following the previous command with the next command disables swap files exclusion; meaning swap files will be backed up from machine 10.10.8.150:

```
>cmdutil /editactiveblockmapping -protectedserver 10.10.8.150 -enable -swapfiles
disable
```
## **EditEsxServer**

You can use the editesxserver command whenever you want to make changes to the number of VMware ESX(i) virtual machines that you want to protect agentlessly.

The usage for the command is as follows:

```
/editEsxServer -core [host name] -user [user name] -password [password] -
protectedserver [name | IP address] -add | -remove -virtualMachines [virtual machines
collection | all] -autoprotect [object ID or name collection]
```
#### **Command Options**

The following table describes the options available for the editesxserver command:

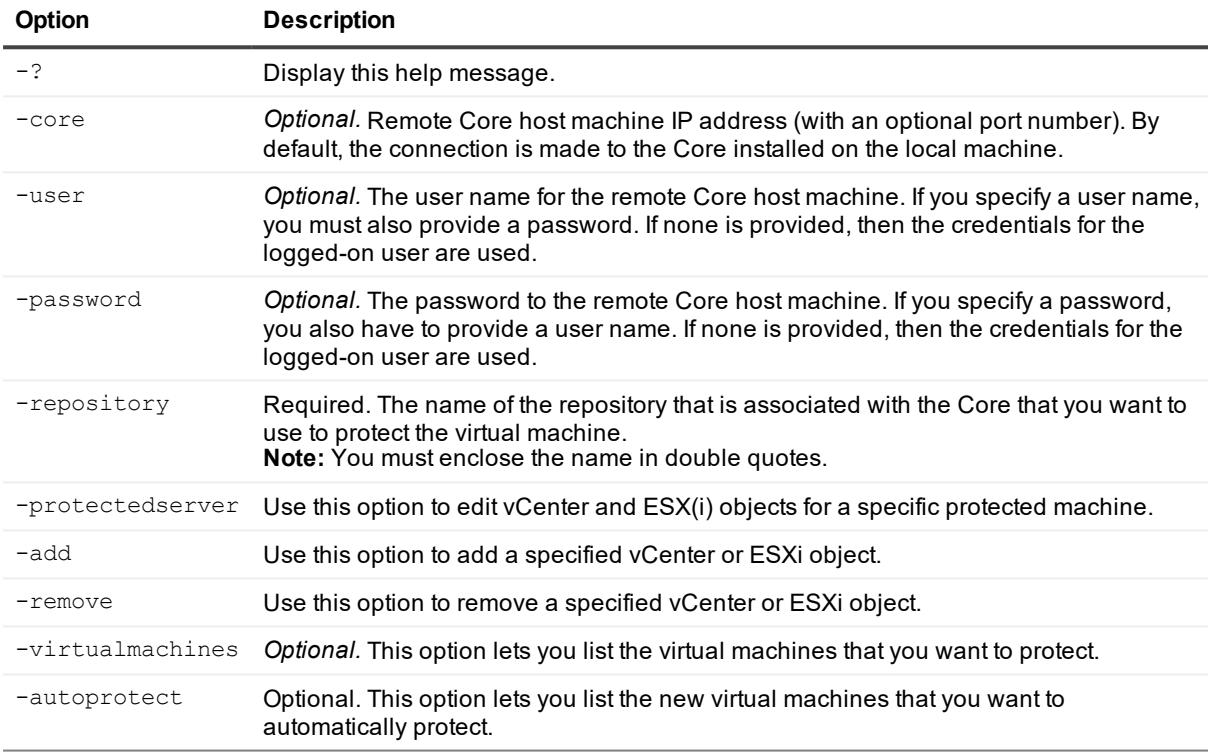

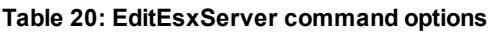

### **Examples:**

Automatically protect specific vCenter or ESXi objects of a vCenter or ESXi server with the Core:

```
>cmdutil /editEsxServer -protectedserver 10.10.8.150 -add -autoprotect "Folder1"
"Folder2"
```
## **EditExcludedFilesandFolders**

The editexcludedfilesandfolders command lets you change the list of path that you want Rapid Recovery to ignore during backup for the specified machine.

The usage for the command is as follows:

```
/editexcludedfilesandfolders -core [host name] -user [user name] -password [password
name] -protectedserver [name | IP address] -addpath | -removepath [excluded paths
collection] -addvolume | -removevolume [excluded volumes collection]]
```
#### **Command Options**

The following table describes the options available for the EditExcludedFilesandFolders command:

| Option           | <b>Description</b>                                                                                                    |
|------------------|----------------------------------------------------------------------------------------------------|
| $-2$             | Display this help message.                                                                                                    |
| -core            | <i>Optional.</i> Remote Core host machine IP address (with an optional port number). By<br>default, the connection is made to the Core installed on the local machine.                                    |
| -user            | Optional. The user name for the remote Core host machine. If you specify a user name,<br>you must also provide a password. If none is provided, then the credentials for the<br>logged-on user are used.  |
| -password        | Optional. The password to the remote Core host machine. If you specify a password,<br>you also have to provide a user name. If none is provided, then the credentials for the<br>logged-on user are used. |
| -protectedserver | Protected machine for which you want to edit excluded paths.                                                                                                    |
| -addpath         | Optional. Add specific files or folders to the list of paths to ignore.                                                                                                    |
| -addvolume       | Optional. Add a specific volume to the list of paths to ignore.                                                                                                    |
| -removepath      | Optional. Remove specific files or folders from the list of paths to ignore.                                                                                                    |
| -removevolume    | Optional. Remove a specific volume from the list of paths to ignore.                                                                                                    |

**Table 21: EditExcludedFilesandFolders command options**

### **Example:**

Add paths to the exclusion list for the machine 10.10.8.150:

```
>cmdutil /editexcludedfilesandfolders -protectedserver 10.10.8.150 -addpath "*.exe"
"*.avi" -addvolume "\Hard disk 1\Volume1"
```
Remove path from the exclusion list for the machine 10.10.8.150:

```
>cmdutil /editexcludedfilesandfolders -protectedserver 10.10.8.150 -removepath "*.exe"
"*.avi" -removevolume "\Hard disk 1\Volume1"
```
# **EditHyperVCluster**

You can use the edithypervcluster command whenever you want to add or remove a Hyper-V cluster or virtual machine using agentless protection.

The usage for the command is as follows:

```
/edithypervcluster -core [host name] -user [user name] -password [password] -
protectedserver [name | IP address] -add | -remove -virtualMachines [virtual machines
collection | all] -shareddisks [name/path collection | all]
```
#### **Command Options**

The following table describes the options available for the edithypervcluster command:

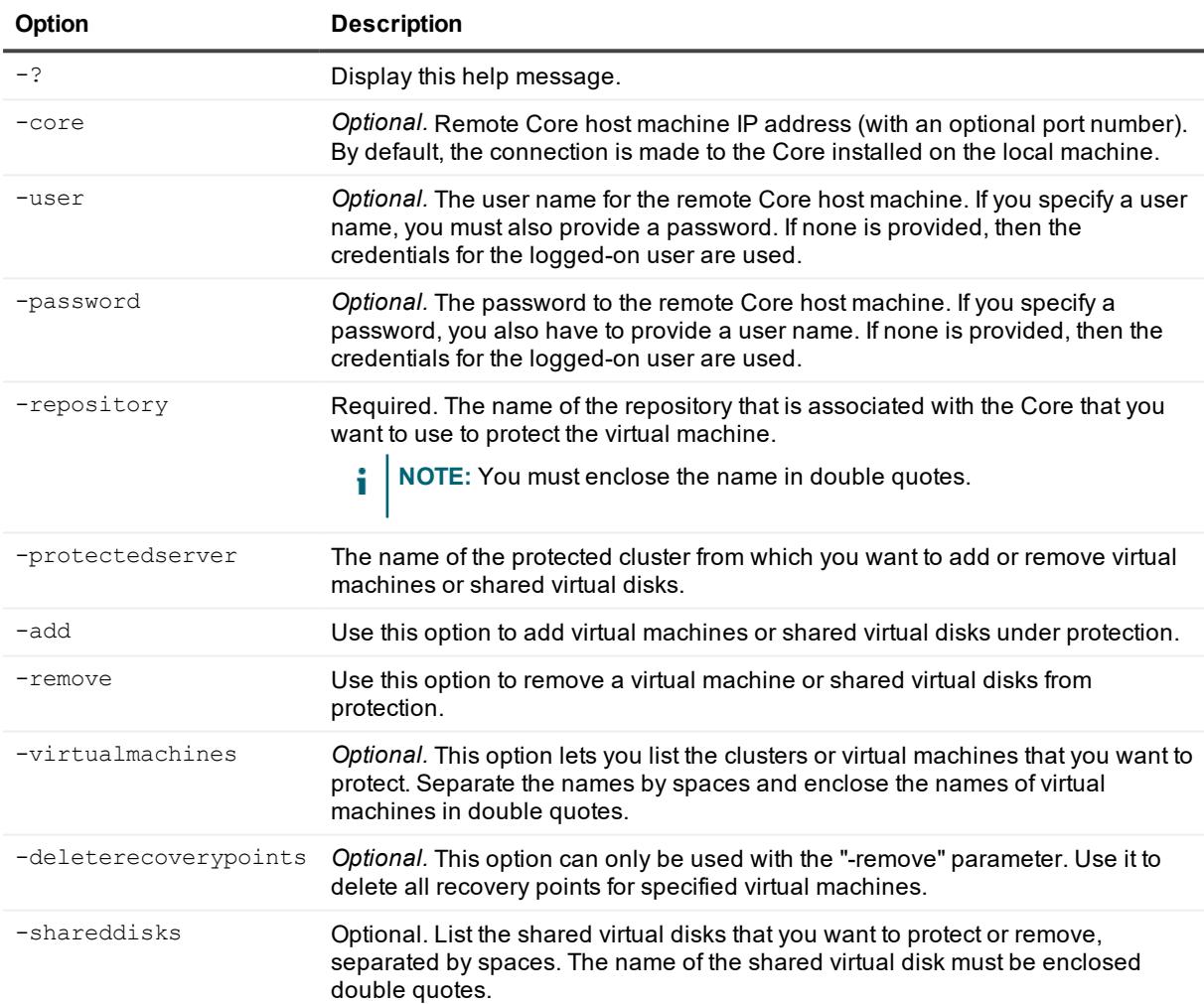

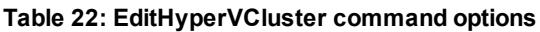

### **Example:**

Protect a specific Hyper-V cluster with the Core:

```
>cmdutil /edithypervcluster -protectedserver 10.10.8.150 -add -shareddisks
C:\SharedDisks\Folder1
```
# **EditHyperVServer**

You can use the edithypervserver command whenever you want to add or remove a Hyper-V server using agentless protection.

### **Usage**

The usage for the command is as follows:

```
/edithypervserver -core [host name] -user [user name] -password [password] -
protectedserver [name | IP address] -add | -remove -virtualmachines [virtual machines
collection | all]
```
#### **Command Options**

The following table describes the options available for the edithypervserver command:

| <b>Option</b>    | <b>Description</b>                                                                                                    |
|------------------|----------------------------------------------------------------------------------------------------|
| $-2$             | Display this help message.                                                                                                    |
| -core            | <i>Optional.</i> Remote Core host machine IP address (with an optional port number). By<br>default, the connection is made to the Core installed on the local machine.                                    |
| -user            | Optional. The user name for the remote Core host machine. If you specify a user name,<br>you must also provide a password. If none is provided, then the credentials for the<br>logged-on user are used.  |
| -password        | Optional. The password to the remote Core host machine. If you specify a password,<br>you also have to provide a user name. If none is provided, then the credentials for the<br>logged-on user are used. |
| -repository      | Required. The name of the repository that is associated with the Core that you want to<br>use to protect the virtual machine.<br><b>Note:</b> You must enclose the name in double quotes.                 |
| -protectedserver | Use this option to specify Hyper-V objects for a specific protected machine.                                                                                                    |
| -add             | Use this option to add specific Hyper-V objects under protection.                                                                                                    |
| -remove          | Use this option to remove specific Hyper-V objects from protection.                                                                                                    |
| -virtualmachines | Optional. This option lets you list the virtual machines that you want to protect.<br>Separate the names by spaces and enclose the names of virtual machines in double<br>quotes.                         |

**Table 23: EditHyperVServer command options**

### **Example:**

Protect all of the virtual machines for a specific Hyper-V server:

>cmdutil /edithypervserver -protectedserver 10.10.8.150 -add -virtualmachines all

# **EditOracleDBVerifyNightlyJob**

Use the command editoracledbverifynightlyjob to enable or disable this nightly job for specific Oracle machines that are under protection.

### **Usage**

The usage for the command is as follows:

```
/editoracledbverifynightlyjob -core [host name] -user [user name] -password [password]
-protectedserver [name | IP address] [-enable | -disable] [-global]
```
### **Command Options**

The following table describes the options available for the editoracledbverifynightlyjob command:

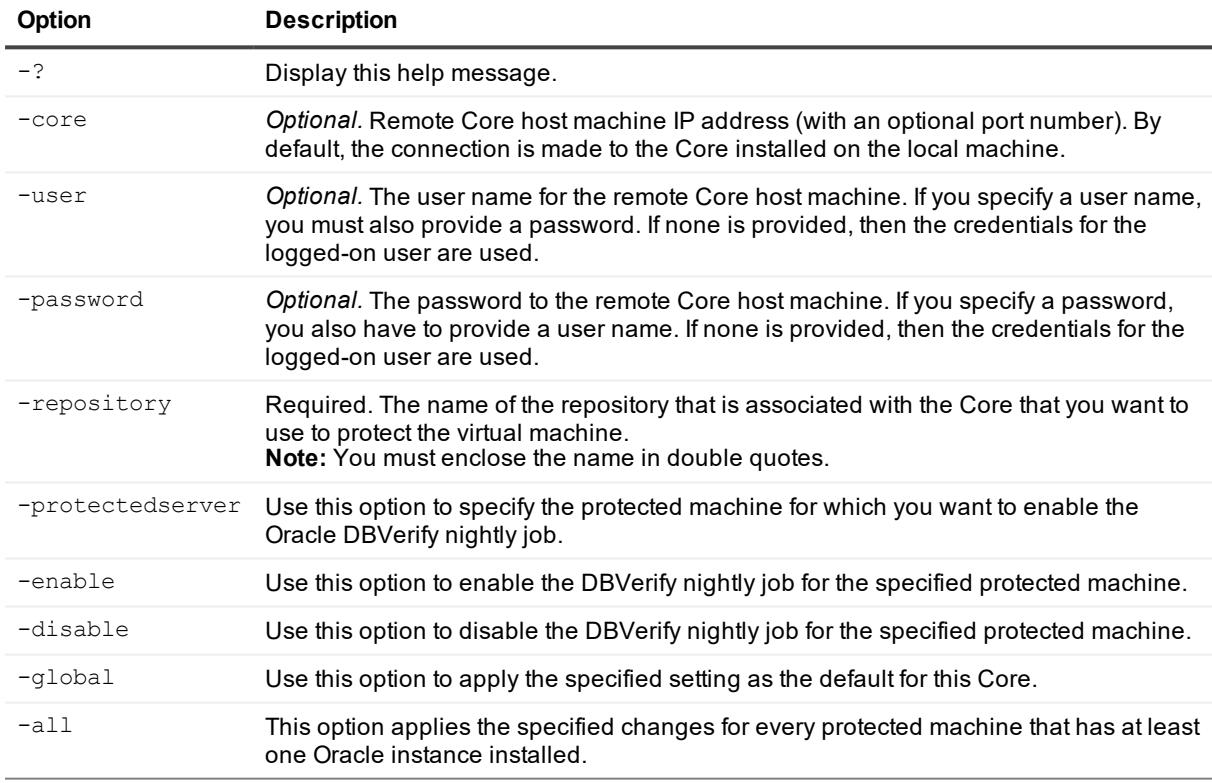

#### **Table 24: EditOracleDBVerifyNightlyJob command options**

### **Example:**

Enable the Oracle DBVerify nightly job for a protected server:

```
>cmdutil /editoracledbverifynightlyjob -core 10.10.127.42 -user admin -password
676df#df -protectedserver 10.10.34.88 -enable
```
# **EditOracleLogTruncationNightlyJob**

Use the command editoraclelogtruncationnightlyjob to enable or disable this nightly job for specific Oracle machines that are under protection and to set the deletion policy and retention duration for the logs.

### **Usage**

The usage for the command is as follows:

```
/editoraclelogtruncationnightlyjob -core [host name] -user [user name] -password
[password] -protectedserver [name | IP address] [-enable | -disable] [-global] [-
usedefault] -deletionpolicy [automatic | keepnewest | keepspecificnumber] -
retentionduration [duration value] -retentionunit [day | week | month | year] -
numberoffiles [number of archive files to create]
```
### **Command Options**

The following table describes the options available for the editoraclelogtruncationnightlyjob command:

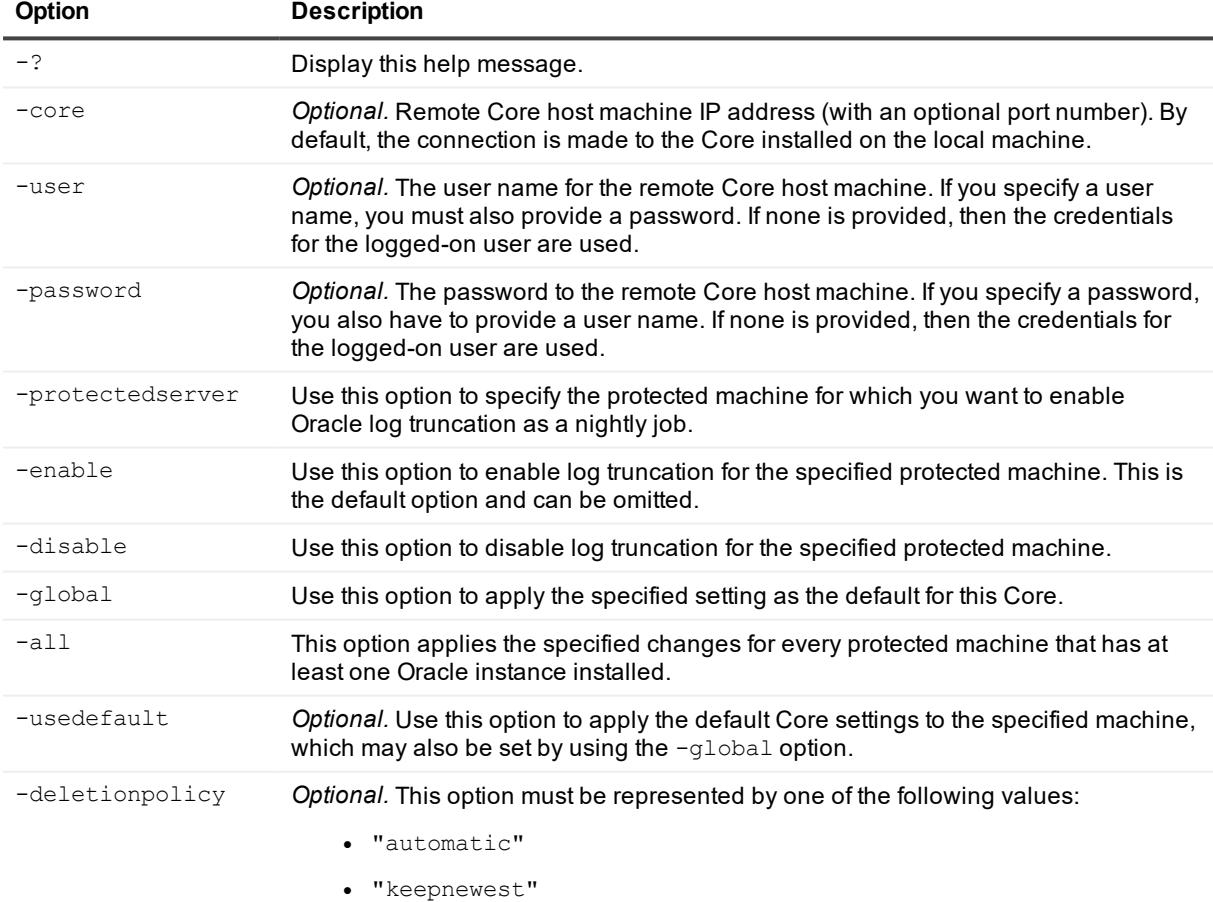

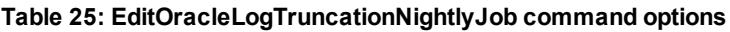

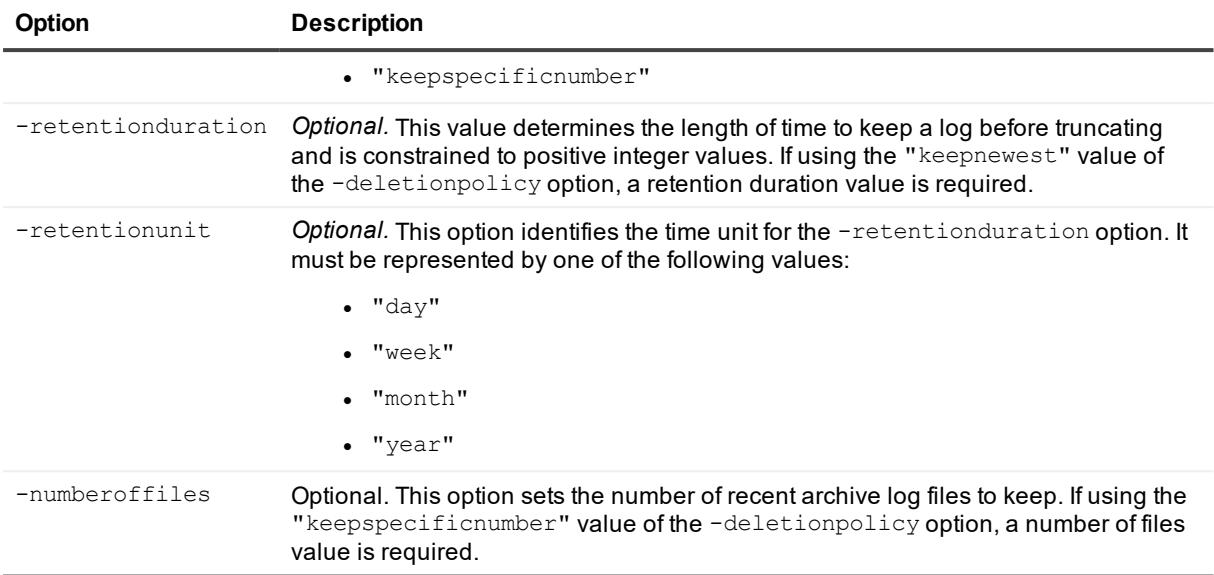

Enable the Oracle log truncation nightly job for a protected server:

```
>cmdutil /editoraclelogtruncationnightlyjob -core 10.10.127.42 -user admin -password
676df#df -protectedserver 10.10.34.88 -enable
```
Enable the Oracle log truncation nightly job (when -enable is the default option) for a protected server and configure the deletion policy as "keepnewest" with the logs kept for 10 days:

```
>cmdutil /editoraclelogtruncationnightlyjob -core 10.10.127.42 -user admin -password
676df#df -protectedserver 10.10.34.88 -deletionpolicy keepnewest -retentionduration 10
-retentionunit day
```
## **EnableOracleArchiveLogMode**

Use the command enableoraclearchivelogmode to enable or disable this mode for specific Oracle machines that are under protection.

#### **Usage**

The usage for the command is as follows:

```
/enableoraclearchivelogmode -core [host name] -user [user name] -password [password] -
protectedserver [name | IP address]
```
#### **Command Options**

The following table describes the options available for the enableoraclearchivelogmode command:

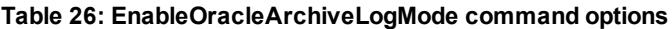

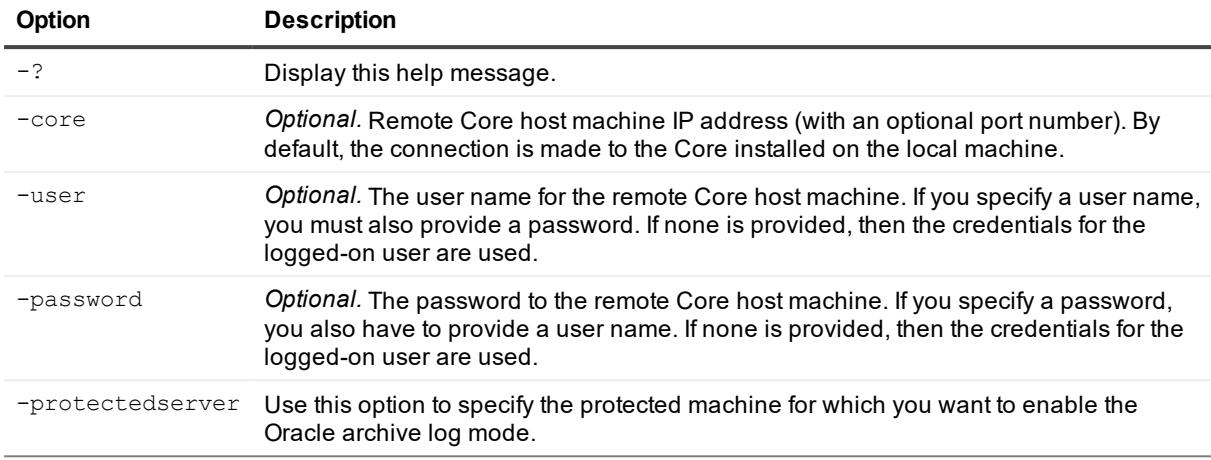

Enable the Oracle archive log mode for a protected server:

```
>cmdutil /enableoraclearchivelogmode -core 10.10.127.42 -user admin -password 676df#df
-protectedserver 10.10.34.88
```
# **ExportRMANBackup**

The exportrmanbackup command lets you start an Oracle RMAN backup export job for the specified recovery point of the specified Oracle database..

### **Usage**

The usage for the command is as follows:

```
/exportrmanbackup -core [host name] -user [user name] -password [password name] -
protectedserver [name | IP address] -instancename [Oracle database name] -path [path]
-rpn [recovery point number]]
```
### **Command Options**

The following table describes the options available for the ExportRMANBackup command:

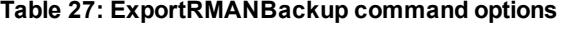

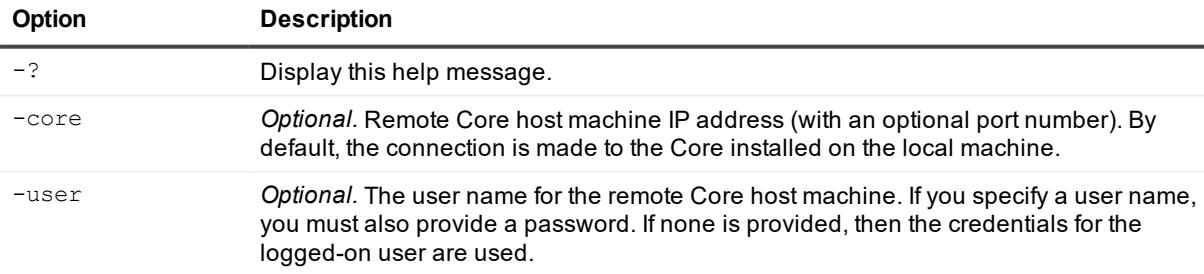

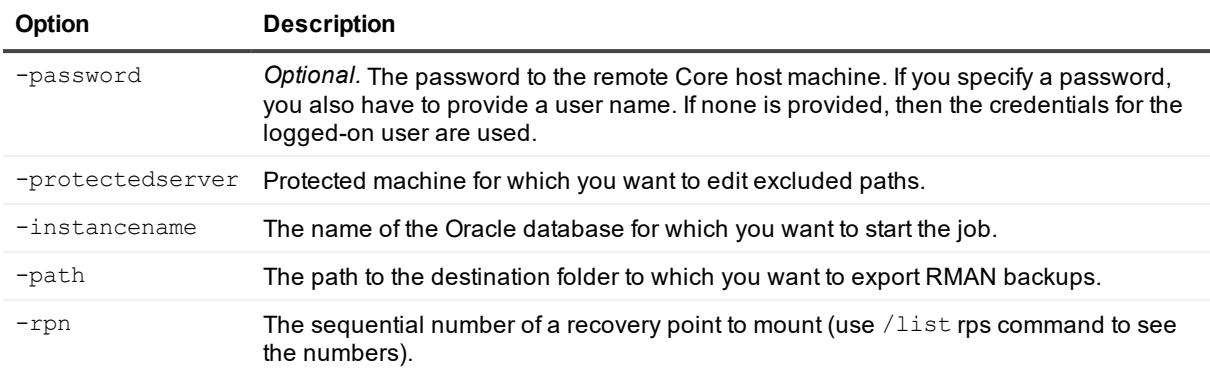

Start an Oracle RMAN backup export job for the specified recovery point of the specified Oracle database:

```
>cmdutil /exportrmanbackup -core 10.10.127.42 -use admin -password 676df#df -
protectedserver 10.10.45.12 -instancename DB1 -path "D:\RmanBackups\Exported\" -rpn 4
```
# **FileSearch**

The filesearch command lets you search for a specific file among the recovery points in a repository, which helps you determine which recovery point you need to mount for a restore.

#### **Usage**

The usage for the command is as follows:

```
/filesearch -core [host name] -user [user name] -password [password] -protectedserver
[name | IP address] -startdate [start date] -enddate [end date] -filemasks [file
masks] -paths [paths] -subdiroff -ntfsfastoff -limitsearch [limit search]
```
### **Command Options**

The following table describes the options available for the filesearch command:

| <b>Option</b> | <b>Description</b>                                                                                                    |
|---------------|----------------------------------------------------------------------------------------------------|
| $-2$          | Display this help message.                                                                                                    |
| -core         | <i>Optional.</i> Remote Core host machine IP address (with an optional port number). By<br>default, the connection is made to the Core installed on the local machine.                                    |
| -user         | Optional. The user name for the remote Core host machine. If you specify a user name,<br>you must also provide a password. If none is provided, then the credentials for the<br>logged-on user are used.  |
| -password     | Optional. The password to the remote Core host machine. If you specify a password,<br>you also have to provide a user name. If none is provided, then the credentials for the<br>logged-on user are used. |

**Table 28: FileSearch command options**

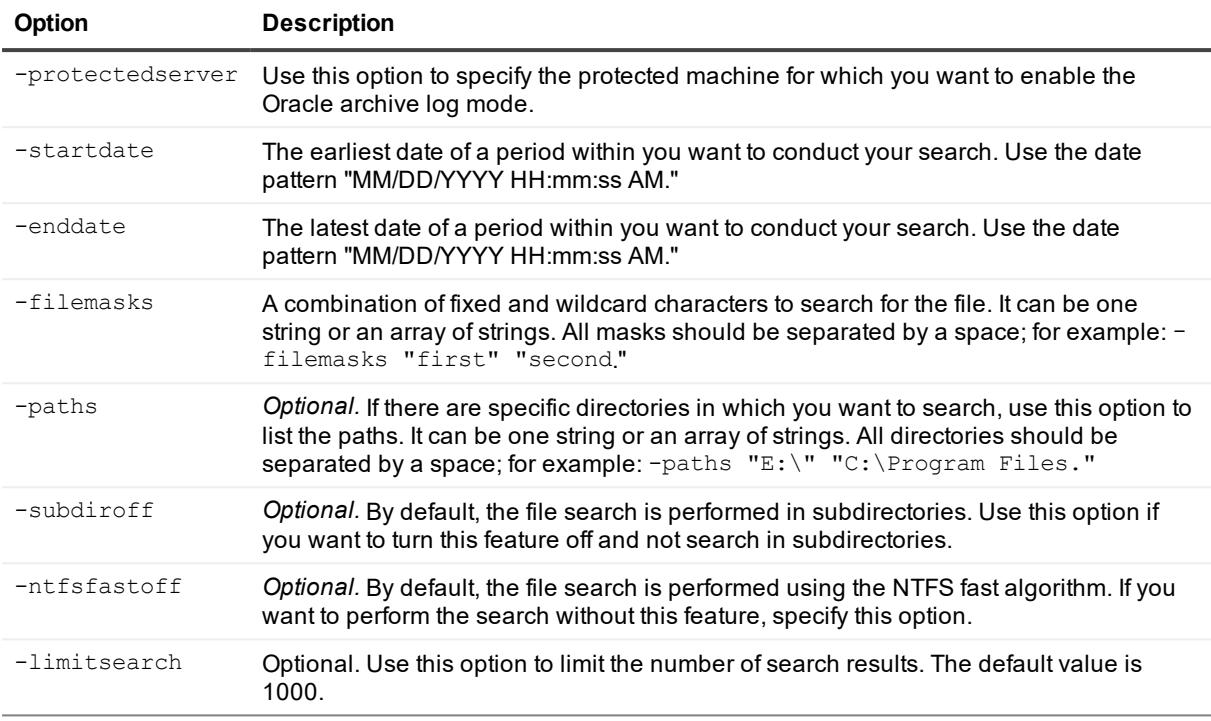

Perform a file search with one file mask:

>cmdutil /filesearch -core 10.10.10.10 -user administrator -password 23WE@#\$sdd protectedserver 10.10.10.10 -filemasks "sample"

Perform a file search with multiple file masks in specified directories and without the NTFS fast algorithm:

>cmdutil /filesearch -core 10.10.10.10 -user administrator -password 23WE@#\$sdd protectedserver 10.10.10.10 -filemasks "sample" "second" -paths "C:\dir" -ntfsfastoff

## **Force**

The force command forces a snapshot of a specified protected server. Forcing a snapshot lets you force a data transfer for the current protected machine. When you force a snapshot, the transfer will start immediately or will be added to the queue. Only the data that has changed from a previous recovery point will be transferred. If there is no previous recovery point, all data on the protected volumes will be transferred.

#### **Usage**

The usage for the command is as follows:

```
/force [snapshot] default | [base] [-all | -protectedserver [name | IP address]] -core
[host name] -user [user name] -password [password]
```
### **Command Options**

The following table describes the options available for the force command:

#### **Table 29: Force command options**

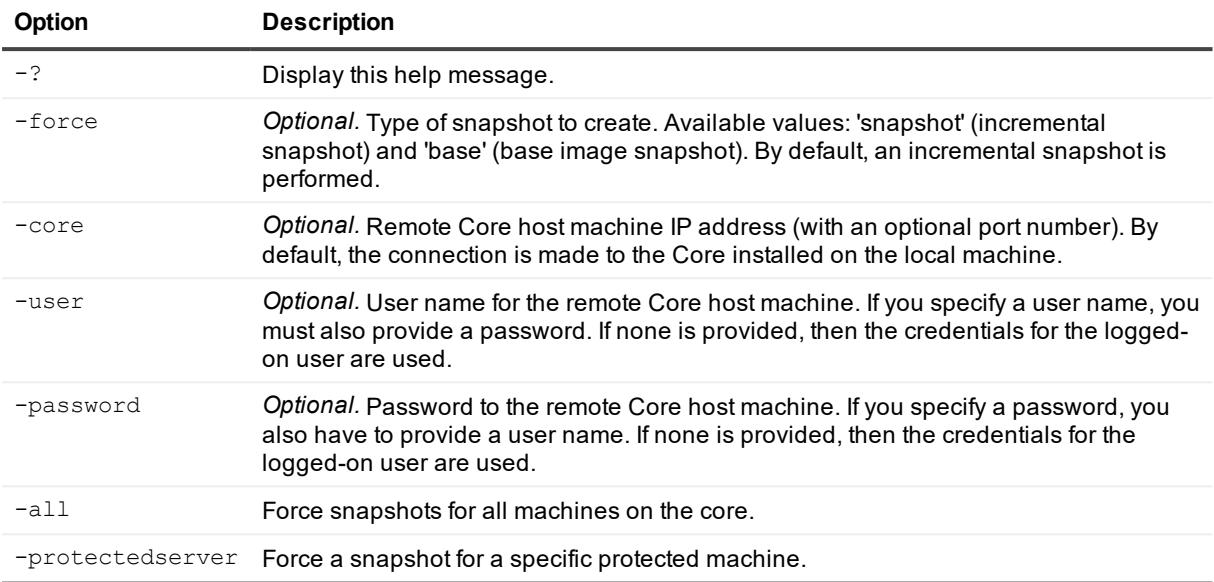

#### **Example:**

#### Force a snapshot for all machines on the Core:

```
>cmdutil /force snapshot -core 10.10.10.10 -user administrator -password
23WE@#$sdd -all
```
## **ForceAttach**

The forceattach command lets you force a SQL database files attachability check. When you force an attachability check, the check begins immediately.

#### **Usage**

The usage for the command is as follows:

```
/forceattach -core [host name] -user [user name] -password [password] -protectedserver
[name | IP address] -rpn [number | numbers] | -time [time string]
```
#### **Command Options**

The following table describes the options available for the forceattach command:

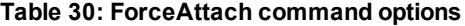

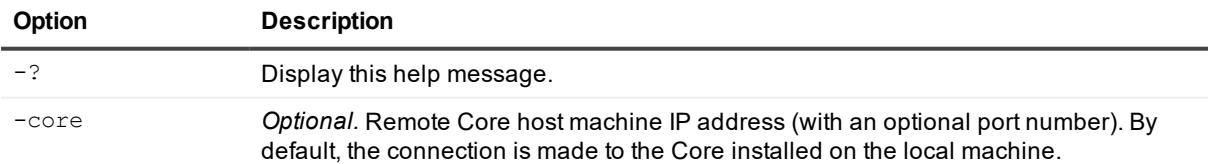

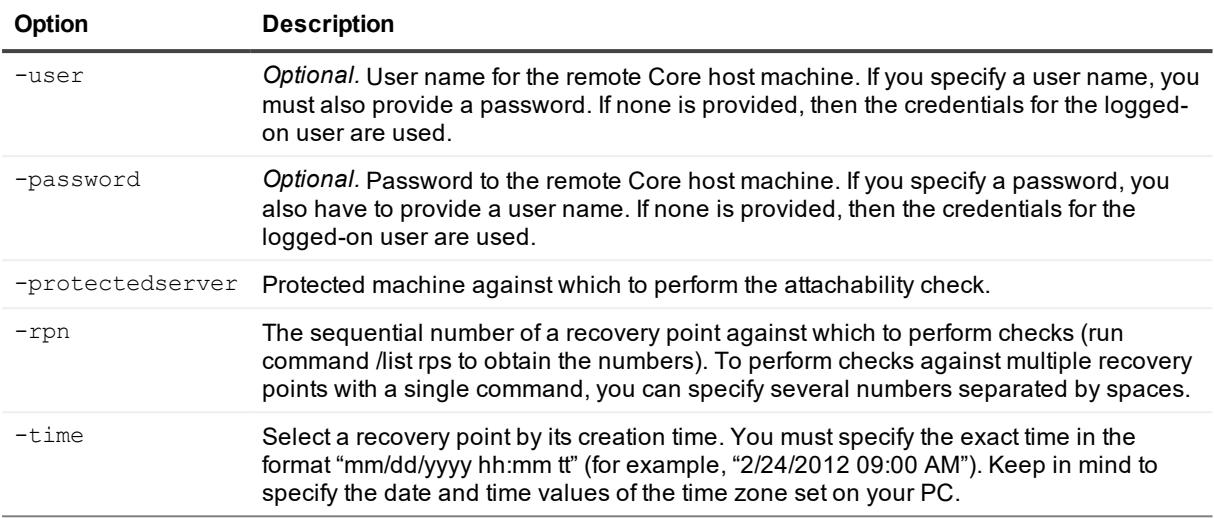

Perform attachability checks for recovery points with numbers 5 and 7:

```
>cmdutil /forceattach -core 10.10.10.10 -user administrator -password 23WE@#$sdd -
protectedserver 10.10.5.22 -rpn 5 7
```
# **ForceChecksum**

The forcechecksum command lets you force an integrity check of any Exchange Message Databases (MDBs) present on the specified recovery point or points. When you force a checksum check, the command begins immediately.

#### **Usage**

The usage for the command is as follows:

```
/forcechecksum -core [host name] -user [user name] -password [password] -
protectedserver [name | IP address] -rpn [number | numbers] -time [time string]
```
#### **Command Options**

The following table describes the options available for the forcechecksum command:

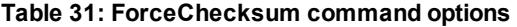

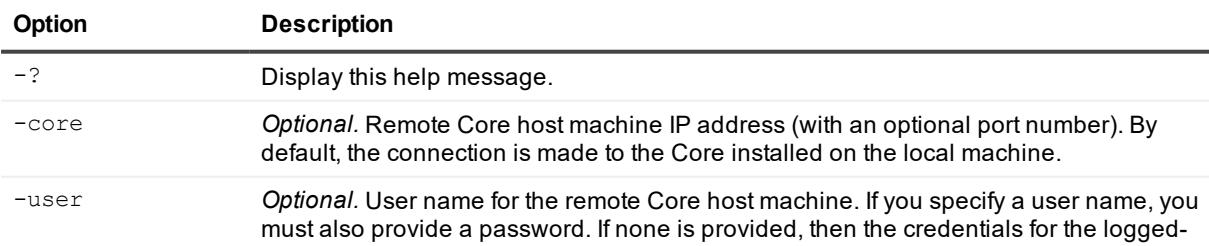

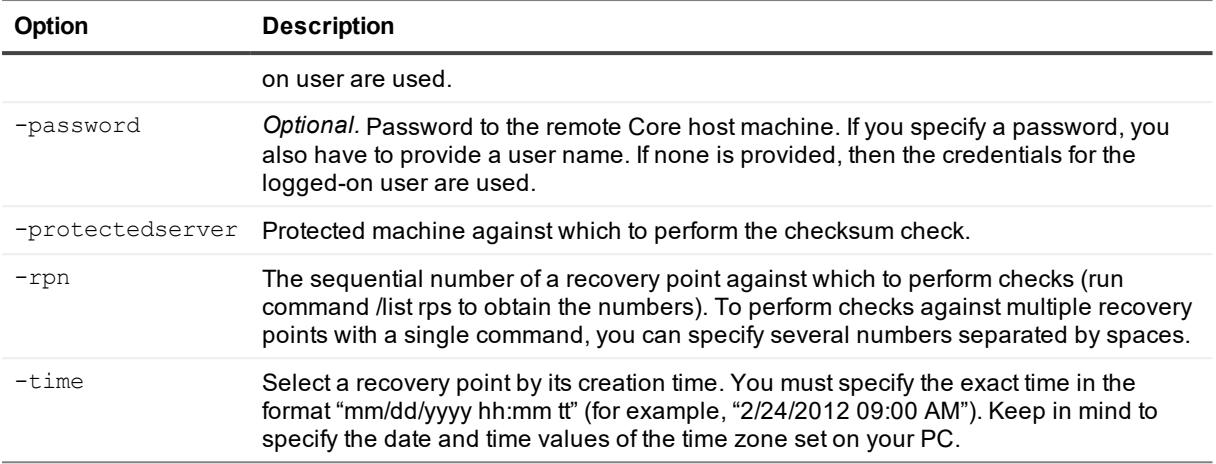

Perform a checksum check for recovery points with numbers 5 and 7:

```
>cmdutil /forcechecksum -core 10.10.10.10 -user administrator -password 23WE@#$sdd -
protectedserver 10.10.5.22 -rpn 5 7
```
## **ForceLogTruncation**

Forcing log truncation lets you perform this job one time, on-demand. It immediately truncates the logs for the specified SQL Server agent machine.

#### **Usage**

The usage for the command is as follows:

```
/[forcelogtruncation | flt] -core [host name] -user [user name] -password [password] -
protectedserver [name | IP address]
```
#### **Command Options**

The following table describes the options available for the forcelogtruncation command:

| <b>Option</b> | <b>Description</b>                                                                                                    |
|---------------|----------------------------------------------------------------------------------------------------|
| $-2$          | Display this help message.                                                                                                    |
| -core         | <i>Optional.</i> Remote Core host machine IP address (with an optional port number). By<br>default, the connection is made to the Core installed on the local machine.                                |
| -user         | Optional. User name for the remote Core host machine. If you specify a user name, you<br>must also provide a password. If none is provided, then the credentials for the logged-<br>on user are used. |
| -password     | <i>Optional.</i> Password to the remote Core host machine. If you specify a password, you<br>also have to provide a user name. If none is provided, then the credentials for the                      |

**Table 32: ForceLogTruncation command options**

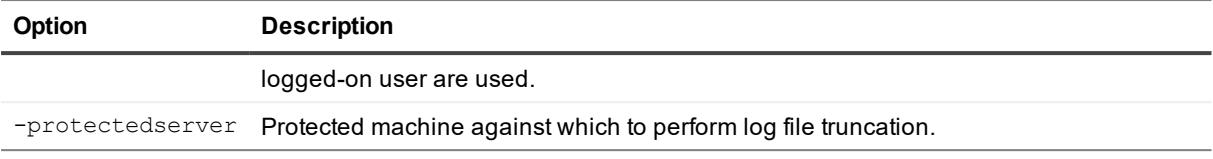

Force log truncation for a protected server:

```
>cmdutil /forcelogtruncation -core 10.10.10.10 -user administrator -password
23WE@#$sdd -protectedserver 10.10.20.20
```
# **ForceMount**

Use the forcemount command to conduct an one-time recovery point mountability check. This determines whether or not the specified recovery point or recovery points can be mounted and used to restore backed up data. You must list either one or more specific recovery points on which to conduct the check, or a time range during which the recovery points were created.

#### **Usage**

The usage for the command is as follows:

```
/forcemount -core [host name] -user [user name] -password [password] -protectedserver
[name | IP address] -rpn [number | numbers] | -time [time string]
```
### **Command Options**

The following table describes the options available for the forcemount command:

| Option           | <b>Description</b>                                                                                                    |
|------------------|----------------------------------------------------------------------------------------------------|
| $-2$             | Display this help message.                                                                                                    |
| $-core$          | Optional. Remote Core host machine IP address (with an optional port number). By<br>default, the connection is made to the Core installed on the local machine.                                                                                               |
| -user            | Optional. User name for the remote Core host machine. If you specify a user name, you<br>must also provide a password. If none is provided, then the credentials for the logged-<br>on user are used.                                                         |
| -password        | Optional. Password to the remote Core host machine. If you specify a password, you<br>also have to provide a user name. If none is provided, then the credentials for the<br>logged-on user are used.                                                         |
| -protectedserver | Protected machine against which to perform a mountability check.                                                                                                    |
| $-$ rpn          | The sequential number of a recovery point against which to perform checks (run<br>command /list rps to obtain the numbers). To perform checks against multiple recovery<br>points with a single command, you can specify several numbers separated by spaces. |
| $-tim$ e         | Select a recovery point by its creation time. You must specify the exact time in the<br>format "mm/dd/yyyy hh:mm tt" (for example, "2/24/2012 09:00 AM"). Keep in mind to<br>specify the date and time values of the time zone set on your PC.                |

**Table 33: ForceMount command options**

Perform mountability checks for recovery points with numbers 5 and 7:

```
>cmdutil /forcemount -core 10.10.10.10 -user administrator -password 23WE@#$sdd -
protectedserver 10.10.20.20 -rpn 5 7
```
## **ForceOptimizationJob**

The forceoptimizationjob command lets you perform optimize a repository on demand.

#### **Usage**

The usage for the command is as follows:

```
/forceoptimizationjob -repository [repository name] | -all -core [host name] -user
[user name] -password [password]
```
#### **Command Options**

The following table describes the options available for the forceoptimizationjob command:

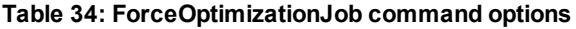

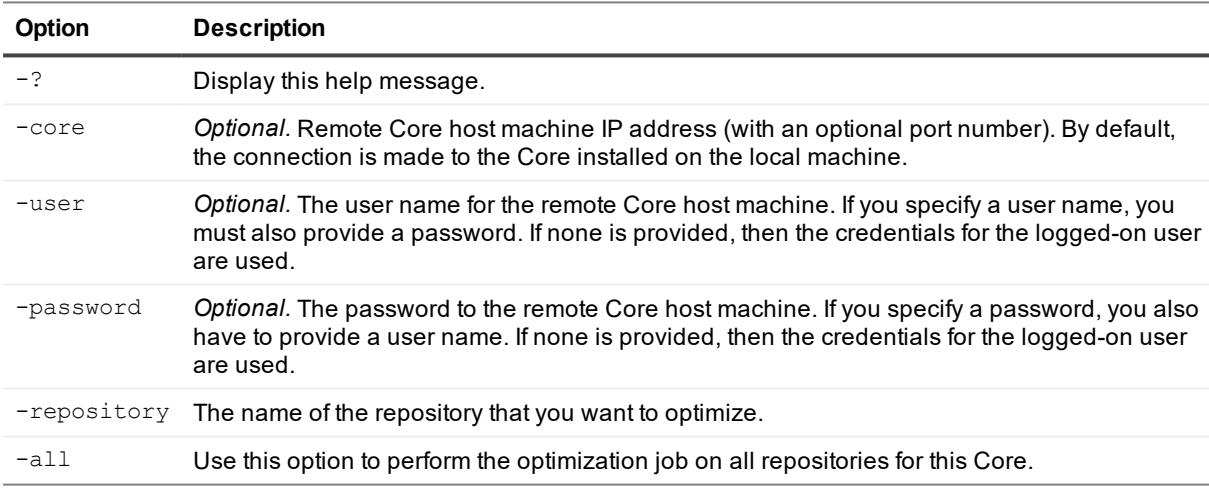

#### **Example:**

Force a repository optimization job:

```
>cmdutil /forceoptimizationjob -repository "Repository 1" -core 10.10.10.10 -user
administrator -password 23WE@#$sdd
```
## **ForceReplication**

Use the forcereplication command to force a one-time transfer of replicated data from the source core to the target core. You can replicate one specific protected server or replicate all protected servers. The protected servers must be already configured for replication.

#### **Usage**

The usage for the command is as follows:

```
/[forcereplication |frep] -core [host name] -user [user name] -password [password] -
targetcore [host name] -all | -protectedserver [name | IP address]
```
#### **Command Options**

The following table describes the options available for the forcereplication command:

| <b>Option</b>    | <b>Description</b>                                                                                                    |
|------------------|----------------------------------------------------------------------------------------------------|
| $-2$             | Display this help message.                                                                                                    |
| -core            | Optional. Remote Core host machine IP address (with an optional port number). By<br>default, the connection is made to the Core installed on the local machine.                                              |
| -user            | <i>Optional.</i> User name for the remote Core host machine. If you specify a user name, you<br>must also provide a password. If none is provided, then the credentials for the logged-<br>on user are used. |
| -password        | Optional. Password to the remote Core host machine. If you specify a password, you<br>also have to provide a user name. If none is provided, then the credentials for the<br>logged-on user are used         |
| -targetcore      | Host name of the target core against which replication should be forced.                                                                                                    |
| -protectedserver | The protected machine you want to replicate.                                                                                                    |
| $-all$           | Force replication for all machines being replicated to the target core.                                                                                                    |

**Table 35: ForceReplication command options**

#### **Example:**

Force replication for a protected server on a specific target core:

>cmdutil /forcereplication -target core 10.10.10.10 -protectedserver 10.20.30.40

## **ForceRollup**

Use the forcerollup command to force the rollup of recovery points on a protected machine.

#### **Usage**

The usage for the command is as follows:

```
/[forcerollup | fro] -core [host name] -user [user name] -password [password] -
protectedserver [name | IP address]
```
#### **Command Options**

The following table describes the options available for the forcerollup command:

#### **Table 36: ForceRollup command options**

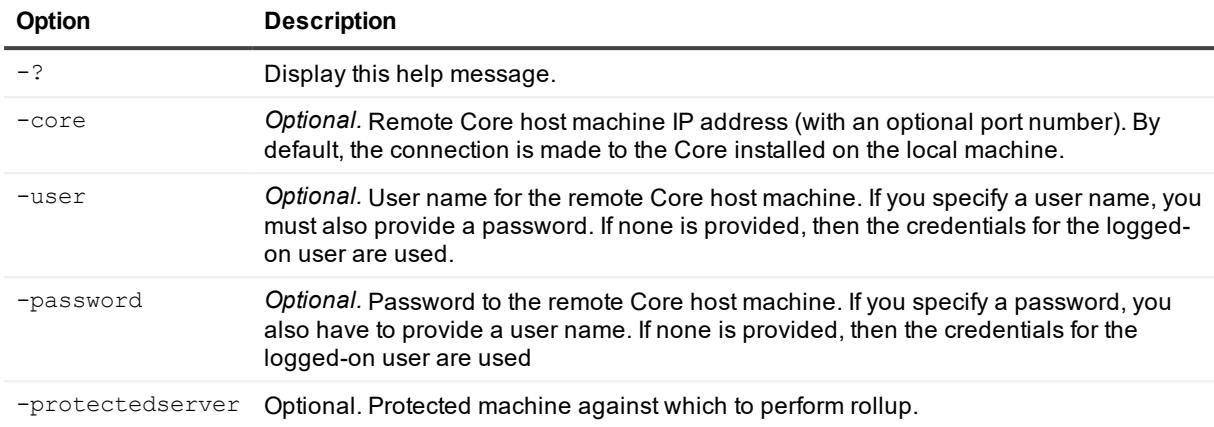

#### **Example:**

Force rollup for agent 10.10.10.1 on the Core:

```
>cmdutil /forcerollup -core 10.10.10.10 - user administrator -password 23WE@#$sdd -
protectedserver 10.10.10.1
```
## **ForceScheduledArchive**

The forcescheduledarchive command lets you force an archive to occur outside of its regularly scheduled time.

#### **Usage**

The usage for the command is as follows:

```
/forcescheduledarchive -core [host name] -user [user name] -password [password] -all -
ids [id | id1 id2]
```
#### **Command Options**

The following table describes the options available for the forcescheduledarchive command:

**Table 37: ForceScheduledArchive command options**

| <b>Option</b> | <b>Description</b>                                                                                                    |
|---------------|----------------------------------------------------------------------------------------------------|
| $-2$          | Display this help message.                                                                                                    |
| -core         | Optional. Remote Core host machine IP address (with an optional port number). By default, the<br>connection is made to the Core installed on the local machine.                                          |
| $-user$       | Optional. The user name for the remote Core host machine. If you specify a user name, you<br>must also provide a password. If none is provided, then the credentials for the logged-on user<br>are used. |
| -password     | Optional. The password to the remote Core host machine. If you specify a password, you also                                                                                                    |

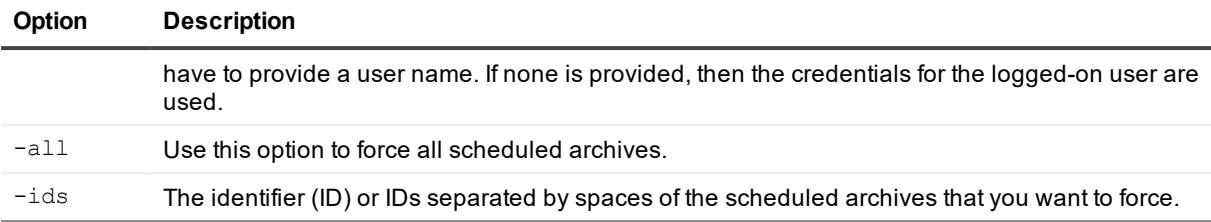

Force all scheduled archives:

```
>cmdutil /forcescheduledarchive -all
```
Force one scheduled archive:

```
>cmdutil /forcescheduledarchive -ids 6c123c39-5058-4586-bd0c-7c375e72017b
```
# **ForceVirtualStandby**

Exporting data from a protected machine to a virtual machine creates a virtual standby machine. If you have continuous virtual export set up, you can use this command to force Rapid Recovery to export data on demand, regardless of the predetermined schedule.

#### **Usage**

The usage for the command is as follows:

```
/forcevirtualstandby -core [host name] -user [user name] -password [password login] -
protectedserver [name] | -all
```
### **Command Options**

The following table describes the options available for the ForceVirtualStandby command:

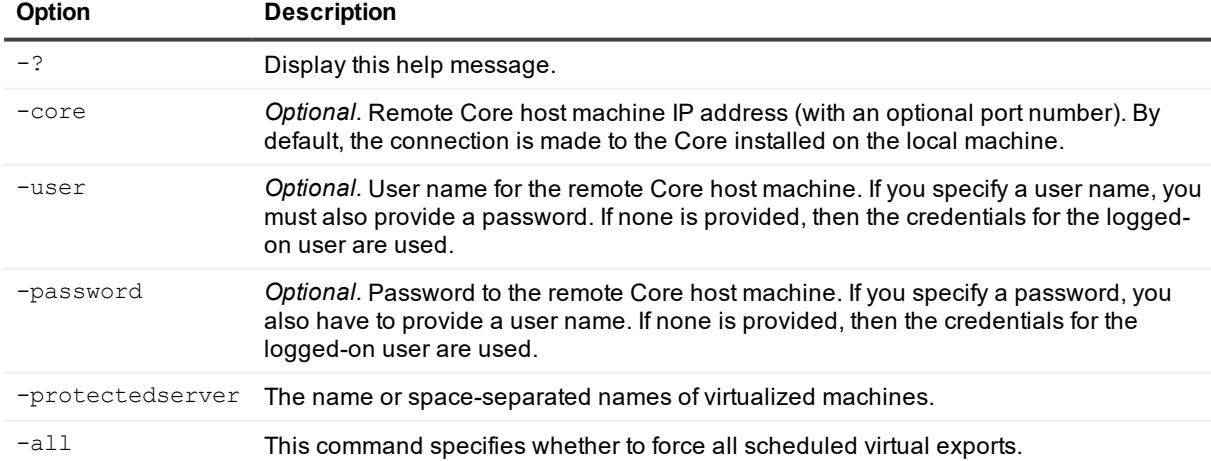

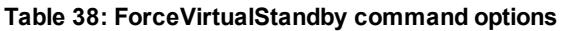

Force all virtual standby exports:

>cmdutil /forcevirtualstandby -all

Force virtual standby for two machines:

>cmdutil /forcevirtualstandby -protectedserver 10.10.35.48 10.10.35.69

## **GetOracleInstanceMetadata**

The getoracleinstancemetadata command lets you retrieve the detailed metadata for a specified Oracle instance.

#### **Usage**

The usage for the command is as follows:

```
/getoracleinstancemetadata -core [host name] -user [user name] -password [password] -
protectedserver [name | IP address] -instancename [Oracle instance SID]
```
#### **Command Options**

The following table describes the options available for the getoracleinstancemetadata command:

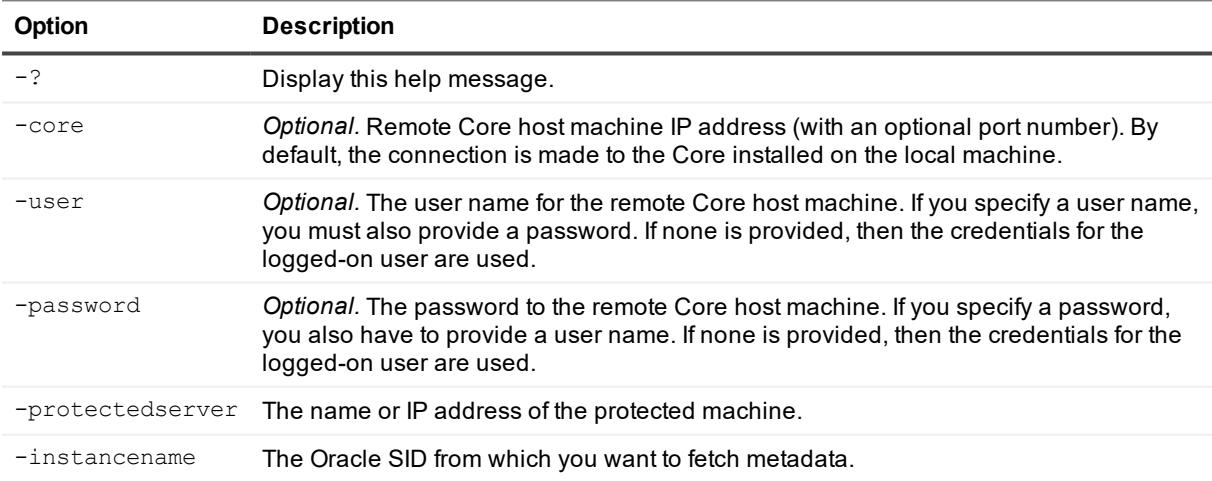

#### **Table 39: GetOracleInstanceMetadata command options**

### **Example:**

Get detailed metadata for the named Oracle instance. If no metadata credentials are set, then only summary metadata displays:

>cmdutil /getoracleinstancemetadata -core 10.10.127.42 -user admin -password -676df#df -protectedserver 10.10.34.88 -instancename ORCL

# **Help**

The help command displays a list of the available commands and their definitions. It also provides copyright and version details.

### **Usage**

The usage for the command is as follows:

/help

### **Example:**

Request Command Line help:

>cmdutil /help

# **List**

The list command returns information about all recovery points, active jobs, completed jobs, failed jobs, invalid (failed) recovery points, valid (passed) recovery points, mounts, protected servers, volumes, virtualized servers, unprotected volumes, clusters, protection groups, SQL databases, Exchange databases, replicated servers, and repositories for the specified agent or list of servers currently protected by the Core. The most recent records return by default. You can list all records or specify how many records display by using a number parameter. This parameter should contain the letter "l" for the latest recovery points and "f" for the first recovery point. Each recovery point has its own number, which the administrator can use for mounting.

### **Usage**

The usage for the command is as follows:

```
/list [rps | passed | failed | mounts | volumes | protectedservers | activejobs |
completed jobs | failedjobs | virtualizedservers | unprotectedvolumes | clusters |
protectiongroups | sqldatabases | exchangemailstores | replicatedservers |
repositories] -protectedserver [name | IP address] -core [host name] -user [user name]
-password [password] –number [all | l<number> | f<number> | <number>] -jobtype
```
### **Command Options**

The following table describes the options available for the list command:

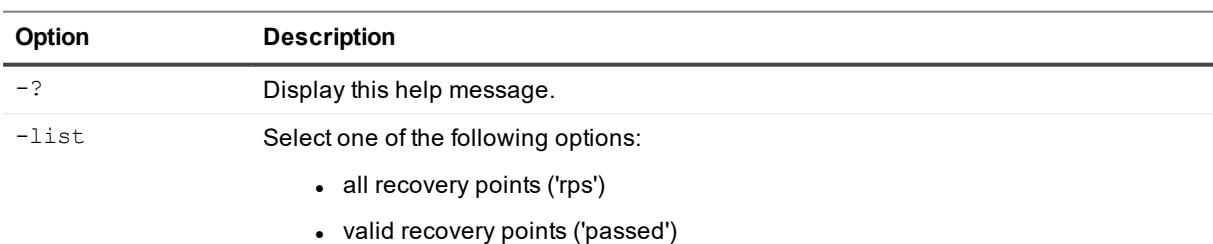

#### **Table 40: List command options**

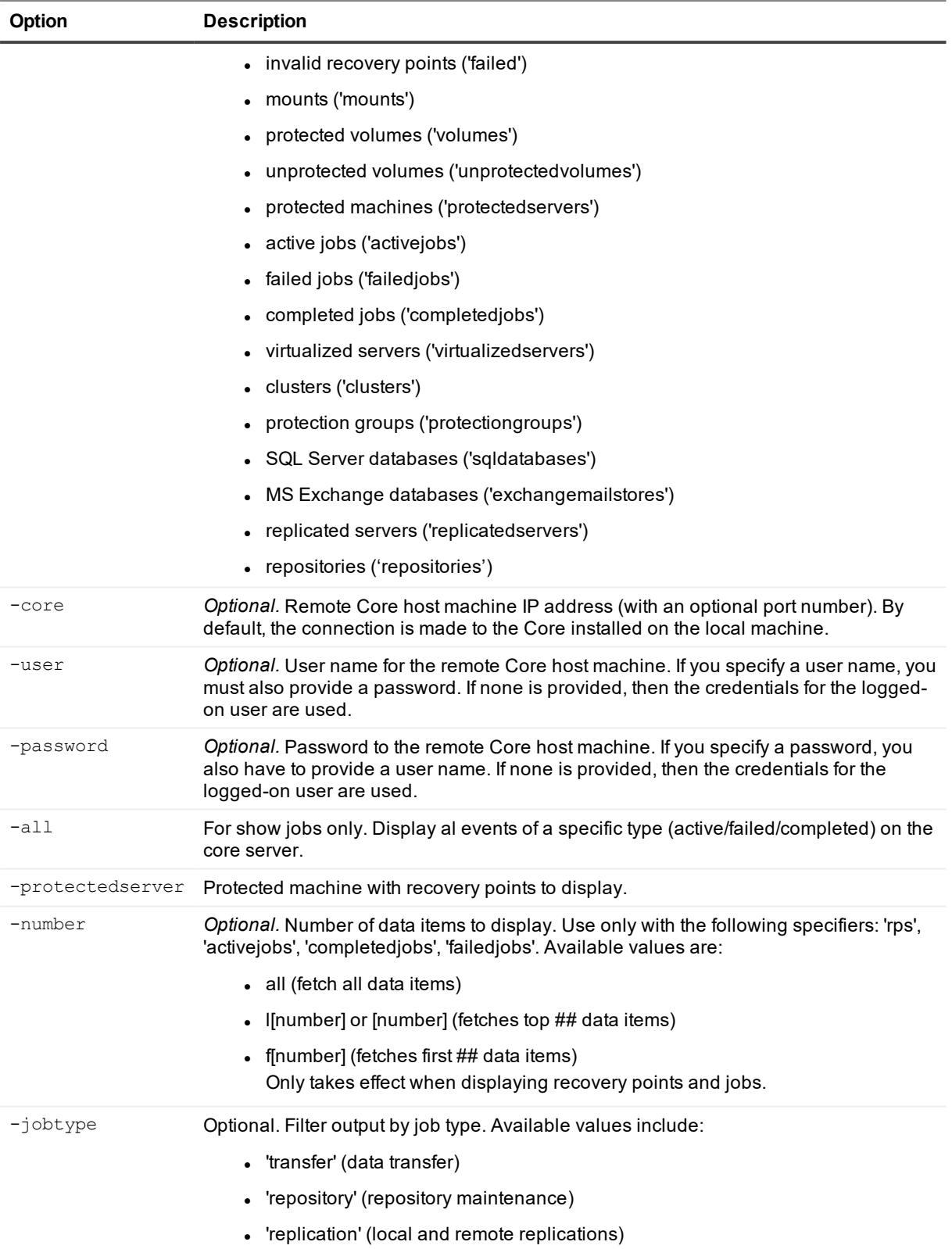

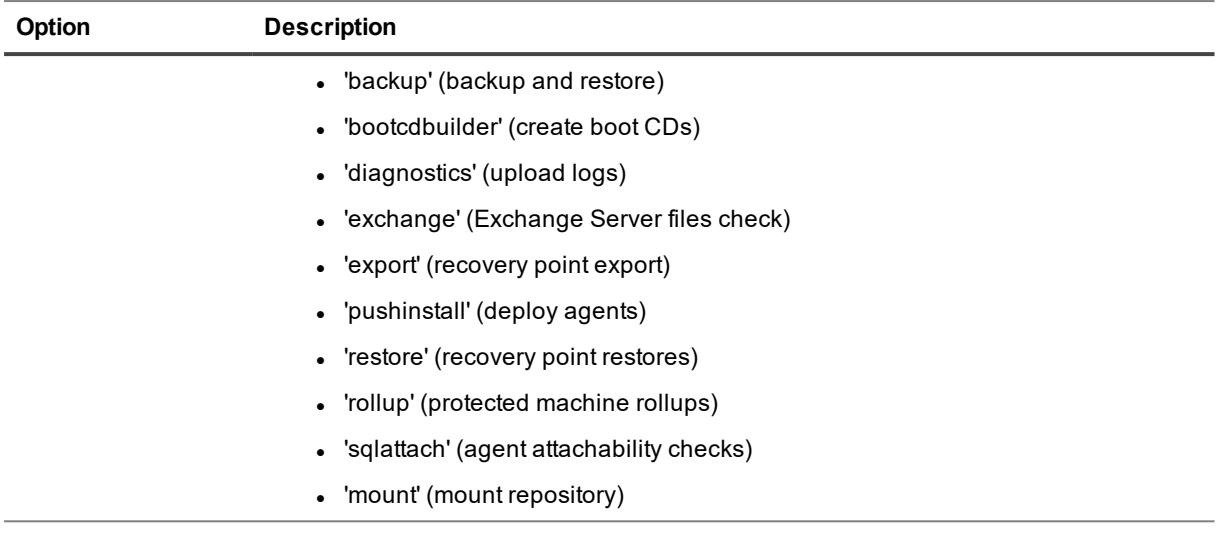

List the 30 most recent recovery points:

>cmdutil /list rps -core 10.10.10.10 -user administrator -password 23WE@#\$sdd protectedserver 10.10.5.22 -number l30

View all failed data transfer jobs performed by a protected machine:

>cmdutil /list failed jobs -core 10.10.10.10 -user administrator -password 23WE@#\$sdd -protectedserver 10.10.5.22 -number all -jobtype transfer

## **ListAzureVMSizes**

Use the listazurevmsizes command to determine the size of a virtual machine (VM) that has been deployed to a Microsoft Azure cloud account.

#### **Usage**

The usage for the command is as follows:

```
/listazurevmsizes -storageaccountname [Azure storage account name] -core [host
name] -user [user name] -password [password] -protectedserver [name | IP
address] or [IP]
```
#### **Command Options**

The following table describes the options available for the listazurevmsizes command:

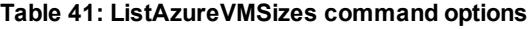

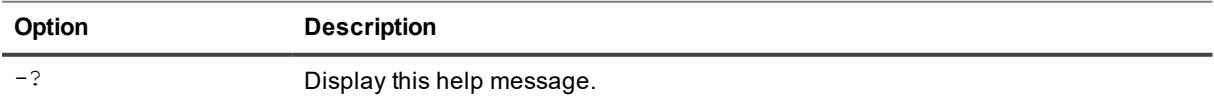

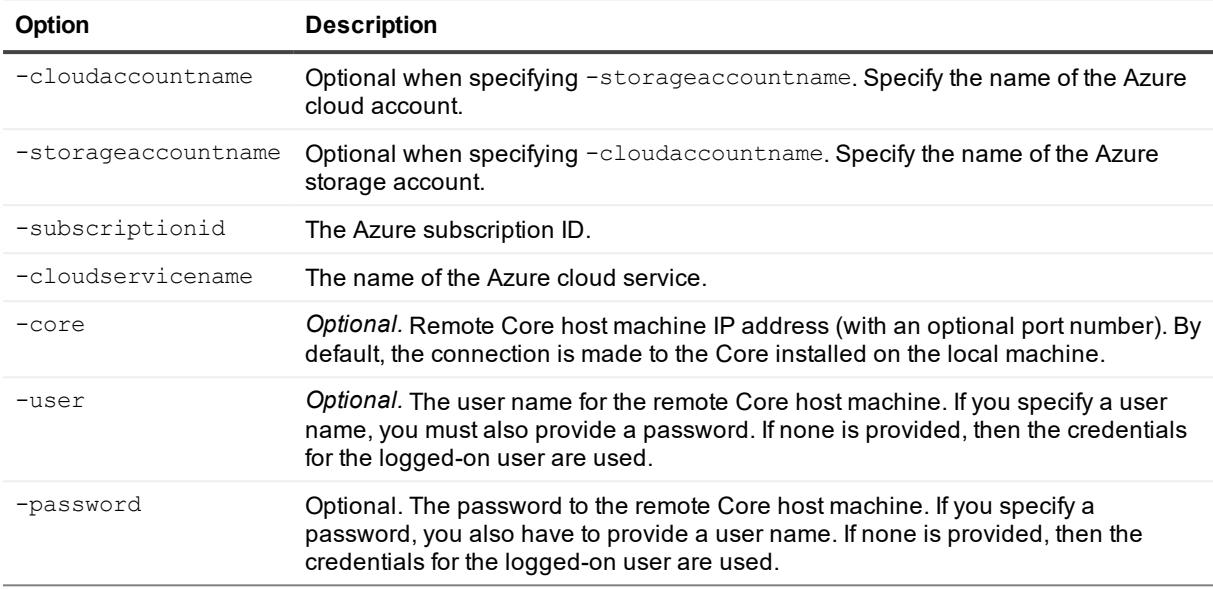

View a list of the available virtual machine sizes for the cloud account Account1:

>cmdutil /listazurevmsizes -cloudaccountname Account1 -cloudservicename Service

View a list of the available virtual machine sizes for the storage account named "teststorage:"

```
>cmdutil /listazurevmsizes -storageaccountname teststorage -cloudservicename Service
```
## **ListOracleInstances**

The listoracleinstances command lets you retrieve a list of all Oracle instances running on a specified protected machine.

#### **Usage**

The usage for the command is as follows:

```
/listoracleinstances -core [host name] -user [user name] -password [password] -
protectedserver [name | IP address]
```
#### **Command Options**

The following table describes the options available for the listoraclesinstances command:

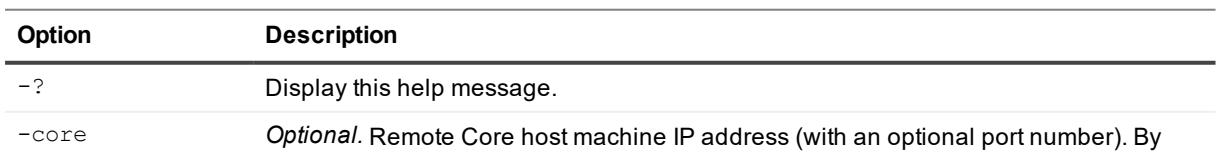

#### **Table 42: ListOracleInstances command options**

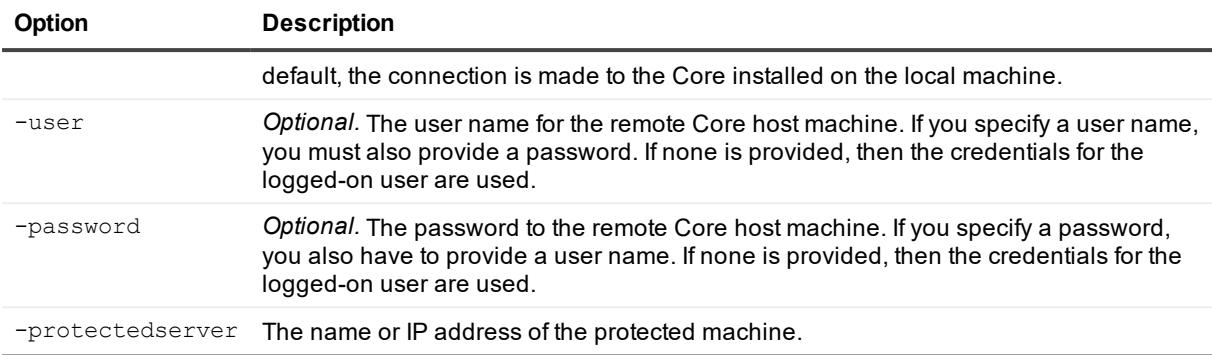

List the Oracle instances running on the specified protected server:

```
>cmdutil /listoracleinstances -core 10.10.127.42 -user admin -password -676df#df -
protectedserver 10.10.34.88
```
# **Mount**

The mount command mounts a snapshot of one or more drives. You can specify whether the mount should be read, write, or read-only with previous writes. The default selection is read-only.

#### **Usage**

The usage for the command is as follows:

```
/mount -core [host name] -user [user name] -password [password] -protectedserver
[name | IP address] -mounttype [read | write | readOnlyWithPreviousWrites] -drives
[drive names] -volumes [volume names] -path [location] -rpn [number | numbers] | -
time [time string]
```
### **Command Options**

The following table describes the options available for the mount command:

| <b>Option</b> | <b>Description</b>                                                                                                    |
|---------------|----------------------------------------------------------------------------------------------------|
| -?            | Display this help message.                                                                                                    |
| -core         | <i>Optional.</i> Remote Core host machine IP address (with an optional port number). By<br>default, the connection is made to the Core installed on the local machine.                                |
| -user         | Optional. User name for the remote Core host machine. If you specify a user name, you<br>must also provide a password. If none is provided, then the credentials for the logged-<br>on user are used. |
| -password     | Optional. Password to the remote Core host machine. If you specify a password, you<br>also have to provide a user name. If none is provided, then the credentials for the<br>logged-on user are used. |

**Table 43: Mount command options**

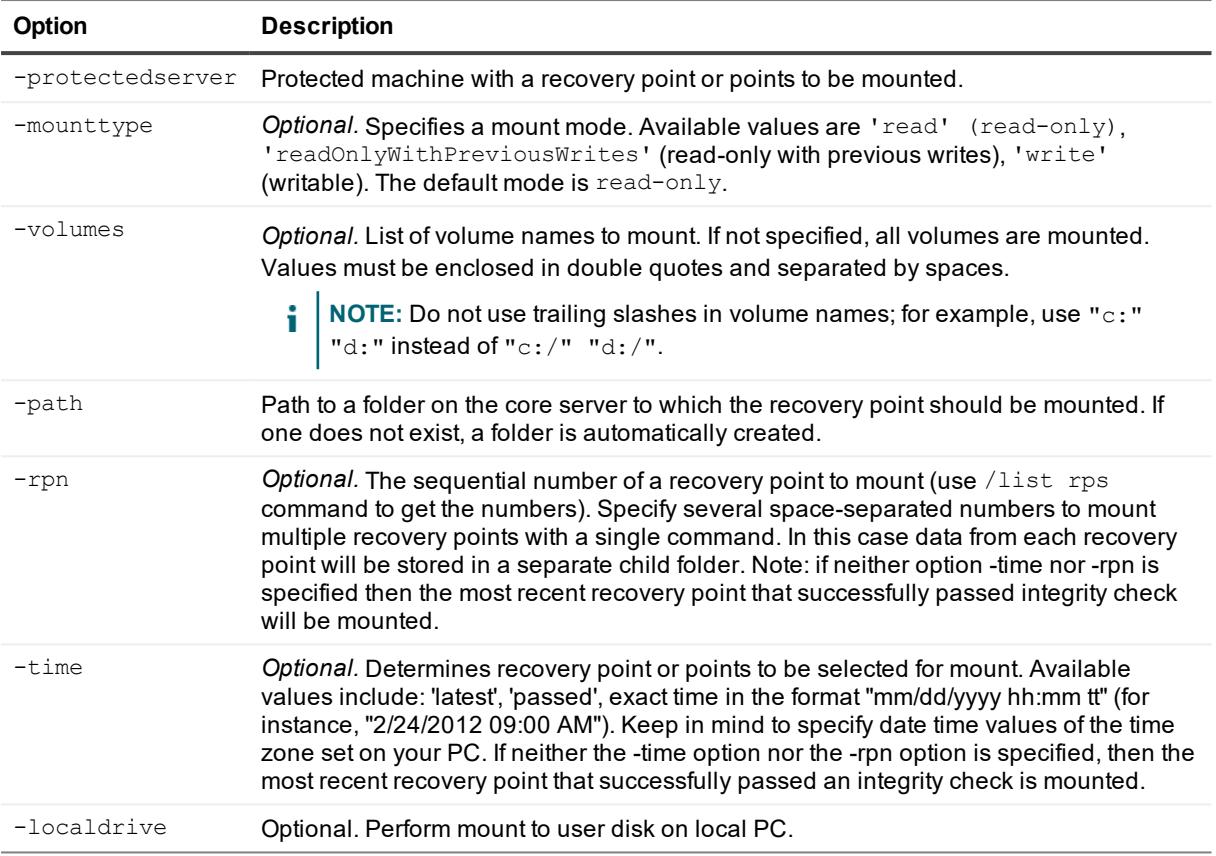

Mount the most recent recovery points containing volumes "c:\" and "d:\" in the read-only mode:

>cmdutil /mount -core 10.10.10.10 -user administrator -password 23WE@#\$sdd protectedserver 10.10.5.22 -path c:\mountedrecoverypoint -mounttype read -volumes "c:" "d:"

#### Mount recovery points with numbers 2 and 7:

```
>cmdutil /mount -core 10.10.10.10 -user administrator -password 23WE@#$sdd -
protectedserver 10.10.5.22 -path c:\mountedrecoverypoint -rpn 2 7
```
## **MountArchiveRepository**

To restore data from an archive in Rapid Recovery, you must first mount it.

#### **Usage**

#### The usage for the command is as follows:

```
/mountarchiverepository -core [host name] -user [user name] -password [password] -name
[archive repository name]
```
### **Command Options**

The following table describes the options available for the mountarchiverepository command:

| Option    | <b>Description</b>                                                                                                    |
|-----------|----------------------------------------------------------------------------------------------------|
| $-2$      | Display this help message.                                                                                                    |
| -core     | Optional. Remote Core host machine IP address (with an optional port number). By default, the<br>connection is made to the Core installed on the local machine.                                           |
| -user     | Optional. The user name for the remote Core host machine. If you specify a user name, you<br>must also provide a password. If none is provided, then the credentials for the logged-on user<br>are used.  |
| -password | Optional. The password to the remote Core host machine. If you specify a password, you also<br>have to provide a user name. If none is provided, then the credentials for the logged-on user are<br>used. |
| -name     | Required. The name of the archive repository.                                                                                                    |

**Table 44: MountArchiveRepository command options**

#### **Examples:**

Mount the repository named "NewArchive:"

```
>cmdutil /mountarchiverepository -name NewArchive
```
# **NewCloudAccount**

Use the NewCloudAccount command to add an account for a cloud provider to the Rapid Recovery Core. You can then use the account to store archives for retention or replication.

### **Usage**

The usage for the command is as follows:

```
/newcloudaccount -core [host name] -user [user name] -password [password] -displayname
[name for the account] -type [cloud account provider] -useername [user name for the
account] -key [secret key] -region [region for account] tenanatid [tenant ID] -authurl
[authorization URL]
```
### **Command Options**

The following table describes the options available for the NewCloudAccount command:

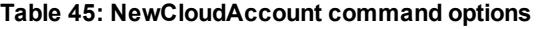

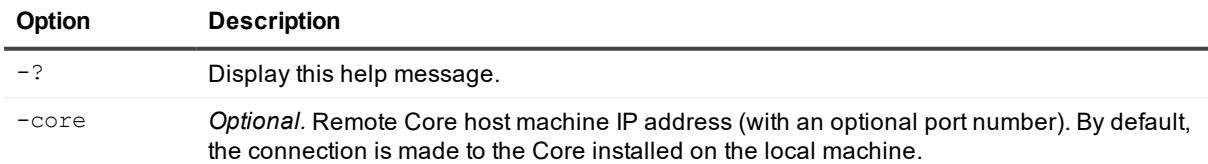

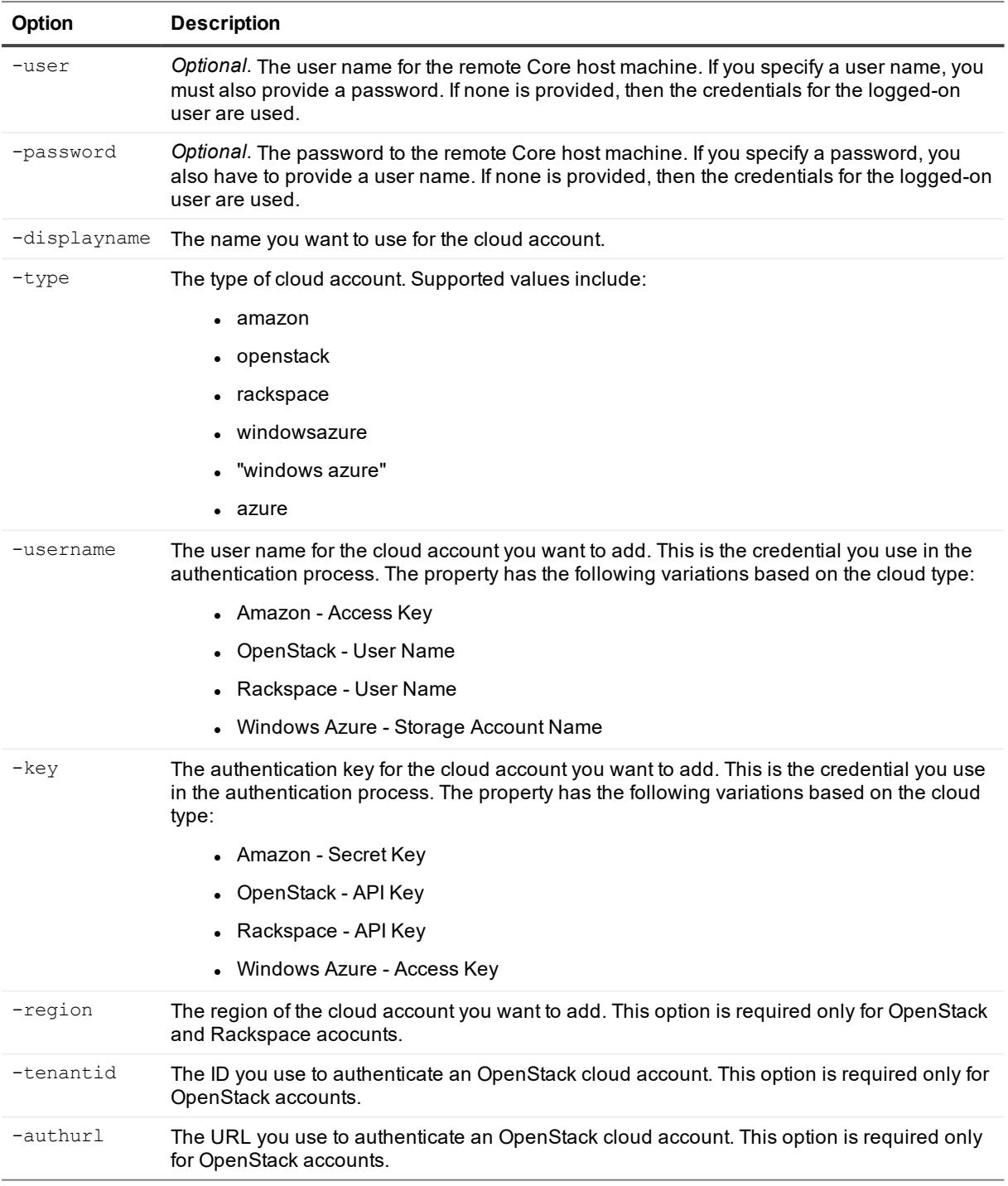

Add a new cloud account with the name "Amazon S3 Account" with the access key "akey" and the secret key "skey:"

>cmdutil /newcloudaccount -displayname "Amazon S3 Account" -type amazon -useername akey -key skey

# **OpenDvmRepository**

Use this command to open an existing DVM repository created in AppAssure Core or Rapid Recovery Core.

### **Usage**

The usage for the command is as follows:

```
/opendvmrepository -localpath [local path] -sharepath [network share path] -
shareusername [user name for network share] -sharepassword [network share password]
```
### **Command Options**

The following table describes the options available for the **OpenDymRepository** command:

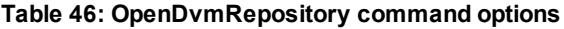

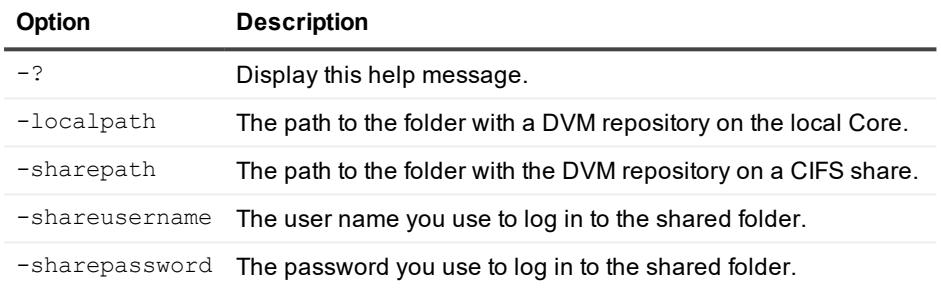

### **Example:**

Open an existing DVM repository on the local machine:

```
>cmdutil /opendvmrepository -localpath E:\Repository
```
# **Pause**

An administrator can pause snapshots, export to virtual machines, or replicate a Core. The pause command accepts three parameters: snapshot, vmexport, and replication. Only one parameter can be specified. A snapshot can be paused until a certain time, if a time parameter is specified.

A user can pause replication in three ways:

• On a source Core for all protected machines.(-[outgoing]). The administrator must specify the remote machine name with the outgoing replication pairing to pause outgoing replication on the source Core:

```
>cmdutil /pause replication /o 10.10.12.10
```
• On the source Core for a single protected machine.(-protectedserver):

```
>cmdutil /pause replication /protectedserver 10.10.12.97
```
 $\bullet$  On target Core ( $-i$ ncoming). If the local Core is a target Core, the administrator can pause replication by specifying the source Core using the incoming parameter:

```
>cmdutil /pause replication /i 10.10.12.25
```
#### **Usage**

The usage for the command is as follows:

```
/pause [snapshot | vmexport | replication] -core [host name] -user [user name] -
password [password] -all | -protectedserver [name | IP address] -incoming [host name]
| outgoing [host name] -time [time string]
```
#### **Command Options**

The following table describes the options available for the pause command:

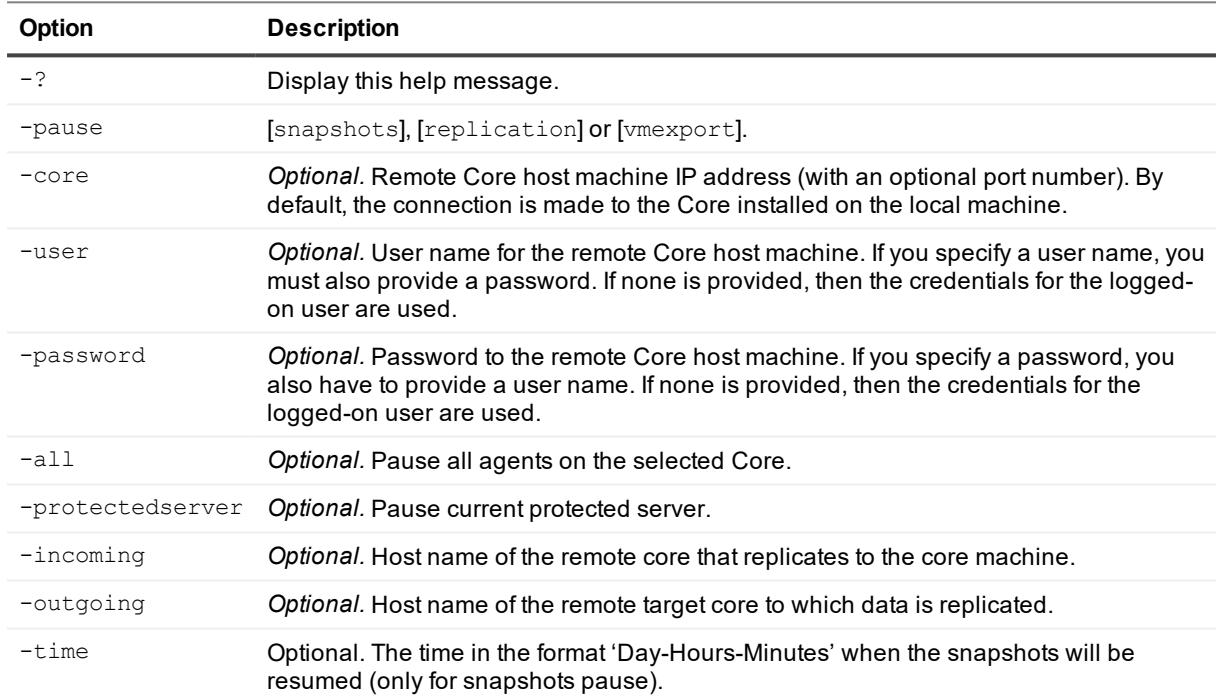

#### **Table 47: Pause command options**

### **Examples:**

Pause creating snapshots for a specific protected server:

>cmdutil /pause snapshot -core 10.10.10.10 -user administrator -password 23WE@#\$sdd protectedserver 10.10.10.4

#### Pause creating snapshots for a protected machine and resume it after three days, 20 hours, and 50 minutes:

>cmdutil /pause snapshot -core 10.10.10.10 -user administrator -password 23WE@#\$sdd protectedserver 10.10.10.4 -time 3-20-50

Pause export to virtual machine for all protected machines on the core:

```
>cmdutil /pause vmexport -core 10.10.10.10 /user administrator -password
23WE@#$sdd –all
```
Pause outgoing replication on the core for a specific protected machine:

```
>cmdutil /pause replication –core 10.10.10.10 -user administrator -password 23WE@#$sdd
–protectedserver 10.10.1.76
```
#### Pause outgoing replication for all protected machines on the target core:

```
>cmdutil /pause replication -core 10.10.10.10 -user administrator -password -
23WE@#$sdd –outgoing 10.10.1.63
```
#### Pause incoming replication for all machines on the target core:

```
>cmdutil /pause replication –core 10.10.10.10 -user administrator -password 23WE@#$sdd
–incoming 10.10.1.82
```
## **Protect**

The protect command adds a server under protection by a core.

#### **Usage**

#### The usage for the command is as follows:

```
/protect -core [host name] -user [user name] -password [password] -repository [name] -
agentname [name | IP address] -agentusername [user name] -agentpassword [password] -
agentport [port] -volumes [volume names]
```
#### **Command Options**

The following table describes the options available for the protect command:

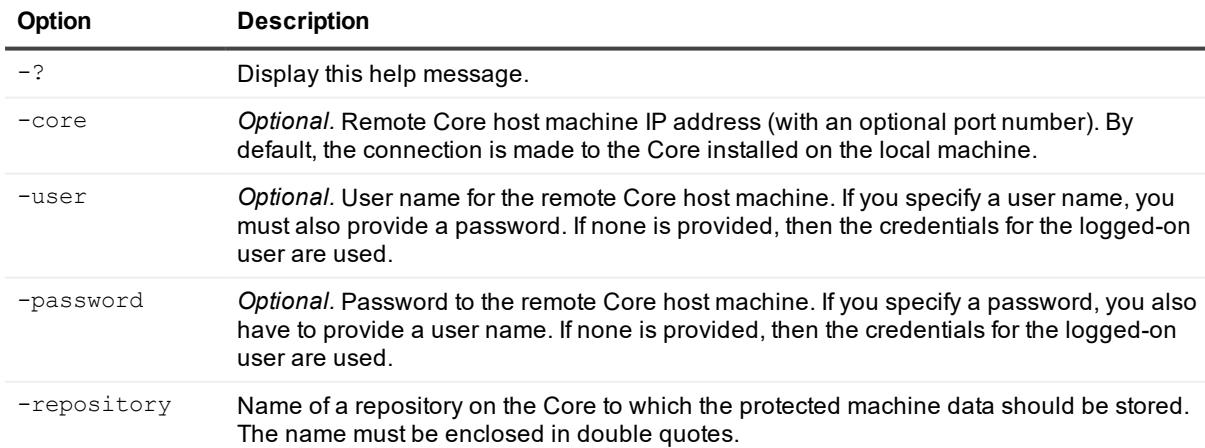

#### **Table 48: Protect command options**

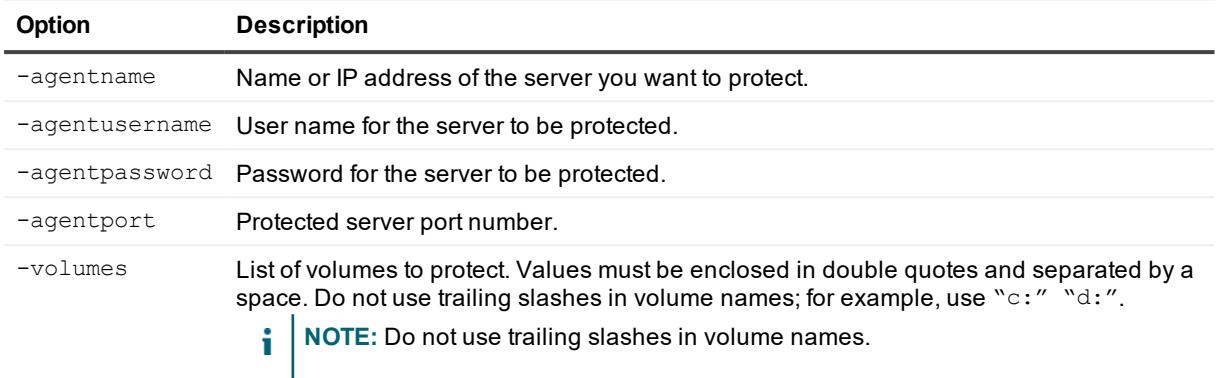

Protect specific volumes of a server with the Core:

```
>cmdutil /protect -core 10.10.10.10 -username administrator -password 23WE@#$sdd -
repository "Repository 1" -agentname 10.10.9.120 -agentport 5002 -agentusername
administrator agentpassword 12345 -volumes "c:" "d:"
```
## **ProtectCluster**

The protectcluster command adds a cluster under protection by a core.

#### **Usage**

The usage for the command is as follows:

```
/protectcluster -core [host name] -user [user name] -password [password] -repository
[name] -clustername [name | IP address] -clusterusername [user name] -clusterpassword
[password] -clusterport [port] -clustervolumes [volume names] -clusternodes [cluster
nodes collection]
```
### **Command Options**

The following table describes the options available for the protectcluster command:

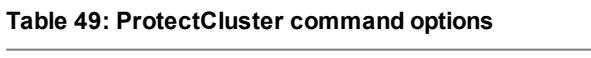

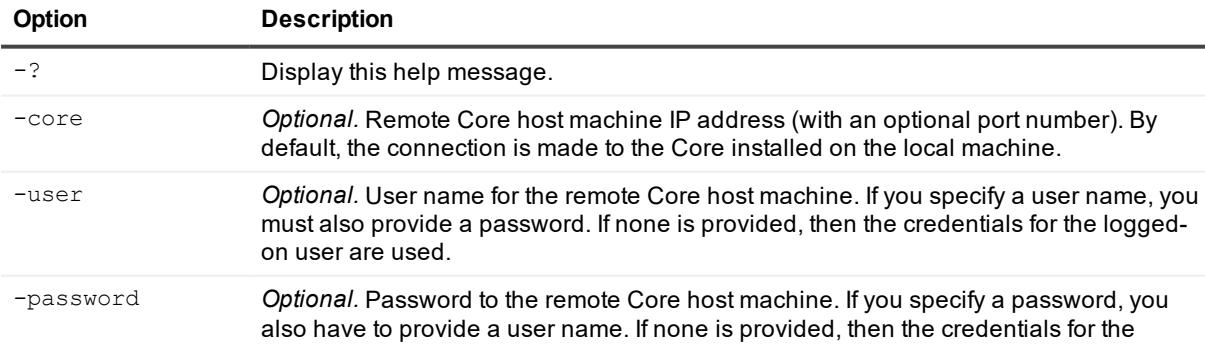

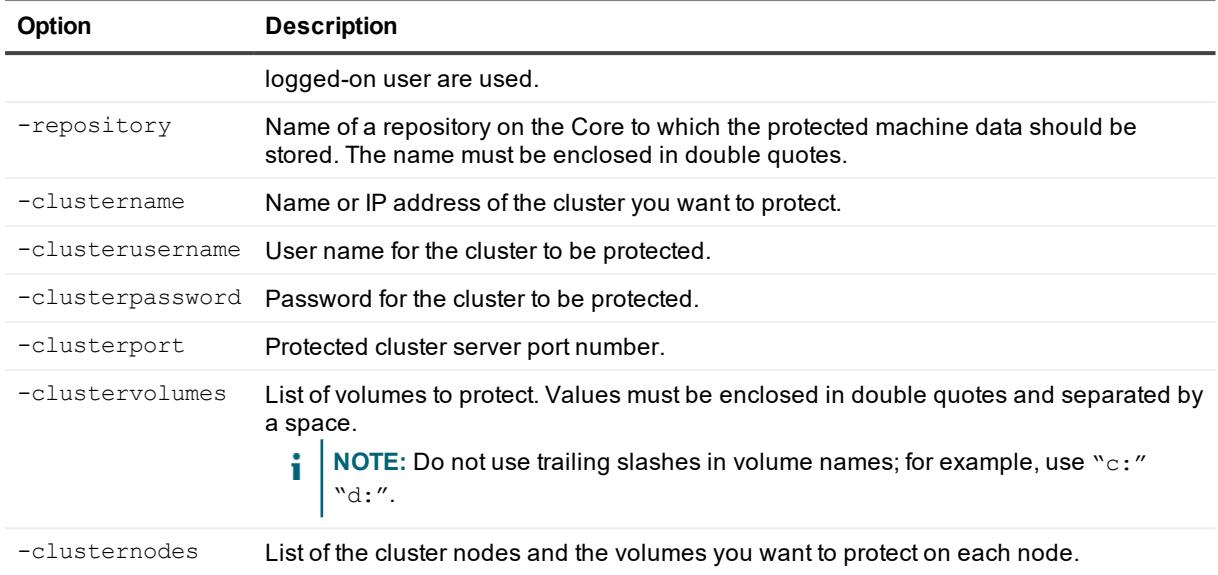

Protect specific volumes of a cluster server with the Core:

>cmdutil /protectcluster -core 10.10.10.10 -username administrator -password 23WE@#\$sdd -repository "Repository 1" -clustername 10.10.8.150 -clusterport 8006 clusterusername clusterAdmin clusterpassword password -volumes "C:\ClusterStorage\Volume1" -clusternodes nodeName 10.10.8.150 volumes "c:" nodeName 10.10.8.151 volumes "c:"

## **ProtectEsxServer**

You can use the protectesxserver command whenever you want to add a VMware ESX(i) virtual machine to protection.

#### **Usage**

The usage for the command is as follows:

```
/protectesxserver -core [host name] -user [user name] -password [password] -repository
[repository name] -server [name | IP address] -serverusername [user name] -
serverpassword [password for server login] -serverport [port] -virtualMachines
[virtual machines collection | all] -autoProtect [object ID or name collection]
```
### **Command Options**

The following table describes the options available for the protectesxserver command:

#### **Table 50: ProtectEsxServer command options**

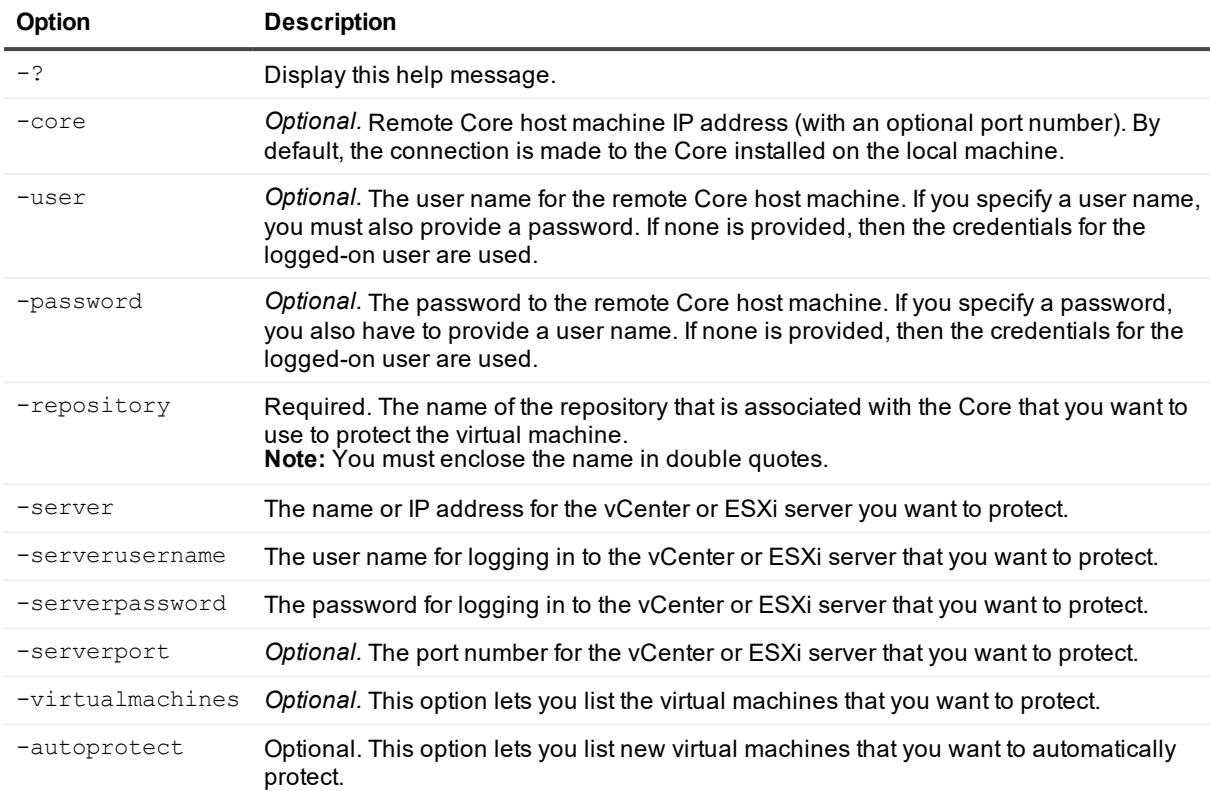

#### **Example:**

Protect specific virtual machines from a vCenter or ESXi server with the Core:

```
>cmdutil /protectesxserver -core 10.10.10.10 -user admin -password password -
repository "Repository 1" -server 10.10.8.150 -serverport 443 -serverusername root -
serverpassword password -virtualmachines "VM1" "VM2" -autoprotect "Folder1"
```
## **ProtectHyperVCluster**

The protecthypervcluster command adds a Hyper-V cluster under protection by a Core using agentless protection.

#### **Usage**

#### The usage for the command is as follows:

```
/protecthypervcluster -core [host name] -user [user name] -password [password] -
repository [name] -server [name | IP address] -serverusername [user name] -
serverpassword [password] -serverport [port] -virtualmachines [virtual machines
collection | all] -isagentprotection
```
### **Command Options**

The following table describes the options available for the protecthypervcluster command:

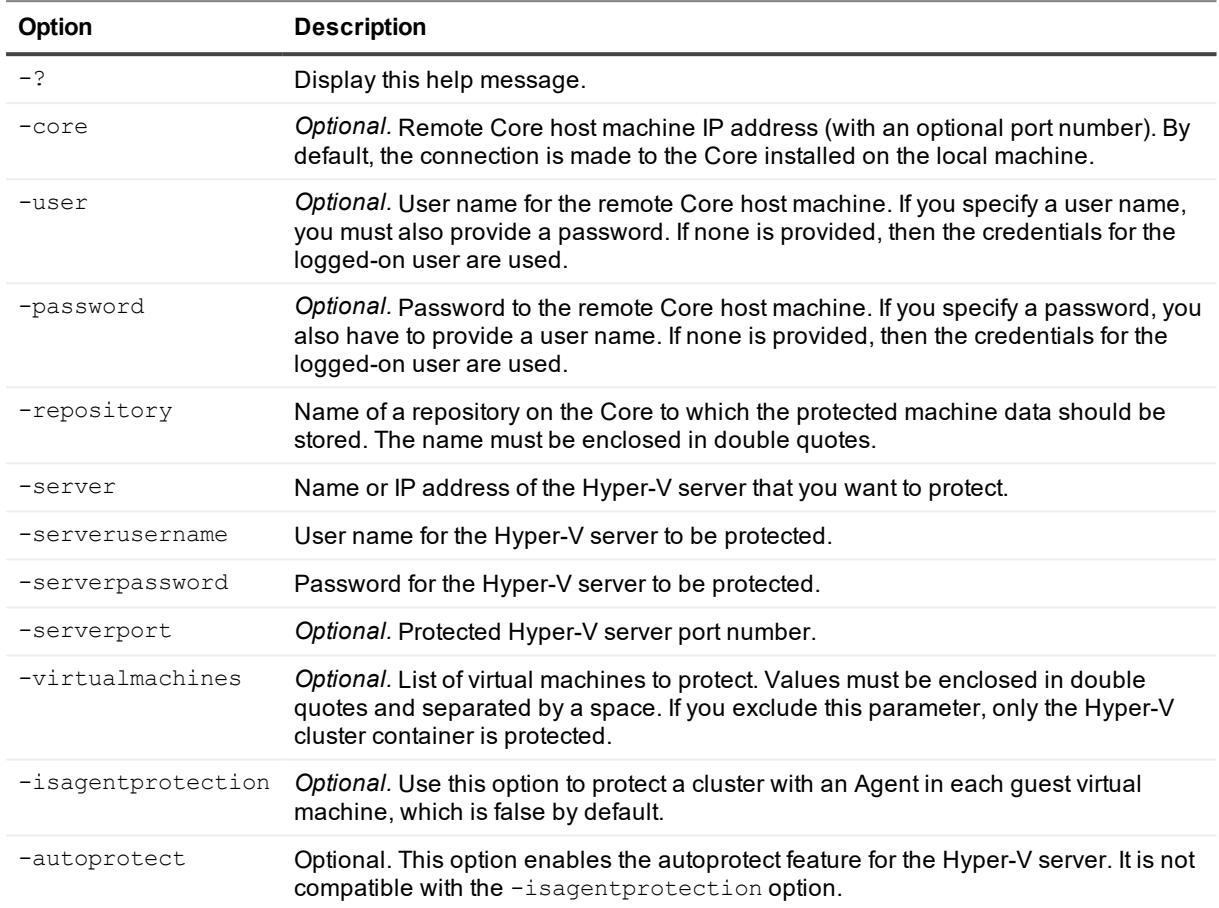

#### **Table 51: ProtectHyperVCluster command options**

### **Example:**

Protect specific virtual machines of a Hyper-V cluster:

>cmdutil /protecthypervcluster -core 10.10.10.10 -username admin -password password repository "Repository 1" -server 10.10.8.150 -serverport 443 -serverusername root clusterpassword password -virtualmachines "VM1" "VM2" -autoprotect

## **ProtectHyperVServer**

The protecthypervserver command adds a Hyper-V server under protection by a Core using agentless protection.

#### **Usage**

The usage for the command is as follows:
/protecthypervserver -core [host name] -user [user name] -password [password] repository [name] -server [name | IP address] -serverusername [user name] serverpassword [password] -serverport [port] -virtualmachines [virtual machines collection | all] -isagentprotection

### **Command Options**

The following table describes the options available for the protecthypervserver command:

**Table 52: ProtectHyperVServer command options**

| Option           | <b>Description</b>                                                                                                    |
|------------------|----------------------------------------------------------------------------------------------------|
| $-2$             | Display this help message.                                                                                                    |
| -core            | <i>Optional.</i> Remote Core host machine IP address (with an optional port number). By<br>default, the connection is made to the Core installed on the local machine.                                       |
| -user            | <i>Optional.</i> User name for the remote Core host machine. If you specify a user name, you<br>must also provide a password. If none is provided, then the credentials for the logged-<br>on user are used. |
| -password        | Optional. Password to the remote Core host machine. If you specify a password, you<br>also have to provide a user name. If none is provided, then the credentials for the<br>logged-on user are used.        |
| -repository      | Name of a repository on the Core to which the protected machine data should be<br>stored. The name must be enclosed in double quotes.                                                                        |
| -server          | Name or IP address of the Hyper-V server that you want to protect.                                                                                                    |
| -serverusername  | User name for the Hyper-V server to be protected.                                                                                                    |
| -serverpassword  | Password for the Hyper-V server to be protected.                                                                                                    |
| -serverport      | Optional. Protected Hyper-V server port number.                                                                                                    |
| -virtualmachines | Optional. List of virtual machines to protect. Values must be enclosed in double quotes<br>and separated by a space. If you exclude this parameter, only the Hyper-V cluster<br>container is protected.      |
|                  |                                                                                                    |

## **Example:**

Protect specific virtual machines of a Hyper-V server:

```
>cmdutil /protecthypervserver -core 10.10.10.10 -username admin -password password -
repository "Repository 1" -server 10.10.8.150 -serverport 443 -serverusername root
clusterpassword password -virtualmachines "VM1" "VM2"
```
## **RemoveAgent**

The RemoveAgent command lets you remove a protected machine from the protection of a Core and optionally delete the recovery points of the removed machine. If you do not delete the recovery points, Rapid Recovery retains and labels them as a recovery points only machine.

## **Usage**

The usage for the command is as follows:

```
/removeagent -core [host name] -user [user name] -password [password] -protectedserver
[name | IP address] -deleterecoverypoints
```
## **Command Options**

The following table describes the options available for the RemoveAgent command:

| Option                | <b>Description</b>                                                                                                    |
|-----------------------|----------------------------------------------------------------------------------------------------|
| $-2$                  | Display this help message.                                                                                                    |
| -core                 | Optional. Remote Core host machine IP address (with an optional port number).<br>By default, the connection is made to the Core installed on the local machine.                                             |
| -user                 | <i>Optional.</i> User name for the remote Core host machine. If you specify a user<br>name, you must also provide a password. If none is provided, then the<br>credentials for the logged-on user are used. |
| -password             | Optional. Password to the remote Core host machine. If you specify a password,<br>you also have to provide a user name. If none is provided, then the credentials<br>for the logged-on user are used.       |
| -protectedserver      | The name or IP address of the server you want to remove from protection.                                                                                                    |
| -deleterecoverypoints | Optional. Deletes all recovery points for the machine you want to remove.                                                                                                    |

**Table 53: RemoveAgent command options**

### **Example:**

Remove a machine from protection and delete the associated recovery points:

>cmdutil /removeagent -protectedserver 10.10.1.1 -deleterecoverypoints

## **RemoveArchiveRepository**

You can use the removearchiverepository command to delete a repository from the Rapid Recovery Core.

## **Usage**

The usage for the command is as follows:

/removearchiverepository -core [host name] -user [user name] -password [password] name] -name [archive repository name]

## **Command Options**

The following table describes the options available for the removearchiverepository command:

| Option    | <b>Description</b>                                                                                                    |
|-----------|----------------------------------------------------------------------------------------------------|
| $-2$      | Display this help message.                                                                                                    |
| -core     | Optional. Remote Core host machine IP address (with an optional port number). By default, the<br>connection is made to the Core installed on the local machine.                                                 |
| -user     | <i>Optional.</i> The user name for the remote Core host machine. If you specify a user name, you<br>must also provide a password. If none is provided, then the credentials for the logged-on user<br>are used. |
| -password | Optional. The password to the remote Core host machine. If you specify a password, you also<br>have to provide a user name. If none is provided, then the credentials for the logged-on user are<br>used.       |
| -name     | Required. The name of the archive repository.                                                                                                    |

**Table 54: RemoveArchiveRepository command options**

Remove the repository named "NewArchive" from the local Core:

```
>cmdutil /removearchiverepository -name NewArchive
```
## **RemoveEncryptionKey**

The removeencryptionkey commands lets you remove the phrase you use for securing the data associated with a specified Core.

### **Usage**

The usage for the command is as follows:

```
/removeencryptionkey -core [host name] -user [user name] -password [password name] -
keyname [encryption key name]
```
## **Command Options**

The following table describes the options available for the RemoveEncryptionKey command:

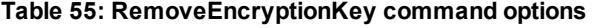

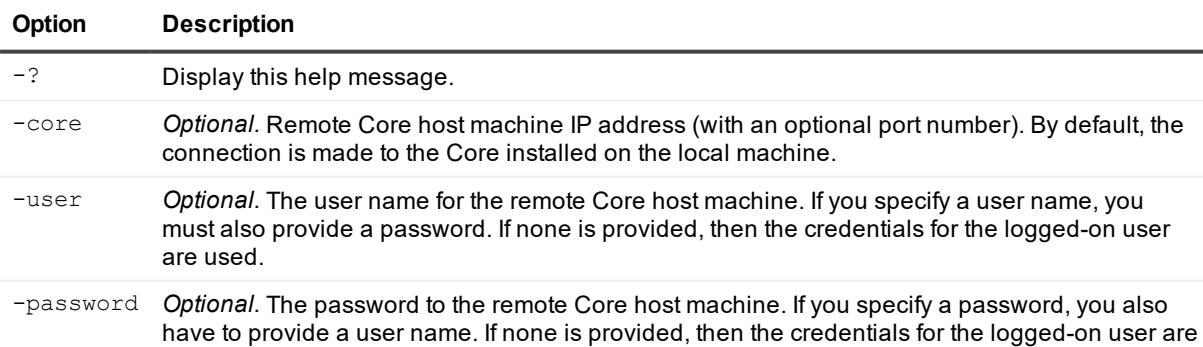

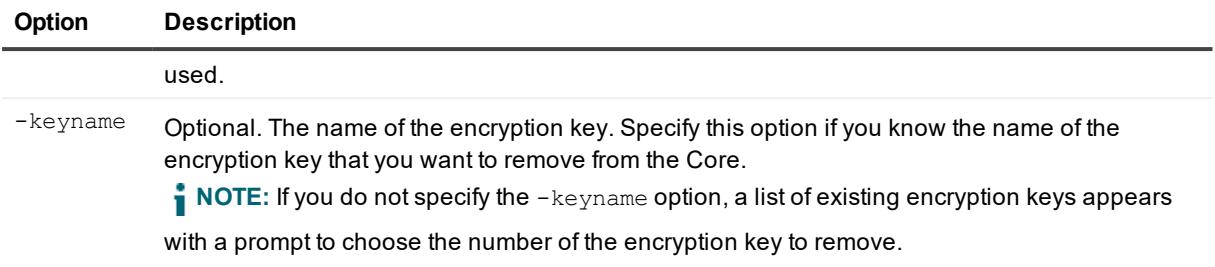

Remove the encryption key from the Core if it is disassociated from all protected machines:

```
>cmdutil /removeencryptionkey -keyname EKname
```
## **RemovePoints**

The removepoints command lets you delete specific recovery points of a protected machine.

### **Usage**

The usage for the command is as follows:

```
/removepoints -core [host name] -user [user name] -password [password] -
protectedserver [name | IP address] -rpn [number | numbers] | -time [time string]
```
## **Command Options**

The following table describes the options available for the removepoints command:

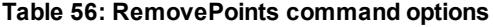

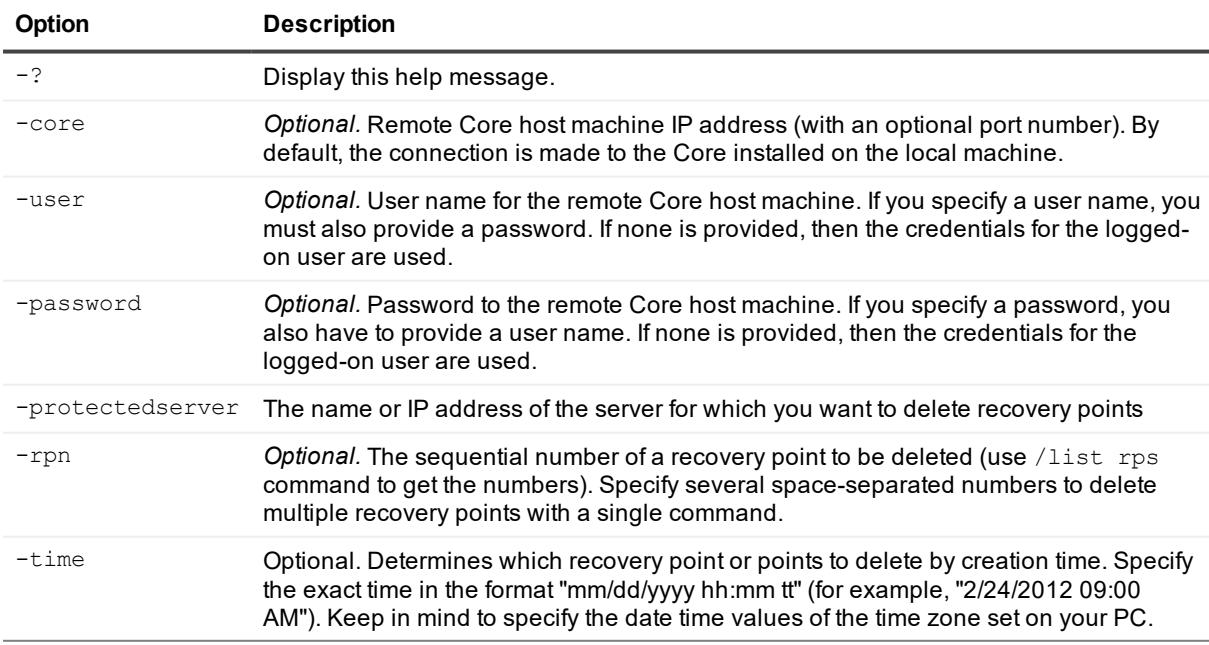

Delete the recovery points with number 5 and 7:

```
>cmdutil /removepoints -core 10.10.10.10 -user administrator -password 23WE@#$sdd -
protectedserver 10.10.5.22 -rpn 5 7
```
## **RemoveScheduledArchive**

Use this command to discontinue an existing Rapid Recoveryscheduled continuous archive.

### **Usage**

The usage for the command is as follows:

```
/removescheduledarchive -core [host name] -user [user name] -password [password] name]
-all -ids [id | id1 id2]
```
## **Command Options**

The following table describes the options available for the removescheduledarchive command:

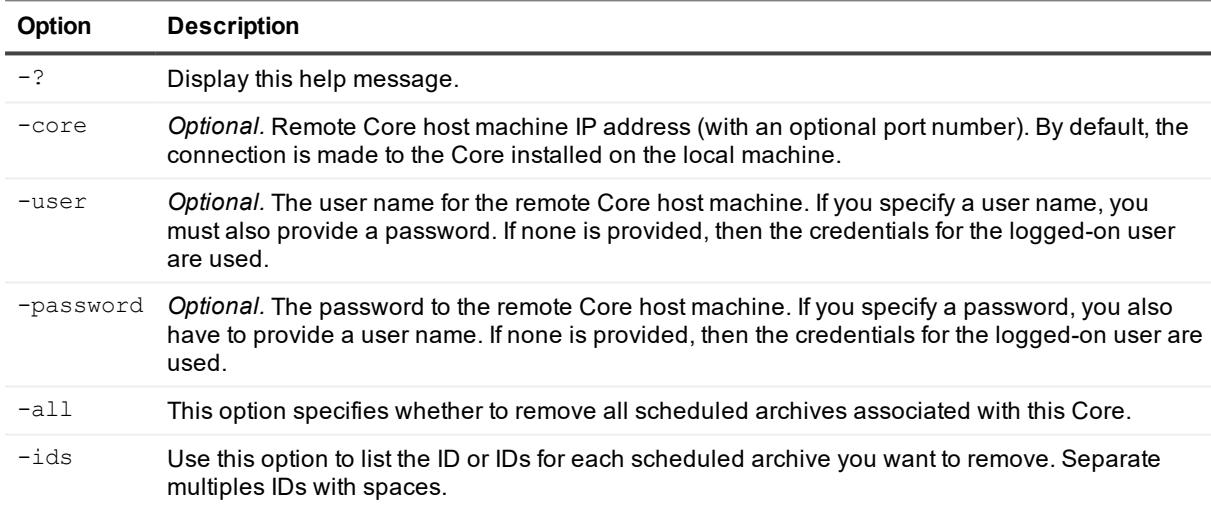

#### **Table 57: RemoveScheduledArchive command options**

#### **Examples:**

Remove all scheduled archives:

>cmdutil /removescheduledarchive -all

Remove one scheduled archive:

>cmdutil /removescheduledarchive -ids 6c123c39-5058-4586-bd0c-7c375e72017b

## **RemoveVirtualStandby**

Use this command to discontinue the continuous export of data to a virtual machine in the Rapid Recovery command utility.

## **Usage**

The usage for the command is as follows:

```
/removevirtualstandby -core [host name] -user [user name] -password [password login] -
protectedserver [name] | -all
```
## **Command Options**

The following table describes the options available for the removevirtualstandby command:

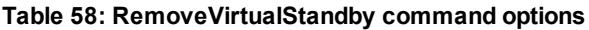

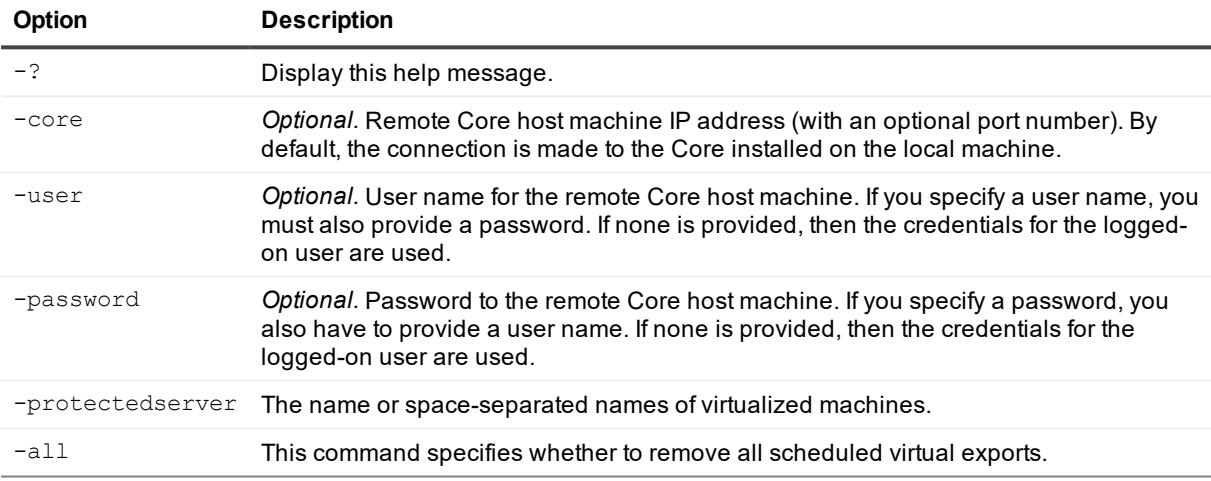

## **Examples:**

Remove all virtual standby exports:

>cmdutil /removevirtualstandby -all

Remove virtual standby export for two machines:

<span id="page-77-0"></span>>cmdutil /removevirtualstandby -protectedserver 10.10.35.48 10.10.35.69

## **Replicate**

Use the Replicate command to set up replication between two Rapid Recovery Cores.

## **Usage**

The usage for the command is as follows:

/replicate -request [email | email customer ID] -targetserver [host name | hostname port | hostname user name password | hostname port user name password] replicationname [name] -seeddrive [localpath | network path username password] [comment] -protectedserver [name | name repository]

## **Command Options**

The following table describes the options available for the Replicate command:

**Table 59: Replicate command options**

| Option           | <b>Description</b>                                                                                                    |
|------------------|----------------------------------------------------------------------------------------------------|
| $-2$             | Display this help message.                                                                                                    |
| -core            | <i>Optional.</i> Remote Core host machine IP address (with an optional port number). By<br>default, the connection is made to the Core installed on the local machine.                                                                      |
| -user            | <i>Optional.</i> User name for the remote Core host machine. If you specify a user name, you<br>must also provide a password. If none is provided, then the credentials for the logged-<br>on user are used.                                |
| -password        | Optional. Password to the remote Core host machine. If you specify a password, you<br>also have to provide a user name. If none is provided, then the credentials for the<br>logged-on user are used                                        |
| -request         | Optional. Specify this option if you want to use a subscription to a third-party provider of<br>off-site backup and disaster recovery services.                                                                                             |
| -targetserver    | The name of the server where you want to establish replication. It includes the<br>following parameters:                                                                                                    |
|                  | $\bullet$ port                                                                                                    |
|                  | user name                                                                                                    |
|                  | • password<br>The port parameter is optional, with a default of 8006. If you used the request option,<br>you should also use the user name and password for the target server.                                                              |
| -replicationname | Optional. Use the name of the replication job if you do not use the request option.                                                                                                    |
| -seeddrive       | Optional. Use this option to specify a seed drive for the initial data transfer. The<br>comment parameter is optional.                                                                                                    |
| -protectedserver | The list of protected machines you want to replicate. If you use the request option, list<br>only the names or IP addresses of protected machines. Otherwise, list both protected<br>machines and the corresponding remote repository name. |

## **Example:**

Replicate two protected machines to the remote Core using a seed drive from a network share:

>cmdutil /replicate -targetserver 10.10.1.100 Administrator 123Q -replicationname ReplicationName -seeddrive Network \\10.10.1.100\seeddrive Administrator 123Q protectedserver 10.10.1.1 Repository1 10.10.1.2 Repository2

## **Replication**

Use the replication command to control existing replication between two Rapid Recovery Cores and manage pending replication requests.

**NOTE:** This command succeeds the Replicate command, which establishes the connection—called

pairing—between the Cores and uses a seed drive for the initial data transfer. For more information about this command, see  [Replicate](#page-77-0).

## **Usage**

The usage for the command is as follows:

```
/replication [-list [incoming | outgoing | pending] -accept | -deny | -ignore | -
delete | -edit] -id [replication ID] -protectedserver [name | name repository] -
responsecomment [comment] -deleterecoverypoints -scheduletype [type] -dailystarttime
[time] -dailyendtime [time] -weekdaystarttime [time] -weekdayendtime [time] -
weekendstarttime [time] -weekendendtime [time]
```
## **Command Options**

The following table describes the options available for the replication command:

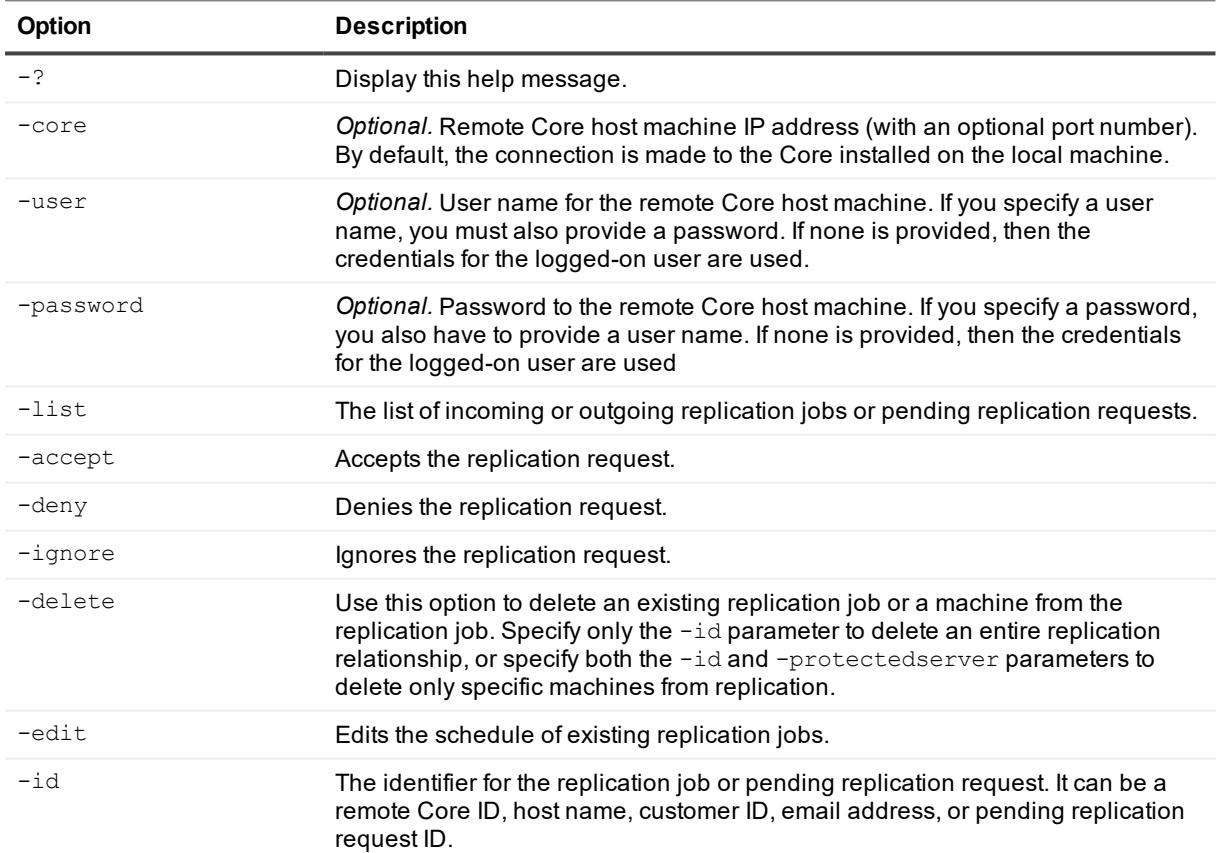

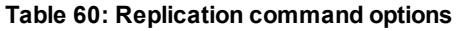

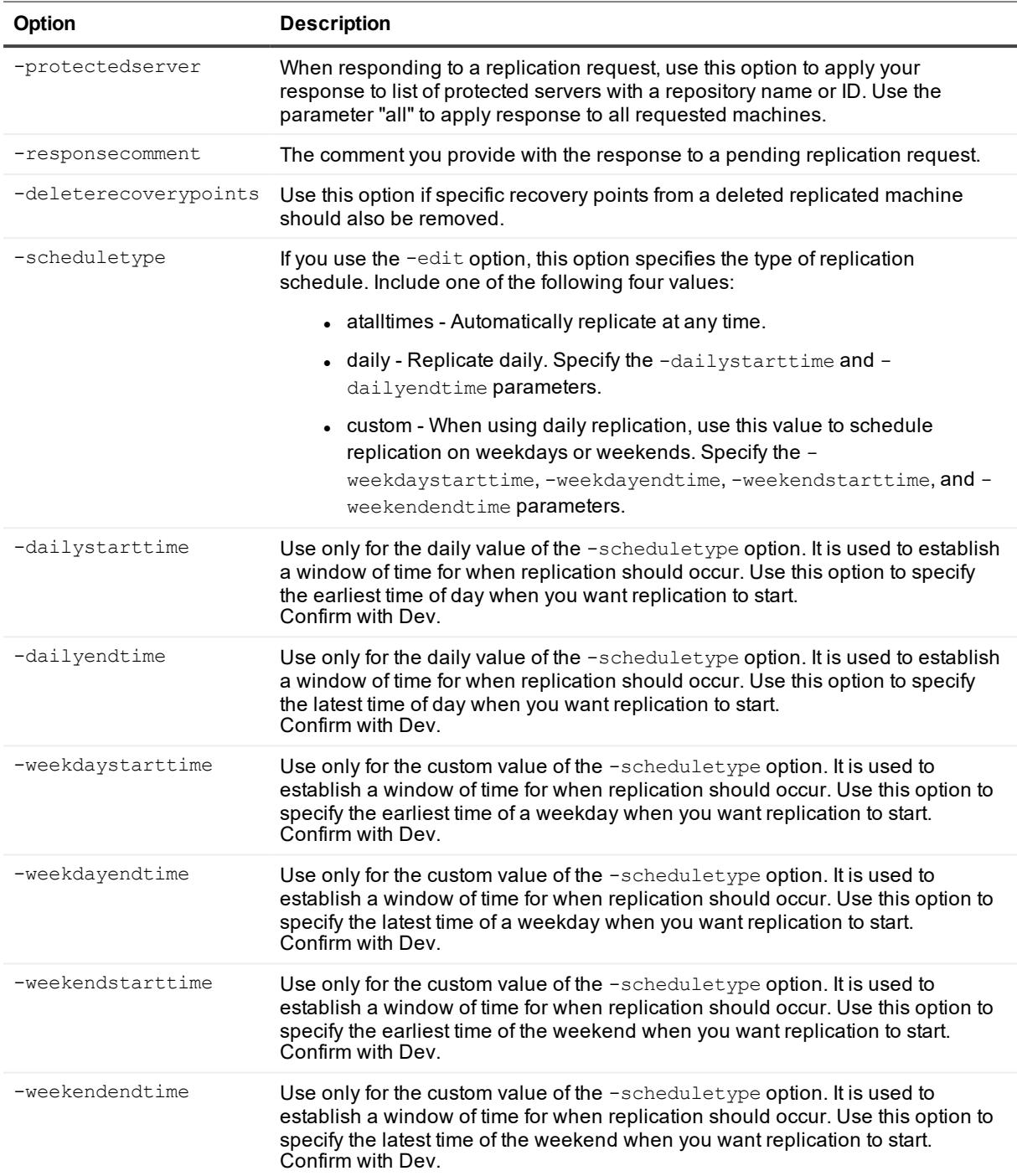

List all incoming replication:

>cmdutil /replication -list incoming

Accept pending replication requests for two protected machines:

>cmdutil /replication -accept -id customer@email.address -protectedserver 10.10.1.1 Repository1 10.10.1.2 Repository2 -responsecomment A response comment

#### Deny a pending replication request:

>cmdutil /replication -deny -id customer@email.address

#### Delete existing replication with replicated recovery points:

>cmdutil /replication -delete -id RemoteServerHostname -deleterecoverypoints

Remove two machines from existing replication:

```
>cmdutil /replication -delete -id "156d7a46-8e44-43f4-9ed8-60d998e582bf" -
protectedserver 10.10.1.1 10.10.1.2
```
Edit schedule of replication with specified weekday and weekend times:

```
>cmdutil /replication -edit -id RemoteServerHostName -scheduletype custom -
weekdaystarttime "9:00 AM" -weekdayendtime "6:00 PM" -weekendstarttime "9:00 AM" -
weekendendtime "6:00 PM"
```
## **RestartCoreService**

If the Core service on the Core machine is stopped, use the restartcoreservice command to start it again.

#### **Usage**

The usage for the command is as follows:

```
/restartcoreservice -core [host name] -user [user name] -password [password] -
cancelactivejobs [true | false] -wait [time in seconds]
```
#### **Command Options**

The following table describes the options available for the restartcoreservice command:

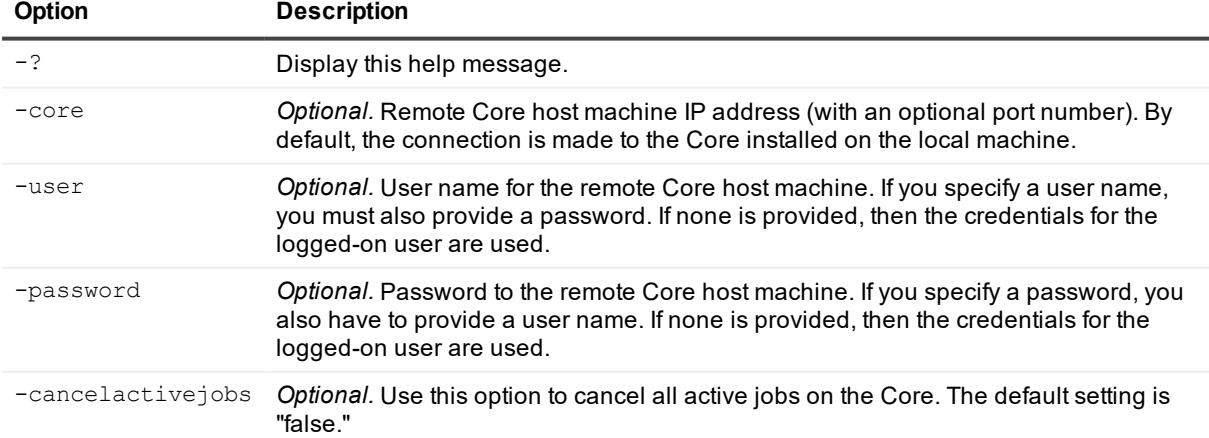

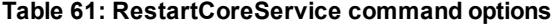

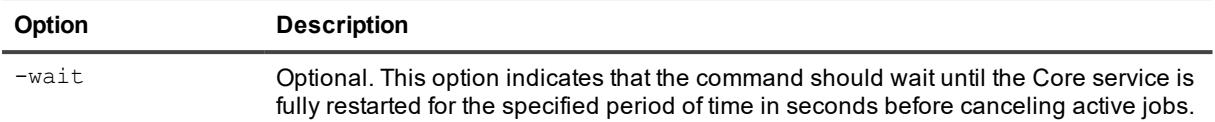

Restart the Core service:

```
>cmdutil /restartcoreservice -core 10.10.127.42 -user admin -password 676df#df -
cancelactivejobs true -wait 600
```
## **RestoreAgent**

The restoreagent command lets you restore a protected machine or volume from a specific Rapid Recovery recovery point.

## **Usage**

The usage for the command is as follows:

```
/restoreagent -protectedserver [name | IP address] -rpn [recovery point number] -
volumes [IDs | names | all] -targetmachine [name] -targetvolume [volume name] -
forcedismount -autorestart
```
## **Command Options**

The following table describes the options available for the restoreagent command:

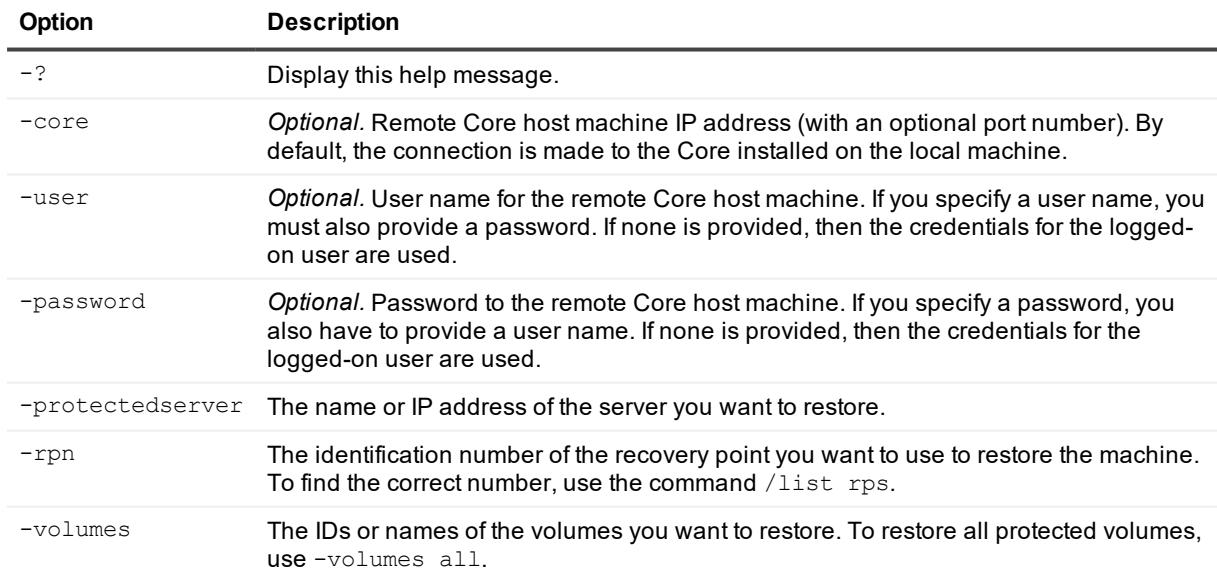

#### **Table 62: RestoreAgent command options**

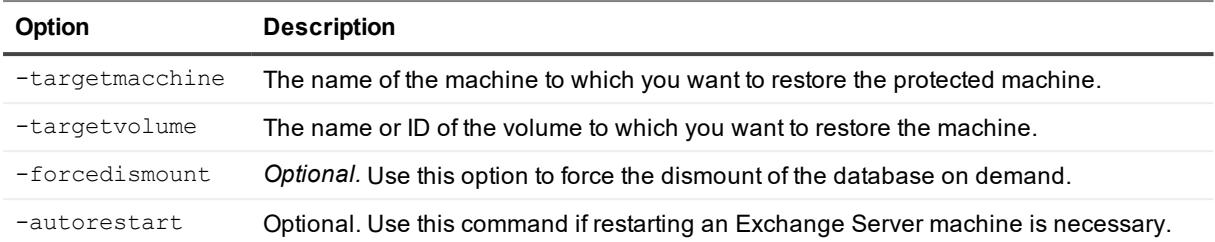

Restore a machine to a protected machine with the IP address 192.168.20.130, including the force database dismount option:

```
>cmdutil /restoreagent -protectedserver 192.168.20.130 -rpn 259 -volumes "F:" "E:"
"C:" -targetmachine 192.168.20.174 -targetvolume "E:" "G:" "F:" -forcedismount
```
## **RestoreArchive**

This command restores an archive from a local archive or share and places the restored data in a specified repository.

### **Usage**

The usage for the command is as follows:

```
/restorearchive -core [host name] -user [user name] -password [password] -all | -
protectedserver [name | IP address] -repository [name] -archiveusername [name] -
archivepassword [password] -path [location]
```
## **Command Options**

The following table describes the options available for the restorearchive command:

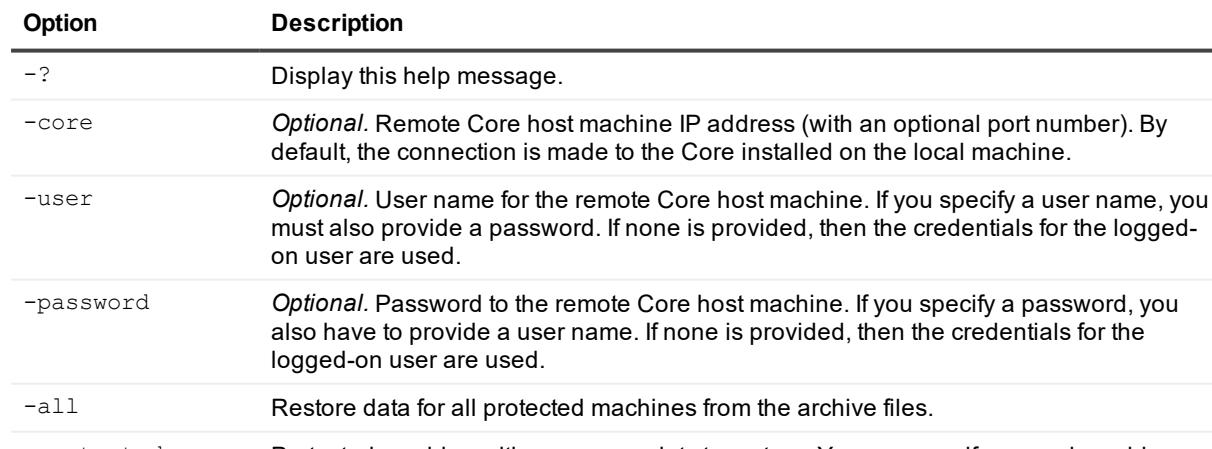

#### **Table 63: RestoreArchive command options**

-protectedserver Protected machine with recovery points to restore. You can specify several machine names enclosed in double quotes and separated by spaces.

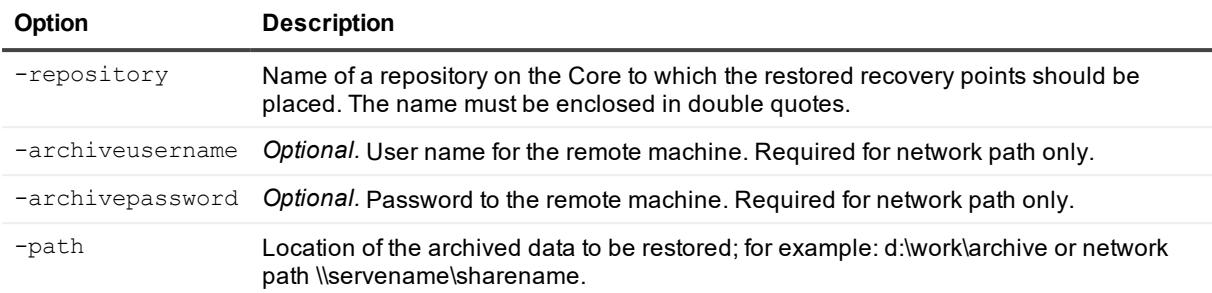

Restore archived data for all protected servers:

```
>cmdutil /restorearchive -core 10.10.10.10 -username administrator -password
23WE@#$sdd -all -repository repository1 -path d:\work\archive
```
Restore archived data for specific protected servers:

```
>cmdutil /restorearchive -core 10.10.10.10 -username administrator -password
23WE@#$sdd -protectedserver "10.10.20.30" "20.10.10.5" -repository repository1 -path
d:\work\archive
```
## **RestoreSettings**

The restoresettings command lets you restore the settings of only the Core, or of the Core with repositories.

i **NOTE:** Before you can restore Core settings, you must back them up, as described in [BackupSettings](#page-20-0).

## **Usage**

The usage for the command is as follows:

```
/restoresettings -localpath [local path] -restorerepositories [restores the
repositories with the settings]
```
## **Command Options**

The following table describes the options available for the RestoreSettings command:

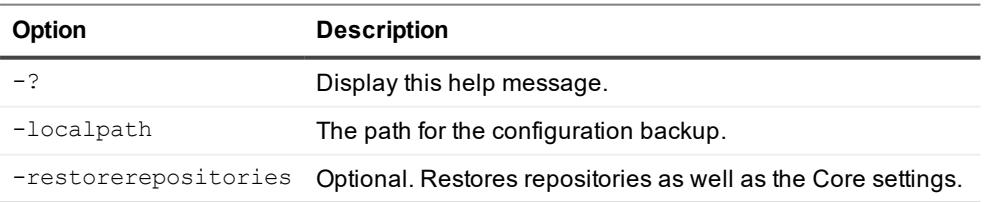

#### **Table 64: RestoreSettings command options**

## **Example:**

Restore only the Core settings:

>cmdutil /restoresettings -localpath D:\work\archive

Restore the Core settings and the repositories:

>cmdutil /restoresettings -localpath D:\work\archive -restorerepositories

## **RestoreUrc**

The restoreurc command lets you restore a protected machine or volume from a specific Rapid Recovery recovery point to a bare-metal machine using the Universal Recovery Console (URC).

#### **Usage**

The usage for the command is as follows:

```
/restoreurc -protectedserver [name | IP address] -rpn [recovery point number] -volumes
[IDs | names | all] -targetmachine [IP address] -urcpassword [password from the URC] -
targetdisk [disk number | all]
```
### **Command Options**

The following table describes the options available for the **restoreurc** command:

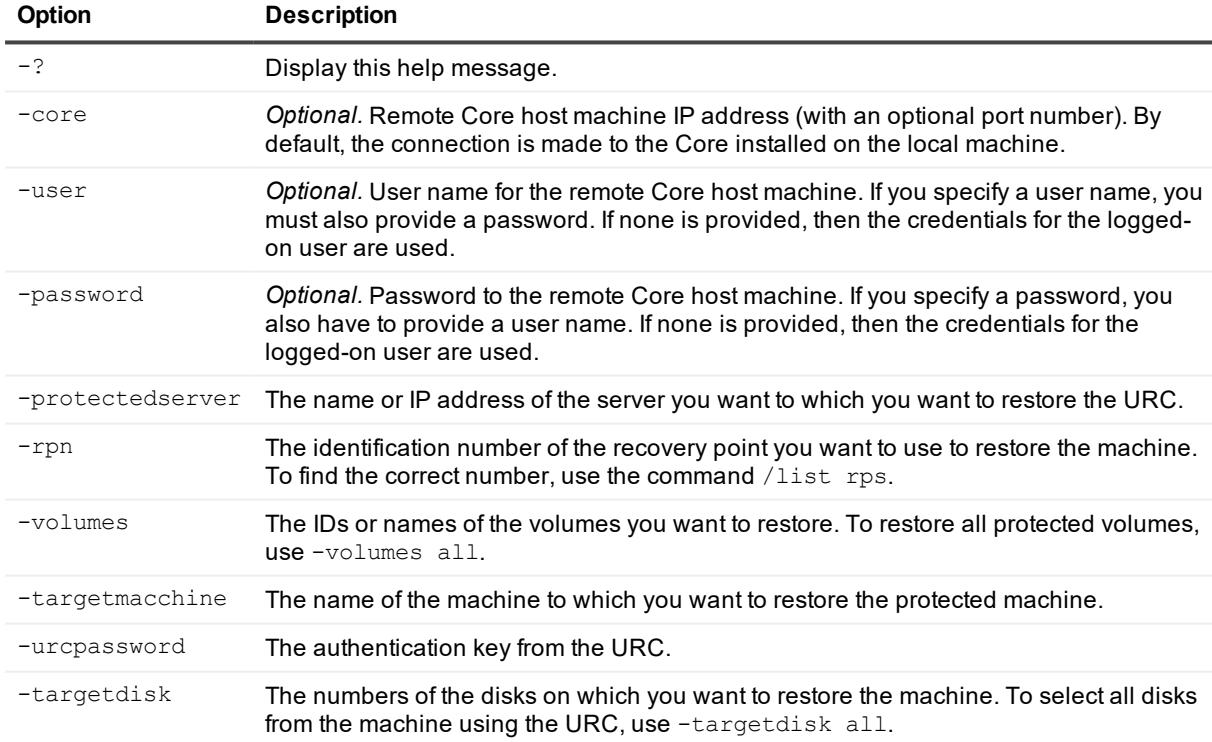

#### **Table 65: RestoreUrc command options**

Restore a machine to disks 0 and 1 of the machine using the URC, when the IP address for the URC machine is 192.168.20.175:

```
>cmdutil /restoreurc -protectedserver 192.168.20.130 -rpn 259 -volumes "C:" "E:" -
targetmachine 192.168.20.175 -urcpassword ******** -targetdisk 0 1
```
## **Resume**

The administrator can use this command to resume snapshots, export to a virtual machine, and replicate. You must specify your need to resume by a parameter. The following parameters are valid: snapshot, vmexport, and replication. See Pause for more details.

## **Usage**

The usage for the command is as follows:

```
/resume [snapshot | vmexport | replication] -core [host name] -user [user name] -
password [password] -all | -protectedserver [name | IP address] -incoming [host name]
| outgoing [host name] -time [time string]
```
## **Command Options**

The following table describes the options available for the resume command:

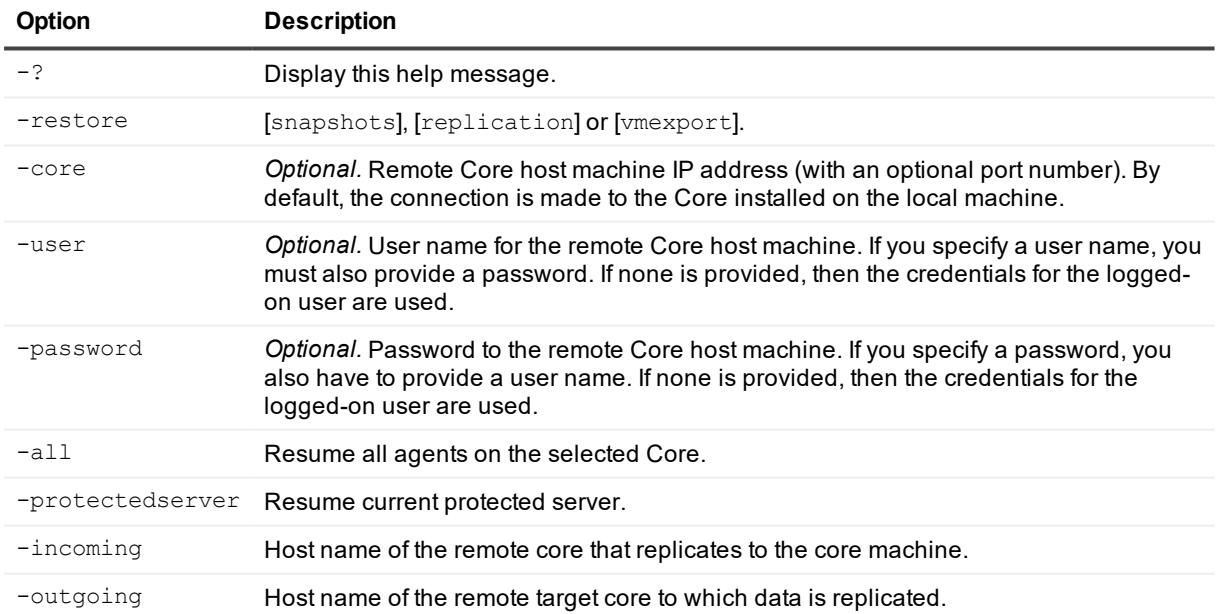

#### **Table 66: Resume command options**

## **Examples:**

Resume snapshots for specific protected server:

>cmdutil /resume snapshot -core 10.10.10.10 -user administrator -password 23WE@#\$sdd protectedserver 10.10.10.4

#### Resume export to a virtual machine for all protected machines on the core:

```
>cmdutil /resume vmexport –core 10.10.10.10 -user administrator -password
23WE@#$sdd -all
```
#### Resume outgoing replication on the core for a specific protected machine:

```
>cmdutil /resume replication -core 10.10.10.10 -user administrator -password
23WE@#$sdd -protectedserver 10.10.1.76
```
#### Resume outgoing replication for all protected machines on the target core:

```
>cmdutil /resume replication -core 10.10.10.10 -user administrator -password
23WE@#$sdd -outgoing 10.10.1.63
```
Resume incoming replication for all machines on the target core:

```
>cmdutil /resume replication -core 10.10.10.10 -user administrator -password
23WE@#$sdd -incoming 10.10.1.82
```
## **ResumeScheduler**

This command lets you resume the task scheduler it has been paused.

#### **Usage**

#### The usage for the command is as follows:

/resumescheduler -core [host name] -user [user name] -password [password]

### **Command Options**

The following table describes the options available for the resumescheduler command:

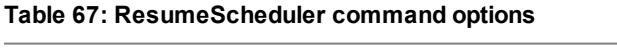

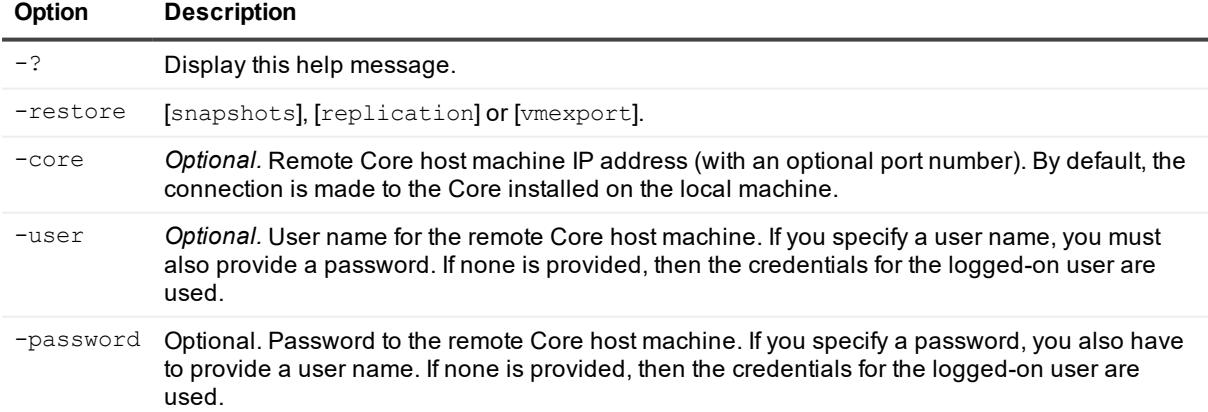

Resume snapshots for specific protected server:

```
>cmdutil /resumescheduler -core 10.10.127.42 -user admin -password 676df#df
```
## **SeedDrive**

You can use a seed drive for the initial data transfer when you establish Rapid Recovery replication.

## **Usage**

The usage for the command is as follows:

```
/seeddrive [-list | -startcopy | -startconsume | -abandon] -path [local | network
path] -seeddriveusername [user name] -seeddrivepassword [password] -remotecore [name]
[-targetcore [name or IP] | -protectedserver [name] | -all] -usecompatibleformat
```
## **Command Options**

The following table describes the options available for the seeddrive command:

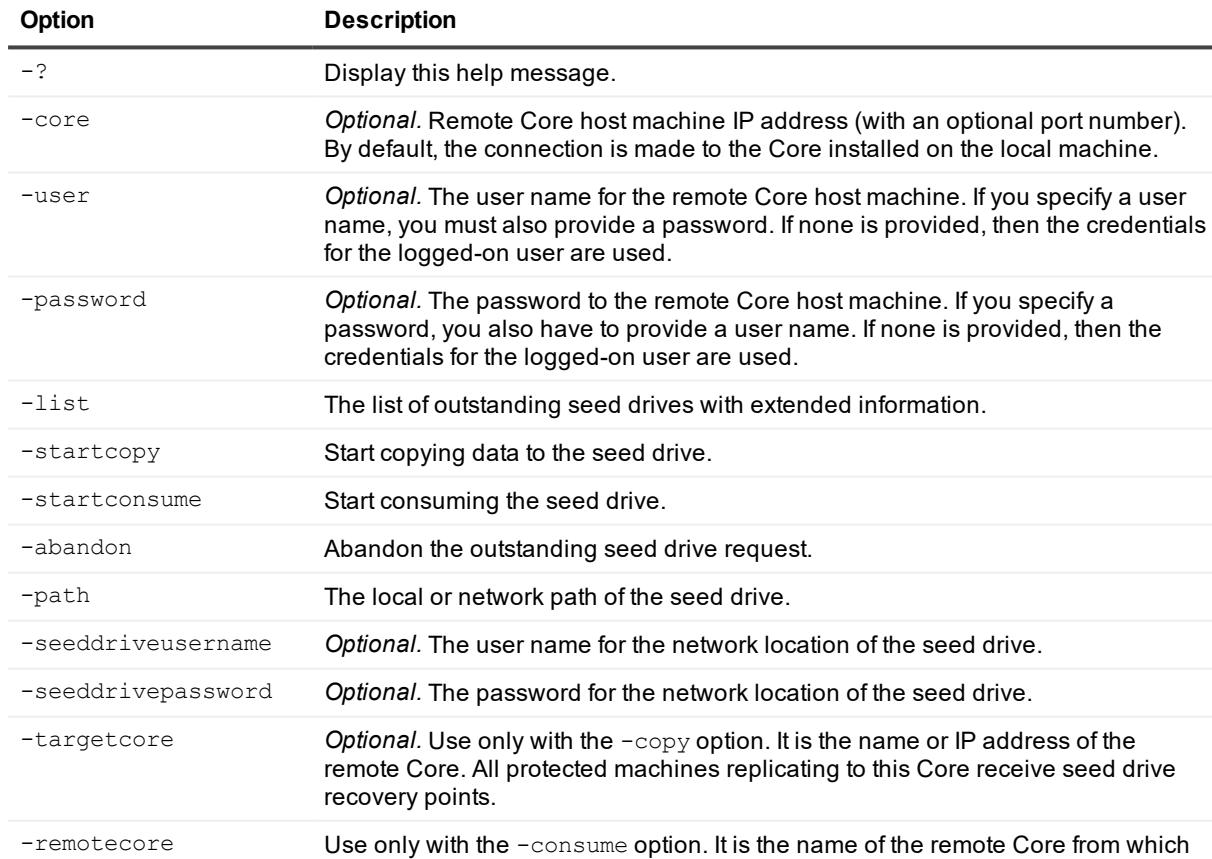

#### **Table 68: SeedDrive command options**

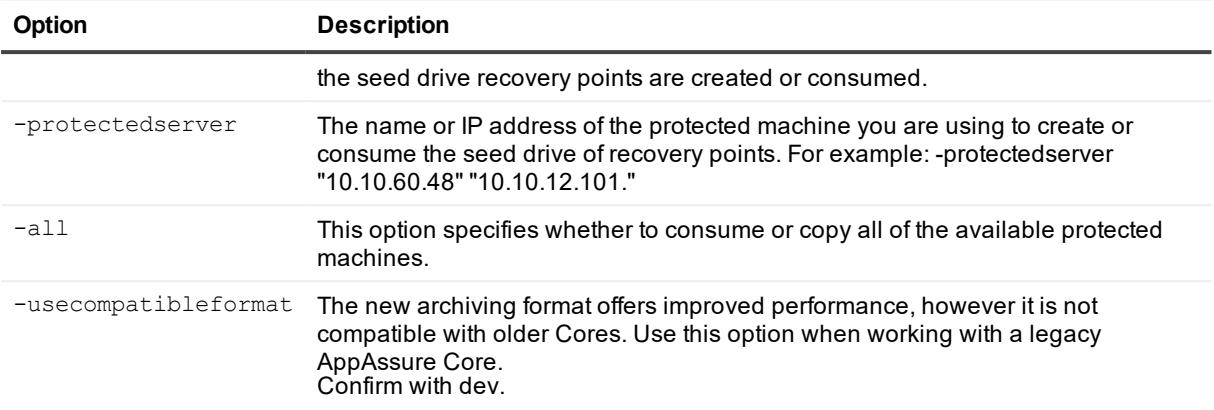

List outstanding seed drives:

```
>cmdutil /seeddrive -list
```
Copy two protected machines to the seed drive on the network share:

```
>cmdutil /seeddrive -startcopy -remotecore TargetCoreName -path
\\10.10.1.1\Share\Seed\ -seeddriveusername Administrator -seeddrivepassword 12345 -
usecompatibleformat
```
#### Starting consuming the seed drive:

```
>cmdutil /seeddrive -startconsume -path \\10.10.1.1\Share\Seed\ -seeddriveusername
Adminsitrator -seeddrivepassword 12345 -remotecore RemoteCoreName
```
#### Abandon an outstanding seed drive request:

```
>cmdutil /seeddrive -abandon RemoteCoreHostName
```
## **SetAgentMetadataCredentials**

The setagentmetadatacredentials command sets the metadata credentials for a specified protected machine.

## **Usage**

The usage for the command is as follows:

```
/setagentmetadatacredentials -core [host name] -user [user name] -password [password]
-protectedserver [name | IP address] -target [default | SQL | Exchange] -
metadatausername [user name] -metadatapassword [password] -sqlinstancename [SQL
instance name] -usewindowsauthentication
```
## **Command Options**

The following table describes the options available for the setagentmetadatacredentials command:

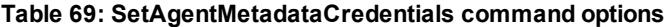

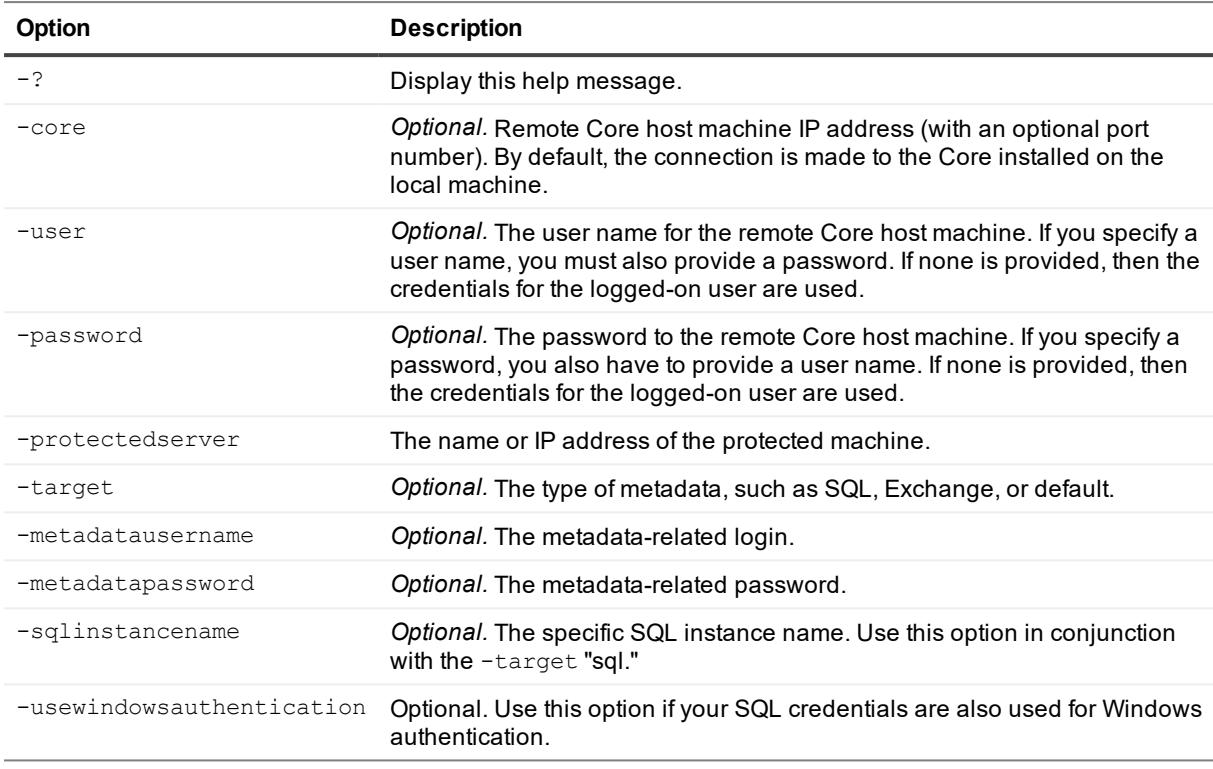

#### Set credentials for Exchange metadata:

```
>cmdutil /setagentmetadatacredentials -core 10.10.10.10 -user administrator -password
-23WE@#$sdd -protectedserver 10.10.20.20 -target exchange -metadatausername
administrator -metadatapassword 123#
```
## **SetOracleMetadataCredentials**

The setoraclemetadatacredentials command lets you set the metadata credentials for a specified Oracle instance.

### **Usage**

#### The usage for the command is as follows:

```
/setoraclemetadatacredentials -core [host name] -user [user name] -password
[password] -protectedserver [name | IP address] -instancename [Oracle instance
SID] -connectiontype [-basic | TNS] -hostname [host name | IP address] -port
[port number] [-usesid] -instanceservicename [service name] -tnsnetworkalias [TNS
alias] [-usewindowsauthentication] -oracleusername [user name] -oraclepassword
[password] [-edit]
```
## **Command Options**

The following table describes the options available for the setoraclemetadatacredentials command:

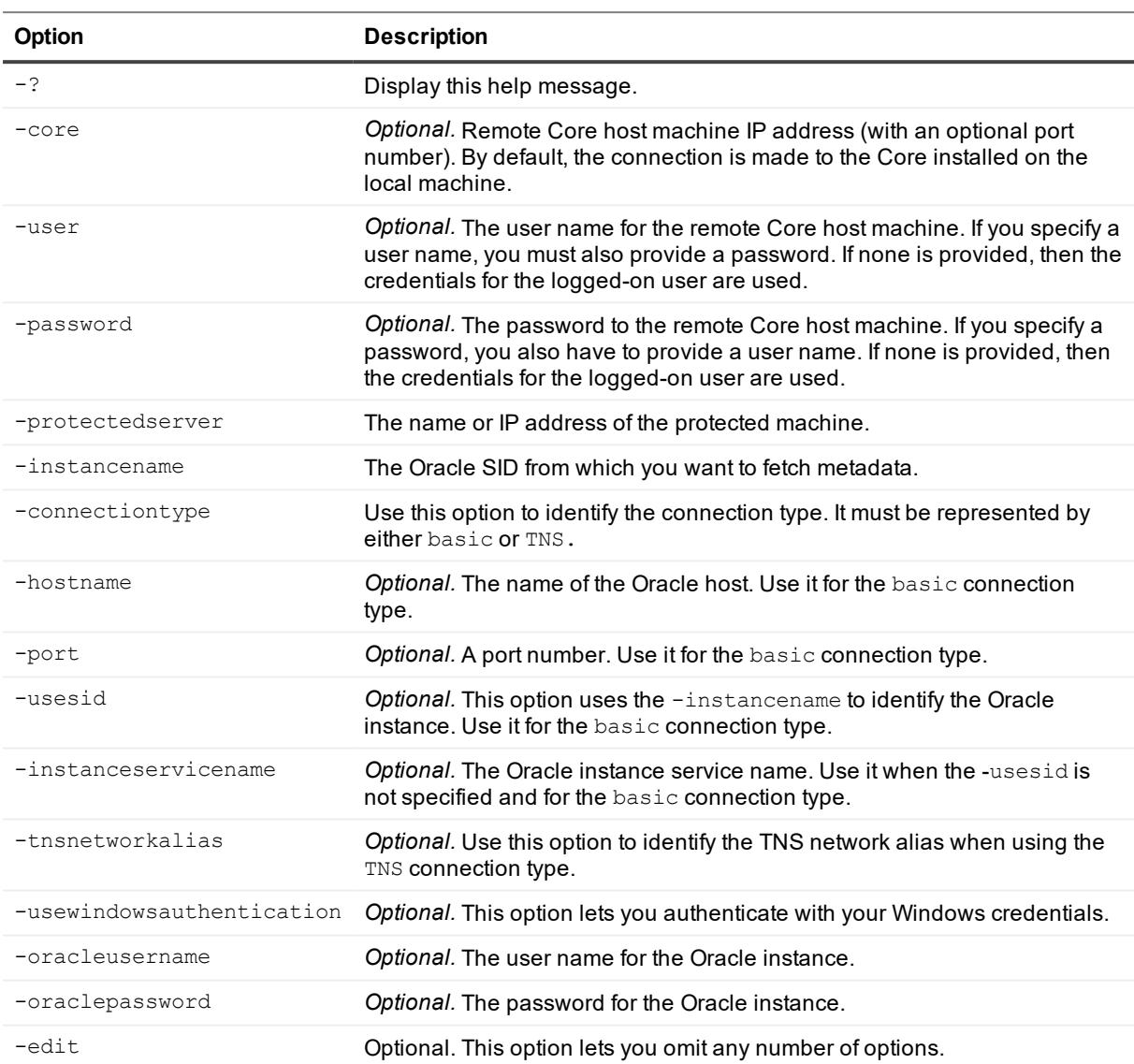

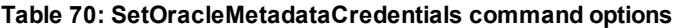

## **Examples:**

Set the metadata credentials for the ORCL instance on a protected server using the **basic** connection type:

>cmdutil /setoraclemetadatacredentials -core 10.10.127.42 -user admin -password - 676df#df -protectedserver 10.10.34.88 -instancename ORCL -connectiontype basic hostname localhost -port 1521 -usesid -oracleusername User-ORA -oraclepassword 676df#df

Set the metadata credentials for the ORCL instance on a protected server using the TNS connection type and Windows authentication:

```
>cmdutil /setoraclemetadatacredentials -core 10.10.127.42 -user admin -password -
676df#df -protectedserver 10.10.34.88 -instancename ORCL -connectiontype TNS -
tnsnetworkalias ORCL_ALIAS -usewindowsauthentication
```
## **StartExport**

The startexport command forces a one-time export of data from a protected machine to a virtual server. You can export to an ESXi, VMware Workstation, Hyper-V, or VirtualBox virtual machine. If exporting to ESXi, you must specify thick or thin disk provisioning.

## **Usage**

The usage for the command is as follows:

/startexport -exporttype [esxi | vm | hyperv | vb] -core [host name] -user [user name] -password [password] -protectedserver [name | IP address] -volumes [volume names] -rpn [recovery point number | numbers] | -time [time string] -vmname [virtual machine name] -hostname [virtual host name] -hostport [virtual hostport number] -hostusername [virtual host user name] -hostpassword [virtual host password] [-ram [total megabytes] | -usesourceram] -diskprovisioning [thin | thick] -diskmapping [automatic | manual | withvm] -targetpath [location] -pathusername [user name] -pathpassword [password] [ uselocalmachine]

## **Command Options**

The following table describes the options available for the startexport command:

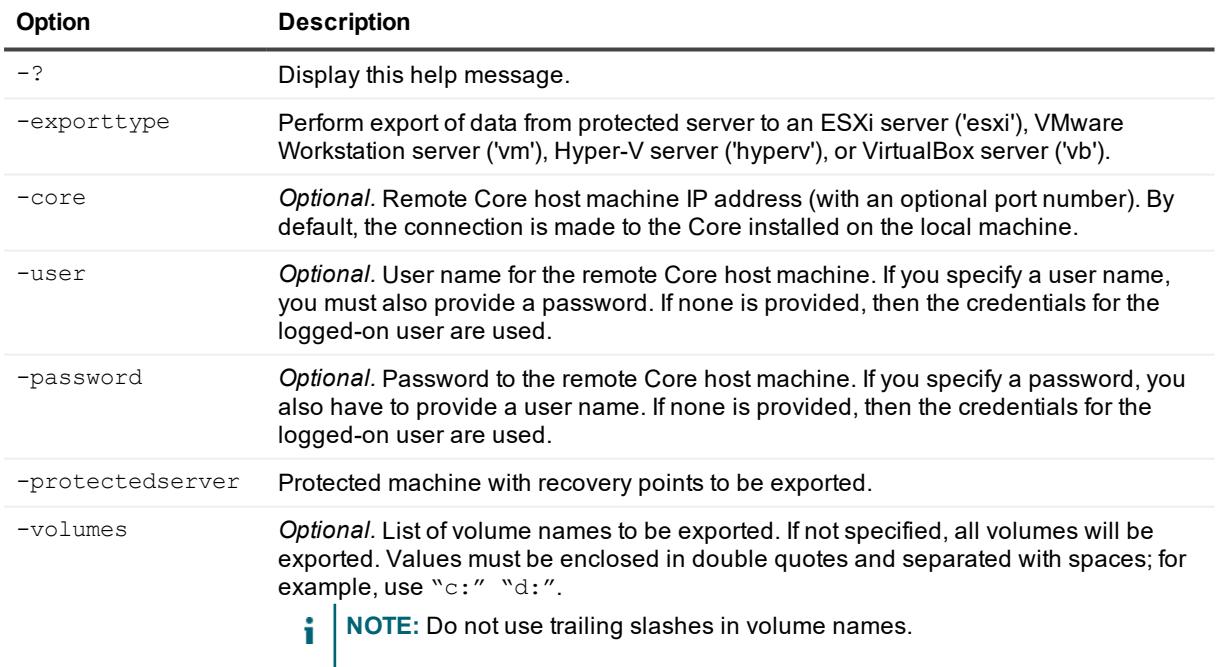

#### **Table 71: StartExport command options**

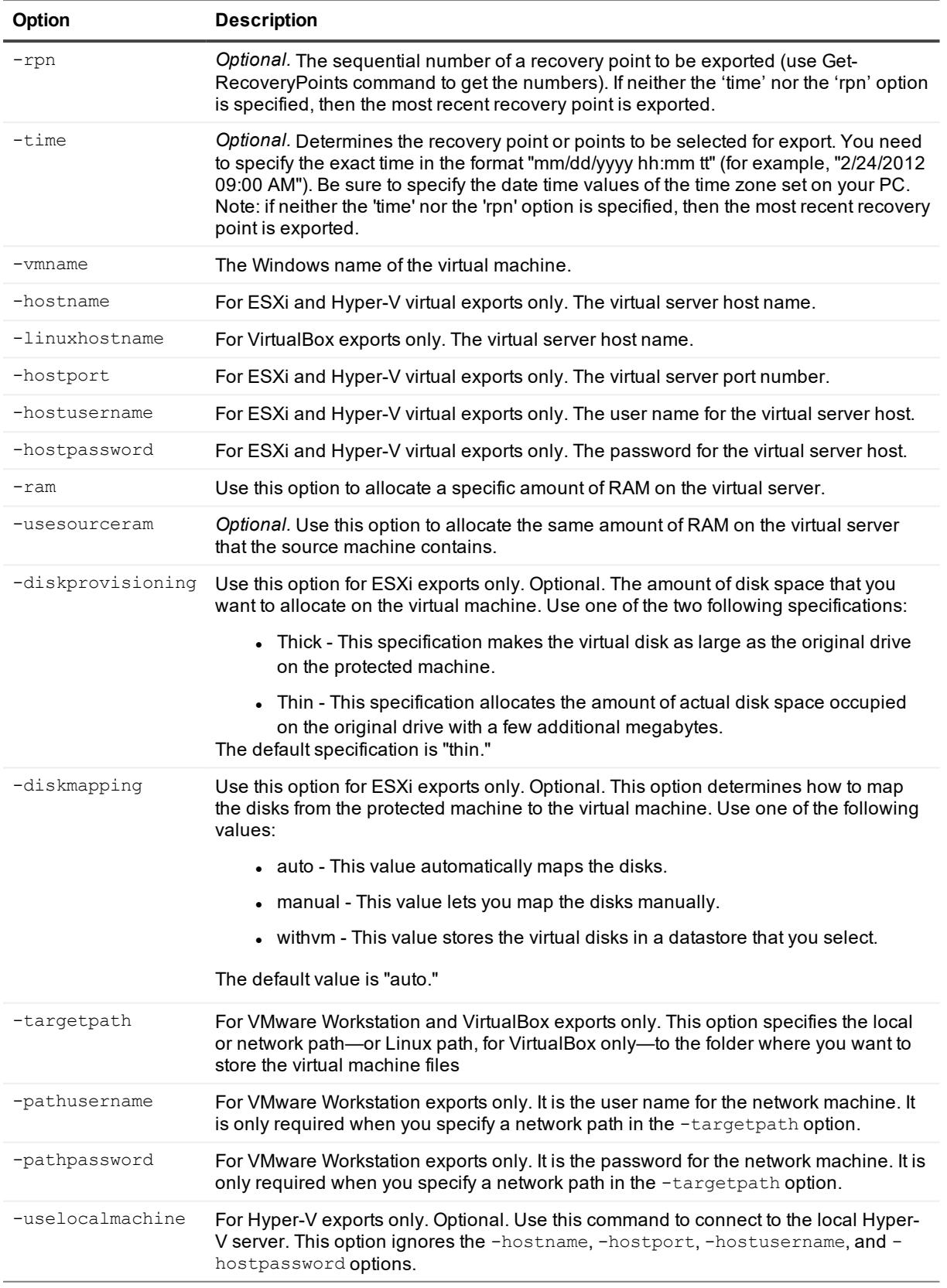

Export data to an ESXi virtual machine with a specific name and the same amount of RAM and disk size as the source protected server:

>cmdutil /startexport -exporttype esxi -core 10.10.10.10 -user administrator password 23WE@#\$sdd -protectedserver 10.10.5.22 -vmname Win2008-Smith -hostname 10.10.10.23 -hostport 443 -hostusername root -hostpassword 12QWsdxc@# -usesourceram diskprovisioning thick

Create a VMware Workstation machine file on the local drive with protected data from recovery point #4:

>cmdutil /startexport -exporttype vmstation -core 10.10.10.10 -user administrator password 23WE@#\$sdd -protectedserver 10.10.5.22 -rpn 4 -vmname Win2008-Smith targetpath c:\virtualmachines -ram 4096

Create a Hyper-V machine files to be stored on a remote machine:

>cmdutil /startexport -exporttype hyperv -core 10.10.10.10 -user administrator password 23WE@#\$sdd -protectedserver 10.10.5.22 -vmlocation \\WIN7- Bobby\virtualmachines -hostname 10.10.10.23 -hostport 443 -hostusername root hostpassword 12QWsdxc@# -ram 4096

## **StartExportAzure**

You can use the startexportazure command to force the export of data from a protected machine to a Microsoft Azure virtual server.

### **Usage**

The usage for the command is as follows:

/startexportazure -core [host name] -user [user name for Core] -password [password for Core] -protectedserver [name | IP address] -volumes [volume names | all] -rpn [number | numbers] -time [time string] -cloudaccountname [Azure account name] -storageaccountname[ storage account name] -containername [container name] -foldername [folder name] -deploymentname [deployment name] destinationcontainer [Azure destination container] -subscriptionid [Azure subscription ID] -cloudservicename [cloud service name] -vmname [virtual machine name] -vmsize [virtual machine size] -endpointname [rdp | ssh] -protocol [tcp | udp] -publicremoteaccessport [public remote access port number] privateremoteaccessport [private port number]

## **Command Options**

The following table describes the options available for the startexportzure command:

**Table 72: StartExportAzure command options**

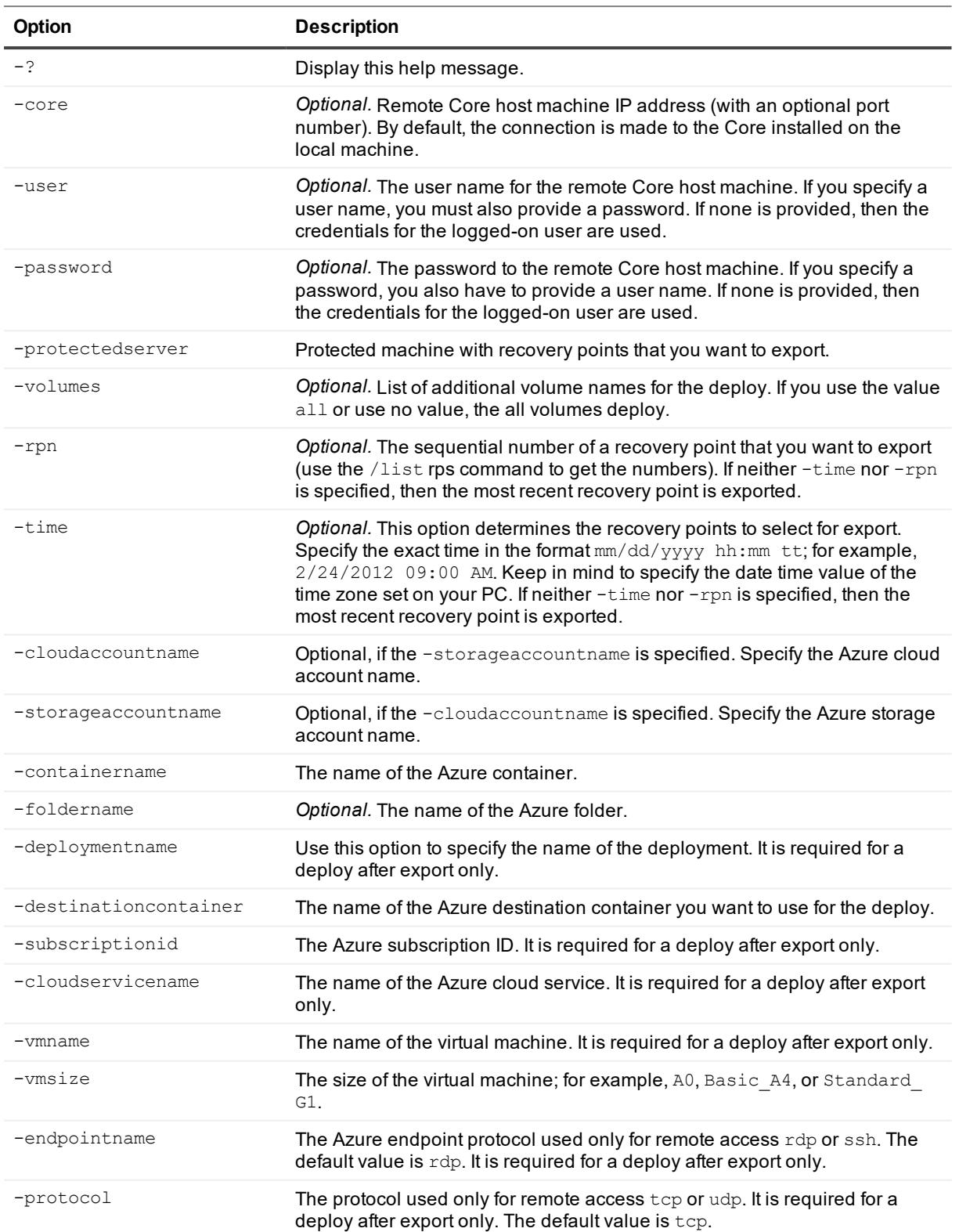

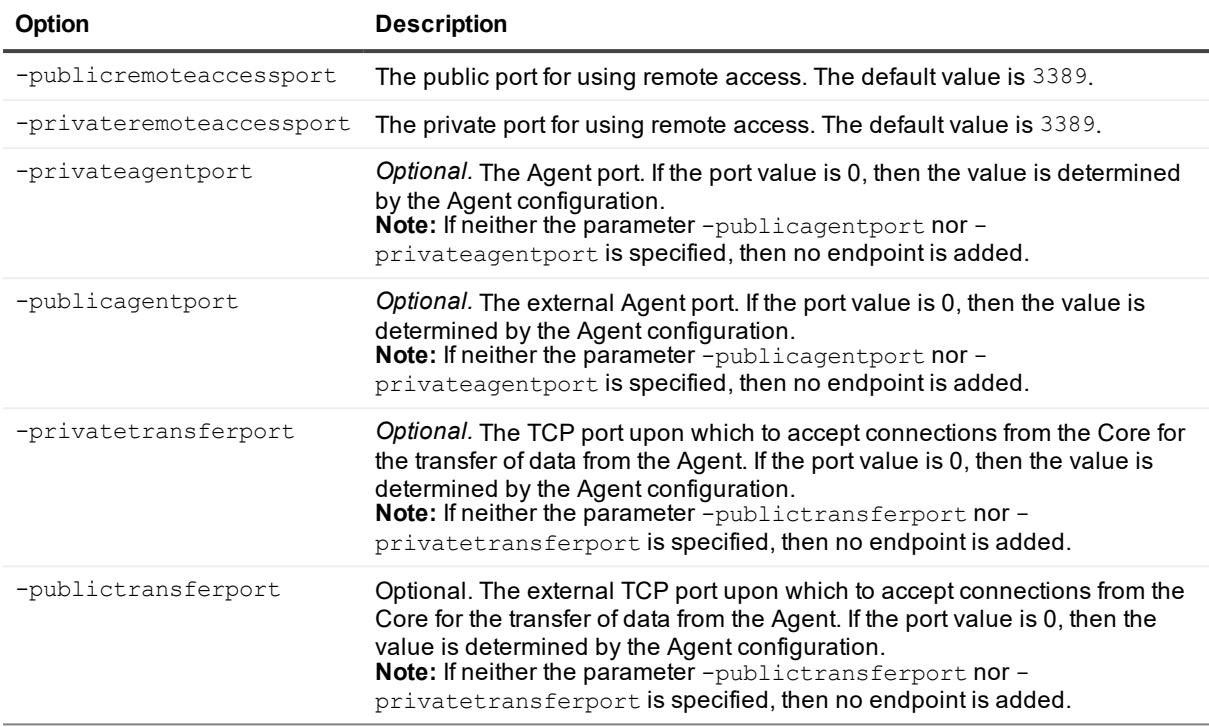

#### Export data to Azure:

>cmdutil /startexportazure -core 10.10.10.10 -user administrator -password 23WE@#\$sdd -protectedserver 10.10.5.22 -cloudaccountname "Cloud Account 1" -containername "mycontainer" -foldername "folder" -deploymentname Deploy1 -destinationcontainer container1 -subscriptionid "111111-22222-33333-4444-555555" -cloudservicename Service1 -vmname VirtualMachine -vmsize A0

#### Export data to Azure using a specified endpoint:

>cmdutil /startexportazure -core 10.10.10.10 -user administrator -password 23WE@#\$sdd -protectedserver 10.10.5.22 -cloudaccountname "Cloud Account 1" -containername "mycontainer" -foldername "folder" -deploymentname Deploy1 -destinationcontainer container1 -subscriptionid "111111-22222-33333-4444-555555" -cloudservicename Service1 -vmname VirtualMachine -vmsize A0 -endpointname ssh -protocol udp publicremoteaccessport 1555 -privateremoteaccessport 22

#### Export data to Azure with a specified Agent endpoint when the -privateagentport option uses the special value 0, which is taken from the Agent configuration. The -publicagent port option has the user-defined value of 1888:

>cmdutil /startexportazure -core 10.10.10.10 -user administrator -password 23WE@#\$sdd -protectedserver 10.10.5.22 -cloudaccountname "Cloud Account 1" -containername "mycontainer" -deploymentname Deploy1 -destinationcontainer container1 -subscriptionid "111111-22222-33333-4444-555555" -cloudservicename Service1 -vmname VirtualMachine vmsize A0 -privateagentport 0 -publicagentport 1888

Export data to Azure with specified Agent and transfer endpoints. The -privateagentport option has the user-defined value of 8006. The parameter for -publicagentport uses the special value of 0, which is copied from the -privateagentport option. The parameter for -privatetransferport uses the special value of 0, which is taken from the Agent configuration. The parameter for -publictransferport uses the special value 0, which is copied from the -privatetransferport option.:

>cmdutil /startexportazure -core 10.10.10.10 -user administrator -password 23WE@#\$sdd -protectedserver 10.10.5.22 -cloudaccountname "Cloud Account 1" -containername "mycontainer" -foldername "folder" -deploymentname Deploy1 -destinationcontainer container1 -subscriptionid "111111-22222-33333-4444-555555" -cloudservicename Service1 -vmname VirtualMachine -vmsize A0 -privateagentport 8006 -publicagentport 0 privatetransferport 0 -publictransferport 0

## **StartOracleDBVerifyJob**

Use the command startoracledbverifyjob to start the DBVerify job for one or more specified recovery points on a protected server.

## **Usage**

The usage for the command is as follows:

/startoracledbverifyjob -core [host name] -user [user name] -password [password] protectedserver [name | IP address] -recoverypointnumber [number | numbers]

## **Command Options**

The following table describes the options available for the startoracledbverifyjob command:

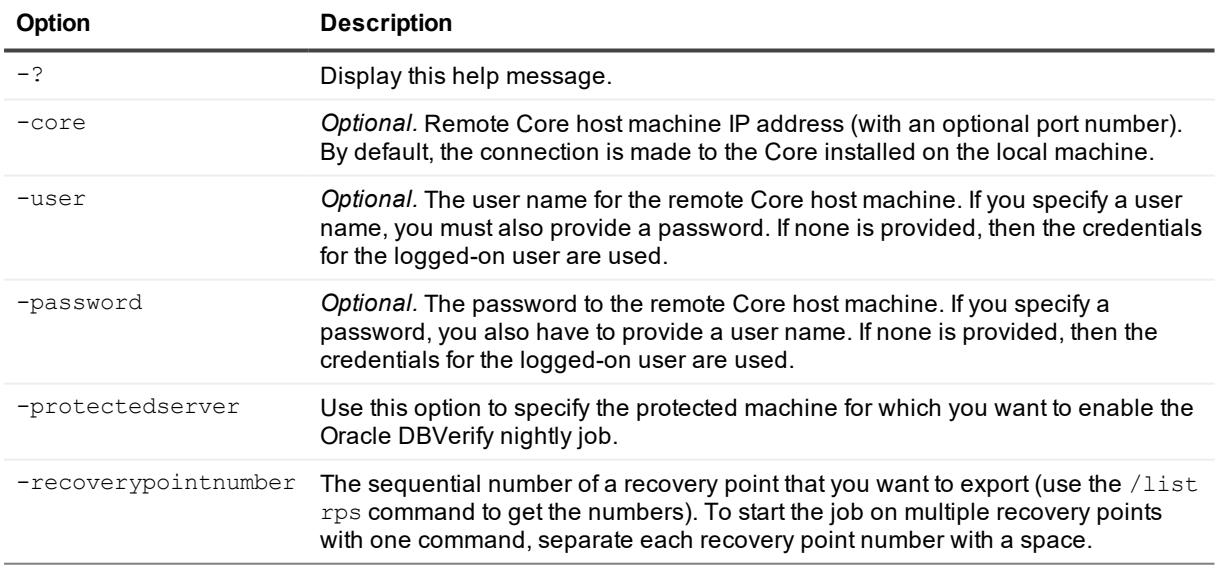

#### **Table 73: StartOracleDBVerifyJob command options**

## **Example:**

Start the Oracle DBVerify job for the recovery points on the specified protected server:

>cmdutil /startoracledbverifyjob -core 10.10.127.42 -user admin -password 676df#df protectedserver 10.10.34.88 -recoverypointnumber 1 2

## **StartOracleLogTruncationJob**

The command startoraclelogtruncationjob lets you start a log truncation job for a specified Oracle instance on a protected server.

### **Usage**

The usage for the command is as follows:

```
/startaclelogtruncationjob -core [host name] -user [user name] -password
[password] -protectedserver [name | IP address] -instancename [instance SID] -
deletionpolicy [automatic | keepnewest | keepspecificnumber] -retentionduration
[duration value] -retentionunit [day | week | month | year] -numberoffiles
[number of archive files to create]
```
### **Command Options**

The following table describes the options available for the startoraclelogtruncationjob command:

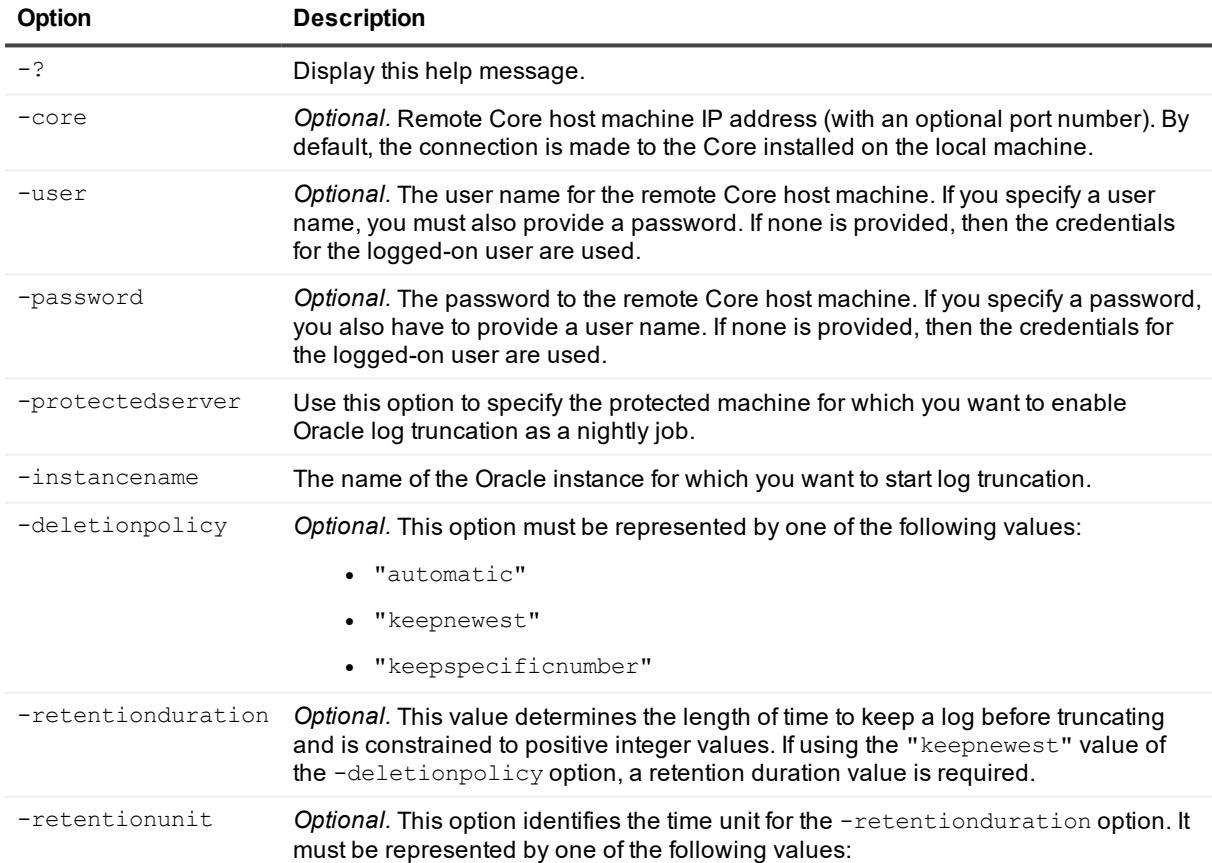

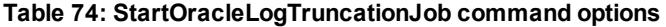

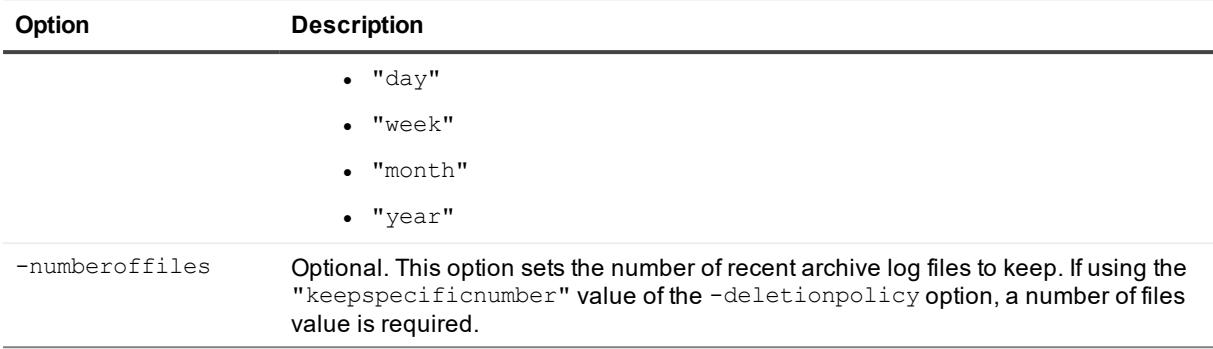

Start the Oracle log truncation job for the ORCL instance on a specified protected server:

```
>cmdutil /startoraclelogtruncationjob -core 10.10.127.42 -user admin -password
676df#df -protectedserver 10.10.34.88 -instancename ORCL
```
Start the Oracle log truncation job for the ORCL instance on a specified protected server and configure the deletion policy as "keepnewest" with the logs kept for 10 days:

```
>cmdutil /startoraclelogtruncationjob -protectedserver 10.10.34.88 -instancename ORCL
-deletionpolicy keepnewest -retentionduration 10 -retentionunit day
```
## **StopCoreService**

Use this command to stop the Core service on a Core machine.

## **Usage**

The usage for the command is as follows:

```
/stopcoreservice -core [host name] -user [user name] -password [password] -
cancelactivejobs [true | false] -wait [time in seconds]
```
## **Command Options**

The following table describes the options available for the stopcoreservice command:

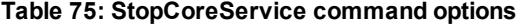

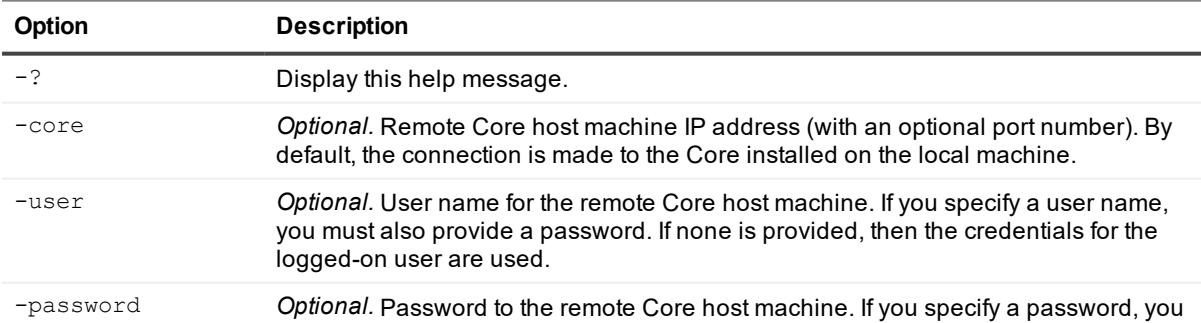

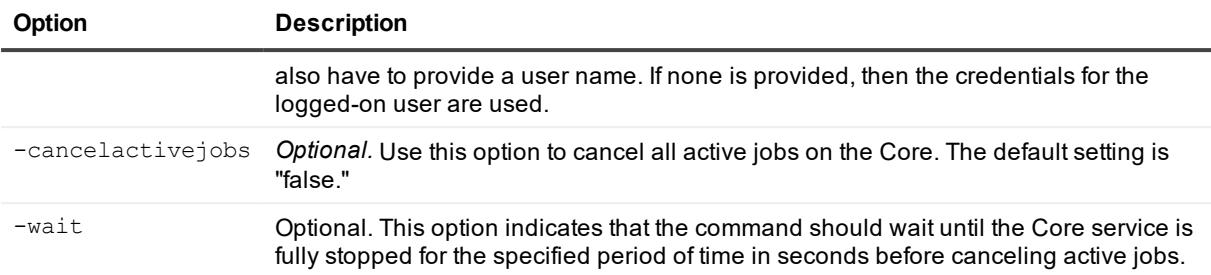

Stop the Core service:

```
>cmdutil /stopcoreservice -core 10.10.127.42 -user admin -password 676df#df -
cancelactivejobs true -wait 600
```
## **SuspendScheduler**

This command lets you suspend or pause the task scheduler it has been paused.

## **Usage**

The usage for the command is as follows:

```
/suspendscheduler -core [host name] -user [user name] -password [password] -
cancelactivejobs [true | false]
```
## **Command Options**

The following table describes the options available for the suspendscheduler command:

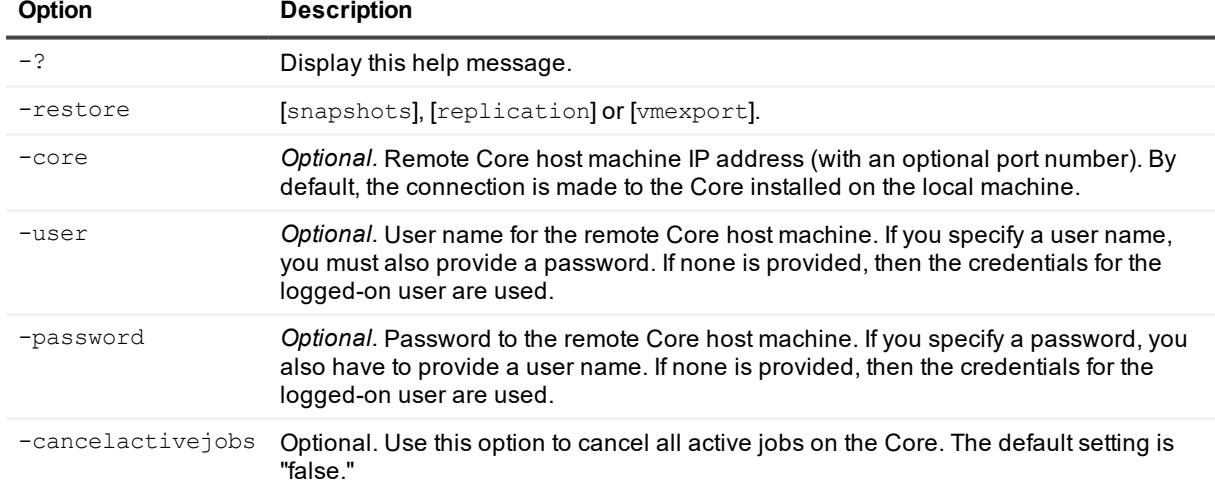

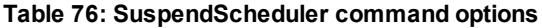

#### Pause the task scheduler:

```
>cmdutil /suspendscheduler -core 10.10.127.42 -user admin -password 676df#df -
cancelactivejobs true
```
## **UpdateRepository**

The updaterepository command adds a new storage location to an existing DVM repository.

### **Usage**

#### The usage for the command is as follows:

```
/updaterepository -name [repository name] -size [size of the repository] [-datapath
[data path] -metadatapath [metadata path] | [-uncpath [UNC path] -shareusername [share
user name] -sharepassword [share password] -core [host name] -user [user name] -
password [password]
```
## **Command Options**

The following table describes the options available for the updaterepository command:

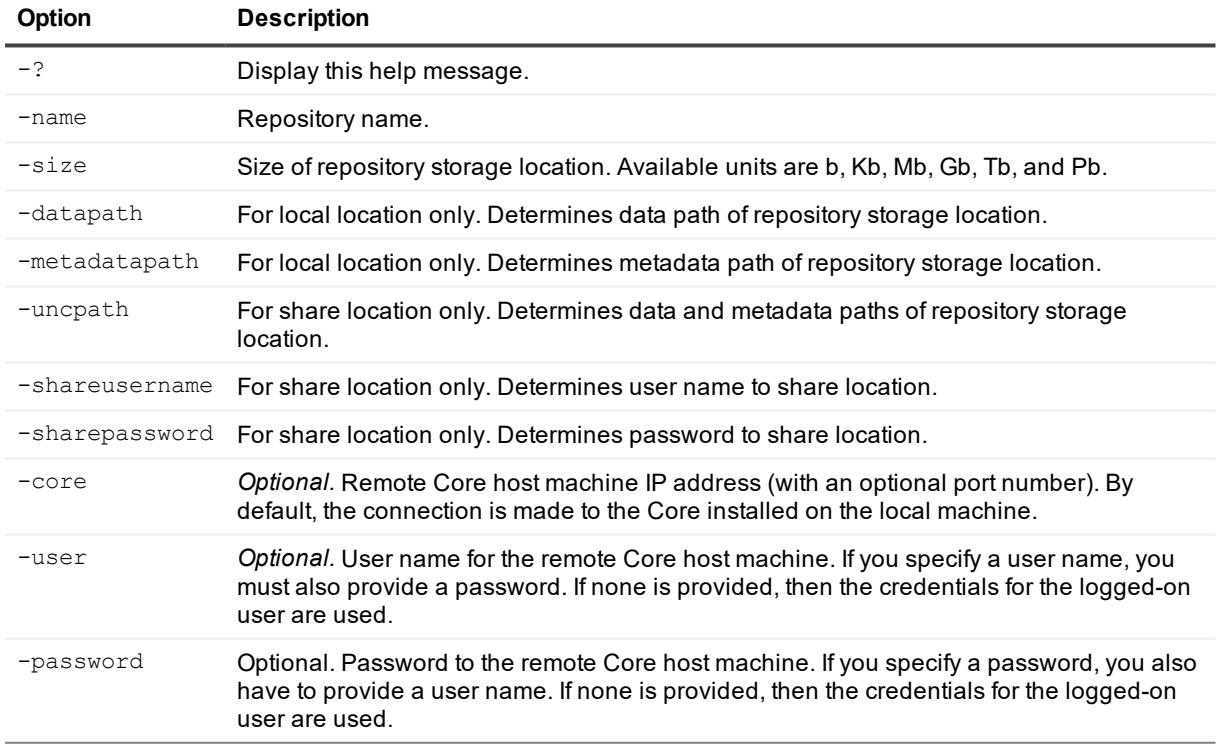

#### **Table 77: UpdateRepository command options**

Create a new storage location in a local DVM repository:

```
>cmdutil /updaterepository -name "Repository 1" -size 200Gb -datapath d:\repository
-metadatapath d:\repository -core 10.10.10.10:8006 -username administrator -
password 23WE@#$sdd
```
Create a storage location for a DVM repository at a shared location:

```
>cmdutil /updaterepository -name "Repository 1" -size 200Gb -uncpath
\\share\repository -shareusername login -sharepassword 23WE@#$sdd -core
10.10.10.10:8006 -username administrator -password 23WE@#$sdd
```
## **Version**

The version command displays information about the version of the Rapid Recovery software installed on the specified server. If you do not specify a core or protected server, the information returned applies to the Core on which you are currently working.

## **Usage**

The usage for the command is as follows:

```
/[version | ver] -protectedserver [name | IP address]
```
## **Command Options**

The following table describes the options available for the version command:

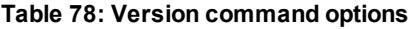

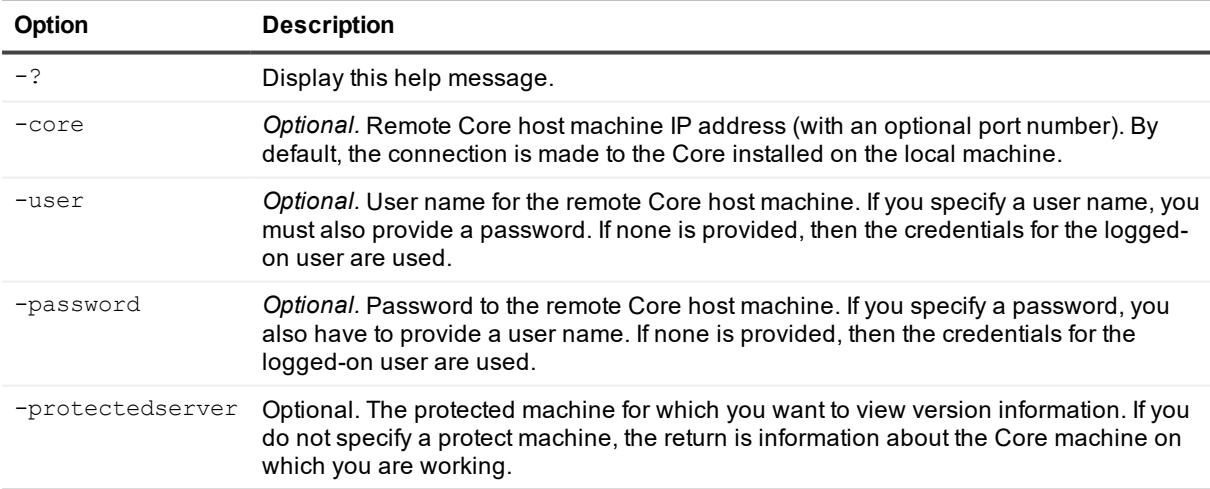

### **Example:**

Display information about the version of Rapid Recovery installed on the current Rapid Recovery Core:

>cmdutil /version

## **VirtualStandby**

You can use the virtualstandby command to export data from a Rapid Recovery protected machine to a compatible virtual machine.

## **Usage**

The usage for the command is as follows:

/virtualstandby -edit -exporttype [esxi | vm | hyperv | vb] -core [host name] -user [user name] -password [password] -protectedserver [name | IP address] -volumes [volume names] -vmname [virtual machine name] -gen2 -hostname [virtual host name] -hostport [virtual host port number] -hostusername [virtual host user name] -hostpassword [virtual host password] [-ram [total megabytes] | -usesourceram] -diskprovisioning [thin | thick] -diskmapping [automatic | manual | withvm] -targetpath [location] pathusername [user name] -pathpassword [password] [-uselocal machine] -initialexport

## **Command Options**

The following table describes the options available for the virtualstandby command:

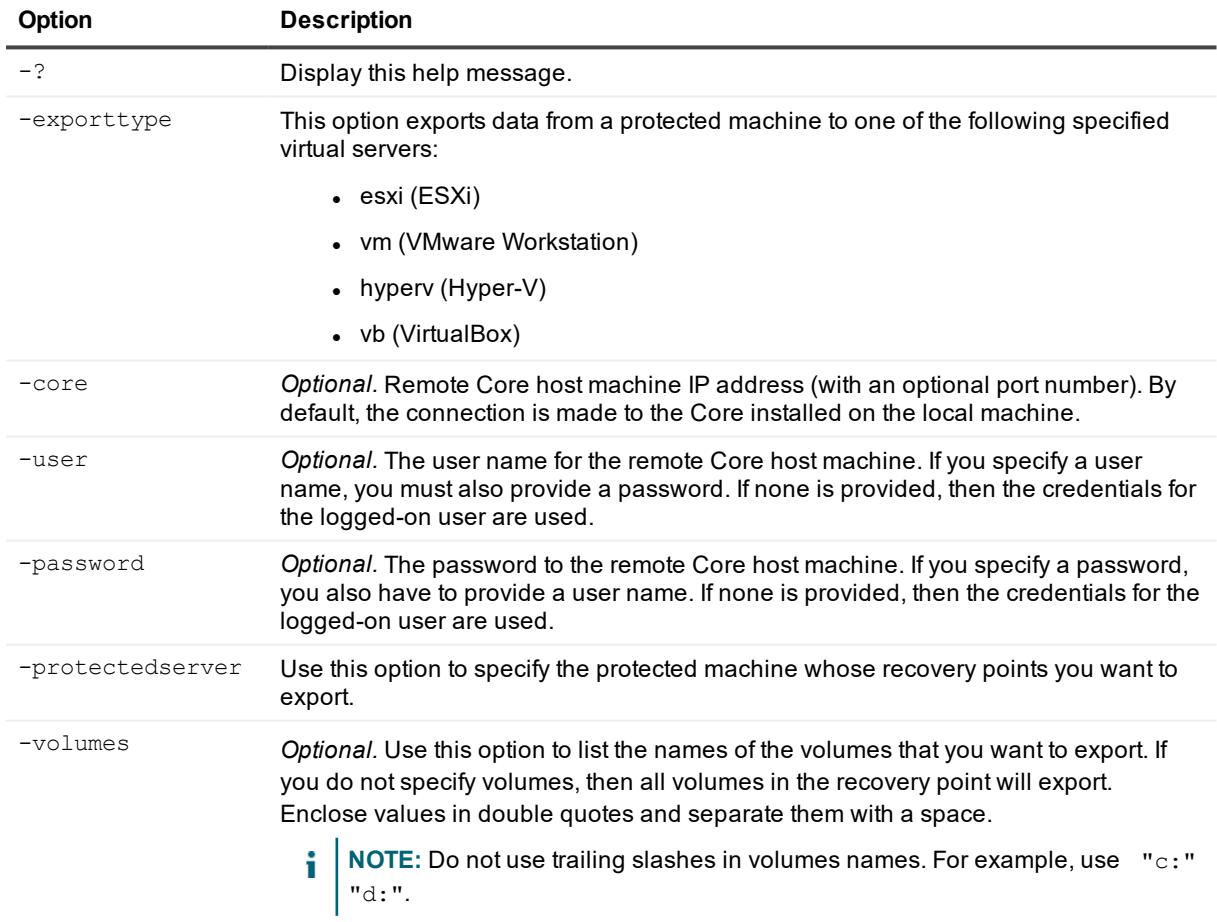

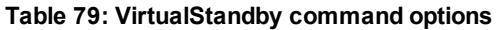

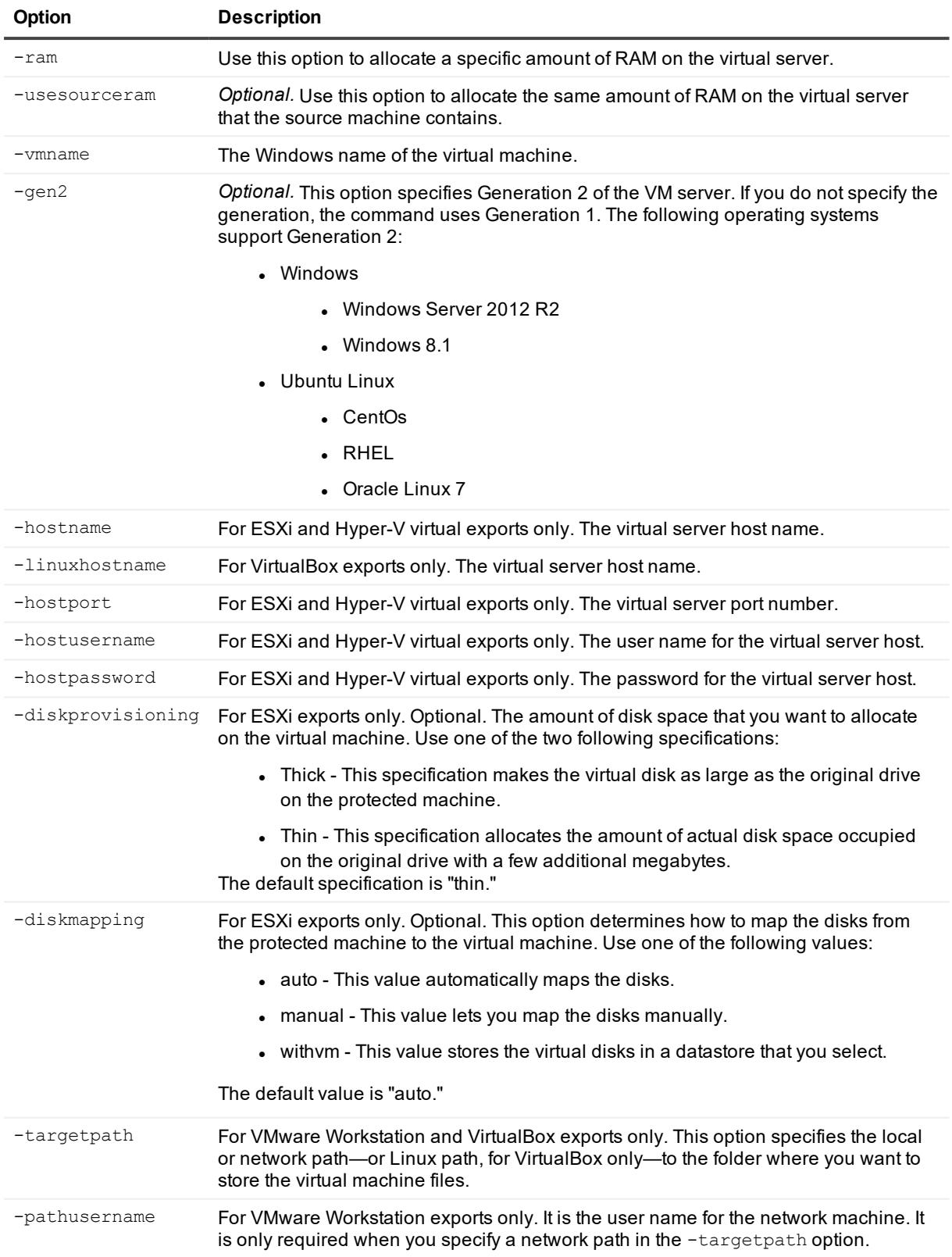

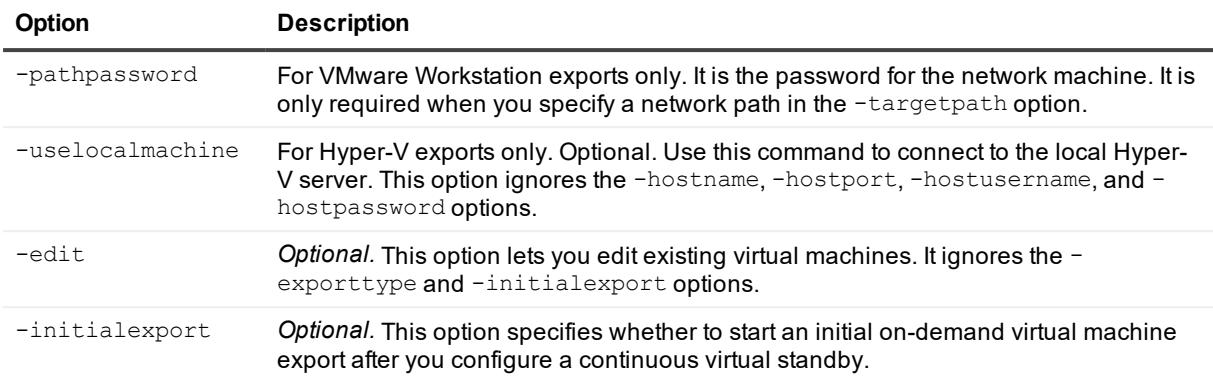

Set up a virtual standby export to an ESXi virtual machine with the name, amount of RAM, and disk size of the source protected server:

>cmdutil /virtualstandby -exporttype esxi -core 10.10.10.10 -user administrator password 23WE@#\$sdd -protectedserver 10.10.5.22 -vmname Win2008-Smith -hostname 10.10.10.23 -hostport 443 -hostusername root -hostpassword 12QWsdxc@# -usesourceram diskprovisioning thick

Set up a virtual standby export to a VMware Workstation machine file on the local drive:

```
>cmdutil /virtualstandby -exporttype vm -core 10.10.10.10 -user administrator -
password 23WE@#$sdd -protectedserver 10.10.5.22 -vmname Win2008-Smith -targetpath
c:\virtualmachines -ram 4096
```
Set up a virtual standby export to a Hyper-V machine files and store them on a remote machine:

>cmdutil /virtualstandby -exporttype hyperv -core 10.10.10.10 -user adminstrator password 23WE@#\$sdd -protectedserver 10.10.5.22 -vmname Win20008-Smith -vmlocation \\WIN7-Bobby\virtualmachines -hostname 10.10.10.23 -hostport 443 -hostusername root hostpassword 12QWsdxc@# -ram 4096

# **Localization**

When running on the same machine on which Rapid Recovery Core is installed, the Rapid Recovery Command Line Management utility bases its display language on the language set for the Core. In this release, supported languages include English, Chinese (Simplified), French, Korean, German, Japanese, Portuguese (Brazil), and Spanish.

If the Rapid Recovery Command Line Management utility is installed on a separate machine, English is the only language supported.

# **PowerShell module**

Rapid Recovery consists of several software components. Key components relevant to this topic include the following:

- The Rapid Recovery Core manages authentication for protected machines, schedules for transferring data for backup and replication, export to virtual machines, reporting, and bare metal restore (BMR) to similar or dissimilar hardware.
- The Rapid Recovery Agent is responsible for taking volume snapshots and for fast transfer of the data to the repository managed by the Core.
- The Rapid Recovery PowerShell module is a Windows utility that lets users interact with the Core server by using Windows PowerShell<sup>®</sup> scripts. This module offers some of the same functionality that the Rapid Recovery Core Console graphic user interface (GUI) provides. For example, the Rapid Recovery PowerShell module can mount Rapid Recovery recovery points or force a snapshot of a protected machine.

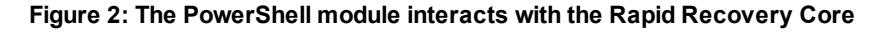

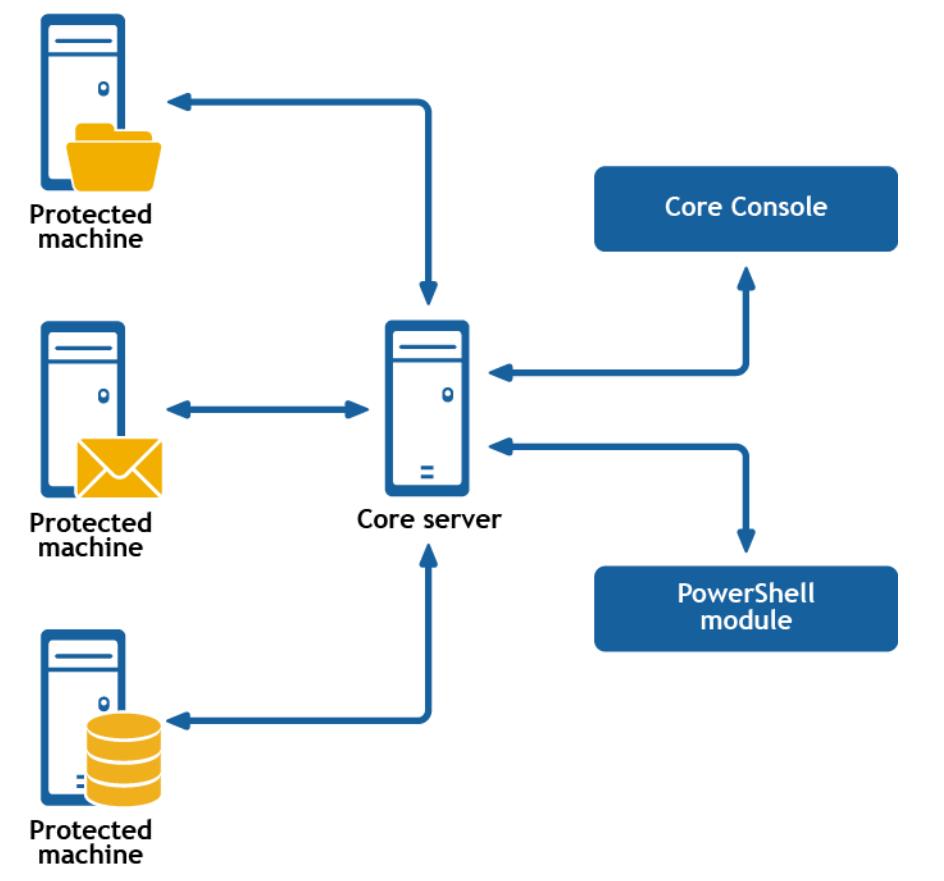

PowerShell is a Microsoft .NET Framework-connected environment designed for administrative automation. This section describes the Rapid Recovery PowerShell module and the cmdlets administrators can use to script certain functions without interaction with the Rapid Recovery Core GUI.

**NOTE:** You can also run PowerShell scripts as pre- and post- scripts. For more information and sample scripts, see [Scripting.](#page-253-0)

The Rapid Recovery PowerShell module is automatically installed and registered when you install the Rapid Recovery Core. The module is installed in your Windows system directory in the path:

[Environment.SystemDirectory]\WindowsPowerShell\v1.0\Modules\RapidRecoveryPowerShellModule. For example, for a 64-bit OS, it is installed in

C:\Windows\System32\WindowsPowerShell\v1.0\Modules\RapidRecoveryPowerShellModule. When using the module, run PowerShell as an Administrator.

# **Prerequisites for using PowerShell**

Before using the Rapid Recovery PowerShell module, you must have Windows PowerShell 4.0 or later installed. Some users find Windows PowerShell Integrated Scripting Environment (PowerShell ISE) to be easier to work with. This tool is included with Windows. When typing cmdlets, the built-in help for PowerShell ISE lists relevant cmdlets, anticipating your keystrokes and letting you select the appropriate command.

# **Working with commands and cmdlets**

Cmdlets are specialized commands in a Windows PowerShell script that perform a single function. A cmdlet is typically expressed as a verb-noun pair. The result returned by a cmdlet is an object.

You can pipeline PowerShell commands, which enables the output of one cmdlet to be piped as input to another cmdlet. As a simple example, you can request the list of commands in the Rapid Recovery PowerShell module, and sort that list by name. The example script for this is:

Get-Command -module rapidrecoverypowershellmodule | sort-object name

#### **Getting cmdlet help and examples**

After you open PowerShell, you can request additional information at any time by using the Get-Help cmdlet. For example, to get information about the virtual machine export cmdlet, enter the following cmdlet and then press [Enter]:

>Get-Help Start-VMExport

The object returned includes the command name, synopsis, syntax, and any options you can use with the command.

#### **Command options**

For more information about the specified command, you can append the following command options to the command syntax listed above:

#### **Table 80: Get-Help command options**

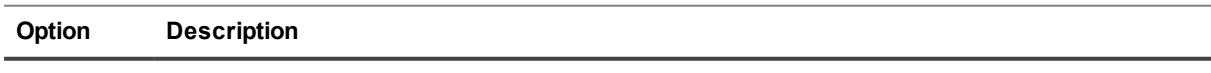

-examples *Optional.* Shows cmdlet name, synopsis, and usage examples of the specified cmdlet.
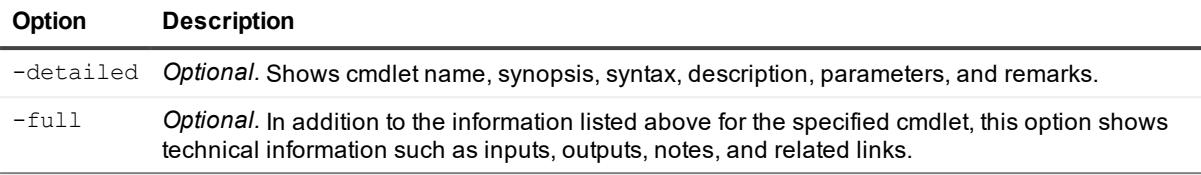

Get basic help information for the Start-VMExport cmdlet using the Get-Help cmdlet:

```
>Get-Help Start-VMExport
```
Get basic help information for the Start-VMExport cmdlet:

```
>Start-VMExport -?
```
Show the name, synopsis, and usage examples for the Start-VMExport cmdlet:

>Get-Help Start-VMExport -examples

Shows cmdlet name, synopsis, syntax, description, parameters, and remarks for the Start-VMExport cmdlet:

>Get-Help Start-VMExport -detailed

Shows the full set of detailed and technical information for the Start-VMExport cmdlet:

>Get-Help Start-VMExport -full

# **Rapid Recovery PowerShell module cmdlets**

This section describes the cmdlets and options available in the Rapid Recovery PowerShell Module. All cmdlets in the Rapid Recovery PowerShell Module support the following common parameters:

- Verbose
- Debug
- ErrorAction
- ErrorVariable
- WarningAction
- WarningVariable
- OutBuffer
- OutVariable

For more information, use Get-Help about commonparameters.

# **Add-CredentialsVaultAccount**

The Add-CredentialsVaultAccount cmdlet lets you manage and create accounts in the credentials vault.

### **Usage**

The usage for the command is as follows:

```
Add-CredentialsVaultAccount [-AccountUsername <string>] [-AccountPassword <string>] [-
Description <string>] [-User <string>] [-Core <string>] [-Password <string>]
[<CommonParameters>]
```
### **Command Options**

The following table describes the options available for the Add-CredentialsVaultAccount command:

| Option           | <b>Description</b>                                                                                                    |
|------------------|----------------------------------------------------------------------------------------------------|
| $-2$             | Display this help message.                                                                                                    |
| -AccountUsername | The user name for the Credentials Vault account.                                                                                                    |
| -AccountPassword | The password for logging in to the Credentials Vault account.                                                                                                    |
| -Description     | The description of the Credentials Vault account.                                                                                                    |
| -user            | Optional. User name for the remote Core host machine. If you specify a user name, you<br>also have to provide a password.<br>If none are provided, then the logged-on user's credentials will be used. |
| -core            | <i>Optional.</i> Remote Core host machine IP address (with an optional port number). By<br>default the connection is made to the Core installed on the local machine.                                  |
| -password        | Optional. Password to the remote Core host machine. If you specify a password, you<br>also have to provide a log on.<br>If none are provided, then the logged-on user's credentials will be used.      |

**Table 81: Add-CredentialsVaultAccount command options**

### **Examples:**

Add a Credentials Vault account to the local Core:

>Add-CredentialsVaultAccount -AccountUsername "user1" -AccountPassword "password1"

# **AddEncryptionKeytoProtectedMachine**

The addencryptionkeytoprotectedmachine command lets you apply an existing encryption key to a machine that the Core is protecting.

### **Usage**

```
/addencryptionkeytoprotectedmachine -core [host name] -user [user name] -password
[password name] -name [encryption key name] -comment [comment or description of key]
```
## **Command Options**

The following table describes the options available for the addencryptionkeytoprotectedmachine command:

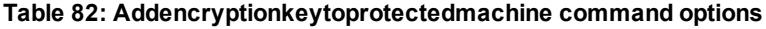

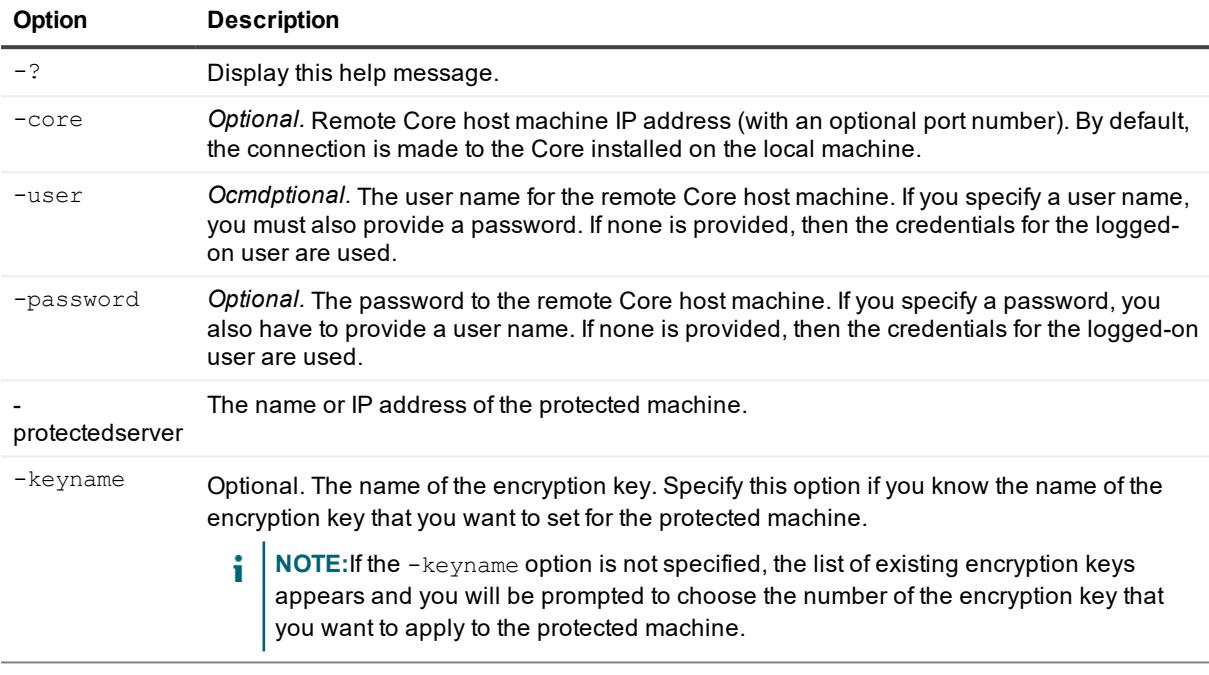

#### **Example:**

Apply an existing encryption key to a protected machine. If you want to disassociate the key from the protected machine, then select <none> or specify the <none> value for the -keyname option:

```
>cmdutil /addencryptionkeytoprotectedmachine -protectedserver 10.10.8.150 -keyname
EKname
```
## **Add-EsxAutoProtectObjects**

The Add-EsxAutoProtectObjects cmdlet enables auto protection for specified objects on a vCenter or ESXi server.

### **Usage**

```
Add-EsxAutoProtectObjects -core [host name] -user [user name] -password [password] -
repository [name] -protectedserver [name | IP address] -autoprotect [object name
collection]
```
### **Command Options**

The following table describes the options available for the Add-EsxAutoProtectObjects command:

| <b>Option</b>    | <b>Description</b>                                                                                                    |
|------------------|----------------------------------------------------------------------------------------------------|
| $-2$             | Display this help message.                                                                                                    |
| -core            | Optional. Remote Core host machine IP address (with an optional port number). By<br>default the connection is made to the Core installed on the local machine.                                                |
| -user            | <i>Optional.</i> User name for the remote Core host machine. If you specify a user name, you<br>also have to provide a password.<br>If none are provided, then the logged-on user's credentials will be used. |
| -password        | Optional. Password to the remote Core host machine. If you specify a password, you<br>also have to provide a log on.<br>If none are provided, then the logged-on user's credentials will be used.             |
| -repository      | Required. The name of the repository that is associated with the Core that you want to<br>use to protect the virtual machine.<br>Note: You must enclose the name in double quotes.                            |
| -protectedserver | Show jobs for a specific protected machine, indicated by IP address.                                                                                                    |
| -autoprotect     | Optional. This option lets you list the new virtual machines that you want to<br>automatically protect.                                                                                                    |

**Table 83: Add-EsxAutoProtectObjects command options**

### **Examples:**

Put specific objects from a vCenter or ESXi server under auto-protection by the Core:

```
>Add-EsxAutoProtectObjects -protectedserver 10.10.8.150 -add -autoprotect
"Folder1", "Folder2"
```
# **Add-EsxVirtualMachines**

The Add-EsxVirtualMachines cmdlet lets you add specific virtual machines (VMs) on vCenter or ESXi server under the protection of a Core.

### **Usage**

The usage for the command is as follows:

```
Add-EsxVirtualMachines -core [host name] -user [user name] -password [password] -
repository [name] -protectedserver [name | IP address] -virtualmachines [virtual
machines collection | all]
```
### **Command Options**

The following table describes the options available for the Add-EsxVirtualMachines command:

#### **Table 84: Add-EsxVirtualMachines command options**

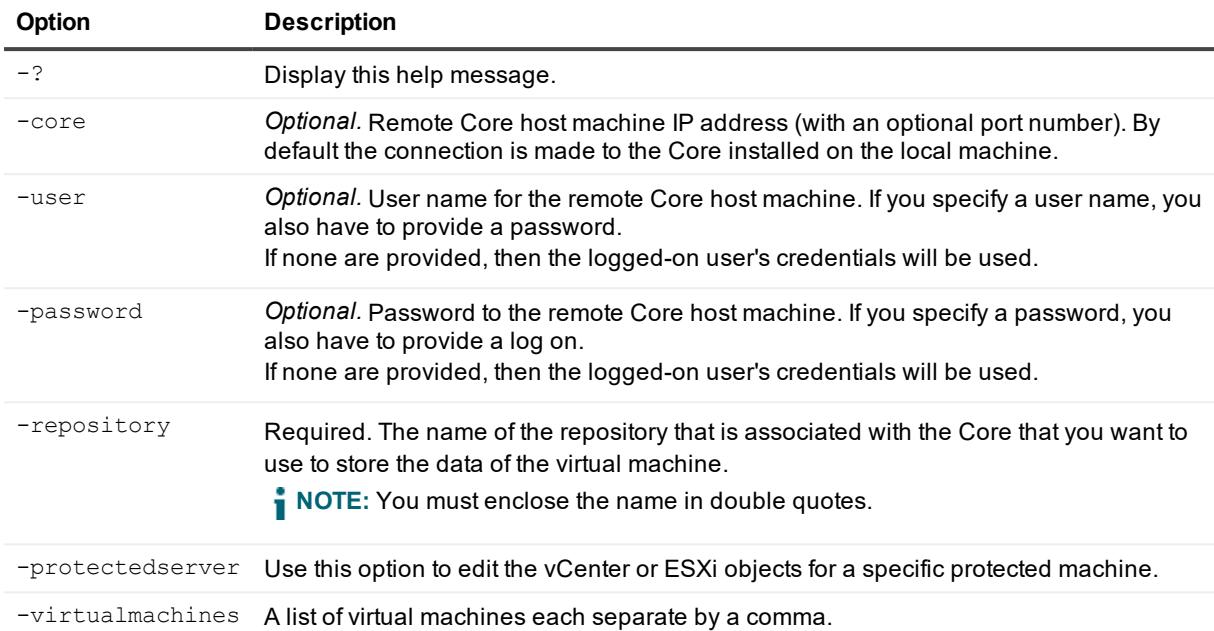

### **Examples:**

Add two VMs from a vCenter or ESXi server under protection by the Core:

```
>Add-EsxVirtualMachines -repository "repository1" -protectedserver 10.10.10.10 -
virtualmachines "vm1", "vm2"
```
## **Add-HyperVClusterSharedVirtualDisks**

The Add-HyperVClusterSharedVirtualDisks cmdlet lets you add shared Hyper-V virtual disks under the protection of a Core.

### **Usage**

The usage for the command is as follows:

```
Add-HyperVClusterSharedVirtualDisks -core [host name] -user [user name] -password
[password] -repository [name] -shareddisks [shared virtual disks name or path
collection | all]
```
### **Command Options**

The following table describes the options available for the Add-HyperVClusterSharedVirtualDisks command:

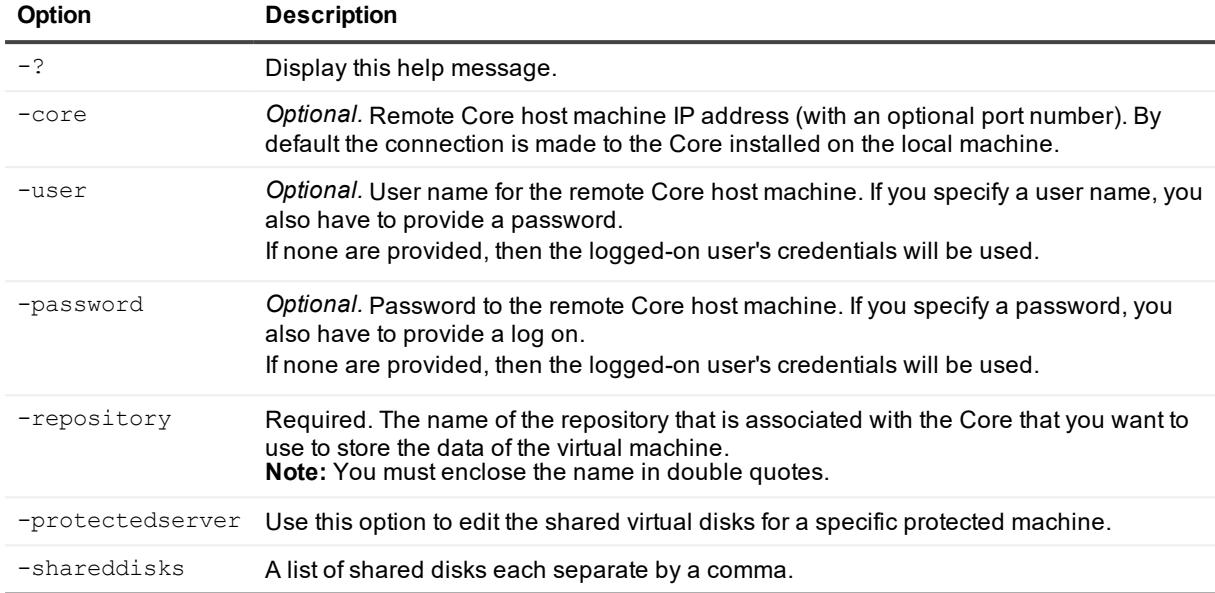

#### **Table 85: Add-HyperVClusterSharedVirtualDisks command options**

### **Examples:**

Protect all of the shared virtual disks on a cluster:

```
>Add-HyperVClusterSharedVirtualDisks -protectedserver "HV-2012R2" -repository
"Repository_10.10.55.133" -shareddisks "all"
```
## **Add-HyperVClusterVirtualMachines**

The Add-HyperVClusterVirtualMachines cmdlet lets you add specific virtual machines (VMs) from a Hyper-V cluster under the protection of a Core.

### **Usage**

The usage for the command is as follows:

```
Add-HyperVClusterVirtualMachines -core [host name] -user [user name] -password
[password] -repository [name] -protectedserver [name | IP address] -virtualmachines
[virtual machines collection | all]
```
### **Command Options**

The following table describes the options available for the Add-HyperVClusterVirtualMachines command:

#### **Table 86: Add-HyperVClusterVirtualMachines command options**

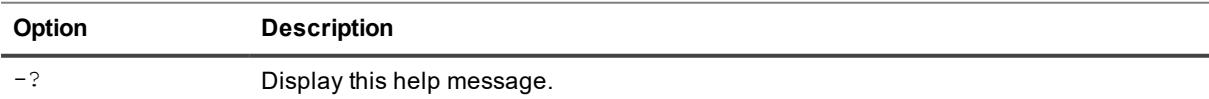

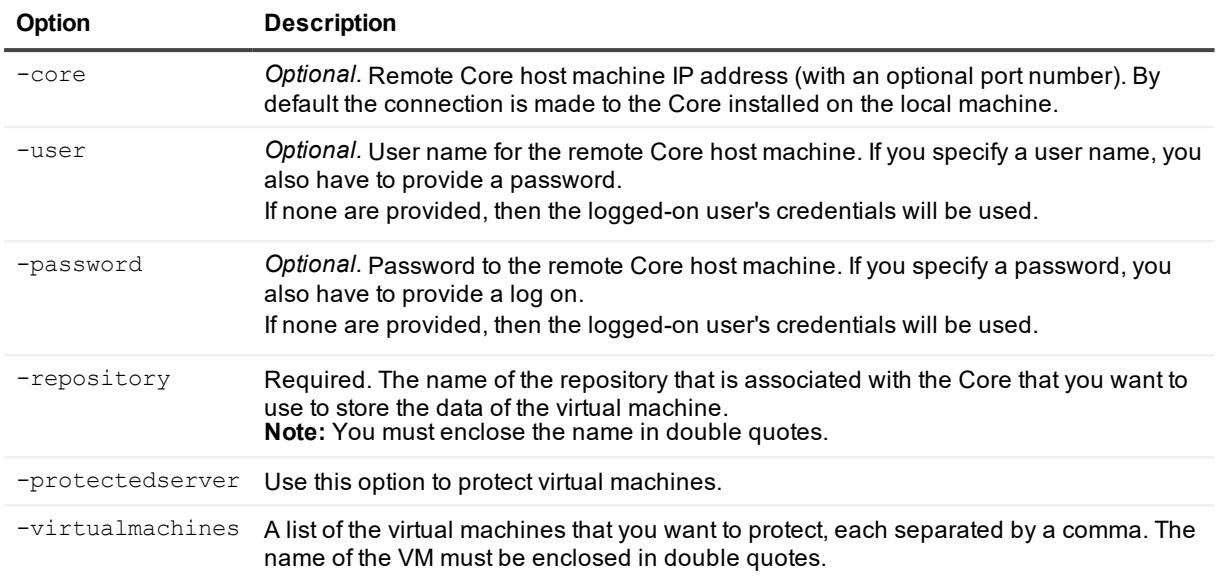

Add specific VMs of a Hyper-V cluster under protection by the Core:

```
>Add-HyperVClusterVirtualMachines -repository "Repository 1" -protectedserver
hvcluster -virtualmachines "Win8x64-gen1", "Win2012x64-gen2"
```
# **Add-HyperVVirtualMachines**

The Add-HyperVVirtualMachines cmdlet lets you add specific virtual machines (VMs) from a Hyper-V cluster under the protection of a Core.

### **Usage**

The usage for the command is as follows:

```
Add-HyperVVirtualMachines -core [host name] -user [user name] -password [password] -
repository [name] -protectedserver [name | IP address] -virtualmachines [virtual
machines collection | all]
```
### **Command Options**

The following table describes the options available for the Add-HyperVVirtualMachines command:

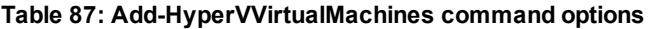

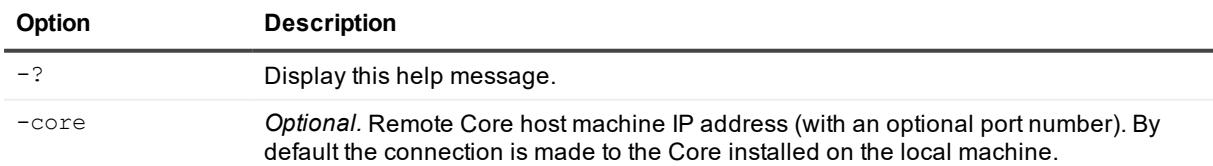

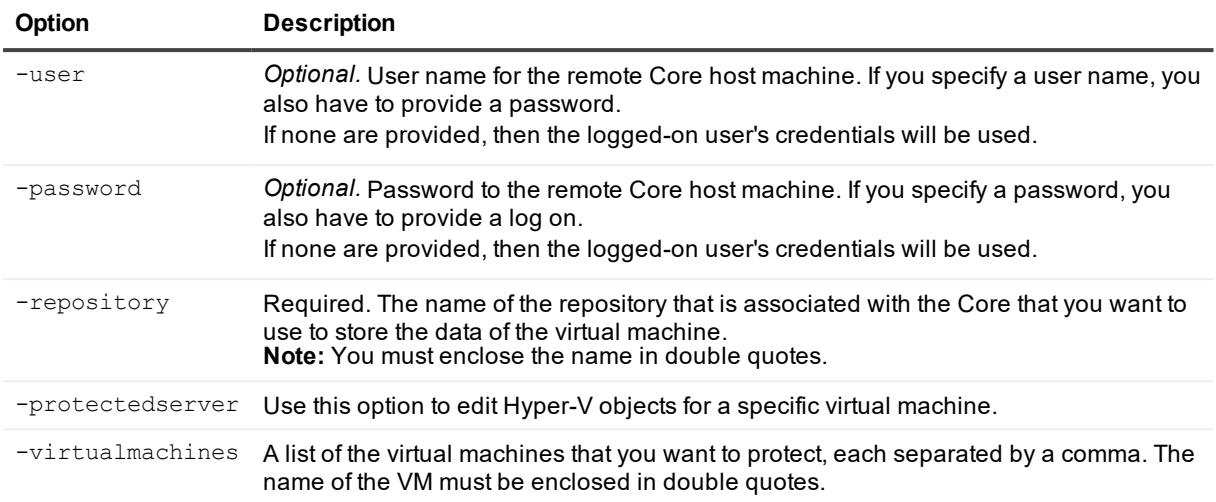

Add specific VMs of a Hyper-V cluster under protection by the Core:

```
>Add-HyperVVirtualMachines -repository "Repository 1" -protectedserver HVServer1 -
virtualmachines "Win8x64-gen1", "Win2012x64-gen2"
```
# **Disable-HyperVAutoProtection**

The Disable-HyperVAutoProtection cmdlet lets you disable the auto-protection feature, which automatically protects new virtual machines (VMs), on a Hyper-V host.

### **Usage**

The usage for the command is as follows:

```
Disable-HyperVAutoProtection -core [host name] -user [user name] -password [password]
-protectedserver [name | IP address]
```
### **Command Options**

The following table describes the options available for the Disable-HyperVAutoProtection command:

| Option  | <b>Description</b>                                                                                                    |
|---------|----------------------------------------------------------------------------------------------------|
| $-2$    | Display this help message.                                                                                                    |
| -core   | Optional. Remote Core host machine IP address (with an optional port number). By<br>default the connection is made to the Core installed on the local machine.                                         |
| $-user$ | Optional. User name for the remote Core host machine. If you specify a user name, you<br>also have to provide a password.<br>If none are provided, then the logged-on user's credentials will be used. |

**Table 88: Disable-HyperVAutoProtection command options**

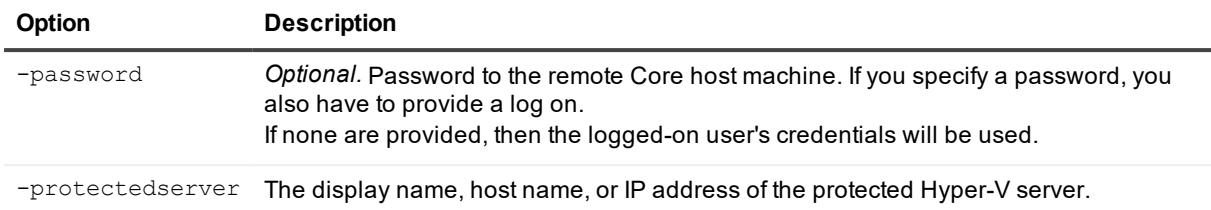

Disable auto protection of new virtual machines on the specified Hyper-V host:

```
>Disable-HyperVAutoProtection -protectedserver "10.10.1.1"
```
# **Edit-ActiveBlockMapping**

The Edit-ActiveBlockMapping cmdlet lets you make changes to the Active Block Mapping settings for a specified protected machine.

### **Usage**

The usage for the command is as follows:

```
Edit-ActiveBlockMapping -core [host name] -user [user name] -password [password] -
protectedserver [name | IP address] -enable | -disable [enable/disable feature] -
swapfiles [enable | disable] -subdirectories [enable | disable] -usedefaultsettings
[enable | disable]
```
### **Command Options**

The following table describes the options available for the Edit-ActiveBlockMapping command:

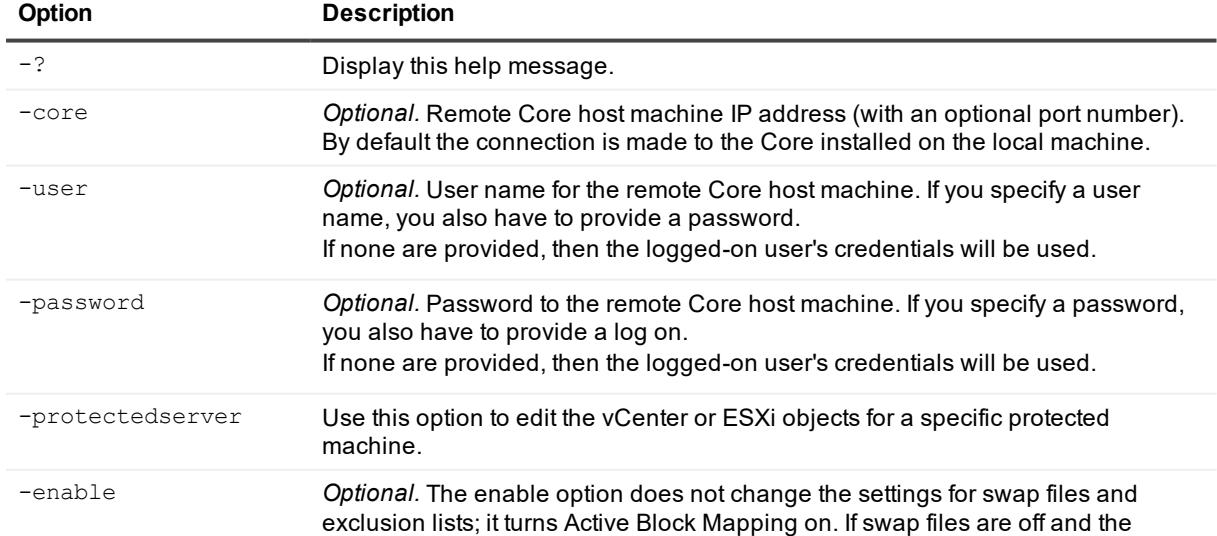

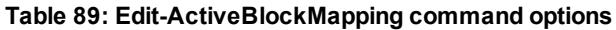

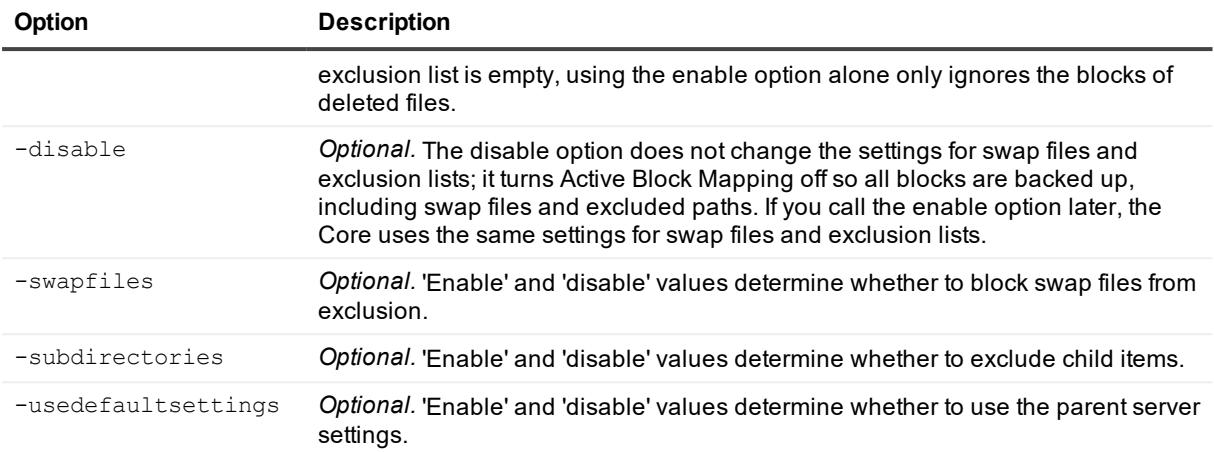

Enable Active Block Mapping so that swap files are excluded from backups of machine 10.10.8.150:

>Edit-ActiveBlockMapping -protectedserver 10.10.8.150 -enable -swapfiles enable

Reverse the previous command so that Active Block Mapping is enabled and swap files are included in backups of machine 10.10.8.150:

>Edit-ActiveBlockMapping -protectedserver 10.10.8.150 -enable -swapfiles disable

# **Edit-AzureVirtualStandby**

You can use the Edit-AzureVirtualStandby cmdlet to change the parameters of an existing Azure virtual standby continuous export.

### **Usage**

The usage for the command is as follows:

```
Edit-AzureVirtualStandby -core [host name] -user [user name for Core] -password
[password for Core] -protectedserver [name | IP address] -volumes [volume names | all]
-containername [container] -foldername [folder name] -subscriptionid [Azure
subscription ID] -forceedit
```
### **Command Options**

The following table describes the options available for the Edit-AzureVirtualStandby command:

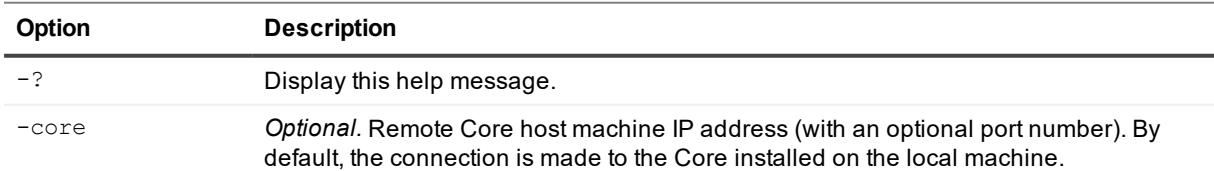

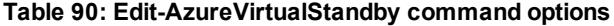

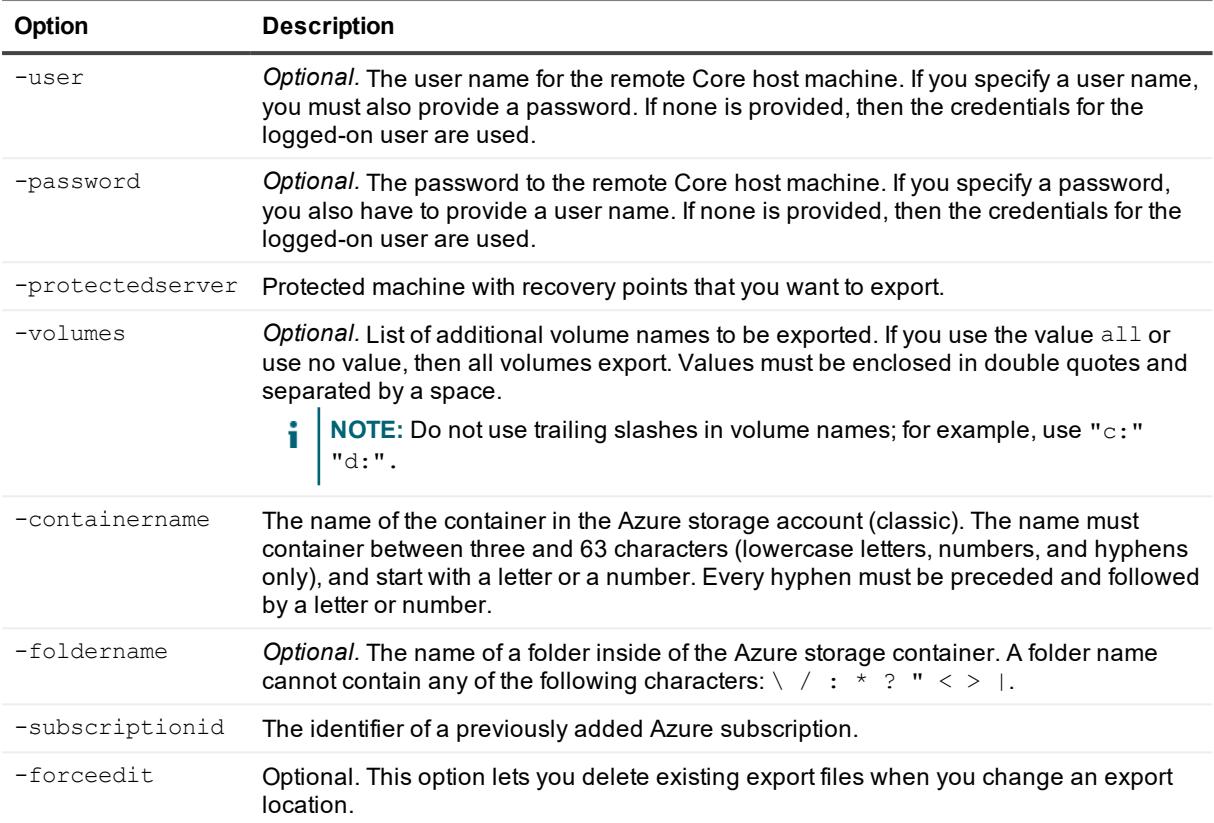

Edit an Azure virtual standby export:

```
>Edit-AzureVirtualStandby -protectedserver 10.10.5.22 -subscriptionid "111111-22222-
33333-4444-555555" -containername container1 -foldername folder2
```
# **Edit-EsxiVirtualStandby**

The Edit-EsxiVirtualStandby command lets you use PowerShell to make changes to an existing virtual export to an ESXi virtual machine (VM).

### **Usage**

```
Edit-EsxiVirtualStandby [-HostName <String>] [-HostPort <String>] [-HostUserName
<String>] [-HostPassword <String>] [-DiskProvisioning <String>] [-DiskMapping
<String>] [-ProtectedServer <String>] [-Volumes <String[]>] [-VMName <String>] [-
UseSourceRam] [-Ram <String>] [-User <String>] [-Core <String>] [-Password <String>]
[-Verbose] [-Debug] [-ErroAction<ActionPreference>] [-WarningAction<ActionPreference>]
[-ErrorVariable String>] [-WarningVariable <String> [-OutVariable <String>] [-
OutBuffer <Int32>]
```
### **Command Options**

The following table describes the options available for the Edit-EsxiVirtualStandby command: Updated option descriptions TK.

| Option           | <b>Description</b>                                                                                                    |
|------------------|----------------------------------------------------------------------------------------------------|
| $-2$             | Display this help message.                                                                                                    |
| -core            | Optional. Remote Core host machine IP address (with an optional port number). By<br>default the connection is made to the Core installed on the local machine.                                                                                                    |
| -user            | Optional. User name for the remote Core host machine. If you specify a user name, you<br>also have to provide a password.<br>If none are provided, then the logged-on user's credentials will be used.                                                                                                    |
| -password        | Optional. Password to the remote Core host machine. If you specify a password, you<br>also have to provide a log on.<br>If none are provided, then the logged-on user's credentials will be used.                                                                                                    |
| -protectedserver | Show jobs for a specific protected machine, indicated by IP address.                                                                                                    |
| $-all$           | Show all jobs, including those performed by the Core and all protected servers.                                                                                                    |
| $-number$        | Optional. Determine how many records to display. available values are:<br>all (display all jobs); I[number] or [number] (fetches ## most recent jobs sorted by<br>execution and time); f[number] (displays first ## recovery jobs sorted by execution and<br>time). By default, the 20 most recent jobs are shown.                                                                                                    |
| $-i$ obtype      | Optional. Specifies the job type filter. Available values are: 'transfer' (data transfer),<br>'repository' (repository maintenance), 'replication' (local and remote<br>replications), 'backup' (backup and restore), 'bootcdbuilder' (create boot CDs),<br>'diagnostics' (upload logs), 'exchange' (Exchange Server files check), 'export'<br>(recovery point export), 'pushinstall' (deploy agents), 'rollback' (restoring from<br>a recovery point), 'rollup' (recovery point rollups), 'sqlattach' (agent<br>attachability checks), and 'mount' (mount repository). By default, all jobs of the<br>specified type are returned. |
| $-time$          | Optional. Filter output by date and time for the job started. Available types of input<br>include:<br>#d or DD (where # is a number for the period of time of days before now until now)<br>#h or #H (where # is number for the period of hours before now until now)<br>"time date 1", "time date 2" (to show a custom range of time from a specific date<br>appearing before the comma to a specific date following the comma).                                                                                                    |

**Table 91: Edit-EsxiVirtualStandby command options**

### **Examples:**

Lists all active jobs on the local Core:

>Get-activejobs –all

## **Edit-EsxServerProtectionRules**

The Edit-EsxServerProtectionRules cmdlet lets you edit the protection rules for a specified ESXi server.

### **Usage**

The usage for the command is as follows:

```
Edit-EsxServerProtectionRules -protectedserver [name | IP address] -protectionrules
[protection rule names collection | all | none]
```
### **Command Options**

The following table describes the options available for the Edit-EsxServerProtectionRules command:

| rable 92. Edit-ESXSEI VEI FTUlectioniNules command options |                                                                                                    |
|------------------------------------------------------------|----------------------------------------------------------------------------------------------------|
| <b>Option</b>                                              | <b>Description</b>                                                                                          |
| $-2$                                                       | Display this help message.                                                                                  |
| -protectedserver                                           | Use this option to edit the rules for a specific protected machine.                                         |
| -protectionrules                                           | Use a comma to separate a list of protection rules to add or remove.<br>Supported protection rules include: |
|                                                            | • ProtectOrphaned                                                                                           |
|                                                            | • ProtectWithRecoveryPoints                                                                                 |
|                                                            | • ProtectAgentlessly                                                                                        |
|                                                            | • ProtectPairedToAnotherCore                                                                                |
|                                                            | • DeleteOldSnapshots.                                                                                       |
|                                                            | Common protection rules settings include:                                                                   |
|                                                            | • - Protection Rules all: All available protection rules will be set to 'true.'                             |
|                                                            | • -ProtectionRules none: All protection rules will be cleared or set to 'false.'                            |

**Table 92: Edit-EsxServerProtectionRules command options**

<sup>l</sup> -ProtectionRules [one or more rules]: The provided rules will be 'true,' while all other rules will be 'false.'

### **Examples:**

Set the ProtectAgentlessly and ProtectPairedToAnotherCore porotection rules to 'true' for the server 10.10.10.10, making all other rules 'false:'

```
>Edit-EsxServerProtectionRules -protectedserver 10.10.10.10 -protectionrules
ProtectAgentlessly, ProtectPairedToAnotherCore
```
## **Edit-ExcludedFilesAndFolders**

The Edit-ExcludedFilesAndFolders cmdlet lets you change the list of path that you want Rapid Recovery to ignore during backup for the specified machine.

### **Usage**

/editexcludedfilesandfolders -core [host name] -user [user name] -password [password name] -protectedserver [name | IP address] -addpath | -removepath [excluded paths collection] -addvolume | -removevolume [excluded volumes collection]]

### **Command Options**

The following table describes the options available for the Edit-ExcludedFilesAndFolders command:

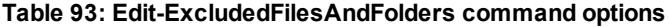

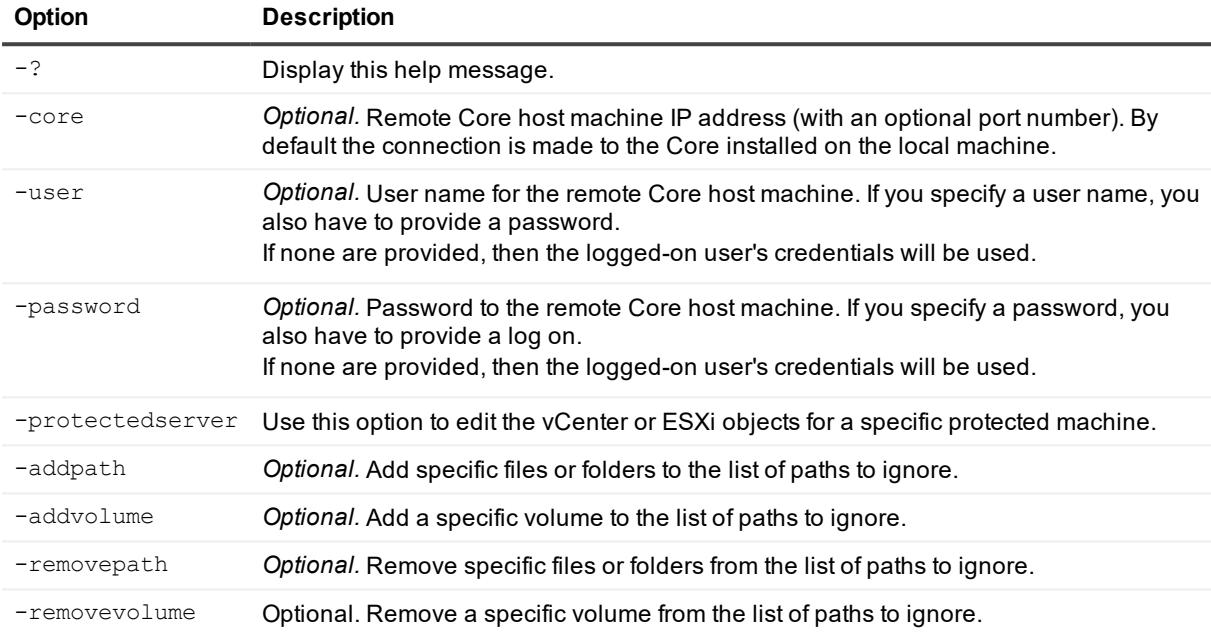

### **Examples:**

Add paths to the exclusion list for the machine 10.10.8.150:

```
>Edit-ExcludedFileAandFolders -protectedserver 10.10.8.150 -addpath "*.exe" "*.avi" -
addvolume "\Hard disk 1\Volume1"
```
#### Remove path from the exclusion list for the machine 10.10.8.150:

```
>Edit-ExcludedFileAandFolders -protectedserver 10.10.8.150 -removepath "*.exe" "*.avi"
-removevolume "\Hard disk 1\Volume1"
```
## **Edit-HyperVClusterProtectionRules**

The Edit-HyperVClusterProtectionRules cmdlet lets you edit the protection rules for a specified Hyper-V server.

### **Usage**

Edit-HyperVClusterProtectionRules -protectedserver [name | IP address] protectionrules [protection rule names collection | all | none]

### **Command Options**

The following table describes the options available for the Edit-HyperVClusterProtectionRules command:

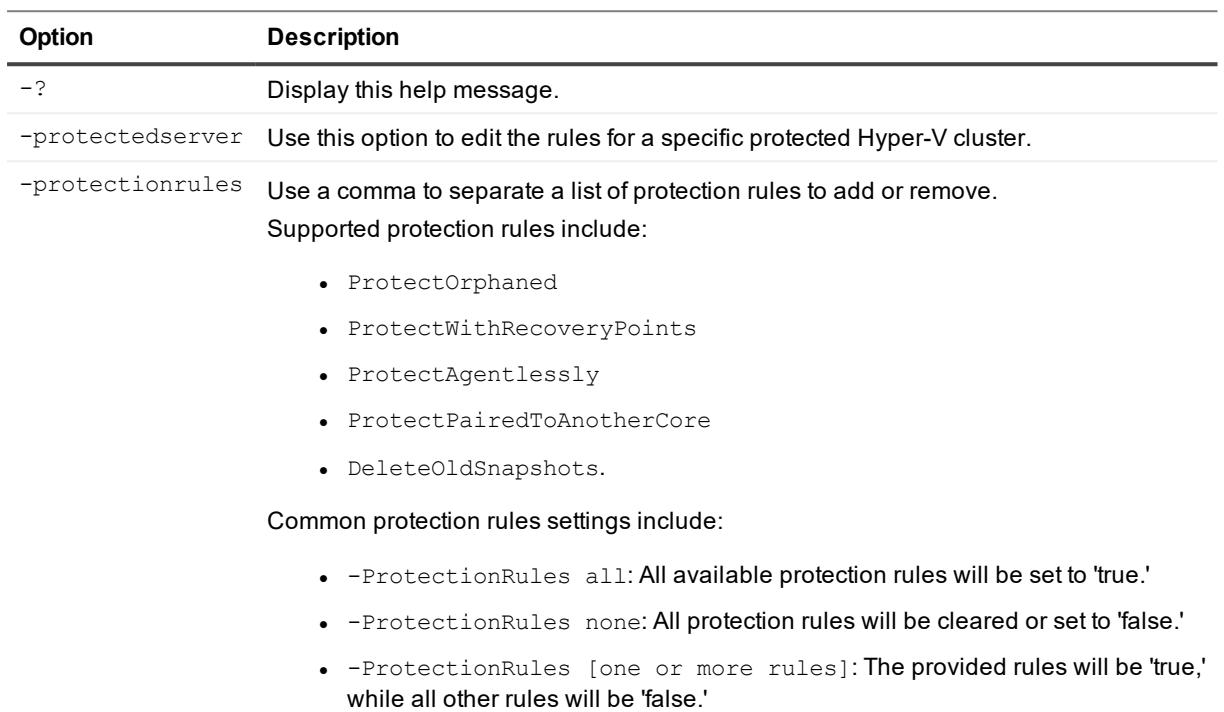

#### **Table 94: Edit-HyperVClusterProtectionRules command options**

### **Examples:**

Set the ProtectAgentlessly and ProtectPairedToAnotherCore porotection rules to 'true' for the server 10.10.10.10, making all other rules 'false:'

>Edit-HyperVClusterProtectionRules -protectedserver 10.10.10.10 -protectionrules ProtectAgentlessly, ProtectPairedToAnotherCore

## **Edit-HyperVServerProtectionRules**

The Edit-HyperVServerProtectionRules cmdlet lets you edit the protection rules for a specified Hyper-V server.

### **Usage**

Edit-HyperVServerProtectionRules -protectedserver [name | IP address] -protectionrules [protection rule names collection | all | none]

### **Command Options**

The following table describes the options available for the Edit-HyperVServerProtectionRules command:

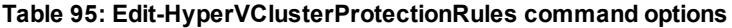

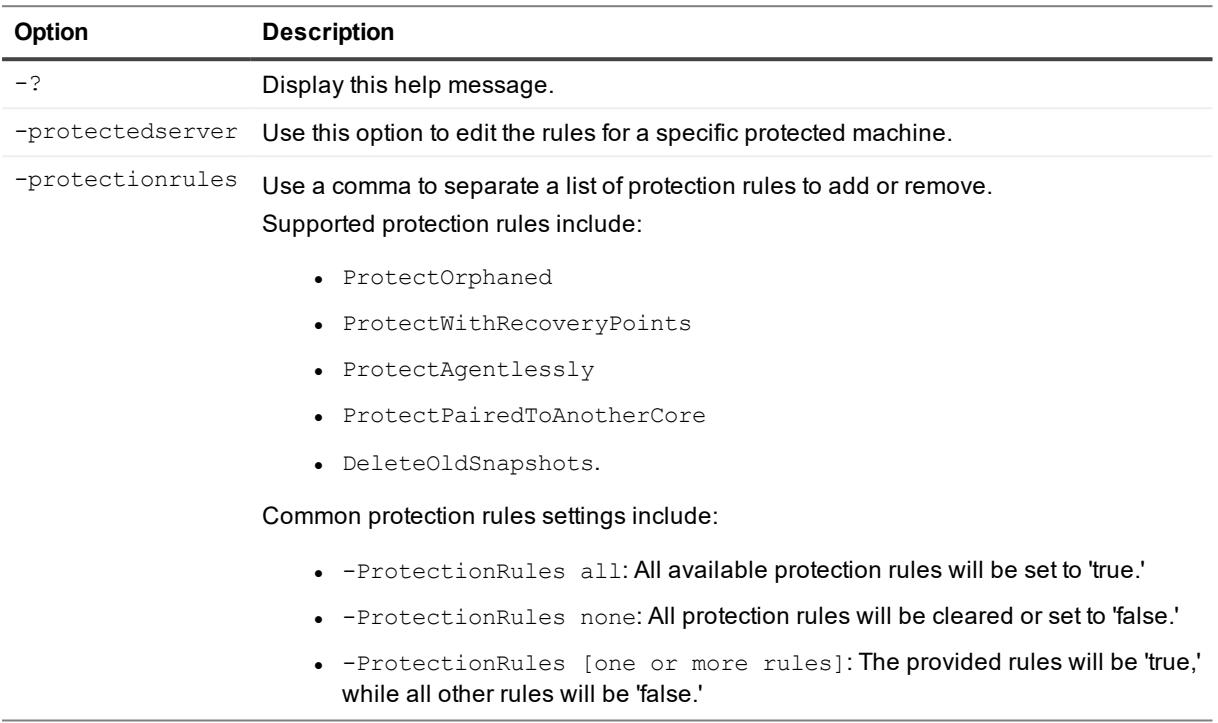

### **Examples:**

Set the ProtectAgentlessly and ProtectPairedToAnotherCore porotection rules to 'true' for the server 10.10.10.10, making all other rules 'false:'

```
>Edit-HyperVServerProtectionRules -protectedserver 10.10.10.10 -protectionrules
ProtectAgentlessly, ProtectPairedToAnotherCore
```
## **Edit-HyperVVirtualStandby**

The Edit-HyperVVirtualStandby command lets you use PowerShell to make changes to an existing virtual export to a Hyper-V virtual machine (VM).

### **Usage**

```
Edit-HyperVVirtualStandby [-HostName <String>] [-HostPort <String>] [-HostUserName
<String>] [-HostPassword <String>] [-VMLocation <String>] [-UseLocalMachine] [-gen2]
```

```
[-UseVhdx] [-ProtectedServer <String>] [-Volumes <String[]>] [-VMName <String>] [-
UseSourceRam] [-Ram <String>] [-User <String>] [-Core <String>] [-Password <String>]
[-Verbose] [-Debug] [-ErrorAction <ActionPreference>] [-WarningAction
<ActionPreference>] [-ErrorVariable <String>] [-WarningVariable <String>] [-
OutVariable <String>] [-OutBuffer <Int32>]
```
### **Command Options**

The following table describes the options available for the Edit-HyperVVirtualStandby command: Updated option descriptions TK.

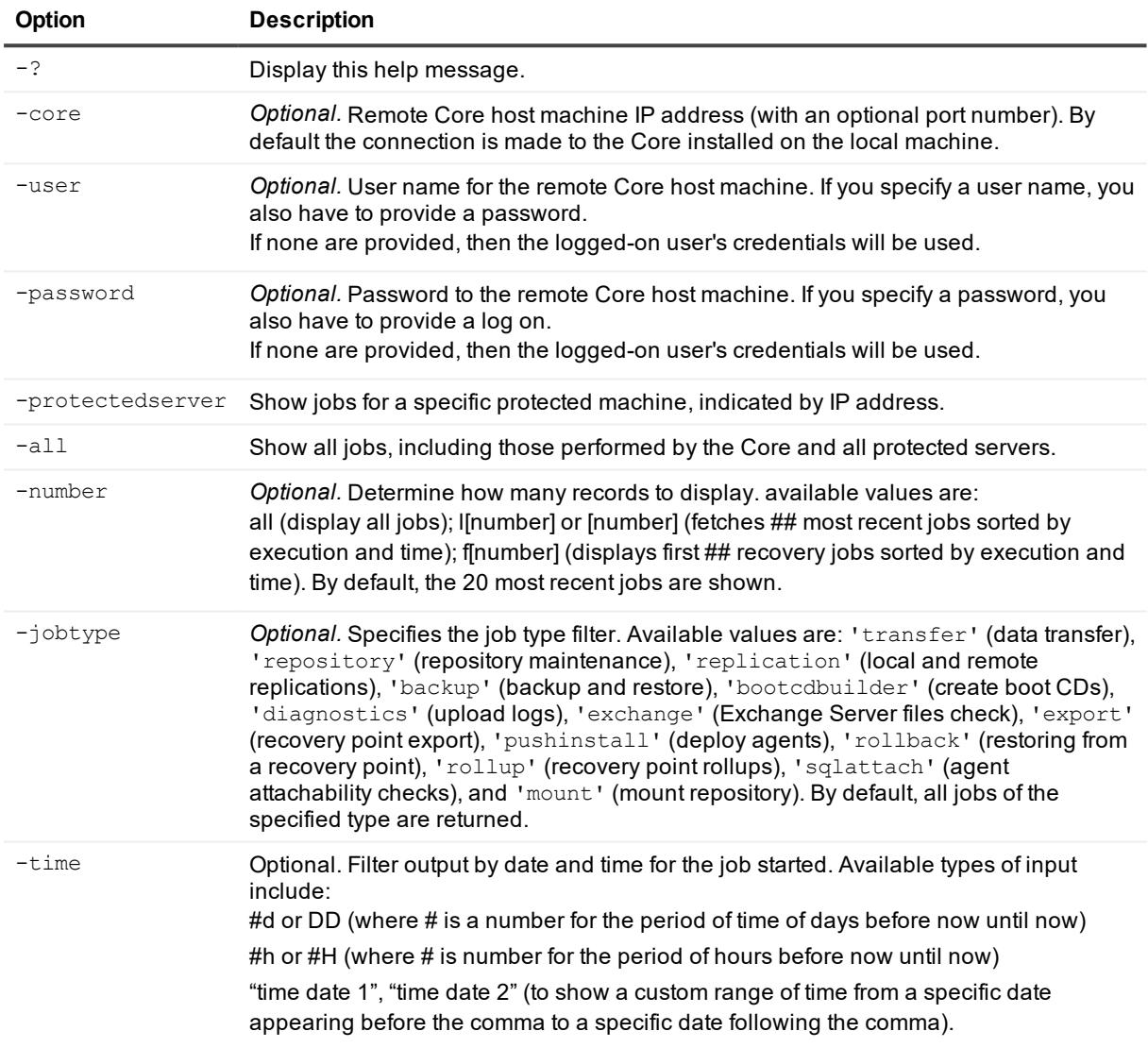

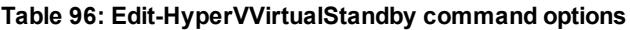

### **Examples:**

Lists all active jobs on the local Core:

>Get-activejobs –all

# **Edit-OracleDBVerifyNightlyJob**

Use the command Edit-OracleDBVerifyNightlyJob to enable or disable this nightly job for specific Oracle machines that are under protection.

### **Usage**

The usage for the command is as follows:

```
Edit-OracleDBVerifyNightlyJob -core [host name] -user [user name] -password [password]
-protectedserver [name | IP address] [-enable | -disable] [-global]
```
### **Command Options**

The following table describes the options available for the Edit-OracleDBVerifyNightlyJob command:

| Option           | <b>Description</b>                                                                                                    |
|------------------|----------------------------------------------------------------------------------------------------|
| $-2$             | Display this help message.                                                                                                    |
| -core            | <i>Optional.</i> Remote Core host machine IP address (with an optional port number). By<br>default, the connection is made to the Core installed on the local machine.                                          |
| -user            | <i>Optional.</i> The user name for the remote Core host machine. If you specify a user name,<br>you must also provide a password. If none is provided, then the credentials for the<br>logged-on user are used. |
| -password        | Optional. The password to the remote Core host machine. If you specify a password,<br>you also have to provide a user name. If none is provided, then the credentials for the<br>logged-on user are used.       |
| -protectedserver | Use this option to specify the protected machine for which you want to enable the<br>Oracle DBVerify nightly job.                                                                                               |
| -enable          | Use this option to enable the DBVerify nightly job for the specified protected machine.                                                                                                    |
| -disable         | Use this option to disable the DBVerify nightly job for the specified protected machine.                                                                                                    |
| -global          | Use this option to apply the specified setting as the default for this Core.                                                                                                    |

**Table 97: Edit-OracleDBVerifyNightlyJob command options**

### **Examples:**

Enable the Oracle DBVerify nightly job for a protected server:

Edit-OracleDBVerifyNightlyJob -core 10.10.127.42 -user admin -password 676df#df protectedserver 10.10.34.88 -enable

#### Disable the Oracle DBVerify nightly job for a protected server:

```
Edit-OracleDBVerifyNightlyJob -core 10.10.127.42 -user admin -password 676df#df -
protectedserver 10.10.34.88 -disable
```
# **Edit-OracleLogTruncationNightlyJob**

Use the command Edit-OracleLogTruncationNightlyJob to enable or disable this nightly job for specific Oracle machines that are under protection and to set the deletion policy and retention duration for the logs.

### **Usage**

The usage for the command is as follows:

Edit-OracleLogTruncationNightlyJob -core [host name] -user [user name] -password [password] -protectedserver [name | IP address] [-enable | -disable] [-global] [usedefault] -deletionpolicy [automatic | keepnewest | keepspecificnumber] retentionduration [duration value] -retentionunit [day | week | month | year] numberoffiles [number of archive files to create]

### **Command Options**

The following table describes the options available for the Edit-OracleLogTruncationNightlyJob command:

| Option           | <b>Description</b>                                                                                                    |
|------------------|----------------------------------------------------------------------------------------------------|
| $-2$             | Display this help message.                                                                                                    |
| -core            | Optional. Remote Core host machine IP address (with an optional port number). By<br>default, the connection is made to the Core installed on the local machine.                                           |
| -user            | Optional. The user name for the remote Core host machine. If you specify a user<br>name, you must also provide a password. If none is provided, then the credentials<br>for the logged-on user are used.  |
| -password        | Optional. The password to the remote Core host machine. If you specify a password,<br>you also have to provide a user name. If none is provided, then the credentials for<br>the logged-on user are used. |
| -protectedserver | Use this option to specify the protected machine for which you want to enable<br>Oracle log truncation as a nightly job.                                                                                  |
| -enable          | Use this option to enable log truncation for the specified protected machine. This is<br>the default option and can be omitted.                                                                           |
| -disable         | Use this option to disable log truncation for the specified protected machine.                                                                                                    |
| -qlobal          | Use this option to apply the specified setting as the default for this Core.                                                                                                    |
| $-all$           | This option applies the specified changes for every protected machine that has at<br>least one Oracle instance installed.                                                                                 |
| -usedefault      | Optional. Use this option to apply the default Core settings to the specified machine,<br>which may also be set by using the -global option.                                                              |
| -deletionpolicy  | <i>Optional.</i> This option must be represented by one of the following values:                                                                                                    |
|                  | "automatic"                                                                                                    |
|                  | · "keepnewest"                                                                                                    |

**Table 98: Edit-OracleLogTruncationNightlyJob command options**

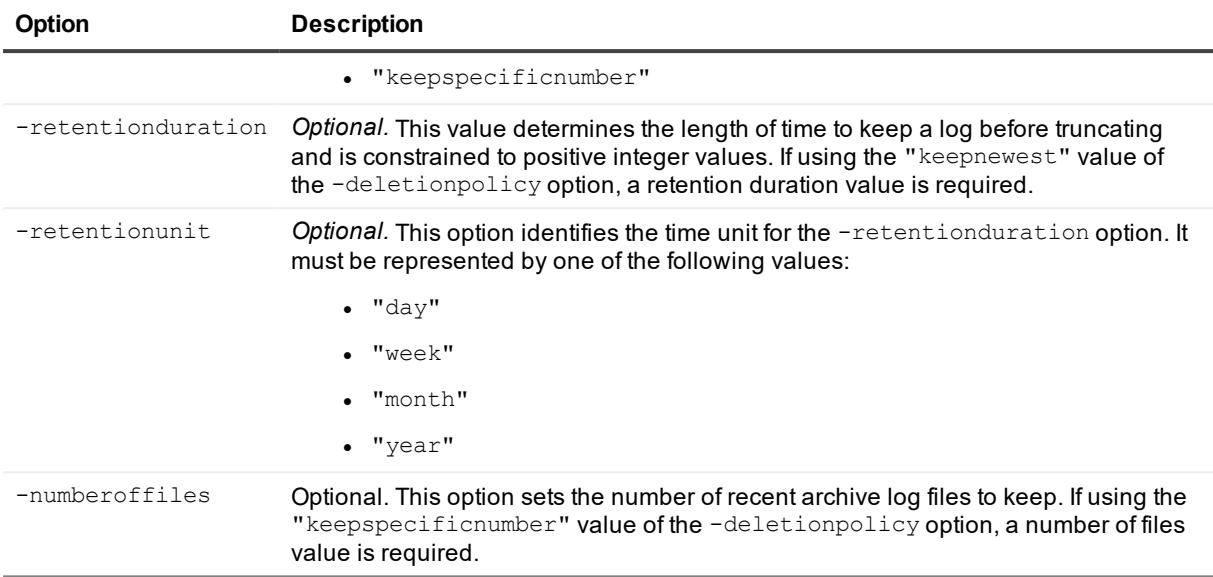

Edit the Oracle log truncation nightly job settings for the Core globally:

```
Edit-OracleLogTruncationNightlyJob -core 10.10.127.42 -user admin -password 676df#df
-protectedserver 10.10.34.88 -global -deletionpolicy keepspecificnumber -
numberoffiles 15
```
Disable the Oracle log truncation nightly job for a specified protected server:

```
Edit-OracleLogTruncationNightlyJob -core 10.10.127.42 -user admin -password 676df#df -
protectedserver 10.10.34.88 -disable
```
# **Edit-Replication**

Use the Edit-Replication to make changes to an existing replication relationship between two Cores.

### **Usage**

The usage for the command is as follows:

```
Edit-Replication -core [host name] -user [user name] -password [password] -
protectedserver [name | IP address] -incoming [host name] -outgoing [host name] -add
```
### **Command Options**

The following table describes the options available for the Edit-Replication command:

### **Table 99: Edit-Replication command options**

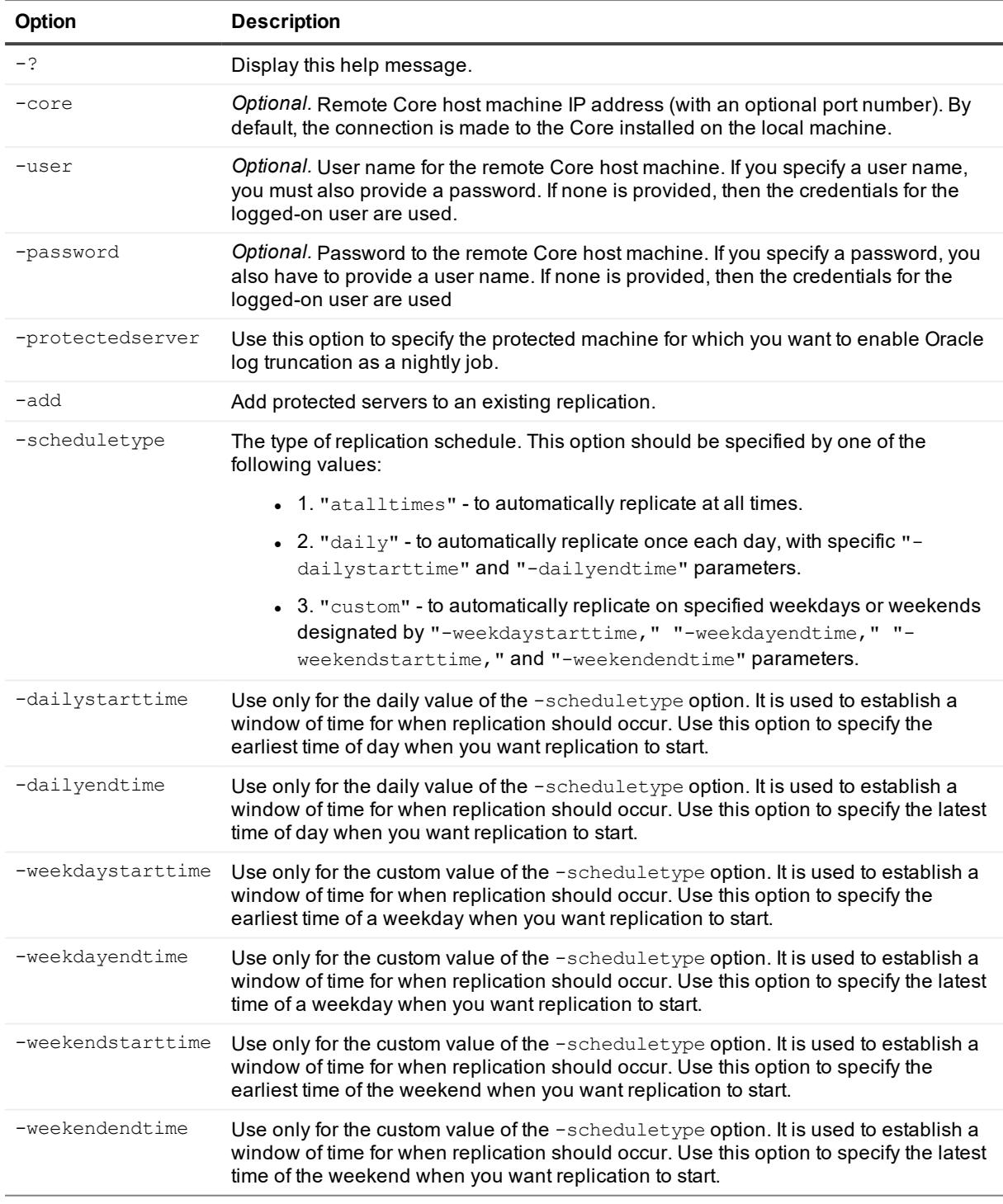

## **Examples:**

Edit the replication schedule by specifying weekdays and weekends:

>Edit-Replication -id RemoteServerHostName -scheduletype custom -weekdaystarttime "9:00 AM" -weekdayendtime "6:00 PM" -weekendstarttime "9:00 AM" -weekendendtime "6:00 PM"

Add protected servers to existing replication:

```
>Edit-Replication -id RemoteServerHostName -protectedserver "10.10.1.1","Repository1"
```
## **Edit-ScheduledArchive**

The Edit-ScheduledArchive cmdlet lets you use PowerShell to make changes to an existing scheduled archive.

### **Usage**

#### The usage for the command is as follows:

```
Edit-ScheduledArchive -core [host name] -user [login] -password [password] -all | -
protectedserver [name | IP address | "[name1 | IP address1]" "[name2 | IP address2]"]
-path [location] -cloudaccountname [name] -cloudcontainer [name] -recycleaction [type]
-scheduletype [type] -dayofweek [name] -dayofmonth [number] -time [time] -
initialpause -id [id]
```
### **Command Options**

The following table describes the options available for the Edit-ScheduledArchive command:

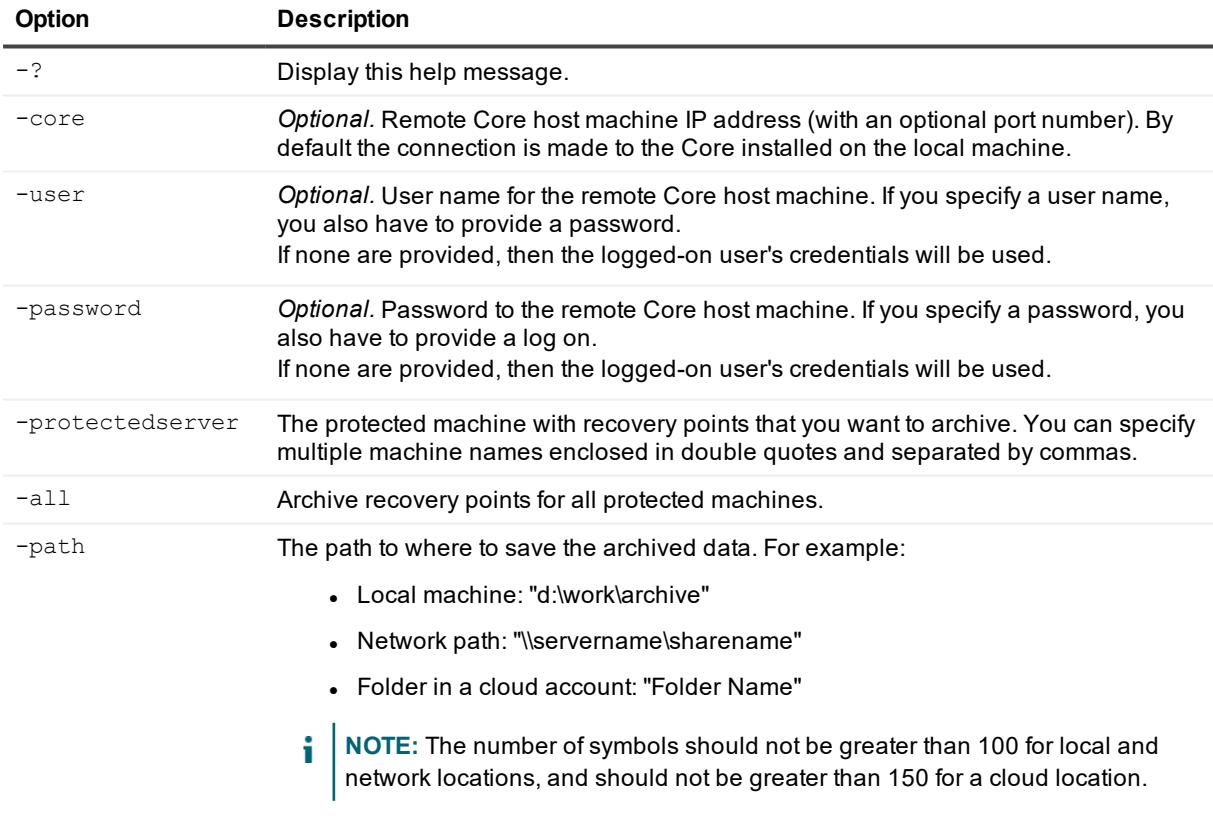

#### **Table 100: Edit-ScheduledArchive command options**

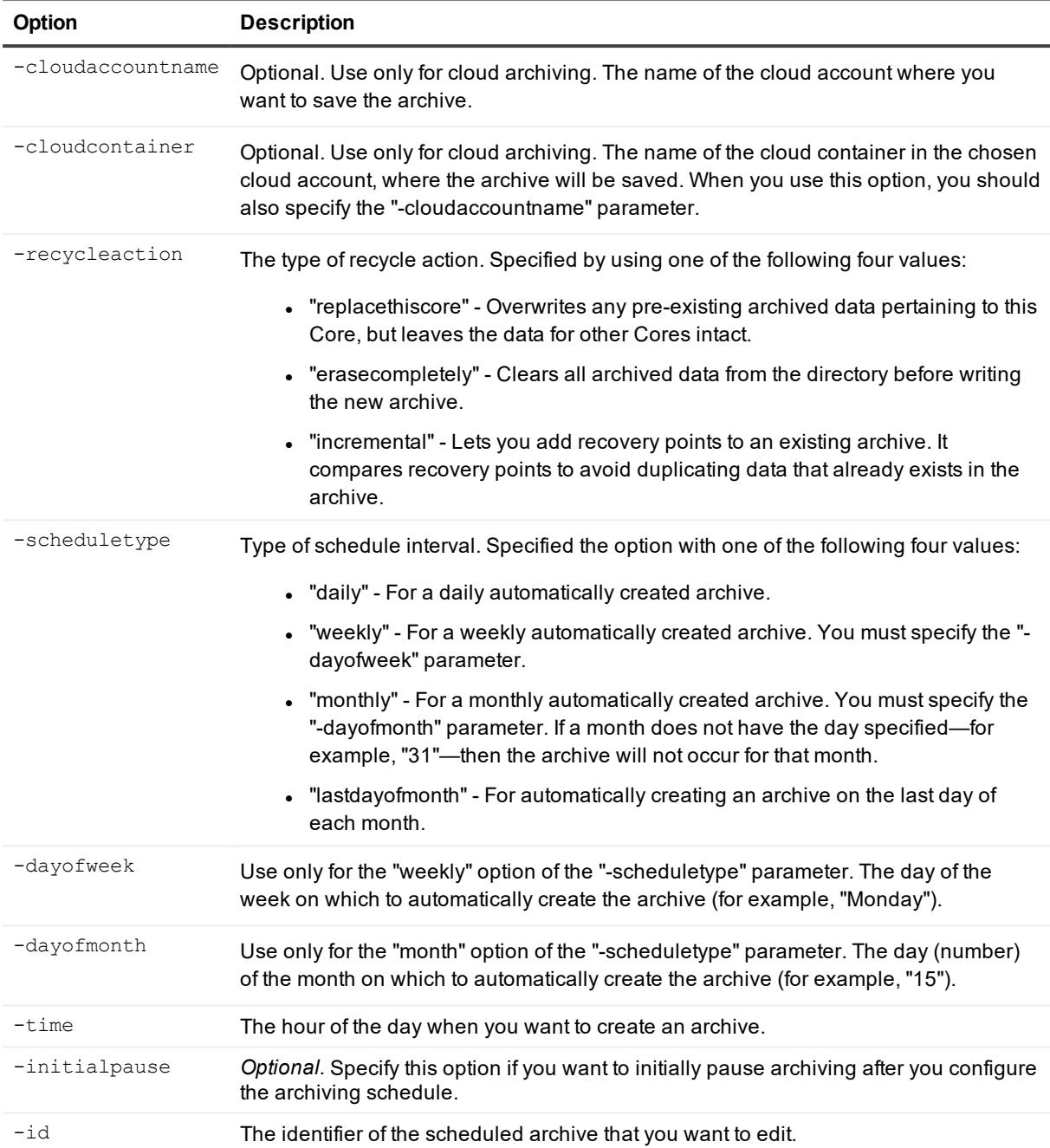

#### Edit a scheduled archive on the local Core:

>Edit-ScheduledArchive -protectedserver protectedserver1 -path d:\work\archive cloudaccountname cloud1 -cloudcontainer cloudarchives -recycleaction incremental scheduletype daily -time 12:00 AM -initialpause -i

d archiveid

# **Edit-VBVirtualStandby**

The Edit-VBVirtualStandby command lets you use PowerShell to make changes to an existing virtual export to a VirtualBox virtual machine (VM).

### **Usage**

The usage for the command is as follows:

```
Edit-VBVirtualStandby [-TargetPath <String>] [-PathUserName <String>] [-PathPassword
<String>] [-LinuxHostName <String>] [-HostPort <UInt32>] [-AccountUserName <String>]
[-AccountPassword <String>] [-ProtectedServer <String>] [-Volumes <String[]>] [-VMName
<String>] [-UseSourceRam] [-Ram <String>] [-User <String>] [-Core <String>] [-Password
<String>] [-Verbose] [-Debug] [-ErrorAction <ActionPreference>] [-WarningAction
<ActionPreference>] [-ErrorVariable <String>] [-WarningVariable <String>] [-
OutVariable <String>] [-OutBuffer <Int32>]
```
## **Command Options**

The following table describes the options available for the Edit-VBVirtualStandby command: Updated option descriptions TK.

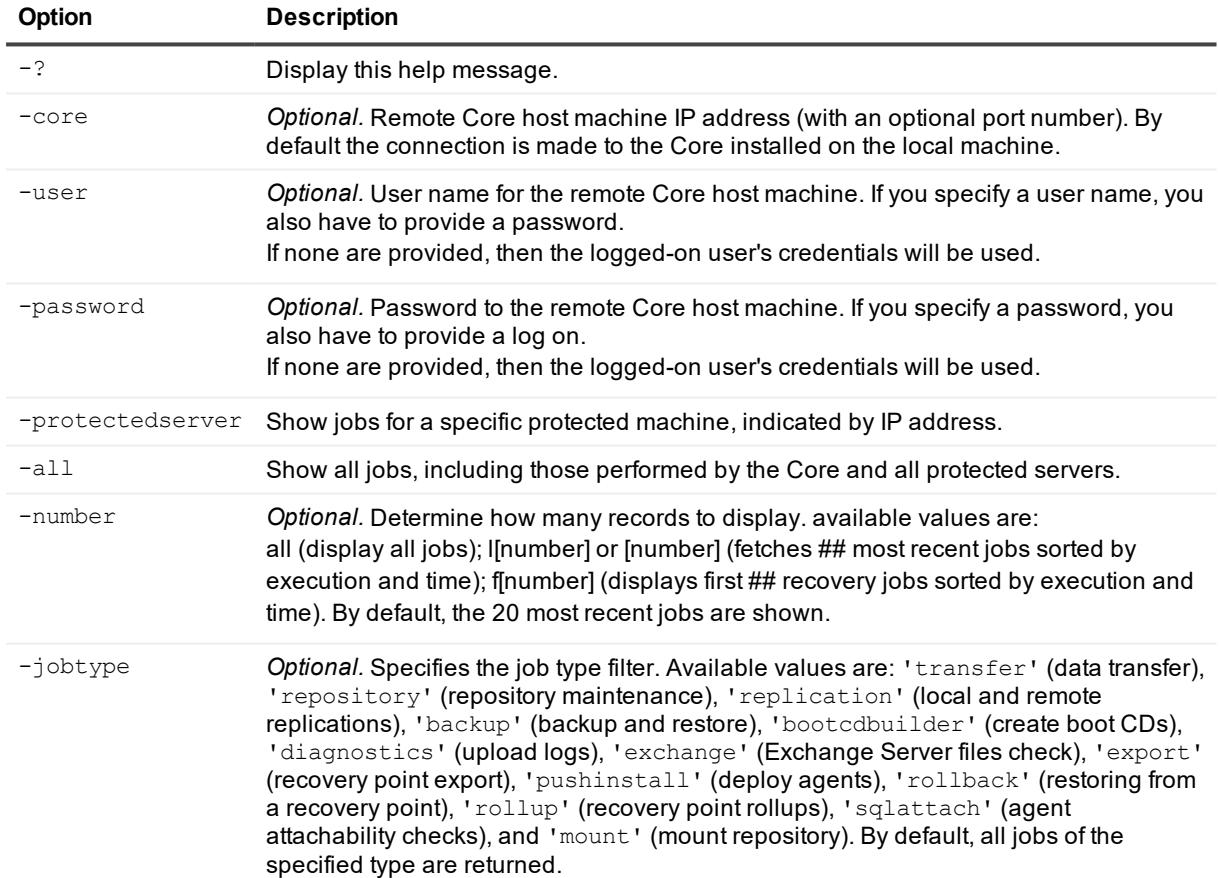

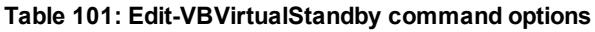

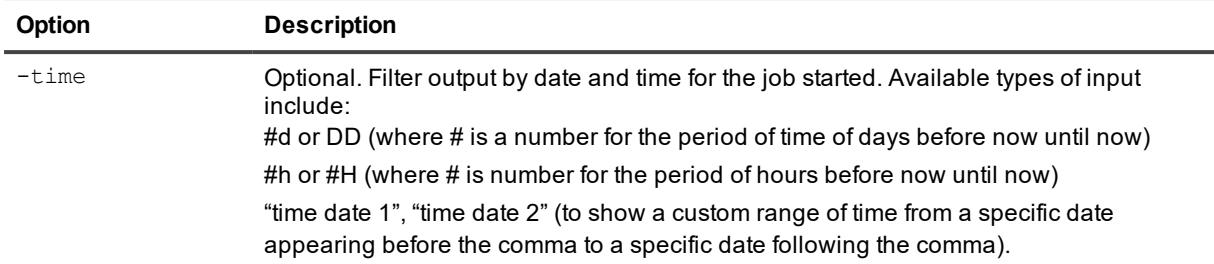

Lists all active jobs on the local Core:

```
>Get-activejobs –all
```
## **Edit-VMVirtualStandby**

The Edit-VMVirtualStandby command lets you use PowerShell to make changes to an existing virtual export to a VMware Workstation virtual machine (VM).

### **Usage**

The usage for the command is as follows:

```
Edit-VMVirtualStandby [-TargetPath <String>] [-PathUserName <String>] [-PathPassword
<String>] [-ProtectedServer <S
    tring>] [-Volumes <String[]>] [-VMName <String>] [-UseSourceRam] [-Ram <String>]
[-User <String>] [-Core <String>]
    [-Password <String>] [-Verbose] [-Debug] [-ErrorAction <ActionPreference>] [-
WarningAction <ActionPreference>] [-Er
   rorVariable <String>] [-WarningVariable <String>] [-OutVariable <String>] [-
OutBuffer <Int32>]
```
### **Command Options**

The following table describes the options available for the Edit-VMVirtualStandby command:

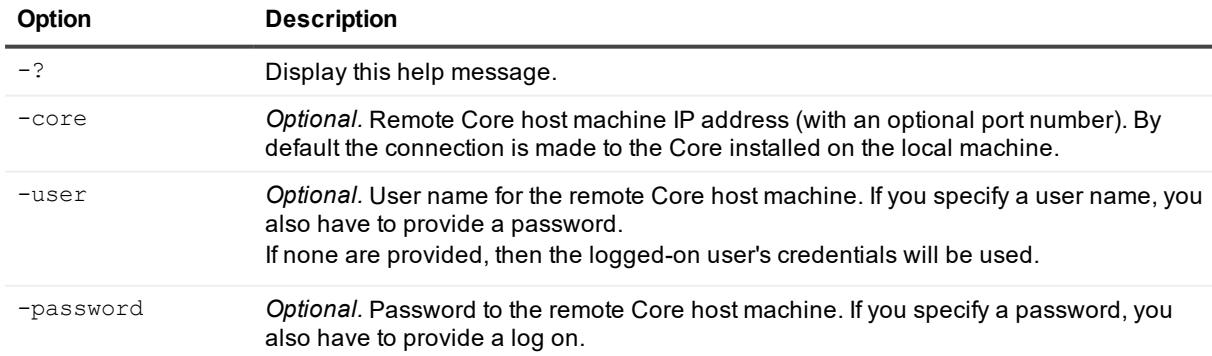

**Table 102: Edit-VMVirtualStandby command options**

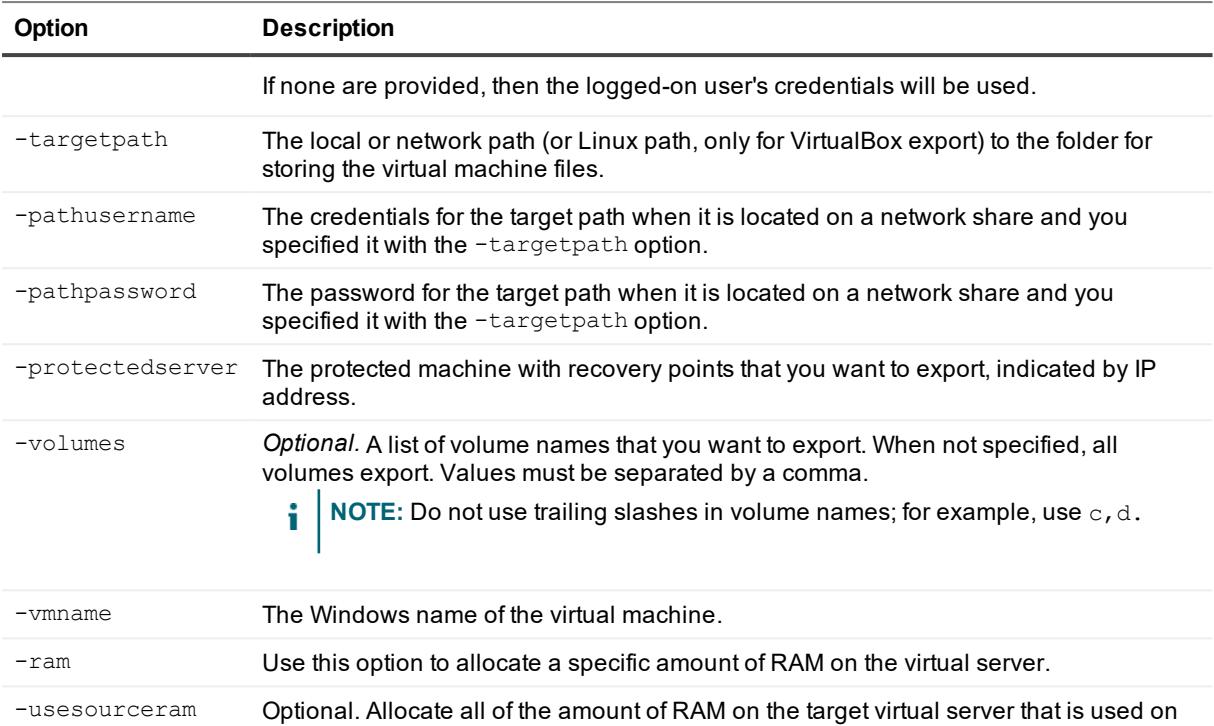

Edit a specific amount of RAM on the existing Virtual Standby:

```
>Edit-VMVirtualStandby -targetpath "\\servername\sharename" -pathusername "login" -
pathpassword "password" -protectedserver 10.10.11.245 -vmname "name" -ram 2048
```
Edit the list of volume names to be exported to the existing Virtual Standby:

the source virtual server.

```
>Edit-VMVirtualStandby -targetpath "\\servername\sharename" -pathusername "login" -
pathpassword "password" -protectedserver 10.10.11.245 -vmname "name" -volumes c,d
```
# **Enable-HyperVAutoProtection**

The Enable-HyperVAutoProtection cmdlet lets you enable the auto-protection of new virtual machines (VMs) on a Hyper-V host.

### **Usage**

The usage for the command is as follows:

```
Enable-HyperVAutoProtection -core [host name] -user [user name] -password [password] -
repository [name] -protectedserver [name | IP address]
```
### **Command Options**

The following table describes the options available for the Enable-HyperVAutoProtection command:

#### **Table 103: Enable-HyperVAutoProtection command options**

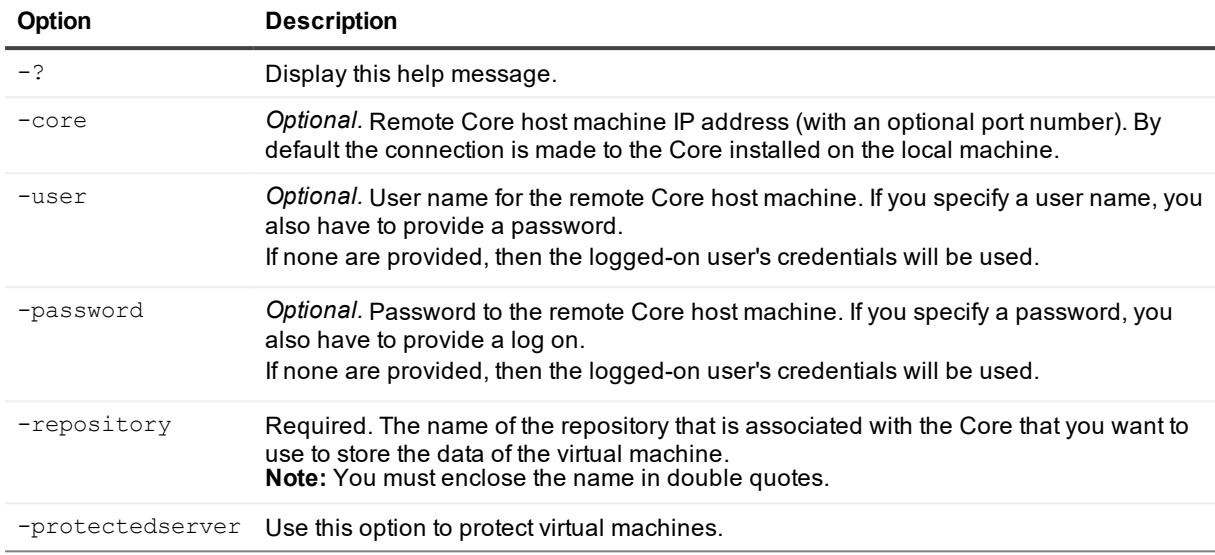

### **Examples:**

Enable auto-protection of new VMs on a Hyper-V host:

>Enable-HyperVAutoProtection -protectedserver 10.10.1.1 -repository "Repository 1"

# **Enable-OracleArchiveLogMode**

Use the command Enable-OracleArchiveLogMode to enable or disable this mode for specific Oracle machines that are under protection.

### **Usage**

The usage for the command is as follows:

```
Enable-OracleArchiveLogMode -core [host name] -user [user name] -password [password] -
protectedserver [name | IP address]
```
### **Command Options**

The following table describes the options available for the Enable-OracleArchiveLogMode command:

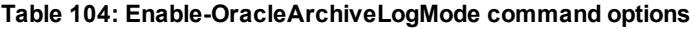

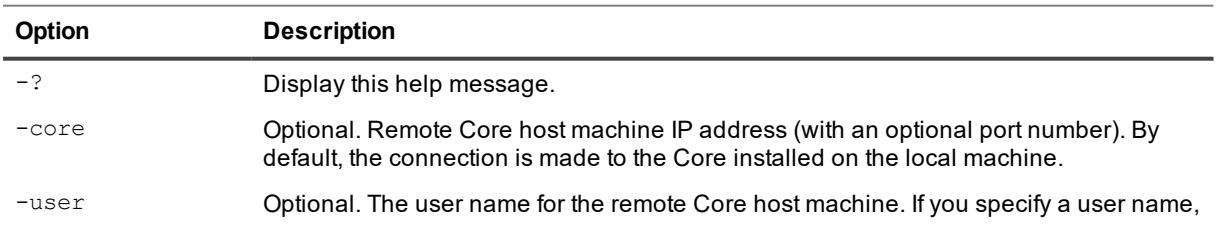

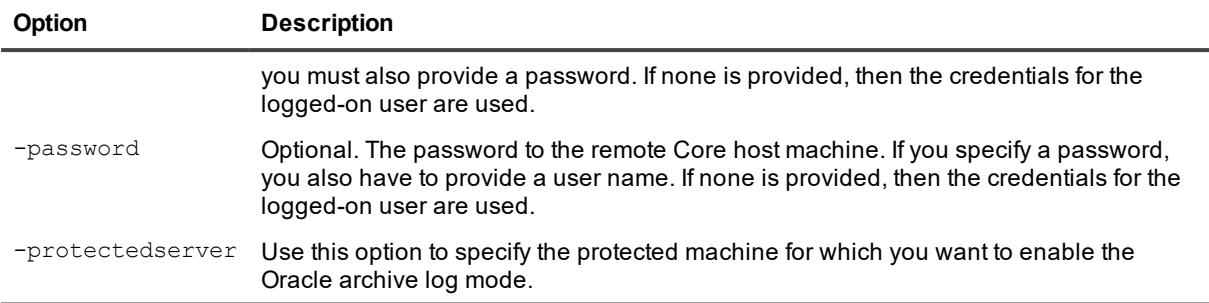

Enable the Oracle archive log mode for a protected server:

```
>Enable-OracleArchiveLogMode -core 10.10.127.42 -user admin -password 676df#df -
protectedserver 10.10.34.88
```
# **Get-ActiveJobs**

The Get-ActiveJobs command returns all active jobs from the Core. The -jobtype parameter could be used to observe specific jobs.

### **Usage**

The usage for the command is as follows:

```
Get-ActiveJobs -core [host name] -user [user name] -password [password] -all | -
protectedserver [server name or IP address] -number [all | f[number] |l[number] |
number] -jobtype [type] -time [time]
```
### **Command Options**

The following table describes the options available for the Get-ActiveJobs command:

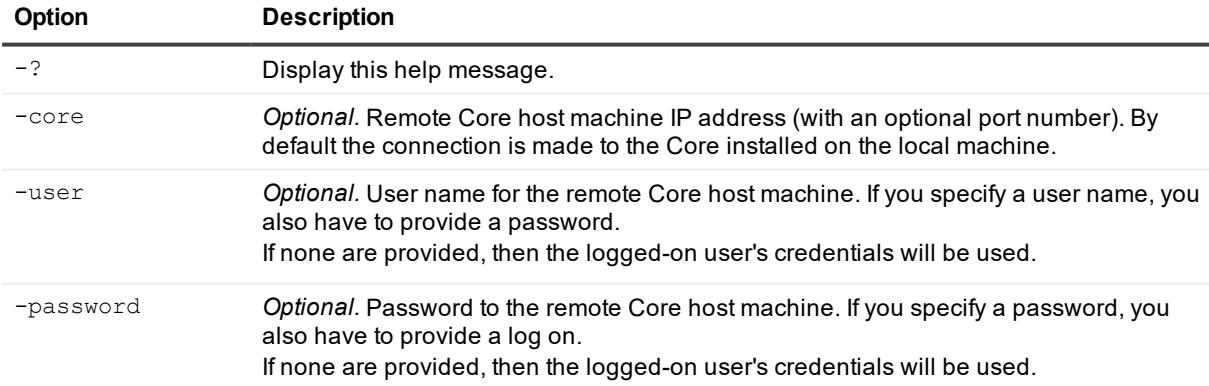

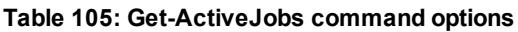

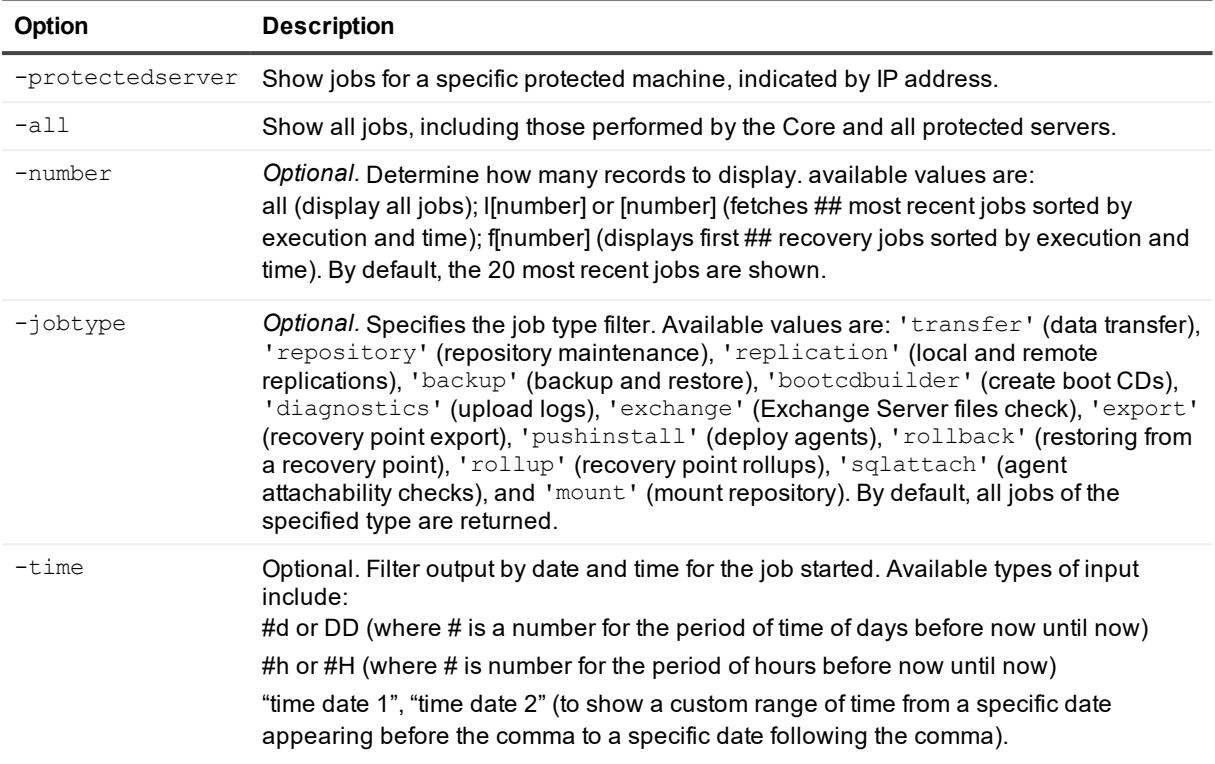

Lists all active jobs on the local Core:

>Get-activejobs –all

# **Get-CloudAccounts**

The Get-CloudAccounts command lets you get information about the cloud accounts that have been added to the Core.

### **Usage**

The usage for the command is as follows:

Get-CloudAccounts -core [host name] -user [user name] -password [password]

### **Command Options**

The following table describes the options available for the Get-CloudAccounts command:

| Option    | <b>Description</b>                                                                                                    |
|-----------|----------------------------------------------------------------------------------------------------|
| $-2$      | Display this help message.                                                                                                    |
| -core     | Optional. Remote Core host machine IP address (with an optional port number). By default the<br>connection is made to the Core installed on the local machine.                                         |
| -user     | Optional. User name for the remote Core host machine. If you specify a user name, you also<br>have to provide a password.<br>If none are provided, then the logged-on user's credentials will be used. |
| -password | Optional. Password to the remote Core host machine. If you specify a password, you also have<br>to provide a log on.<br>If none are provided, then the logged-on user's credentials will be used.      |

**Table 106: Get-CloudAccounts command options**

Get information about cloud accounts:

>Get-CloudAccounts -core 10.10.10.10 -user administrator -password 23WE@#\$sdd

## **Get-Clusters**

The Get-Clusters command returns information about server clusters protected in the Core.

### **Usage**

The usage for the command is as follows:

Get-Clusters -core [host name] -user [user name] -password [password]

### **Command Options**

The following table describes the options available for the Get-Clusters command:

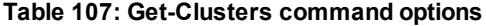

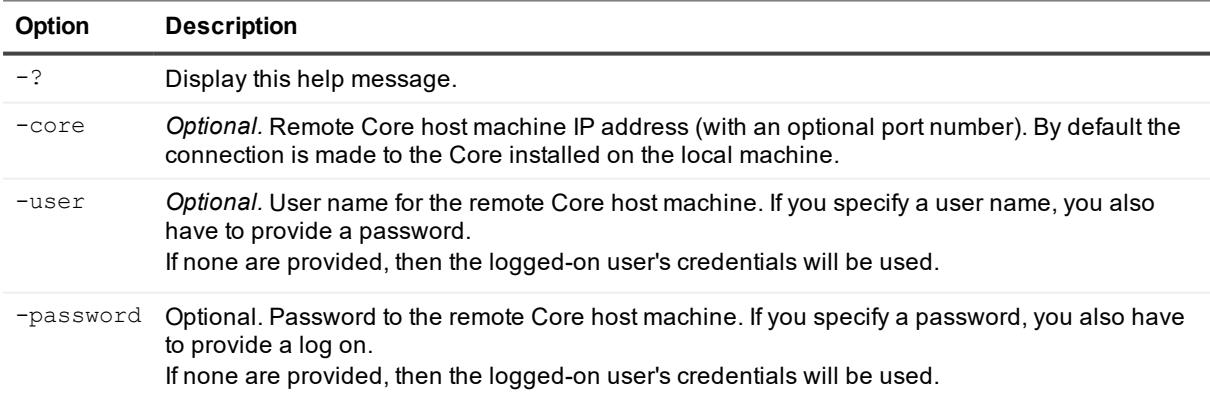

List server clusters protected on the local Core:

>Get-Clusters

## **Get-CompletedJobs**

The Get-CompletedJobs command returns a list of jobs completed on the Core. The -jobtype parameter could be used to observe specific jobs.

### **Usage**

The usage for the command is as follows:

```
Get-CompletedJobs -core [host name] -user [user name] -password [password] -all | -
protectedserver [server name or IP address] -number [all | f[number] |l[number] |
number] -jobtype [type] -time [time]
```
### **Command Options**

The following table describes the options available for the Get-CompletedJobs command:

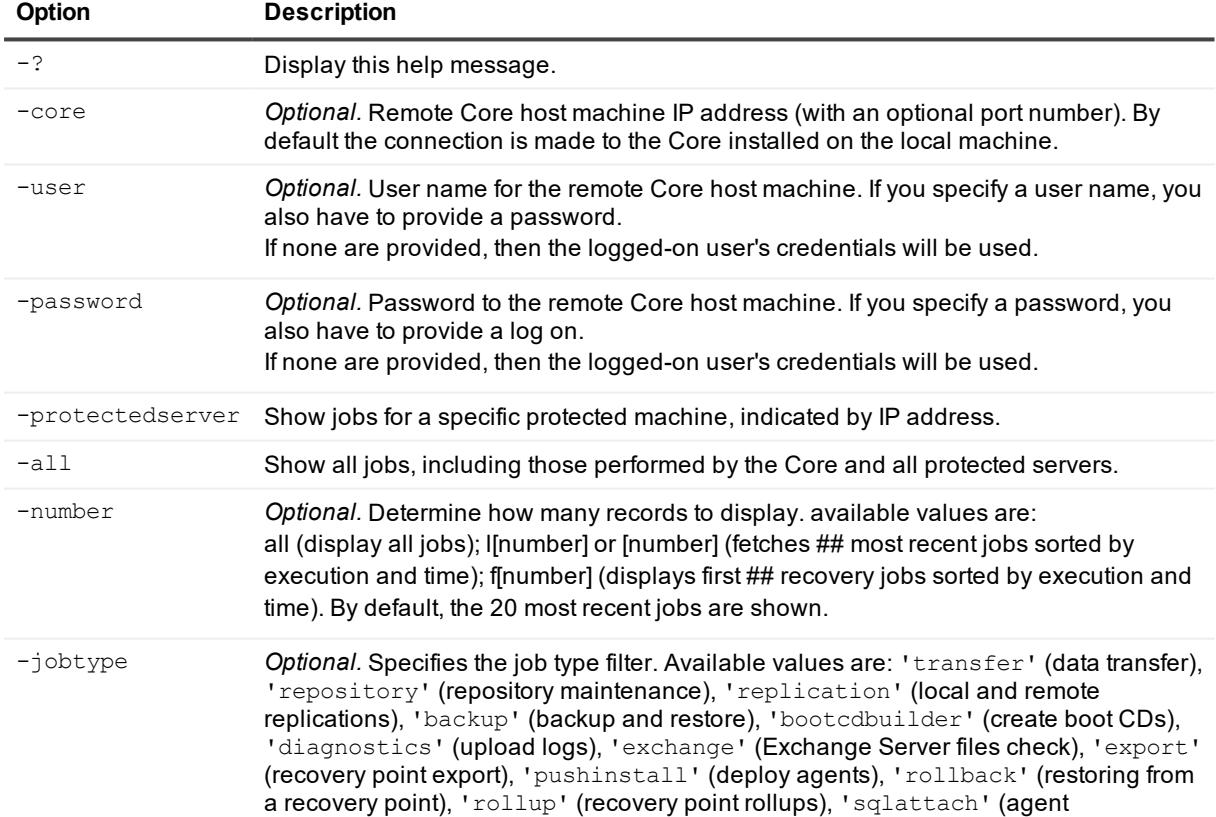

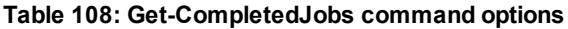

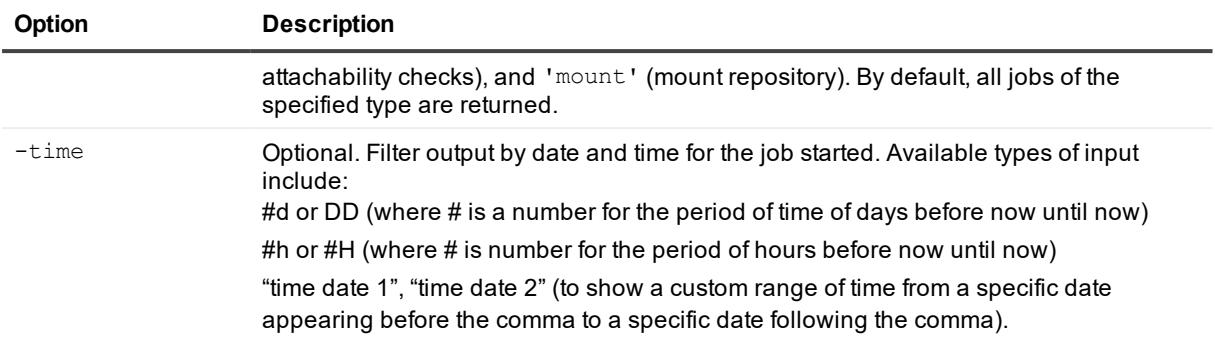

Lists all active jobs on the local Core:

```
>Get-CompletedJobs –all
```
Lists all completed create repository jobs on the local Core:

```
>Get-CompletedJobs –jobtype repository
```
# **Get-CredentialsVaultAccounts**

The Get-CredentialsVaultAccounts cmdlet lets you get a list of the Credentials Vault accounts for a specified protected machine.

### **Usage**

The usage for the command is as follows:

```
Get-CredentialsVaultAccounts [-protectedserver <string>] [-number <string>] [-user
<string>] [-core <string>] -password <string>] [<commonparameters>]
```
### **Command Options**

The following table describes the options available for the Get-CredentialsVaultAccounts command:

| <b>Option</b> | <b>Description</b>                                                                                                    |
|---------------|----------------------------------------------------------------------------------------------------|
| $-2$          | Display this help message.                                                                                                    |
| -core         | <i>Optional.</i> Remote Core host machine IP address (with an optional port number). By<br>default the connection is made to the Core installed on the local machine.                                  |
| $-user$       | Optional. User name for the remote Core host machine. If you specify a user name, you<br>also have to provide a password.<br>If none are provided, then the logged-on user's credentials will be used. |
| -password     | Optional. Password to the remote Core host machine. If you specify a password, you<br>also have to provide a log on.                                                                                   |

**Table 109: Get-CredentialsVaultAccounts command options**

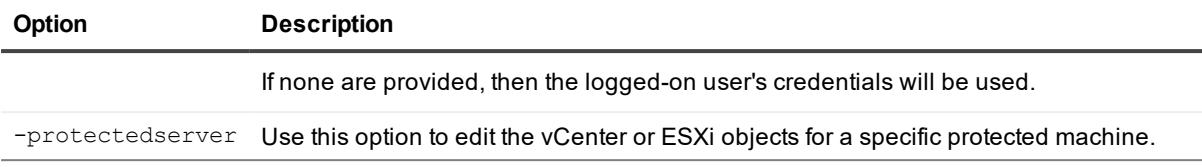

Get a list of Credentials Vault accounts for the specified protected machine:

```
>Get-CredentialsVaultAccounts -protectedserver 10.10.10.10
```
# **Get-ExchangeMailStores**

The Get-ExchangeMailStores command returns information about male stores on Exchange servers Protected by the Core.

### **Usage**

The usage for the command is as follows:

```
Get-ExchangeMailStores -core [host name] -user [user name] -password [password] -
protectedserver [server name or IP address]
```
### **Command Options**

The following table describes the options available for the Get-ExchangeMailStores command:

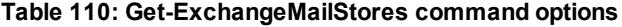

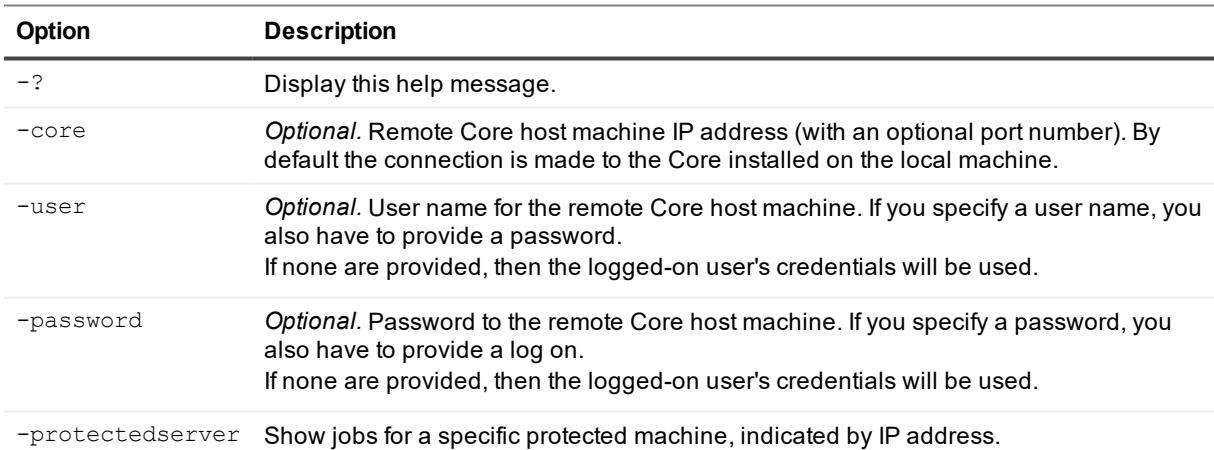

### **Examples:**

Lists Exchange mail stores for Exchange server for the local Core:

```
>Get-ExchangeMailStores -protectedserver 10.10.10.10
```
# **Get-Failed**

The Get-Failed command returns information about failed recovery points on the local Core.

### **Usage**

The usage for the command is as follows:

```
Get-Failed -core [host name] -user [user name] -password [password] -all | -
protectedserver [server name or IP address] -number [all | f[number] |l[number]
| number]
```
## **Command Options**

The following table describes the options available for the Get-Failed command:

| <b>Option</b>    | <b>Description</b>                                                                                                    |
|------------------|----------------------------------------------------------------------------------------------------|
| $-2$             | Display this help message.                                                                                                    |
| -core            | <i>Optional.</i> Remote Core host machine IP address (with an optional port number). By<br>default the connection is made to the Core installed on the local machine.                                                                                                    |
| -user            | Optional. User name for the remote Core host machine. If you specify a user name, you<br>also have to provide a password.<br>If none are provided, then the logged-on user's credentials will be used.                                                                                                    |
| -password        | Optional. Password to the remote Core host machine. If you specify a password, you<br>also have to provide a log on.<br>If none are provided, then the logged-on user's credentials will be used.                                                                                                    |
| -protectedserver | Show jobs for a specific protected machine, indicated by IP address.                                                                                                    |
| -number          | Optional. Determine how many records to display. available values are:<br>all (display all jobs); I[number] or [number] (fetches ## most recent jobs sorted by<br>execution and time); f[number] (displays first ## recovery jobs sorted by execution and<br>time). By default, the 20 most recent jobs are shown. |

**Table 111: Get-Failed command options**

## **Examples:**

Lists all failed recovery points:

```
>Get-failed -protectedserver 10.10.10.10
```
# **Get-FailedJobs**

The Get-FailedJobs command returns all failed jobs from the local Core.

## **Usage**

Get-FailedJobs -core [host name] -user [user name] -password [password] -all | protectedserver [server name or IP address] -number [all | f[number] |l[number] | number] -jobtype [type] -time [time]

### **Command Options**

The following table describes the options available for the Get-FailedJobs command:

**Table 112: Get-FailedJobs command options**

| Option           | <b>Description</b>                                                                                                    |
|------------------|----------------------------------------------------------------------------------------------------|
| $-2$             | Display this help message.                                                                                                    |
| -core            | Optional. Remote Core host machine IP address (with an optional port number). By<br>default the connection is made to the Core installed on the local machine.                                                                                                    |
| -user            | Optional. User name for the remote Core host machine. If you specify a user name, you<br>also have to provide a password.<br>If none are provided, then the logged-on user's credentials will be used.                                                                                                    |
| -password        | Optional. Password to the remote Core host machine. If you specify a password, you<br>also have to provide a log on.<br>If none are provided, then the logged-on user's credentials will be used.                                                                                                    |
| -protectedserver | Show jobs for a specific protected machine, indicated by IP address.                                                                                                    |
| $-all$           | Show all jobs, including those performed by the Core and all protected servers.                                                                                                    |
| $-$ number       | Optional. Determine how many records to display. available values are:<br>all (display all jobs); l[number] or [number] (fetches ## most recent jobs sorted by<br>execution and time); f[number] (displays first ## recovery jobs sorted by execution and<br>time). By default, the 20 most recent jobs are shown.                                                                                                    |
| -jobtype         | Optional. Specifies the job type filter. Available values are: 'transfer' (data transfer),<br>'repository' (repository maintenance), 'replication' (local and remote<br>replications), 'backup' (backup and restore), 'bootcdbuilder' (create boot CDs),<br>'diagnostics' (upload logs), 'exchange' (Exchange Server files check), 'export'<br>(recovery point export), 'pushinstall' (deploy agents), 'rollback' (restoring from<br>a recovery point), 'rollup' (recovery point rollups), 'sqlattach' (agent<br>attachability checks), and 'mount' (mount repository). By default, all jobs of the<br>specified type are returned. |
| -time            | Optional. Filter output by date and time for the job started. Available types of input<br>include:<br>#d or DD (where # is a number for the period of time of days before now until now)<br>#h or #H (where # is number for the period of hours before now until now)<br>"time date 1", "time date 2" (to show a custom range of time from a specific date<br>appearing before the comma to a specific date following the comma).                                                                                                    |

### **Examples:**

Lists all failed jobs on the local Core:

>Get-FailedJobs –all

Lists all failed create backup jobs on the local Core:

# **Get-HyperVClusterSharedVirtualDisks**

The Get-HyperVClusterSharedVirtualDisks command returns information about machines protected on the local Core.

### **Usage**

The usage for the command is as follows:

```
Get-HyperVClusterSharedVirtualDisks -protectedserver [name | IP address] -shareddisk
[shared virtual disk name (path)]
```
### **Command Options**

The following table describes the options available for the Get-HyperVClusterSharedVirtualDisks command:

| <b>Option</b>    | <b>Description</b>                                                                                                    |
|------------------|----------------------------------------------------------------------------------------------------|
| $-2$             | Display this help message.                                                                                                    |
| -core            | Optional. Remote Core host machine IP address (with an optional port number). By<br>default the connection is made to the Core installed on the local machine.                                         |
| -user            | Optional. User name for the remote Core host machine. If you specify a user name, you<br>also have to provide a password.<br>If none are provided, then the logged-on user's credentials will be used. |
| -password        | Optional. Password to the remote Core host machine. If you specify a password, you<br>also have to provide a log on.<br>If none are provided, then the logged-on user's credentials will be used.      |
| -protectedserver | This option shows all of the shared virtual disks for a specific protected cluster.                                                                                                    |
| -shareddisk      | The name of a specific shared disk.                                                                                                    |

**Table 113: Get-HyperVClusterSharedVirtualDisks command options**

### **Examples:**

Retrieve a collection of all shared disks:

```
>Get-HyperVClusterSharedVirtualDisks -protectedserver "HV-2012R2" -shareddisk
"Shared Disk 1"
```
## **Get-ListAzureVMSizes**

The Get-ListAzureVMSizes command returns a list of the available virtual machines sizes for deploying to Azure.
#### **Usage**

The usage for the command is as follows:

Get-ListAzureVMSizes -core [host name] -user [user name] -password [password] cloudaccountname [Azure account name] -storageaccountname [Azure storage account name] -subscriptionid [subscription ID] -cloudservicename [service name]

### **Command Options**

The following table describes the options available for the Get-ListAzureVMSizes command:

| Option              | <b>Description</b>                                                                                                    |
|---------------------|----------------------------------------------------------------------------------------------------|
| $-2$                | Display this help message.                                                                                                    |
| -core               | <i>Optional.</i> Remote Core host machine IP address (with an optional port number). By<br>default the connection is made to the Core installed on the local machine.                                         |
| -user               | <i>Optional.</i> User name for the remote Core host machine. If you specify a user name,<br>you also have to provide a password.<br>If none are provided, then the logged-on user's credentials will be used. |
| -password           | Optional. Password to the remote Core host machine. If you specify a password,<br>you also have to provide a log on.<br>If none are provided, then the logged-on user's credentials will be used.             |
| -cloudaccountname   | Optional when specifying -storageaccountname. Specify the name of the Azure<br>cloud account.                                                                                                    |
| -storageaccountname | Optional when specifying -cloudaccountname. Specify the name of the Azure<br>storage account.                                                                                                    |
| -subscriptionid     | The Azure subscription ID.                                                                                                    |
| -cloudservicename   | The name of the Azure cloud service.                                                                                                    |

**Table 114: Get-ListAzureVMSizes command options**

## **Examples:**

View a list of the available virtual machine sizes for the cloud account Account1:

>Get-CloudAccounts -cloudaccountname Account1 -cloudservicename Service

View a list of the available virtual machine sizes for the storage account named "teststorage:"

>Get-CloudAccounts -storageaccountname teststorage -cloudservicename Service

# **Get-Mounts**

The Get-Mounts command returns all recovery points mounted on the local Core.

#### **Usage**

The usage for the command is as follows:

Get-Mounts -core [host name] -user [user name] -password [password] -protectedserver [server name or IP address]

#### **Command Options**

The following table describes the options available for the Get-Mounts command:

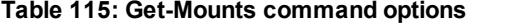

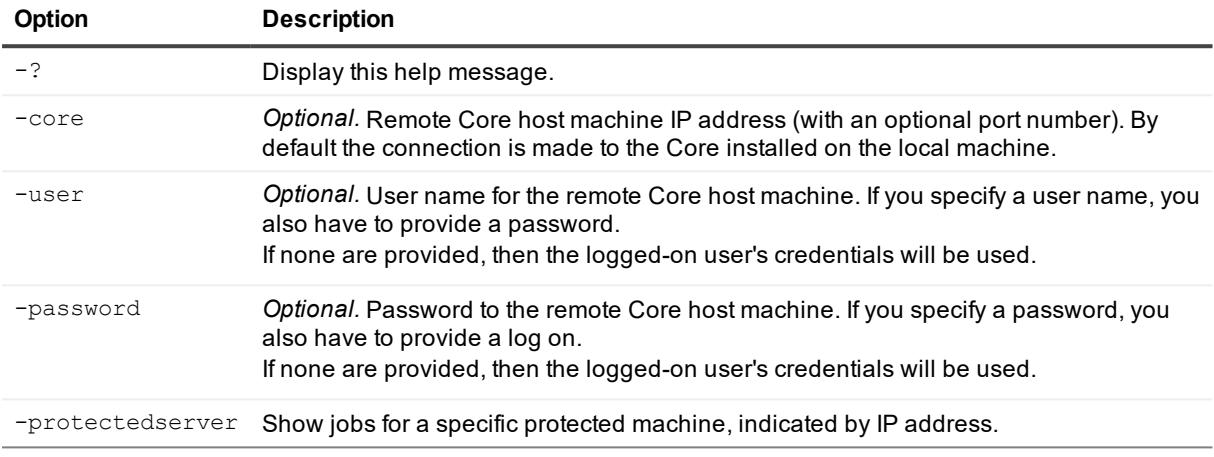

#### **Examples:**

Show all mounted recovery points:

```
>Get-Mounts -core 10.10.10.10:8006 -user administrator -password 23WE@#$sdd -
protectedserver 10.10.5.22
```
# **Get-OracleInstanceMetadata**

The Get-OracleInstanceMetadata cmdlet lets you retrieve the detailed metadata for a specified Oracle instance.

#### **Usage**

The usage for the command is as follows:

```
Get-OracleInstanceMetadata -core [host name] -user [user name] -password [password] -
protectedserver [name | IP address] -instancename [Oracle instance SID]
```
#### **Command Options**

The following table describes the options available for the Get-OracleInstanceMetadata command:

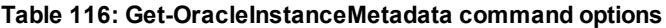

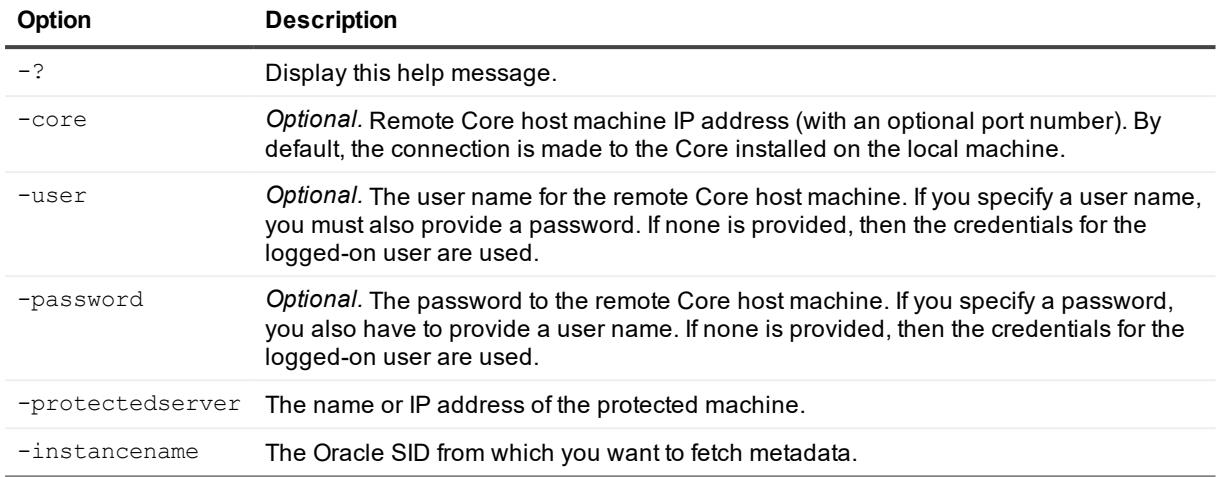

Get detailed metadata for the named Oracle instance. If no metadata credentials are set, then only summary metadata displays:

```
>Get-OracleInstanceMetadata -core 10.10.127.42 -user admin -password -676df#df -
protectedserver 10.10.34.88 -instancename ORCL
```
# **Get-OracleInstances**

The Get-OracleInstances command lists the Oracle instances that are running a specified protected server.

#### **Usage**

The usage for the command is as follows:

```
Get-OracleInstances -core [host name] -user [user name] -password [password] -
protectedserver [name | IP address]
```
### **Command Options**

The following table describes the options available for the Get-OracleInstances command:

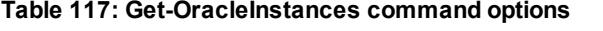

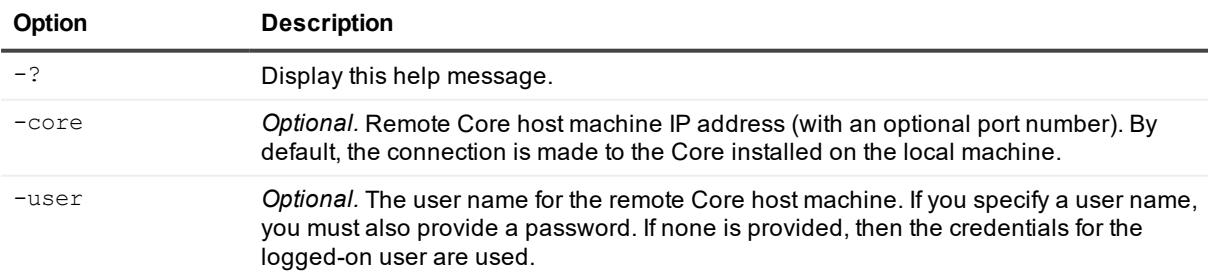

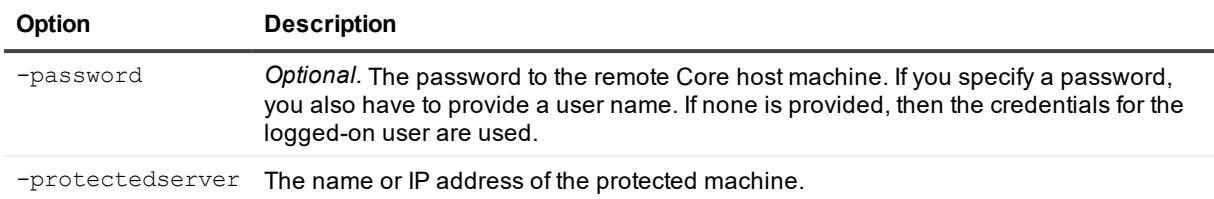

List the Oracle instances running on a specified protected server:

```
Get-OracleInstances -core 10.10.127.42 -user admin -password -676df#df -
protectedserver 10.10.34.88
```
# **Get-Passed**

The Get-Passed command returns information about recovery points that have passed verification checks on the Core.

#### **Usage**

The usage for the command is as follows:

```
Get-Passed -core [host name] -user [user name] -password [password] -protectedserver
[server name or IP address] -number [all | f[number] |l[number] | number]
```
### **Command Options**

The following table describes the options available for the Get-Passed command:

#### **Table 118: Get-Passed command options**

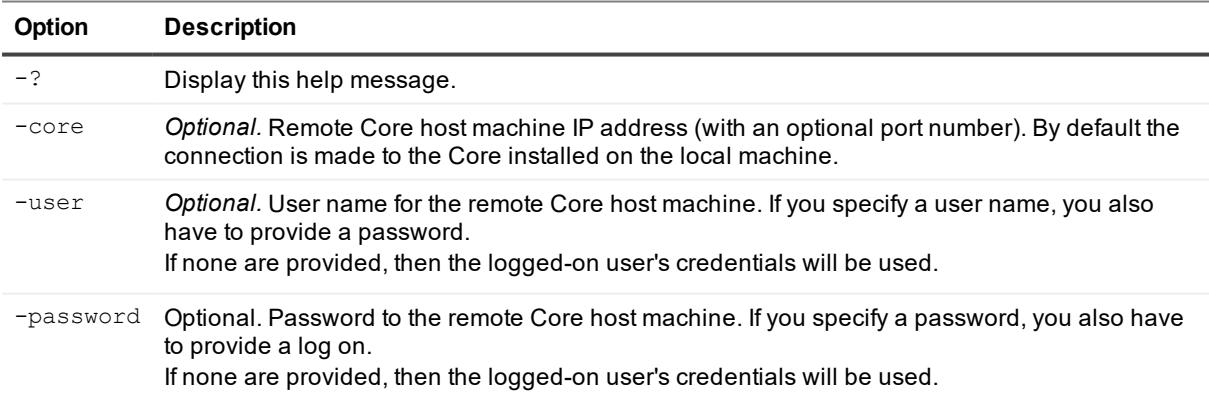

#### **Examples:**

Lists all recovery points on the local Core the passed verification checks:

```
>Get-Passed -protectedserver 10.10.10.10
```
# **Get-ProtectedServers**

The Get-ProtectedServers command provides information about machines protected on the local Core.

### **Usage**

The usage for the command is as follows:

Get-ProtectedServers -core [host name] -user [user name] -password [password]

### **Command Options**

The following table describes the options available for the Get-ProtectedServerscommand:

**Table 119: Get-ProtectedServers command options**

| Option        | <b>Description</b>                                                                                                    |
|---------------|----------------------------------------------------------------------------------------------------|
| $-2$          | Display this help message.                                                                                                    |
| -core         | Optional. Remote Core host machine IP address (with an optional port number). By default<br>the connection is made to the Core installed on the local machine.                                         |
| -user         | Optional. User name for the remote Core host machine. If you specify a user name, you<br>also have to provide a password.<br>If none are provided, then the logged-on user's credentials will be used. |
| -password     | Optional. Password to the remote Core host machine. If you specify a password, you also<br>have to provide a log on.<br>If none are provided, then the logged-on user's credentials will be used.      |
| -withclusters | Optional. If they exist, include clusters and cluster nodes in the resulting protected server<br>list.                                                                                                 |

### **Examples:**

Lists all machines, including clusters and cluster nodes, protected by the specified Core:

```
>Get-ProtectedServers -core 10.10.10.10 -user administrator -password 23WE@#$sdd -
withclusters
```
# **Get-ProtectionGroups**

The Get-ProtectionGroups command returns information about protection groups on the local Core.

### **Usage**

The usage for the command is as follows:

```
Get-ProtectionGroups -core [host name] -user [user name] -password [password] -all |
 -protectedserver [server name or IP address]
```
## **Command Options**

The following table describes the options available for the Get-ProtectionGroups command:

| Option           | <b>Description</b>                                                                                                    |
|------------------|----------------------------------------------------------------------------------------------------|
| $-2$             | Display this help message.                                                                                                    |
| -core            | Optional. Remote Core host machine IP address (with an optional port number). By<br>default the connection is made to the Core installed on the local machine.                                                |
| -user            | <i>Optional.</i> User name for the remote Core host machine. If you specify a user name, you<br>also have to provide a password.<br>If none are provided, then the logged-on user's credentials will be used. |
| -password        | <i>Optional.</i> Password to the remote Core host machine. If you specify a password, you<br>also have to provide a log on.<br>If none are provided, then the logged-on user's credentials will be used.      |
| -protectedserver | Show jobs for a specific protected machine, indicated by IP address.                                                                                                    |

**Table 120: Get-ProtectionGroups command options**

### **Examples:**

Lists protection groups on the local Core:

>Get-ProtectionGroups -protectedserver 10.10.10.10

# **Get-ProtectionRules**

The Get-ProtectionRules cmdlet provides a list of the protection rules for a specific protected server..

#### **Usage**

The usage for the command is as follows:

Get-ProtectionRules -protectedserver [name | IP address]

### **Command Options**

The following table describes the options available for the Get-ProtectionRules command:

**Table 121: Get-ProtectionRules command options**

| <b>Option</b>    | <b>Description</b>                                                                                        |
|------------------|----------------------------------------------------------------------------------------------------|
|                  | Display this help message.                                                                                |
| -protectedserver | Use this option to identify the specific protected machine for which you want to list<br>protection rules |

#### **Examples:**

List the protection rules settings of the specified server:

>Get-ProtectionRules -protectedserver 10.10.10.10

## **Get-QueuedJobs**

The Get-QueuedJobs command returns all jobs waiting to begin from the Core.

#### **Usage**

The usage for the command is as follows:

```
Get-QueuedJobs -core [host name] -user [login] -password [password] -all | -
protectedserver [name | IP address] -nu
   mber [all | f[number] | l[number] | number] -jobtype [type] -time [time]
```
#### **Command Options**

The following table describes the options available for the Get-ActiveJobs command:

| Option           | <b>Description</b>                                                                                                    |
|------------------|----------------------------------------------------------------------------------------------------|
| $-2$             | Display this help message.                                                                                                    |
| -core            | Optional. Remote Core host machine IP address (with an optional port number). By<br>default the connection is made to the Core installed on the local machine.                                                                                                    |
| -user            | Optional. User name for the remote Core host machine. If you specify a user name, you<br>also have to provide a password.<br>If none are provided, then the logged-on user's credentials will be used.                                                                                                    |
| -password        | Optional. Password to the remote Core host machine. If you specify a password, you<br>also have to provide a log on.<br>If none are provided, then the logged-on user's credentials will be used.                                                                                                    |
| -protectedserver | Show jobs for a specific protected machine, indicated by IP address.                                                                                                    |
| $-all$           | Show all jobs, including those performed by the Core and all protected servers.                                                                                                    |
| $-number$        | Optional. Determine how many records to display. available values are:<br>all (display all jobs); I[number] or [number] (fetches ## most recent jobs sorted by<br>execution and time); f[number] (displays first ## recovery jobs sorted by execution and<br>time). By default, the 20 most recent jobs are shown.                                                                                                    |
| $-j$ obtype      | Optional. Specifies the job type filter. Available values are: 'transfer' (data transfer),<br>'repository' (repository maintenance), 'replication' (local and remote<br>replications), 'backup' (backup and restore), 'bootcdbuilder' (create boot CDs),<br>'diagnostics' (upload logs), 'exchange' (Exchange Server files check), 'export'<br>(recovery point export), 'pushinstall' (deploy agents), 'rollback' (restoring from<br>a recovery point), 'rollup' (recovery point rollups), 'sqlattach' (agent<br>attachability checks), and 'mount' (mount repository). By default, all jobs of the<br>specified type are returned. |
| $-time$          | Optional. Filter output by date and time for the job started. Available types of input<br>include:                                                                                                    |

**Table 122: Get-ActiveJobs command options**

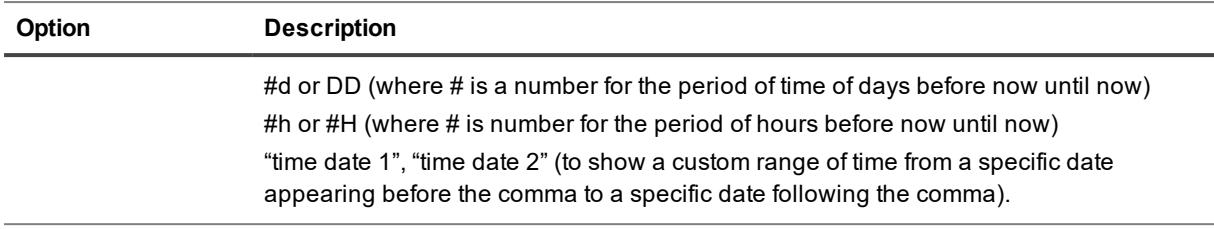

Lists all queued jobs on the local Core:

```
>Get-QueuedJobs –all
```
# **Get-RecoveryPoints**

The Get-RecoveryPoints command returns information about recovery points for machines protected on the local Core.

#### **Usage**

The usage for the command is as follows:

```
Get-RecoveryPoints -core [host name] -user [user name] -password [password] -
protectedserver [server name or IP address] -number [all | f[number] |l[number]
| number]
```
#### **Command Options**

The following table describes the options available for the Get-RecoveryPoints command:

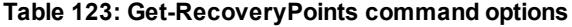

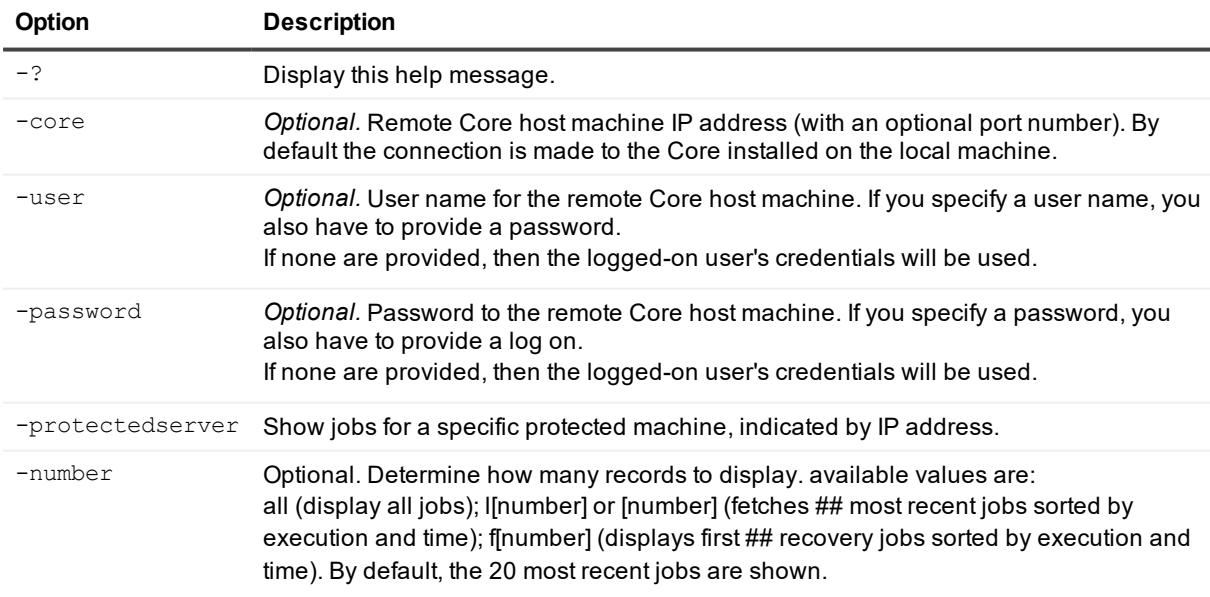

Lists recovery points for machines protected on the local Core:

```
>Get-RecoveryPoints -protectedserver 10.10.10.10
```
# **Get-ReplicatedServers**

The Get-ReplicatedServers command returns information about machines replicated on the Core.

#### **Usage**

The usage for the command is as follows:

Get-ReplicatedServers -core [host name] -user [user name] -password [password]

Quest recommends you consider security when using commands to return values. For example, this command returns the administrator password for each replicated server. If used in an MSP environment from the target Core, this can potentially expose the login password of the administrator user. For environments with encrypted repository data, this does not pose substantial security issues.

### **Command Options**

The following table describes the options available for the Get-ReplicatedServers command:

| Option    | <b>Description</b>                                                                                                    |
|-----------|----------------------------------------------------------------------------------------------------|
| $-2$      | Display this help message.                                                                                                    |
| -core     | Optional. Remote Core host machine IP address (with an optional port number). By default the<br>connection is made to the Core installed on the local machine.                                         |
| -user     | Optional. User name for the remote Core host machine. If you specify a user name, you also<br>have to provide a password.<br>If none are provided, then the logged-on user's credentials will be used. |
| -password | Optional. Password to the remote Core host machine. If you specify a password, you also have<br>to provide a log on.<br>If none are provided, then the logged-on user's credentials will be used.      |

**Table 124: Get-ReplicatedServers command options**

#### **Examples:**

Lists all replicated servers on the local Core:

```
>Get-ReplicatedServers
```
# **Get-Repositories**

The Get-Repositories command returns information about repositories on the Core.

#### **Usage**

The usage for the command is as follows:

Get-Repositories -core [host name] -user [user name] -password [password]

#### **Command Options**

The following table describes the options available for the Get-Repositories command:

**Table 125: Get-Repositories command options**

| Option    | <b>Description</b>                                                                                                    |
|-----------|----------------------------------------------------------------------------------------------------|
| $-2$      | Display this help message.                                                                                                    |
| -core     | Optional. Remote Core host machine IP address (with an optional port number). By default the<br>connection is made to the Core installed on the local machine.                                         |
| -user     | Optional. User name for the remote Core host machine. If you specify a user name, you also<br>have to provide a password.<br>If none are provided, then the logged-on user's credentials will be used. |
| -password | Optional. Password to the remote Core host machine. If you specify a password, you also have<br>to provide a log on.<br>If none are provided, then the logged-on user's credentials will be used.      |

### **Examples:**

Lists repositories on the local Core:

>Get-Repositories

# **Get-ScheduledArchives**

The Get-ScheduledArchives command lets you use PowerShell to view information about the existing Rapid Recovery scheduled archives associated with this Core.

#### **Usage**

The usage for the command is as follows:

Get-ScheduledArchives -core [host name] -user [login] -password [password]

#### **Command Options**

The following table describes the options available for the Get-ScheduledArchives command:

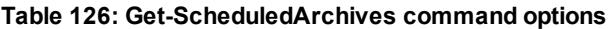

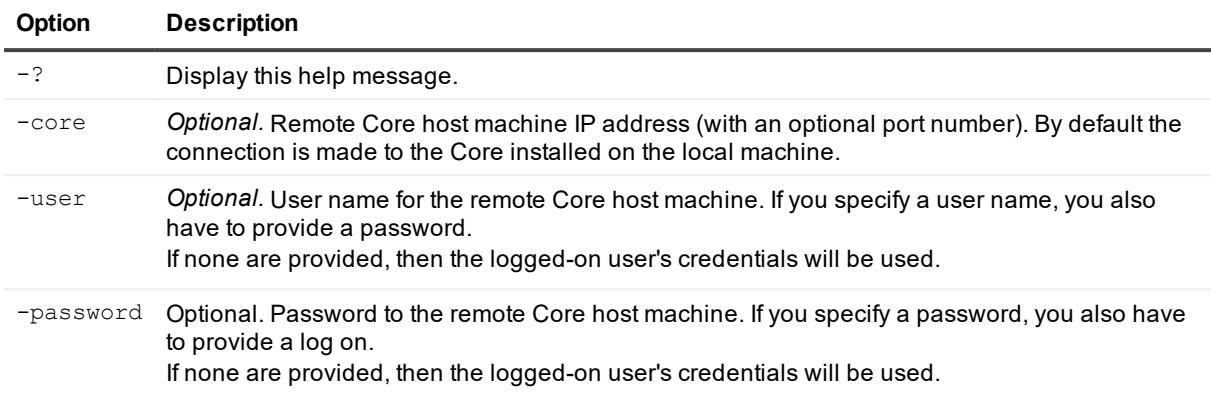

Get information about the scheduled archives on this Core:

>Get-ScheduledArchives -core 10.10.10.10 -user administrator -password password

# **Get-SqlDatabases**

The Get-SqlDatabases command returns a list of SQL databases from the specified protected machine.

#### **Usage**

The usage for the command is as follows:

```
Get-SqlDatabases -core [host name] -user [user name] -password [password] -
protectedserver [server name or IP address]
```
#### **Command Options**

The following table describes the options available for the Get-SqlDatabases command:

| <b>Option</b> | <b>Description</b>                                                                                                    |
|---------------|----------------------------------------------------------------------------------------------------|
| $-2$          | Display this help message.                                                                                                    |
| -core         | <i>Optional.</i> Remote Core host machine IP address (with an optional port number). By<br>default the connection is made to the Core installed on the local machine.                                  |
| -user         | Optional. User name for the remote Core host machine. If you specify a user name, you<br>also have to provide a password.<br>If none are provided, then the logged-on user's credentials will be used. |
| -password     | Optional. Password to the remote Core host machine. If you specify a password, you<br>also have to provide a log on.<br>If none are provided, then the logged-on user's credentials will be used.      |

**Table 127: Get-SqlDatabases command options**

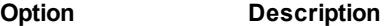

-protectedserver Show jobs for a specific protected machine, indicated by IP address.

#### **Examples:**

Lists all SQL databases jobs on the local Core:

```
>Get-SqlDatabases -protectedserver 10.10.10.10
```
# **Get-TransferQueueEntries**

The Get-TransferQueueEntries command shows a list of the transfer jobs that are still in the queue and have yet to occur.

#### **Usage**

The usage for the command is as follows:

```
Get-TransferQueueEntries -core [host name] -user [user name] -password [password] -
protectedserver [name | IP address]
```
#### **Command Options**

The following table describes the options available for the Get-TransferQueueEntries command:

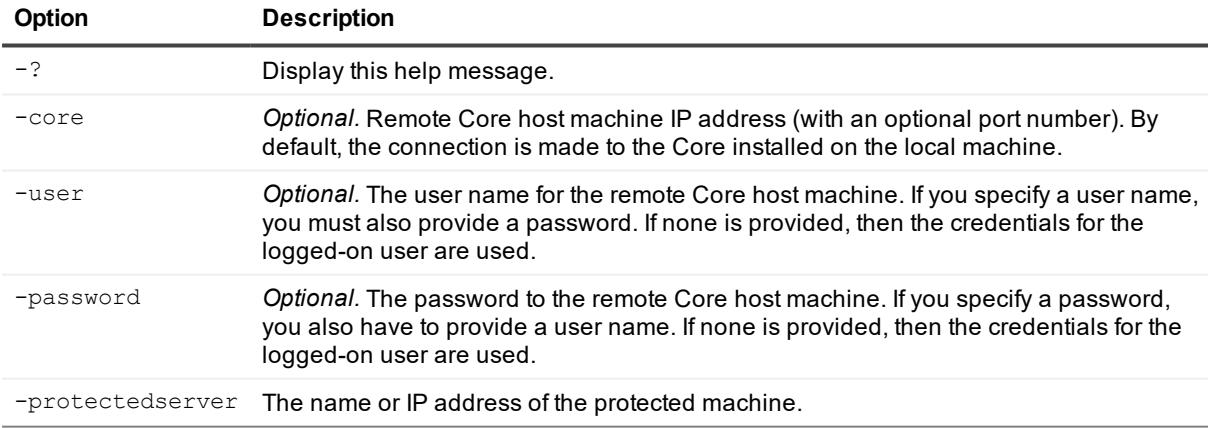

#### **Table 128: Get-TransferQueueEntries command options**

#### **Examples:**

View the transfer queue entries on Core "10.10.10.10" for Agent "10.10.5.22:"

Get-TransferQueueEntries -core 10.10.10.10 -user administrator -password -23WE@#\$sdd protectedserver 10.10.5.22

# **Get-UnprotectedVolumes**

The Get-UnprotectedVolumes command returns information about volumes that are available for protection but not currently protected on the Core.

### **Usage**

The usage for the command is as follows:

```
Get-UnprotectedVolumes
-core [host name] -user [user name] -password [password] -protectedserver [server name
or IP address]
```
### **Command Options**

The following table describes the options available for the Get-UnprotectedVolumes command:

**Table 129: Get-UnprotectedVolumes command options**

| Option           | <b>Description</b>                                                                                                    |
|------------------|----------------------------------------------------------------------------------------------------|
| $-2$             | Display this help message.                                                                                                    |
| -core            | Optional. Remote Core host machine IP address (with an optional port number). By<br>default the connection is made to the Core installed on the local machine.                                         |
| -user            | Optional. User name for the remote Core host machine. If you specify a user name, you<br>also have to provide a password.<br>If none are provided, then the logged-on user's credentials will be used. |
| -password        | Optional. Password to the remote Core host machine. If you specify a password, you<br>also have to provide a log on.<br>If none are provided, then the logged-on user's credentials will be used.      |
| -protectedserver | Show jobs for a specific protected machine, indicated by IP address.                                                                                                    |

#### **Examples:**

Lists all volumes available for protection (but not get protected) on the specified agent machine:

```
>Get-UnprotectedVolumes -protectedserver 10.10.10.10
```
# **Get-Version**

The Get-Version command retrieves the product version of a Core or Agent software installation.

### **Usage**

The usage for the command is as follows:

```
Get-Version -core [host name] -user [user name] -password [password] -protectedserver
[name | IP address]
```
## **Command Options**

The following table describes the options available for the Get-Version command:

| Option           | <b>Description</b>                                                                                                    |
|------------------|----------------------------------------------------------------------------------------------------|
| $-2$             | Display this help message.                                                                                                    |
| -core            | <i>Optional.</i> Remote Core host machine IP address (with an optional port number). By<br>default, the connection is made to the Core installed on the local machine.                                    |
| -user            | Optional. The user name for the remote Core host machine. If you specify a user name,<br>you must also provide a password. If none is provided, then the credentials for the<br>logged-on user are used.  |
| -password        | Optional. The password to the remote Core host machine. If you specify a password,<br>you also have to provide a user name. If none is provided, then the credentials for the<br>logged-on user are used. |
| -protectedserver | The name or IP address of the protected machine.                                                                                                    |

**Table 130: Get-Versioncommand options**

### **Examples:**

Retrieve the product version of the present Core installation:

```
Get-Version
```
# **Get-VirtualizedServers**

The Get-VirtualizedServers command returns information about virtualized servers.

#### **Usage**

The usage for the command is as follows:

Get-VirtualizedServers -core [host name] -user [user name] -password [password]

### **Command Options**

The following table describes the options available for the Get-VirtualizedServers command:

**Table 131: Get-VirtualizedServers command options**

| Option | <b>Description</b>                                                                                                    |
|--------|----------------------------------------------------------------------------------------------------|
| $-2$   | Display this help message.                                                                                                    |
| -core  | Optional. Remote Core host machine IP address (with an optional port number). By default the<br>connection is made to the Core installed on the local machine.                                         |
| -user  | Optional. User name for the remote Core host machine. If you specify a user name, you also<br>have to provide a password.<br>If none are provided, then the logged-on user's credentials will be used. |

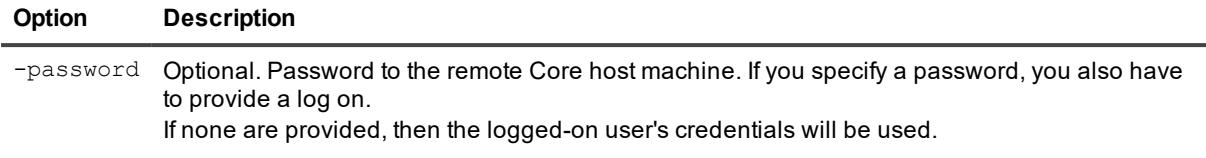

Lists all virtualized servers on the local Core:

```
>Get-VirtualizedServers
```
# **Get-Volumes**

The Get-Volumes command returns information about volumes on a specified machine that is protected by the Core.

### **Usage**

The usage for the command is as follows:

```
Get-Volumes -core [host name] -user [user name] -password [password] -
protectedserver [server name or IP address]
```
### **Command Options**

The following table describes the options available for the Get-Volumes command:

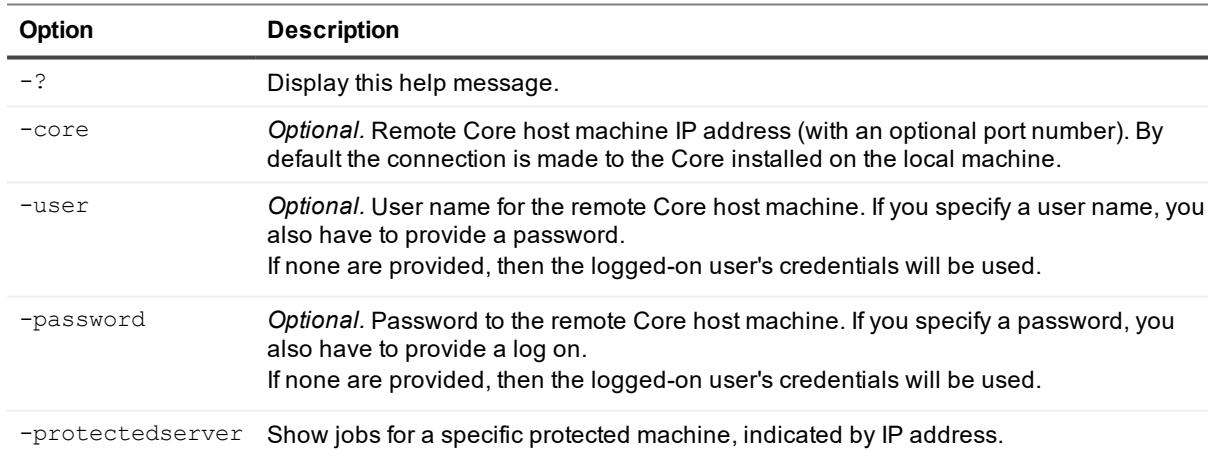

#### **Table 132: Get-Volumes command options**

#### **Examples:**

Lists all volumes on the specified machine:

```
>Get-Volumes -protectedserver 10.10.10.10
```
# **Join-CredentialsVaultAccount**

The Join-CredentialsVaultAccount cmdlet connects a Core to the specified Credentials Vault account.

### **Usage**

The usage for the command is as follows:

```
Join-CredentialsVaultAccount [-AccountId <string>] [-TargetAccountId <string>] [-User
<string>] [-Core <string>] [-Password <string>] [<CommonParameters>]
```
## **Command Options**

The following table describes the options available for the Join-CredentialsVaultAccount command:

| <b>Option</b> | <b>Description</b>                                                                                                    |
|---------------|----------------------------------------------------------------------------------------------------|
| $-2$          | Display this help message.                                                                                                    |
| -core         | Optional. Remote Core host machine IP address (with an optional port number). By<br>default the connection is made to the Core installed on the local machine.                                         |
| -user         | Optional. User name for the remote Core host machine. If you specify a user name, you<br>also have to provide a password.<br>If none are provided, then the logged-on user's credentials will be used. |
| -password     | Optional. Password to the remote Core host machine. If you specify a password, you<br>also have to provide a log on.<br>If none are provided, then the logged-on user's credentials will be used.      |
| -accountid    | The identifier for the Credentials Vault account.                                                                                                    |
|               | -targetaccountid The identifier for the Credentials Vault account.                                                                                                    |

**Table 133: Join-CredentialsVaultAccount command options**

#### **Examples:**

Join a Core to a specified Credentials Vault account:

```
>Join-CredentialsVaultAccount -AccountId cv12345 -Core 10.10.10.10
```
# **New-AzureVirtualStandby**

You can use the New-AzureVirtualStandby command to export a virtual machine (VM) to a Microsoft Azure cloud account as a virtual standby machine.

### **Usage**

The usage for the command is as follows:

```
New-AzureVirtualStandby -core [host name] -user [user name for Core] -password
[password for Core] -protectedserver [name | IP address] -volumes [volume names | all]
```
-initialexport -cloudaccountname [cloud account name] -storageaccountname [storage account name]-containername [container name] -foldername [folder name] -subscriptionid [Azure subscription ID]

### **Command Options**

The following table describes the options available for the New-AzureVirtualStandby command:

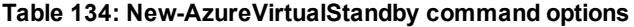

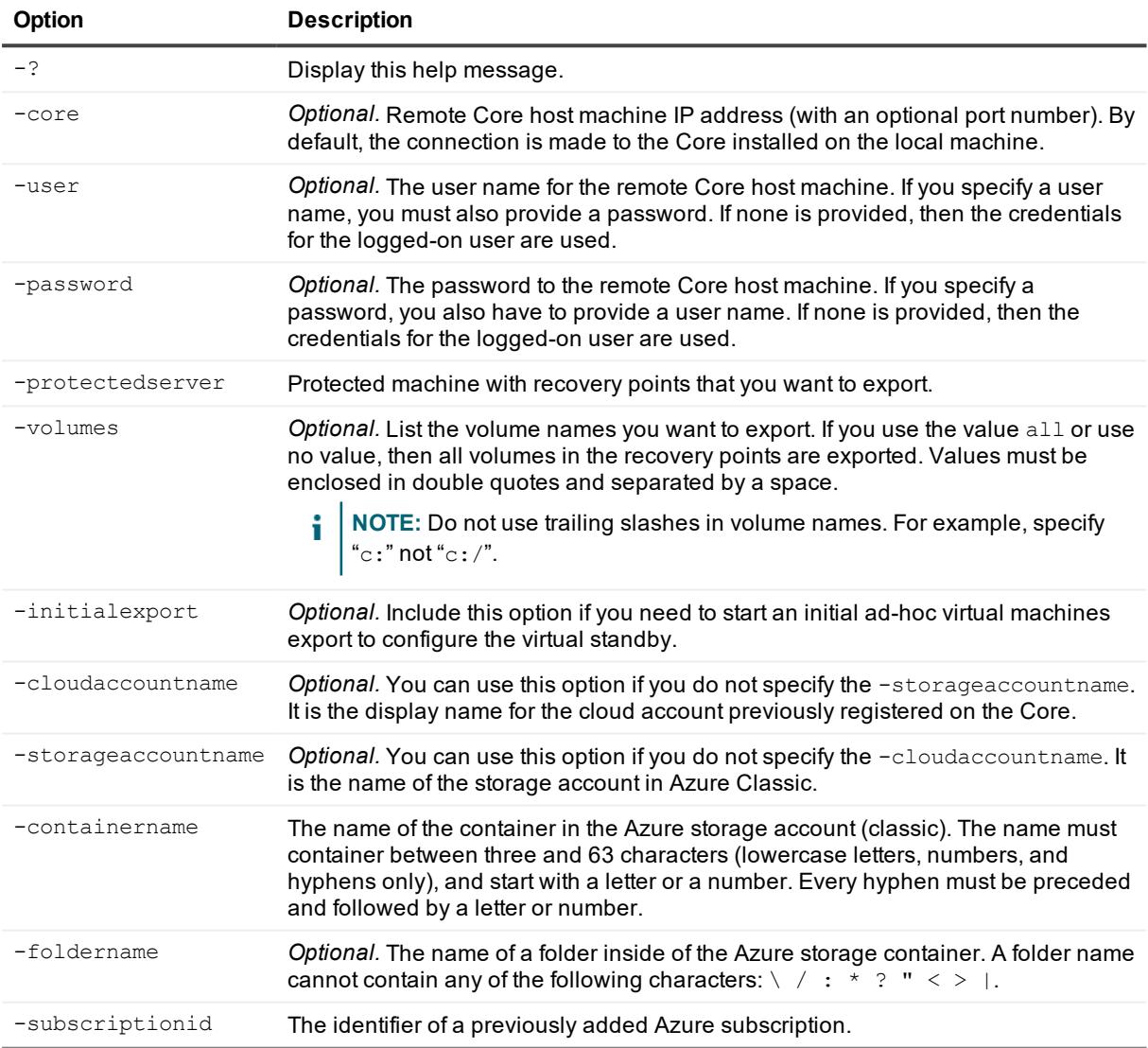

## **Examples:**

Create a new Azure virtual standby:

```
>New-AzureVirtualStandby -protectedserver Win2008R2 -storageaccountname exports3 -
containername container1 -foldername Win2008R2 -subscriptionid 4db3a063-0d9c-42d8-
a994-d5e5c4b82c0
```
# **New-Base**

The New-Base command forces a new base image resulting in a data transfer for the current protected machine. When you force a base image, the transfer will start immediately or will be added to the queue. Only the data that has changed from a previous recovery point will be transferred. If there is no previous recovery point, all data on the protected volumes will be transferred.

### **Usage**

The usage for the command is as follows:

```
New-Base [[-all] | -protectedserver [machine name]] -core [host name] -user [user
name] -password [password]
```
### **Command Options**

The following table describes the options available for the New-Base command:

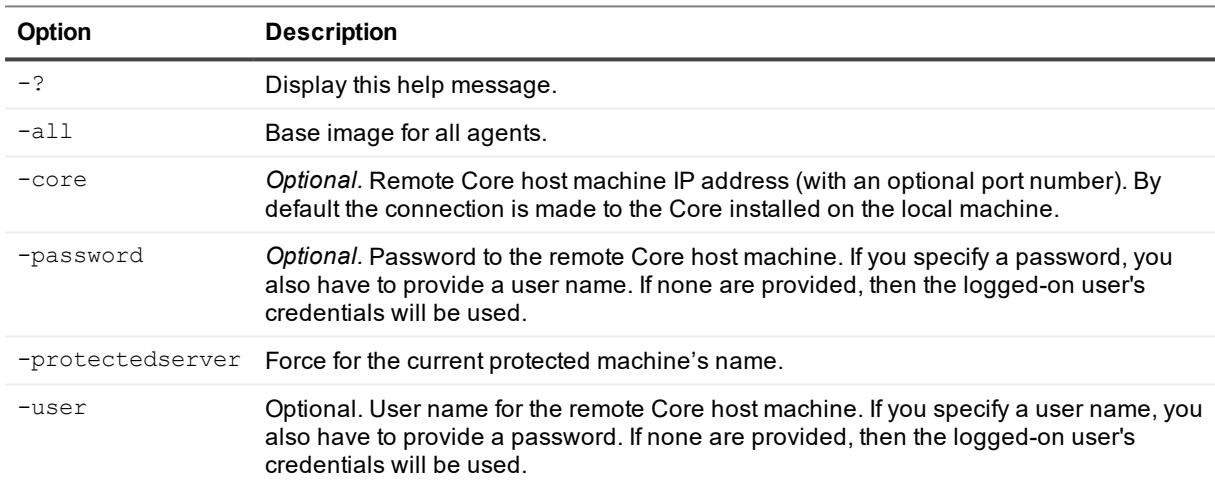

#### **Table 135: New-Base command options**

#### **Examples:**

Force base image for all protected machines:

```
>New-Base –all
```
# **New-BootCD**

This command lets you create a bare metal restore (BMR) boot CD without using the Rapid Recovery Core Console.

### **Usage**

#### The usage for the command is as follows:

New-BootCD -core [host name] -user [user name] -password [password] -ip [IP address] mask [mask] -defaultgateway [defaultgateway] -dnsserver [dnsserver] -vncpassword [vncpassword] -vncport [vncport] -isofilepath [destination for the boot image] driverspath [drivers path]

### **Command Options**

The following table describes the options available for the New-BootCD command:

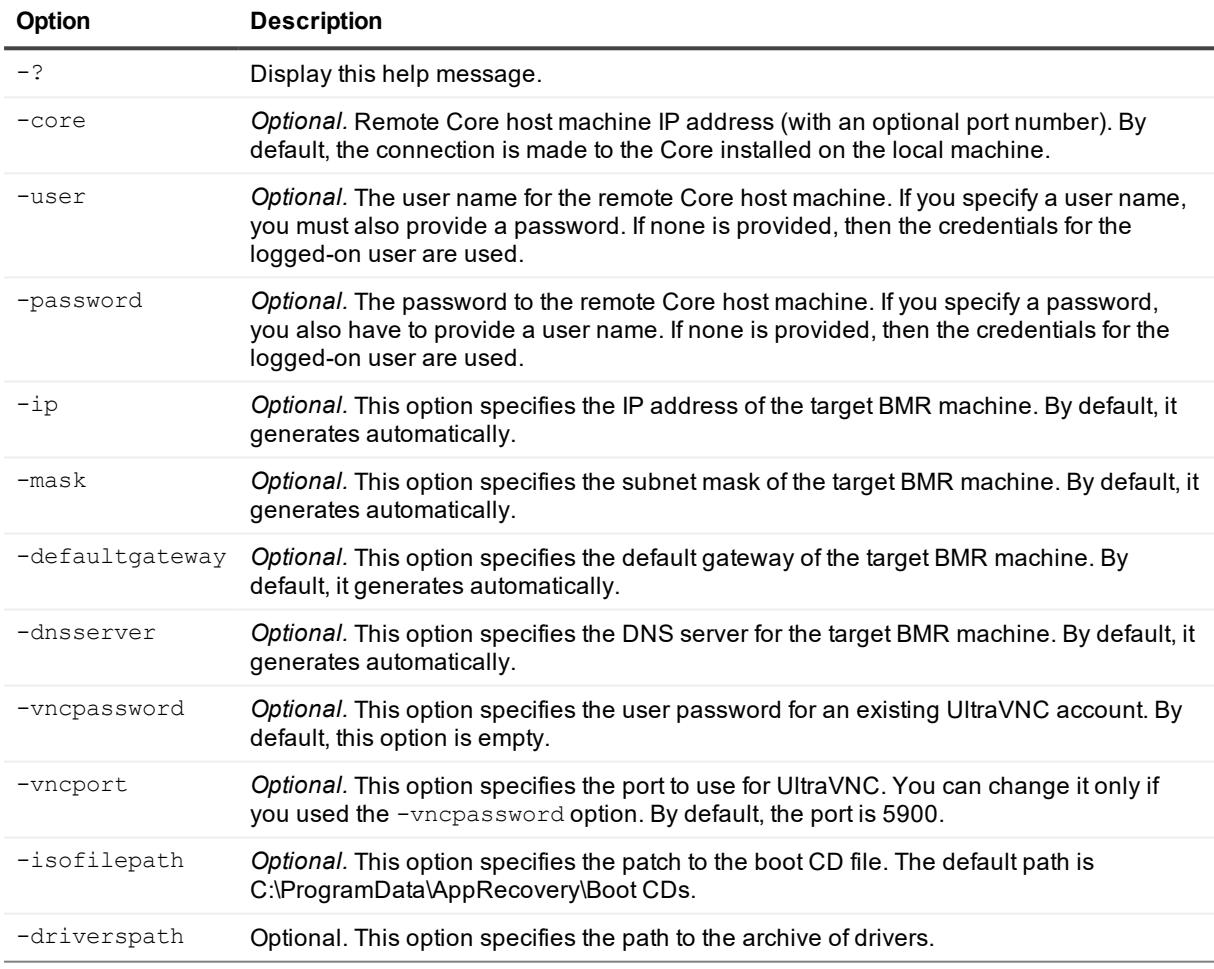

#### **Table 136: New-BootCD command options**

### **Examples:**

Create a boot CD:

>New-BootCD -ip 192.168.20.188 -mask 255.255.255.0 -defaultgateway 192.168.20.2 dnsserver 192.168.20.2 -isofilepath D:\bcd\newbcd3.iso

# **New-CloudAccount**

The New-CloudAccount command lets you add a new cloud account to the Rapid Recovery Core.

## **Usage**

The usage for the command is as follows:

```
New-CloudAccount -core [host name] -user [login] -password [password] -
displayname [display name] -type [cloud acco
     unt type] -username [user name] - key [secret key] -region [region] -
tenantid [tenant Id] -authurl [authorization
     url]
```
## **Command Options**

The following table describes the options available for the New-CloudAccount command:

| Option       | <b>Description</b>                                                                                                    |
|--------------|----------------------------------------------------------------------------------------------------|
| $-2$         | Display this help message.                                                                                                    |
| -core        | Optional. Remote Core host machine IP address (with an optional port number). By default<br>the connection is made to the Core installed on the local machine.                                                                                                    |
| -user        | Optional. User name for the remote Core host machine. If you specify a user name, you also<br>have to provide a password.<br>If none are provided, then the logged-on user's credentials will be used.                                                                       |
| -password    | Optional. Password to the remote Core host machine. If you specify a password, you also<br>have to provide a log on.<br>If none are provided, then the logged-on user's credentials will be used.                                                                            |
| -displayname | The name of the cloud account to display.                                                                                                    |
| $-type$      | The type of cloud account you want to add. Supported values include:<br>amazon<br>• openstack<br>• rackspace<br>windowsazure<br>"windows azure"<br>azure                                                                                                    |
| -username    | The user name for the cloud account that you want to add. It is used in the authentication<br>process. This property resolves as "Access Key" for Amazon™ cloud, "User Name" for<br>Rackspace and OpenStack, and "Storage Account Name" for Windows Azure cloud<br>accounts. |
| -key         | The key for the cloud account you want to add. It is used in the authentication process. This                                                                                                    |

**Table 137: New-CloudAccount command options**

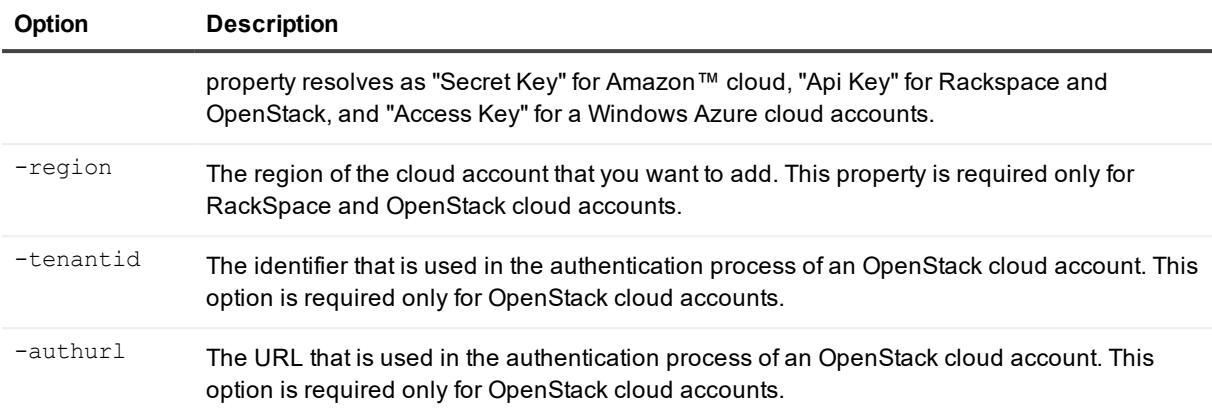

Create a new Amazon™ S3 cloud account named "Amazon S3 Account" with the access key "akey" and the secret key "skey."

```
>New-CloudAccount -displayname "Amazon S3 Account" -type Amazon -username akey -
key skey
```
# **New-EncryptionKey**

The New-EncryptionKey command lets you create a new encryption key for securing your backed up Rapid Recovery data.

#### **Usage**

The usage for the command is as follows:

```
New-EncryptionKey -core [host name] -user [login] -password [password] -name
[encryption key name] -passphrase [pas
    sphrase] -comment [comment]
```
### **Command Options**

The following table describes the options available for the New-EncryptionKey command:

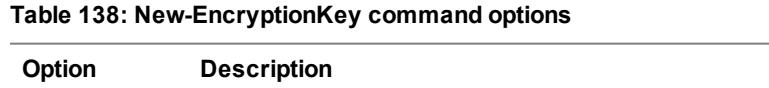

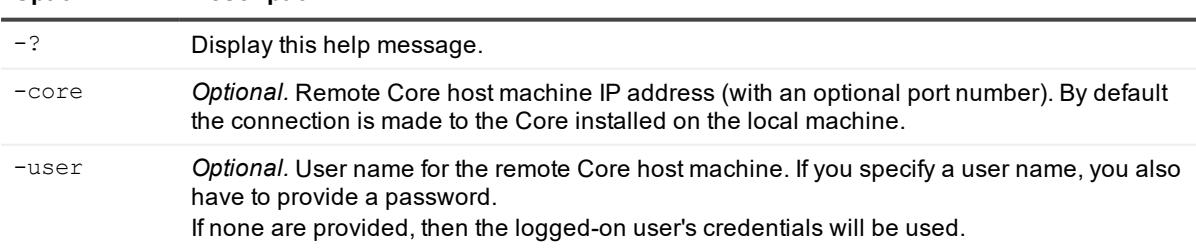

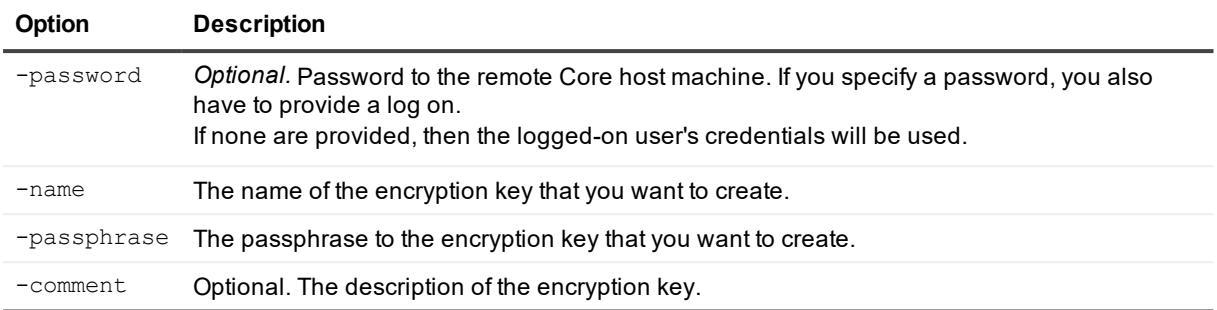

Create an encryption key on the local Core:

>New-EncryptionKey –name EncryptionKey1 -passphrase 123456

# **New-EsxiVirtualStandby**

The New-EsxiVirtualStandby PowerShell command lets you create a new ESXi virtual standby machine using Rapid Recovery.

#### **Usage**

#### The usage for the command is as follows:

New-EsxiVirtualStandby -core [host name] -user [login] -password [password] protectedserver [name | IP address] -volumes [volumes names] -vmname [virtual machine name] -hostname [virtual host name] -hostport [virtual host port number] -hostusername [virtual host login] -hostpassword [virtual host password] [-ram [total megabytes] | usesourceram] -diskprovisioning [thin | thick] -diskmapping [automatic | manual | withvm] -initialexport

### **Command Options**

The following table describes the options available for the  $\text{New-ExivirtualStandby command:}$ 

| <b>Option</b> | <b>Description</b>                                                                                                    |
|---------------|----------------------------------------------------------------------------------------------------|
| $-2$          | Display this help message.                                                                                                    |
| -core         | Optional. Remote Core host machine IP address (with an optional port number). By<br>default the connection is made to the Core installed on the local machine.                                         |
| -user         | Optional. User name for the remote Core host machine. If you specify a user name,<br>you also have to provide a password.<br>If none are provided, then the logged-on user's credentials will be used. |
| -password     | Optional. Password to the remote Core host machine. If you specify a password, you<br>also have to provide a log on.                                                                                   |

**Table 139: New-EsxiVirtualStandby command options**

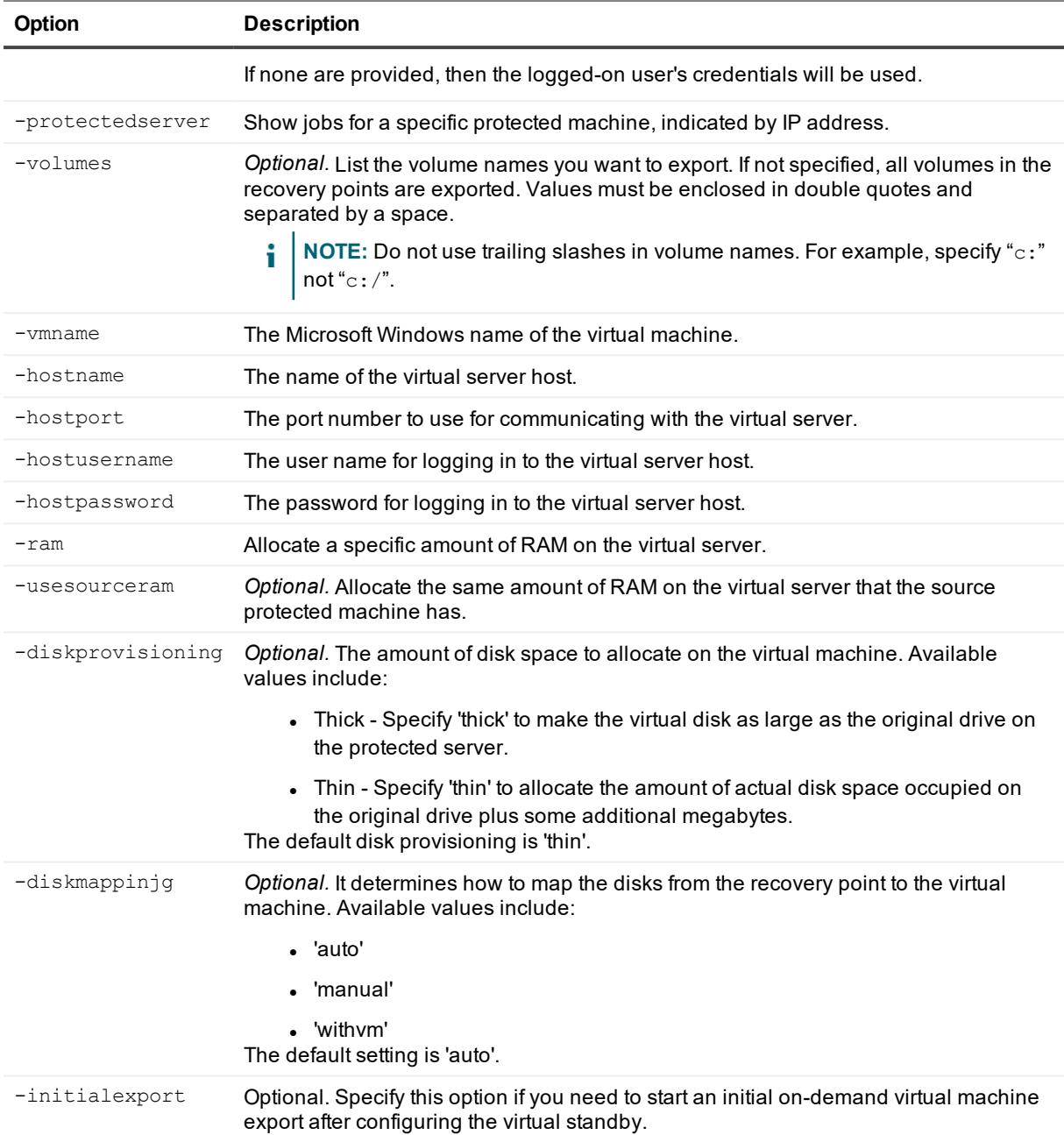

#### Create a new ESXi virtual standby:

>New-EsxiVirtualStandby -protectedserver 10.10.10.4 -vmname ExportedMachine -hostname 10.10.10.127 -hostport 443 -hostusername root -hostpassword pass123 -usesourceram diskprovisioning thin -diskmapping auto

# **New-FileSearch**

The New-FileSearch command lets you search for a specific file among the recovery points in a repository, which helps you determine which recovery point you need to mount for a restore.

### **Usage**

The usage for the command is as follows:

```
New-FileSearch -core [host name] -user [user name] -password [password] -
protectedserver [name | IP address] -startdate [start date] -enddate [end date]
-filemasks [file masks] -paths [paths] -subdiroff -ntfsfastoff -limitsearch
[limit search]
```
## **Command Options**

The following table describes the options available for the New-FileSearch command:

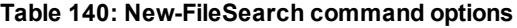

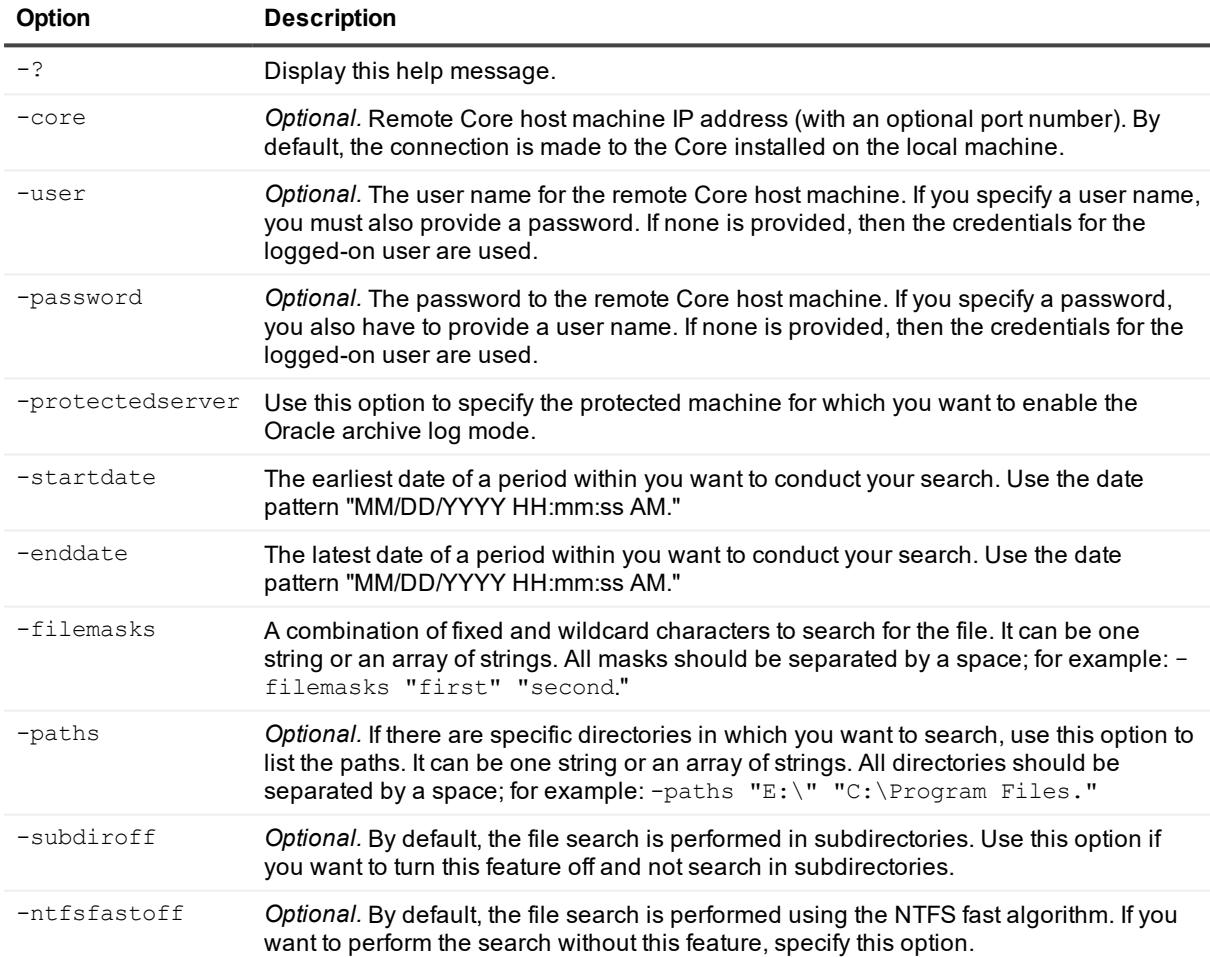

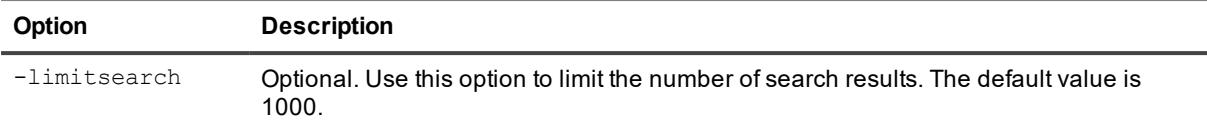

Perform a file search with one file mask:

New-FileSearch -core 10.10.10.10 -user administrator -password 23WE@#\$sdd protectedserver 10.10.10.10 -filemasks "sample"

Perform a file search with multiple file masks in specified directories and without the NTFS fast algorithm:

```
New-FileSearch -core 10.10.10.10 -user administrator -password 23WE@#$sdd -
protectedserver 10.10.10.10 -filemasks "sample" "second" -paths "C:\dir" -ntfsfastoff
```
# **New-HyperVVirtualStandby**

The New-HyperVVirtualStandby PowerShell command lets you create a new Hyper-V virtual machine (VM) using Rapid Recovery.

#### **Usage**

The usage for the command is as follows:

```
New-HyperVVirtualStandby -core [host name] -user [login] -password [password] -
protectedserver [name | IP address]
    -volumes [volumes names] -vmname [virtual machine name] [-gen2] -useVhdx [-
uselocalmachine] | -hostname [virtual ho
    st name] -hostport [virtual host port number] -hostusername [virtual host login] -
hostpassword [virtual host passwo
    rd]] -vmlocation [location] [-ram [total megabytes] | -usesourceram] -
initialexport
```
#### **Command Options**

The following table describes the options available for the New-HyperVVirtualStandby command:

| <b>Option</b> | <b>Description</b>                                                                                                    |
|---------------|----------------------------------------------------------------------------------------------------|
| - ?           | Display this help message.                                                                                                    |
| -core         | <i>Optional.</i> Remote Core host machine IP address (with an optional port number). By<br>default the connection is made to the Core installed on the local machine.                                  |
| -user         | Optional. User name for the remote Core host machine. If you specify a user name, you<br>also have to provide a password.<br>If none are provided, then the logged-on user's credentials will be used. |
| -password     | Optional. Password to the remote Core host machine. If you specify a password, you                                                                                                    |

**Table 141: New-HyperVVirtualStandby command options**

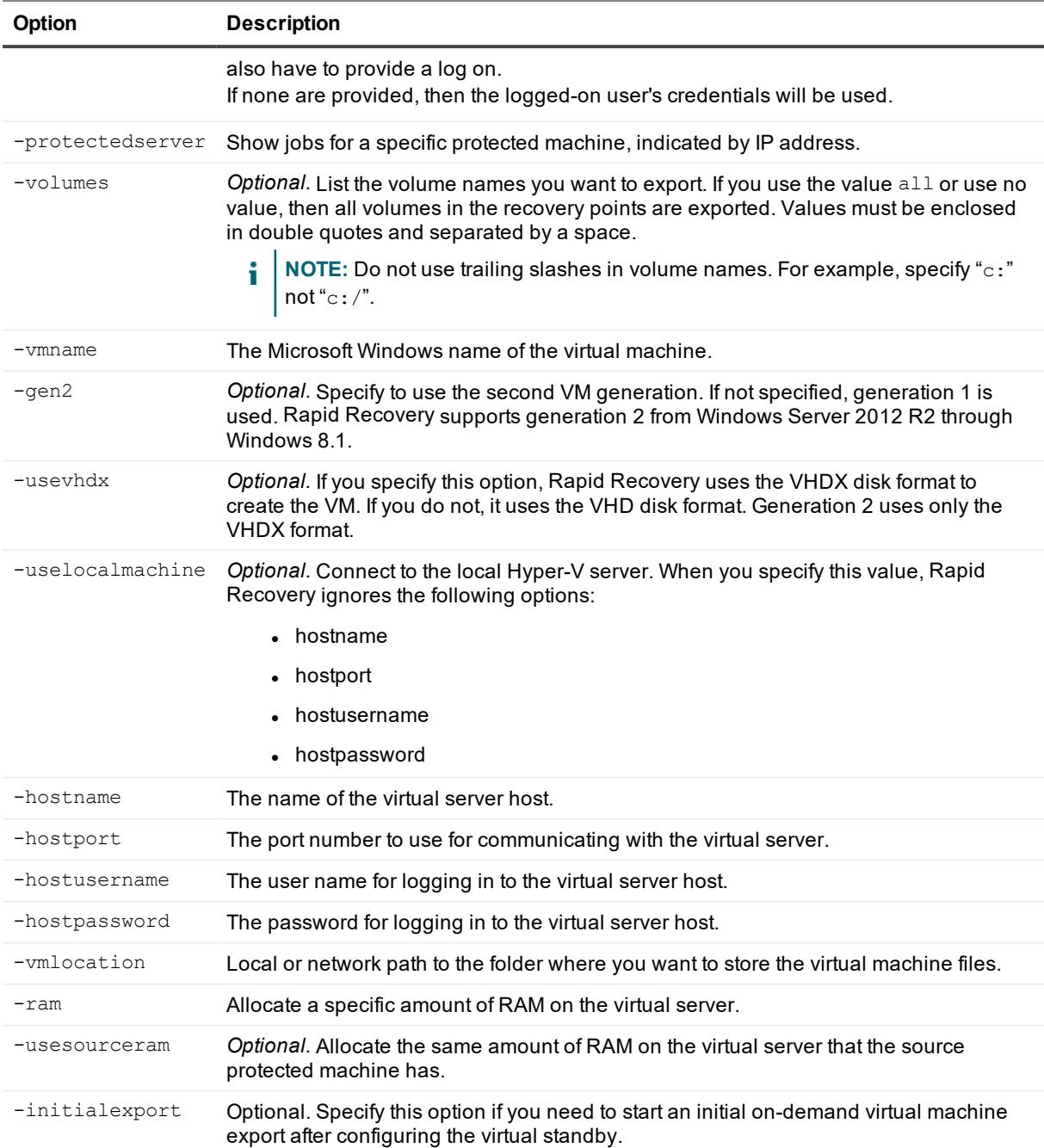

Create a new Hyper-V virtual standby machine:

>New-HyperVVirtualStandby -core [host name] -user [login] -password [password] protectedserver [name | IP address] -volumes [volumes names] -vmname [virtual machine name] [-gen2] -useVhdx [ uselocalmachine] | -hostname [virtual ho

```
st name] -hostport [virtual host port number] -hostusername [virtual host login] -
hostpassword [virtual host passwo
   rd]] -vmlocation [location] [-ram [total megabytes] | -usesourceram] -
initialexport
```
# **New-Mount**

The New-Mount command mounts a snapshot of one or more drives.

#### **Usage**

The usage for the command is as follows:

```
New-Mount -core [host name] -user [user name] -password [password] -protectedserver 
[machine name] -mounttype [read | write | readonlywithpreviouswrites] -drives [drive
names] -path [location] -time [MM/DD/YYYY hh:mm:ss tt | passed | latest] -rpn [number]
```
### **Command Options**

The following table describes the options available for the New-Mount command:

| Option           | <b>Description</b>                                                                                                    |
|------------------|----------------------------------------------------------------------------------------------------|
| $-2$             | Display this help message.                                                                                                    |
| -core            | Optional. Remote Core host machine IP address (with an optional port number). By<br>default the connection is made to the Core installed on the local machine.                                                                                                    |
| -protectedserver | The protected server IP address or machine name (depends on how the particular<br>machine was protected.                                                                                                    |
| $-time$          | Optional. The timestamp of the Recovery Point to mount. This should be in the format<br>that is specified by the OS on the current PC. The administrator is able to get the latest<br>recovery point by specifying latest or last checked recovery point by passed parameter<br>value. By default the latest time option is chosen. |
| -user            | Optional. User name for the remote Core host machine. If you specify a user name, you<br>also have to provide a password. If none are provided, then the logged-on user's<br>credentials will be used.                                                                                                    |
| -password        | Optional. Password to the remote Core host machine. If you specify a password, you<br>also have to provide a log on.<br>If none are provided, then the logged-on user's credentials will be used.                                                                                                    |
| -path            | Path on the Core machine to which recovery points will be mounted.                                                                                                    |
| -mounttype       | Optional. Specifies a mount mode. Available options are 'read',<br>'readOnlyWithPreviousWrites' (read-only with previous writes), 'write'<br>(writable). Default mode is read-only.                                                                                                    |
| -volumes         | Optional. Space-separated list of volume names to mount. If the volume's name<br>contains spaces or special characters, it has to be specified using double quotes. If not<br>specified, all volumes will be mounted.                                                                                                    |

**Table 142: New-Mount command options**

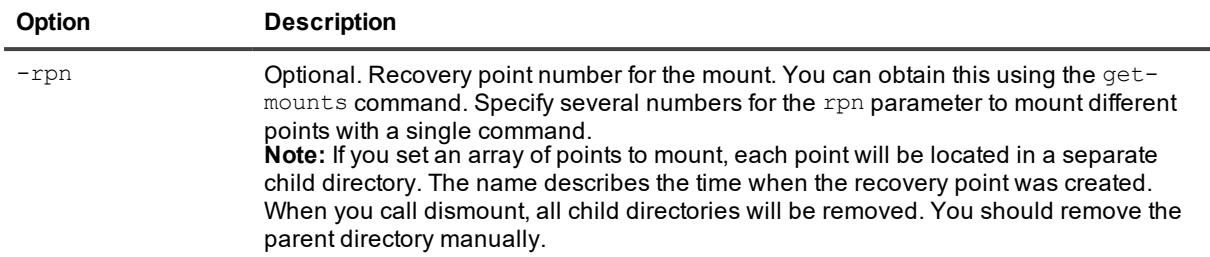

>New-Mount -core 10.10.10.10:8006 -user administrator -password 23WE@#\$sdd protectedserver 10.10.5.22 -path C:\MountedRecoveryPoint -mounttype read -volumes c "d, ko"

#### Mount an array of recovery points:

>New-Mount –rpn 10 52 41 -protectedserver localhost –path "D:/Folder for mount"

Mount a recovery point with certain time created:

```
>New-Mount -protectedserver 10.10.5.56 –path "D:/Folder for mount" –time
"8/24/2012 11:46 AM"
```
# **New-Replication**

The New-Replication command lets you set up and force replication for a protected server or servers.

#### **Usage**

The usage for the command is as follows:

```
New-Replication -core [host name] -user [login] -password [password] -targetserver
[host name] -protectedserver [name | IP address]
```
#### **Command Options**

The following table describes the options available for the New-Replication command:

| <b>Option</b> | <b>Description</b>                                                                                                    |
|---------------|----------------------------------------------------------------------------------------------------|
| $-2$          | Display this help message.                                                                                                    |
| -core         | <i>Optional.</i> Remote Core host machine IP address (with an optional port number). By<br>default the connection is made to the Core installed on the local machine.                                  |
| $-user$       | Optional. User name for the remote Core host machine. If you specify a user name, you<br>also have to provide a password. If none are provided, then the logged-on user's<br>credentials will be used. |
| -password     | Optional. Password to the remote Core host machine. If you specify a password, you                                                                                                    |

**Table 143: New-Replication command options**

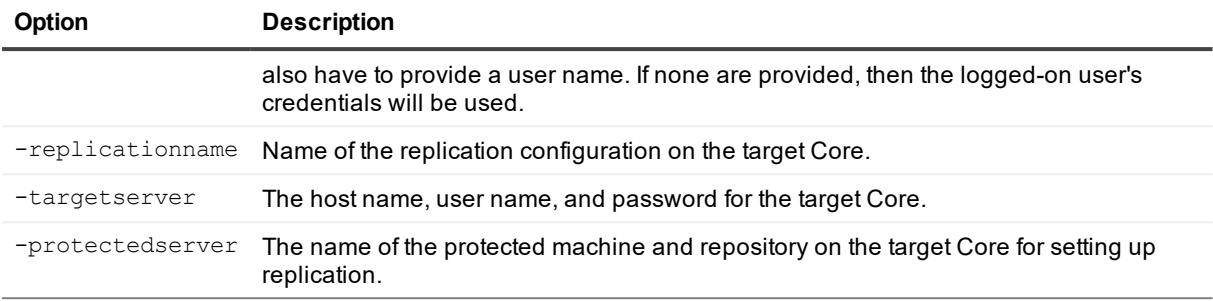

Create new replication for the protected machine with IP 10.10.10.4: Pending examples from QA.

>New-Replication -targetserver 10.10.10.128 -protectedserver 10.10.10.4

# **New-Repository**

The New-Repository command creates a new DVM repository in the Rapid Recovery Core. The size specified must be between 250MB and 16TB.

#### **Usage**

The usage for the command is as follows:

```
New-Repository | –name [name] -size [size] -datapath [location] -metadatapath
[location]
```
## **Command Options**

The following table describes the options available for the New-Repository command:

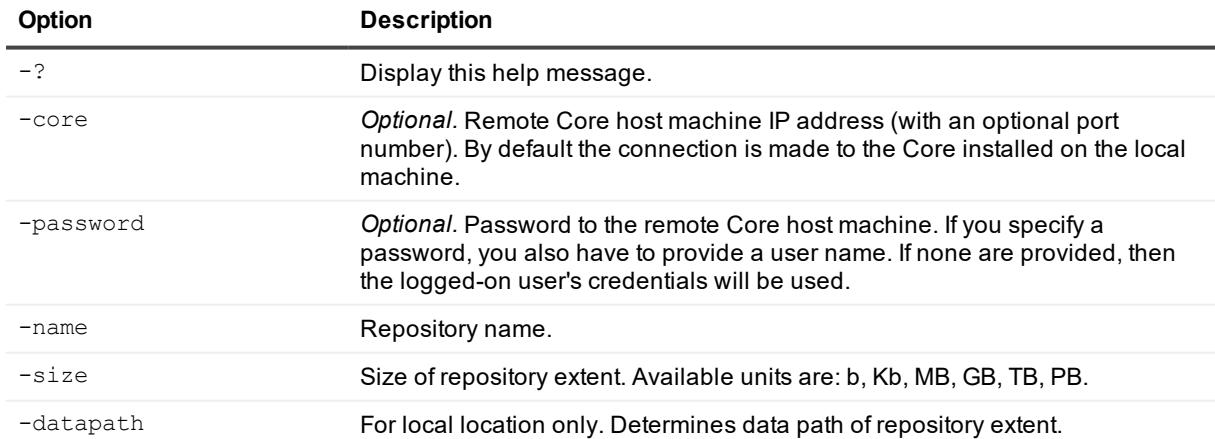

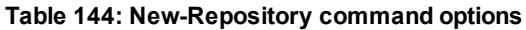

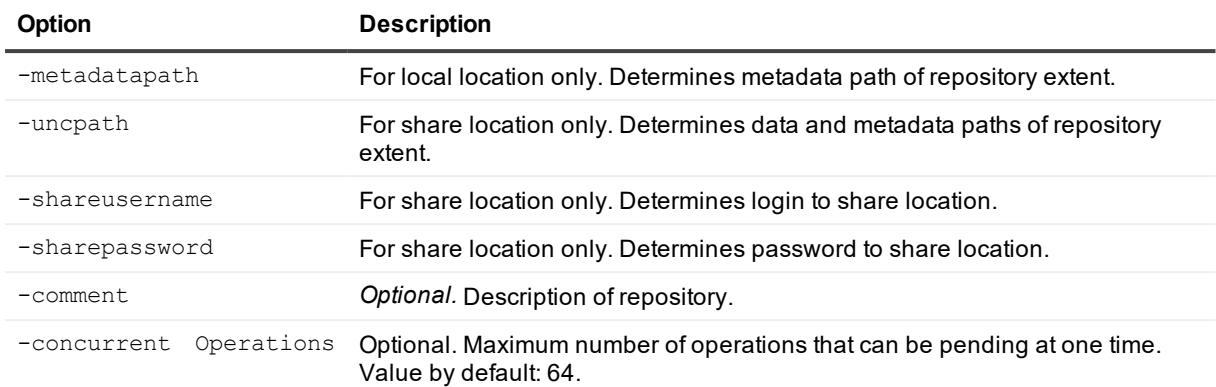

Create new DVM repository of minimum size in local drive E:

```
>New-Repository –name Repository2 -size 250Mb -datapath e:\Repository\Data -
metadatapath e:\Repository\Metadata
```
# **New-ScheduledArchive**

The New-ScheduledArchive cmdlet lets you create a new scheduled archive for your Rapid Recovery Core.

#### **Usage**

#### The usage for the command is as follows:

```
New-ScheduledArchive -core [host name] -user [login] -password [password] -all |
-protectedserver [name | IP address] -path [location] -archiveusername [name] -
archivepassword [password] -cloudaccountname [name] -cloudcontainer [name] -
recycleaction [type] -schdeuletype [type] -dayofweek [name] -dayofmonth [number]
-time [time]
```
#### **Command Options**

The following table describes the options available for the New-ScheduledArchive command:

| Option  | <b>Description</b>                                                                                                    |
|---------|----------------------------------------------------------------------------------------------------|
| $-2$    | Display this help message.                                                                                                    |
| -core   | Optional. Remote Core host machine IP address (with an optional port<br>number). By default the connection is made to the Core installed on the local<br>machine.                                   |
| $-user$ | Optional. User name for the remote Core host machine. If you specify a user<br>name, you must also provide a password.<br>If none are provided, then the logged-on user's credentials will be used. |

**Table 145: New-ScheduledArchive command options**

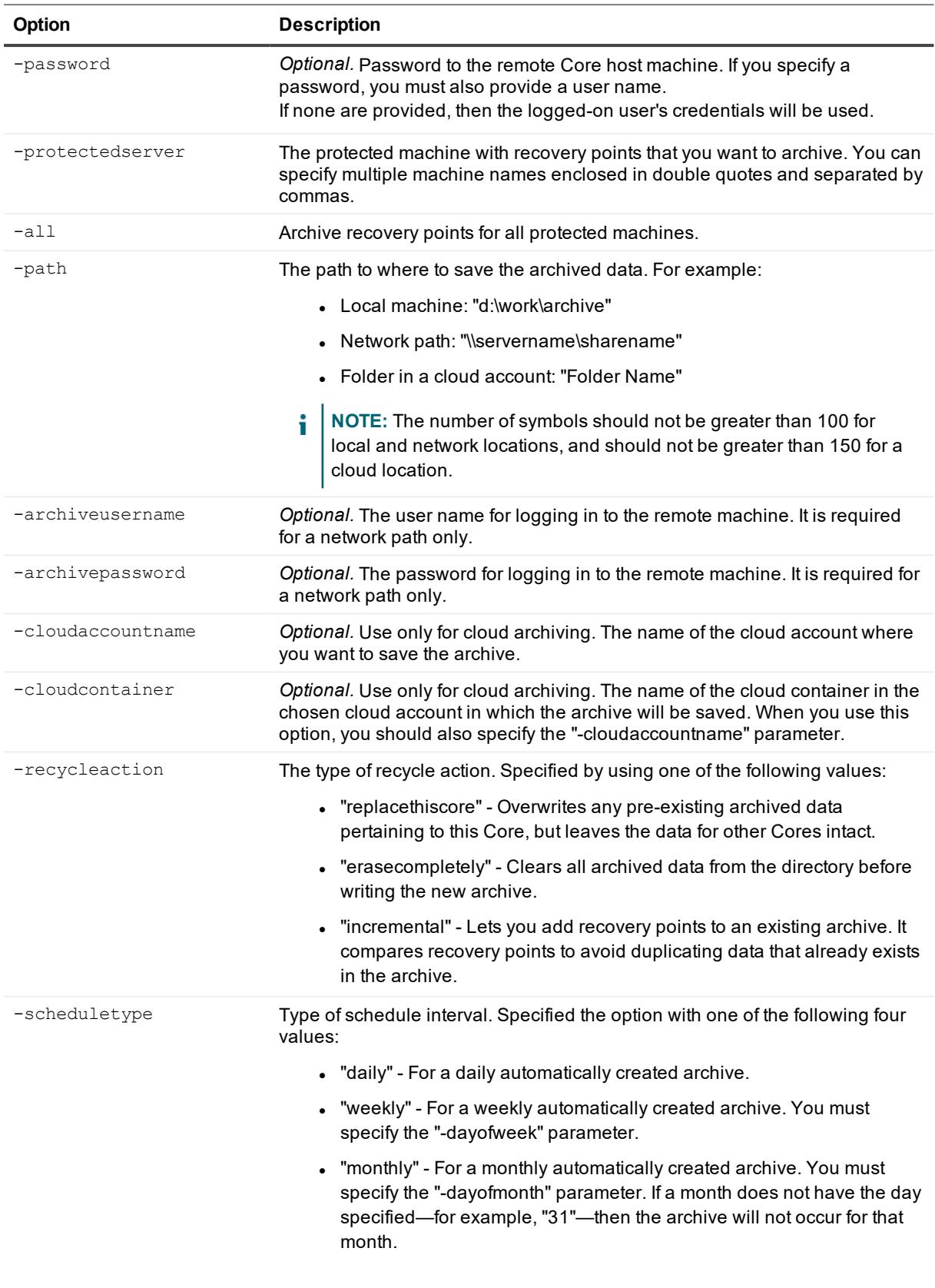

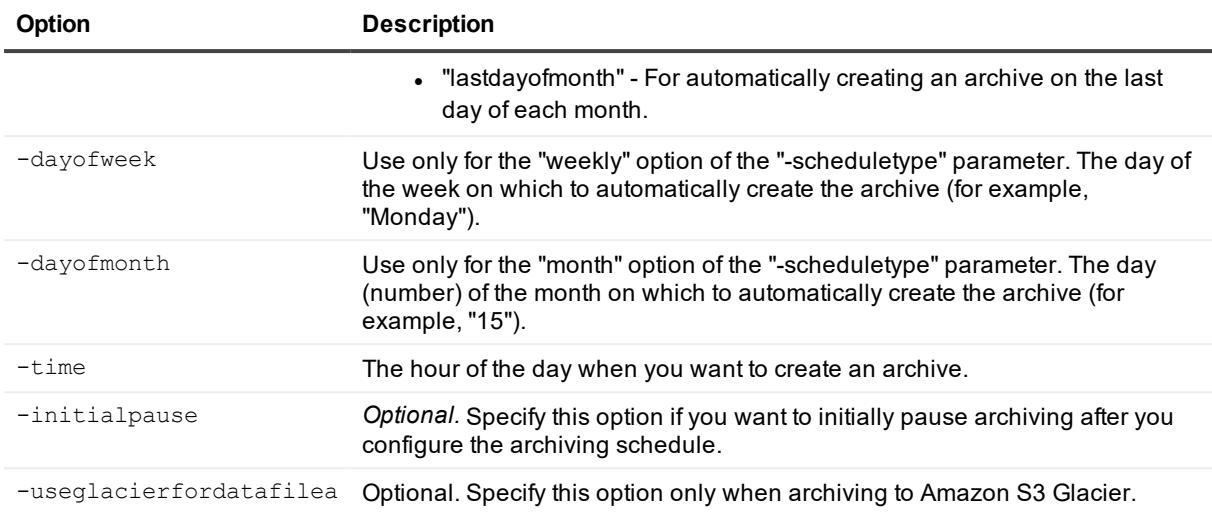

Archive all recovery points with creation dates starting from 04/30/2019 02:55 PM for all machines on the Core, and replace pre-existing archived data pertaining to this Core:

>New-ScheduledArchive -core 10.10.10.10 -user administrator -password 23WE@#\$sdd protectedserver 10.20.30.40 -path "d:\work\archive" -startdate "04/30/2019 02:55 PM" all -recycleaction replacethiscore

Archive recovery points that fall within a date range for two protected machines, and clear all archived data from the directory before writing the new archive:

>New-ScheduledArchive -core 10.10.10.10 -user administrator -password 23WE@#\$sdd protectedserver "10.20.30.40" "20.20.10.1" -path "d:\work\archive" -startdate "04/30/2019 02:55 PM" -enddate "05/31/2019 11:00 AM" -recycleaction erasecompletely

Create an incremental archive for all recovery points with creation dates starting from 04/30/2019 02:55 PM for all machines on the Core to the cloud account with the name "Amazon S3" and a container named "Container":

>New-ScheduledArchive -core 10.10.10.10 -user administrator -password 23WE@#\$sdd -path "ArchiveOnCloud" -cloudaccountname "Amazon S3" -cloudcontainer "Container" -startdate "04/30/2019 02:55 PM" -all -recycleaction incremental

# **New-Snapshot**

The New-Snapshot cmdlet forces a snapshot resulting in a data transfer for the current protected machine. When you force a snapshot, the transfer starts immediately or is added to the queue. Only the data that has changed from a previous recovery point is transferred. If there is no previous recovery point, all data on the protected volumes is transferred.

#### **Usage**

The usage for the command is as follows:

New-Snapshot [-all] | -protectedserver [machine name]] -core [host name] -user [user name] -password [password]

#### **Command Options**

The following table describes the options available for the New-Snapshot command:

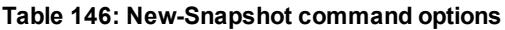

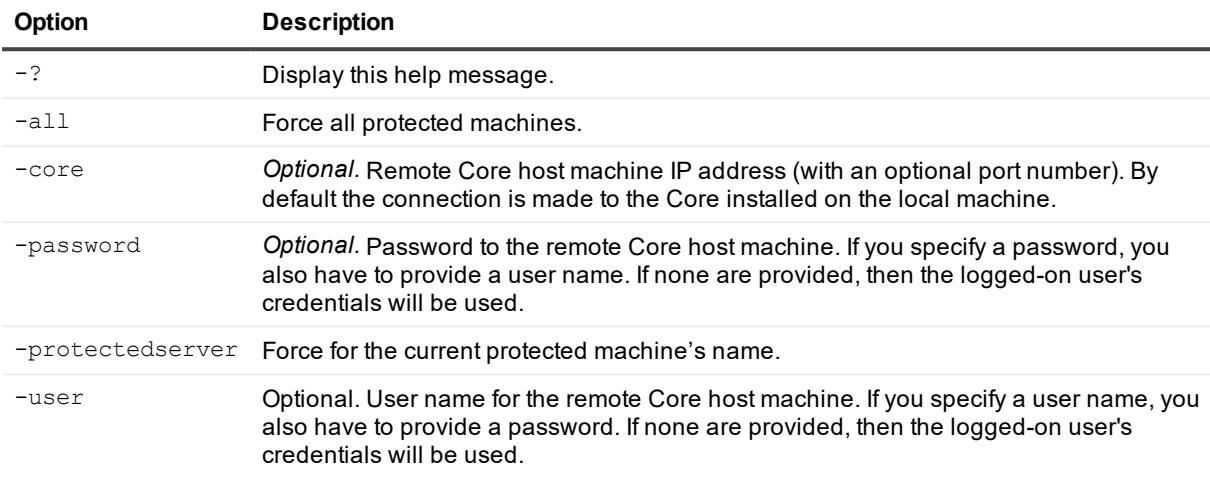

#### **Examples:**

Force a snapshot for all protected machines:

```
>New-Snapshot -all
```
# **New-VBVirtualStandby**

The New-VBVirtualStandby cmdlet lets you use PowerShell to create a new virtual export to an Oracle VM VirtualBox virtual machine.

#### **Usage**

The usage for the command is as follows:

```
New-VBVirtualStandby -core [host name] -user [login] -password [password] -
protectedserver [name | IP address] -volumes [volumes names] -vmname [virtual machine
name] [-ram [total megabytes] | -usesourceram] -linuxhostname [linux hostname] -
hostport [linux port] -targetpath [location] -pathusername [login] -pathpassword
[password] -initialexport
```
#### **Command Options**

The following table describes the options available for the New-VBVirtualStandby command:

#### **Table 147: New-VBVirtualStandby command options**

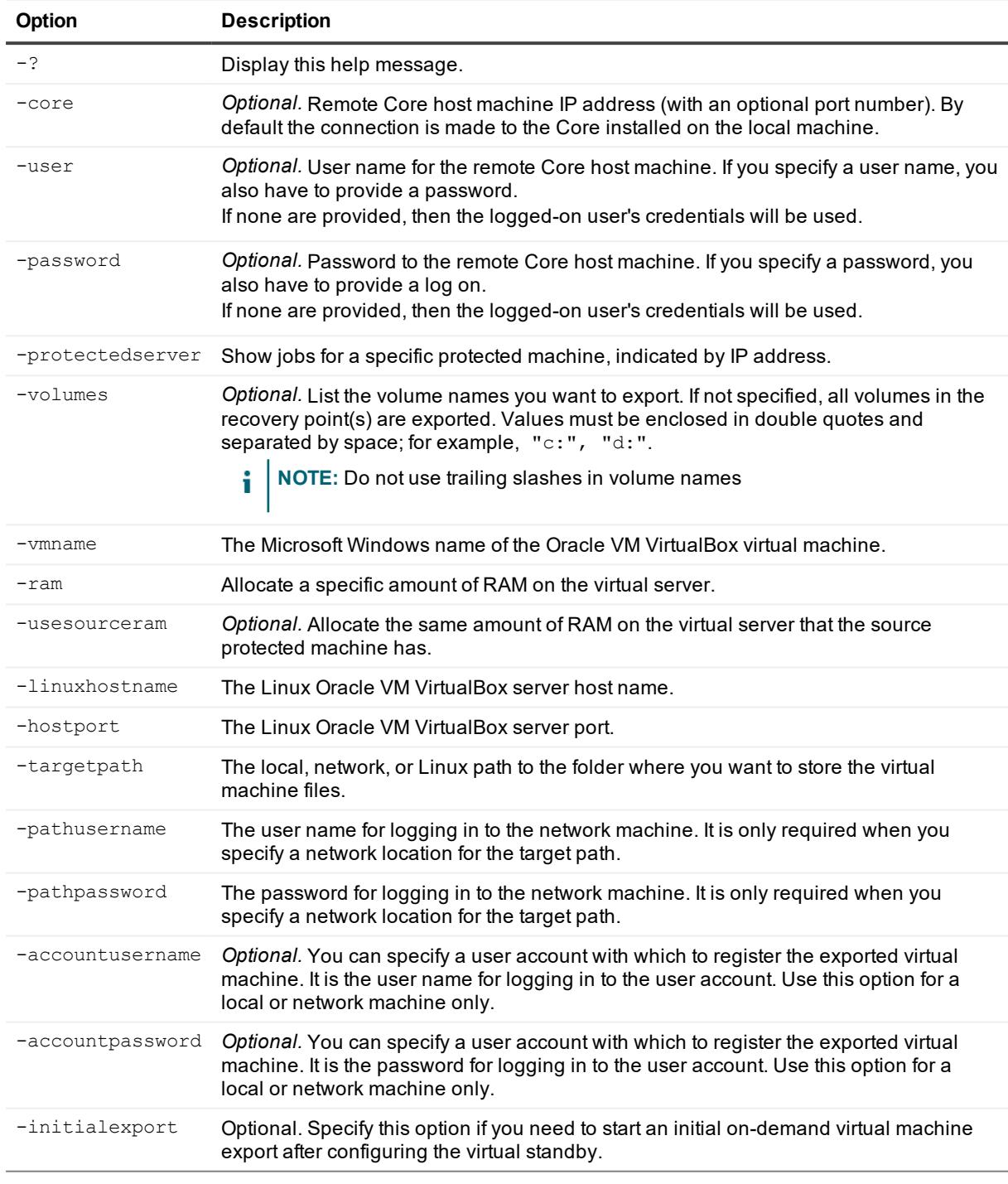

### **Examples:**

Create a VirtualBox virtual standby machine named ExportedMachine1 in a specified location: Pending example from QA.

```
>New-VBVirtualStandby -protectedserver 10.10.10.4 -volumes c:\ -vmname
ExportedMachine1 -usesourceram -targetpath I:\VMExport
```
# **New-VMVirtualStandby**

The New-VMVirtualStandby PowerShell command lets you create a new VMware Workstation virtual standby machine using Rapid Recovery.

### **Usage**

The usage for the command is as follows:

```
New-VMVirtualStandby -core [host name] -user [login] -password [password] -
protectedserver [name | IP address] -volumes [volumes names] -vmname [virtual machine
name] [-ram [total megabytes] | -usesourceram] -targetpath [location] -pathusername
[login] -pathpassword [password] -initialexport
```
### **Command Options**

The following table describes the options available for the New-VMVirtualStandby command:

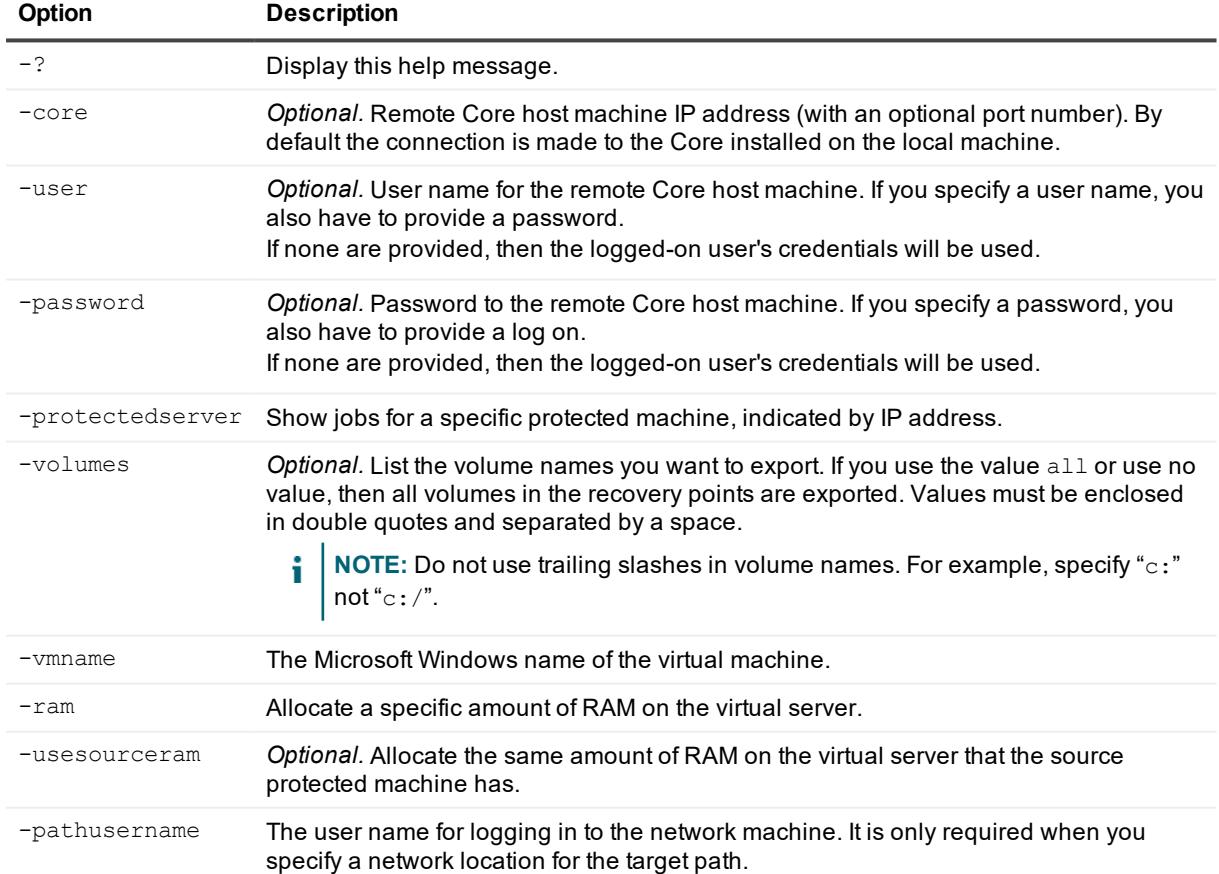

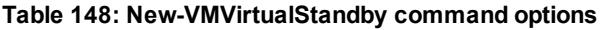

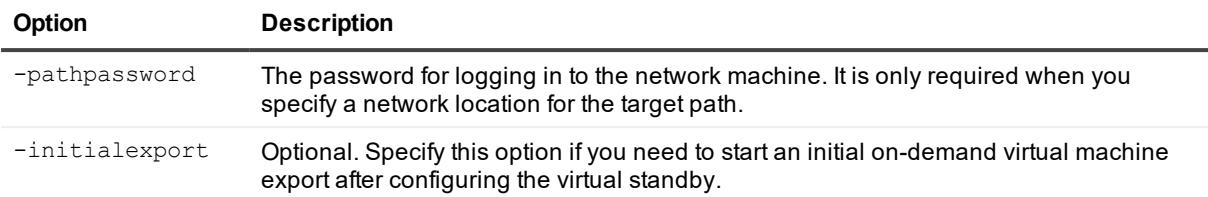

Create a new VMware Workstation virtual standby:

```
>New-VMVirtualStandby -protectedserver 10.10.10.4 -volumes C:\ -vmname
ExportedMachine1 -usesourceram -targetpath I:\VMExport
```
Script pauses, requiring user to specify an index number for the appropriate workstation. Enter the index number for the script to complete (in this case, 2). Example continues:

```
2
Verify location ...
Virtual Standby successfully configured
PS C:\Users\Administrator>
```
# **Open-DvmRepository**

Use this command to open an existing DVM repository created in AppAssure Core or Rapid Recovery Core.

#### **Usage**

The usage for the command is as follows:

```
Open-DvmRepository -localpath [local path] -sharepath [network share path] -
shareusername [user name for network share] -sharepassword [network share password]
```
#### **Command Options**

The following table describes the options available for the Open-DvmRepository command:

**Table 149: Open-DvmRepository command options**

| Option         | <b>Description</b>                                              |
|----------------|-----------------------------------------------------------------|
| - ?            | Display this help message.                                      |
| -localpath     | The path to the folder with a DVM repository on the local Core. |
| -sharepath     | The path to the folder with the DVM repository on a CIFS share. |
| -shareusername | The user name you use to log in to the shared folder.           |
| -sharepassword | The password you use to log in to the shared folder.            |

#### **Examples:**

Open an existing DVM repository on the local machine:
```
Open-DvmRepository -localpath E:\Repository
```
# **Push-Replication**

The **Push-Replication command forces replication for one or more protected machines.** 

### **Usage**

The usage for the command is as follows:

```
Push-Replication -core [host name] -user [user name] -password [password] -targetcore
[host name] -all | -protectedserver [machine name | IP address]
```
### **Command Options**

The following table describes the options available for the Push-Replication command:

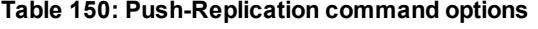

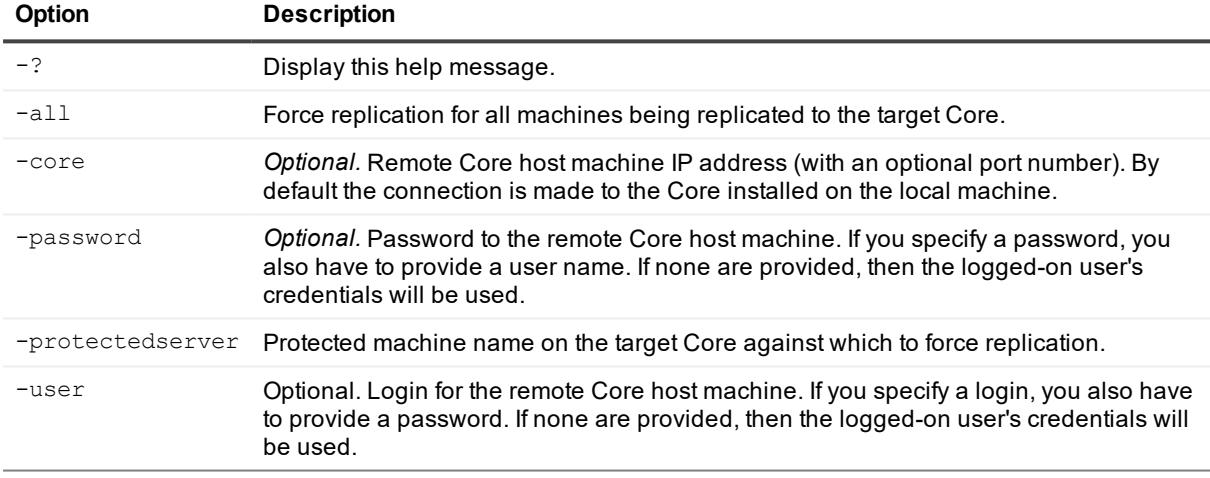

#### **Examples:**

Push replication for a single protected machine:

>Push-Replication -core 10.10.10.10:8006 -user administrator -password 23WE@#\$sdd targetcore 10.10.10.20:8006 –protectedserver 10.10.5.22

Push replication for all protected machines:

```
>Push-Replication -all
```
# **Push-Rollup**

The Push-Rollup command forces rollup for a protected machine.

#### **Usage**

The usage for the command is as follows:

```
Push-Rollup -core [host name] -user [user name] -password [password] -protectedserver
[machine name | IP address]
```
### **Command Options**

The following table describes the options available for the Push-Rollup command:

| <b>Option</b>    | <b>Description</b>                                                                                                    |
|------------------|----------------------------------------------------------------------------------------------------|
| $-2$             | Display this help message.                                                                                                    |
| $-$ all          | Force all protected machines.                                                                                                    |
| -core            | <i>Optional.</i> Remote Core host machine IP address (with an optional port number). By<br>default the connection is made to the Core installed on the local machine.                                |
| -password        | Optional. Password to the remote Core host machine. If you specify a password, you<br>also have to provide a user name. If none are provided, then the logged-on user's<br>credentials will be used. |
| -protectedserver | Force for the current protected machine's name.                                                                                                    |
| $-user$          | Optional. Login for the remote Core host machine. If you specify a login, you also have<br>to provide a password. If none are provided, then the logged-on user's credentials will<br>be used.       |

**Table 151: Push-Rollup command options**

#### **Examples:**

Push rollup for a single protected machine:

```
>Push-Rollup -core 10.10.10.10:8006 -user administrator -password 23WE@#$sdd –
protectedserver 10.10.5.22
```
Push rollup for all protected machines:

>Push-Rollup -all

## **Remove-Agent**

The Remove-Agent PowerShell cmdlet lets you remove a machine from protection on a Rapid Recovery Core.

#### **Usage**

The usage for the command is as follows:

```
Remove-Agent -core [host name] -user [login] -password [password] -protectedserver 
[name | IP address] -deleterecoverypoints -all
```
The following table describes the options available for the Remove-MountAgent command:

| Option                | <b>Description</b>                                                                                                    |
|-----------------------|----------------------------------------------------------------------------------------------------|
| $-2$                  | Display this help message.                                                                                                    |
| -core                 | Optional. Remote Core host machine IP address (with an optional port number).<br>By default the connection is made to the Core installed on the local machine.                                                |
| $-user$               | <i>Optional.</i> User name for the remote Core host machine. If you specify a user<br>name, you also have to provide a password. If none are provided, then the<br>logged-on user's credentials will be used. |
| -password             | Optional. Password to the remote Core host machine. If you specify a password,<br>you also have to provide a log on.<br>If none are provided, then the logged-on user's credentials will be used.             |
| -protectedserver      | Dismount all mounted recovery points for the current protected machine.                                                                                                    |
| -deleterecoverypoints | Optional. Delete all recovery points for this protected machine.                                                                                                    |
| $-all$                | Optional. Delete all protected machines from the Core.                                                                                                    |

**Table 152: Remove-Agent command options**

## **Examples:**

Dismount all protected machines and their recovery points:

>Remove-Agent -core 10.10.10.10:8006 -user administrator -password 23WE@#\$sdd deleterecoverypoints -all

# **Remove-CredentialsVaultAccount**

The Remove-CredentialsVaultAccount cmdlet removes the Credentials Vault account from the specified Core.

### **Usage**

The usage for the command is as follows:

```
Remove-CredentialsVaultAccount [-AccountId <string>] [-User <string>] [-Core <string>]
[-Password <string>] [<CommonParameters>]
```
### **Command Options**

The following table describes the options available for the Remove-CredentialsVaultAccount command:

| Option     | <b>Description</b>                                                                                                    |
|------------|----------------------------------------------------------------------------------------------------|
| $-2$       | Display this help message.                                                                                                    |
| -core      | Optional. Remote Core host machine IP address (with an optional port number). By default the<br>connection is made to the Core installed on the local machine.                                         |
| -user      | Optional. User name for the remote Core host machine. If you specify a user name, you also<br>have to provide a password.<br>If none are provided, then the logged-on user's credentials will be used. |
| -password  | Optional. Password to the remote Core host machine. If you specify a password, you also have<br>to provide a log on.<br>If none are provided, then the logged-on user's credentials will be used.      |
| -accountid | Required. The identifier of the Credentials Vault account that you want to remove.                                                                                                    |

**Table 153: Remove-CredentialsVaultAccount command options**

Remove a Credentials Vault account from the Core:

```
>Remove-CredentialsVaultAccount -accountid CVaccount1 -core 10.10.10.10
```
# **Remove-EncryptionKey**

The Remove-EncryptionKey cmdlet lets you add specific VMs on vCenter or ESXi server under the protection of a Core.

### **Usage**

The usage for the command is as follows:

```
Remove-EncryptionKey -core [host name] -user [user name] -password [password] -keyname
[name of the encryption key]
```
## **Command Options**

The following table describes the options available for the Remove-EncryptionKey command:

**Table 154: Remove-EncryptionKey command options**

| Option  | <b>Description</b>                                                                                                    |
|---------|----------------------------------------------------------------------------------------------------|
|         | Display this help message.                                                                                                    |
| -core   | Optional. Remote Core host machine IP address (with an optional port number). By default the<br>connection is made to the Core installed on the local machine.                                         |
| $-user$ | Optional. User name for the remote Core host machine. If you specify a user name, you also<br>have to provide a password.<br>If none are provided, then the logged-on user's credentials will be used. |

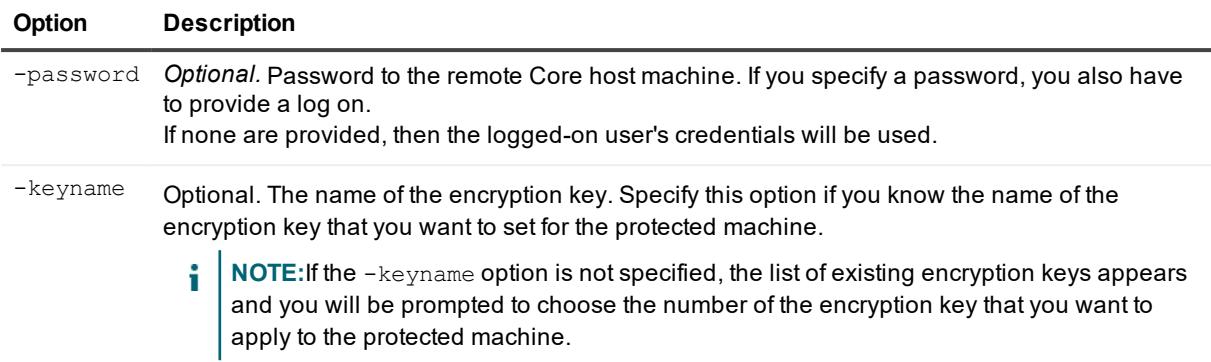

Remove an encryption key from the Core:

```
>Remove-EncryptionKey -core 10.10.10.10 -user admin -password password -keyname EKname
```
# **Remove-EsxAutoProtectObjects**

The Remove-EsxAutoProtectObjects cmdlet lets you remove specific objects on vCenter or ESXi server from protection by a Core.

### **Usage**

The usage for the command is as follows:

Remove-EsxAutoProtectObjects -core [host name] -user [user name] -password [password] -protectedserver [name | IP address] -autoprotectobjects

### **Command Options**

The following table describes the options available for the Remove-EsxAutoProtectObjects command:

| Option    | <b>Description</b>                                                                                                    |
|-----------|----------------------------------------------------------------------------------------------------|
| $-2$      | Display this help message.                                                                                                    |
| -core     | Optional. Remote Core host machine IP address (with an optional port number). By<br>default the connection is made to the Core installed on the local machine.                                                |
| -user     | <i>Optional.</i> User name for the remote Core host machine. If you specify a user name,<br>you also have to provide a password.<br>If none are provided, then the logged-on user's credentials will be used. |
| -password | Optional. Password to the remote Core host machine. If you specify a password,<br>you also have to provide a log on.<br>If none are provided, then the logged-on user's credentials will be used.             |

**Table 155: Remove-ESXAutoProtectObjects command options**

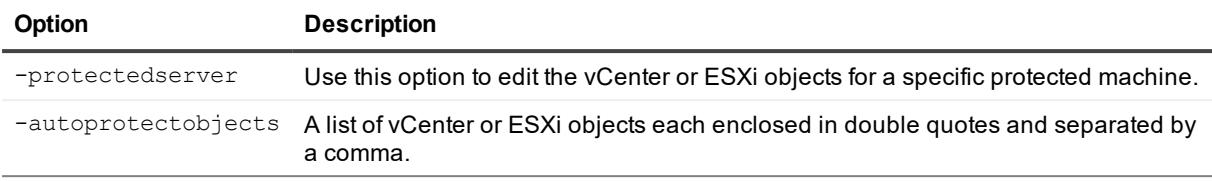

Remove specific vCenter or ESXi objects from protection auto-protection by the Core:

```
>Remove-EsxAutoProtectObjects -protectedserver 10.10.8.150 -autoprotectobjects
"vm1", "vm2"
```
# **Remove-EsxVirtualMachines**

The Remove-EsxVirtualMachines cmdlet lets you remove specific virtual machines (VMs) on a vCenter or ESXi server under the protection of a Core.

#### **Usage**

The usage for the command is as follows:

```
Remove-EsxVirtualMachines -core [host name] -user [user name] -password [password] -
protectedserver [name | IP address] -virtualmachines [virtual machines collection |
all] -deleterecoverypoints
```
### **Command Options**

The following table describes the options available for the  $Remove-EstVirtual Machine$  command:

| <b>Option</b>    | <b>Description</b>                                                                                                    |
|------------------|----------------------------------------------------------------------------------------------------|
| $-2$             | Display this help message.                                                                                                    |
| -core            | Optional. Remote Core host machine IP address (with an optional port number).<br>By default the connection is made to the Core installed on the local machine.                                         |
| -user            | Optional. User name for the remote Core host machine. If you specify a user<br>name, you also have to provide a password.<br>If none are provided, then the logged-on user's credentials will be used. |
| -password        | Optional. Password to the remote Core host machine. If you specify a password,<br>you also have to provide a log on.<br>If none are provided, then the logged-on user's credentials will be used.      |
| -protectedserver | Use this option to edit the vCenter or ESXI objects for a specific protected<br>machine.                                                                                                    |
| -virtualmachines | A list of virtual machines each separate by a comma.                                                                                                    |
|                  |                                                                                                    |

**Table 156: Remove-EsxVirtualMachines command options**

-deleterecoverypoints Deletes the recovery points of the removed machine from the repository. If you

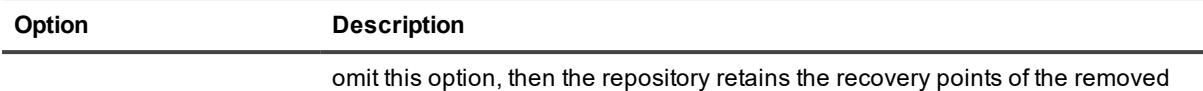

```
machine.
```
Remove two VMs from a vCenter or ESXi server under protection by the Core:

>Add-EsxVirtualMachines -protectedserver 10.10.10.10 -virtualmachines "vm1", "vm2"

# **Remove-HyperVClusterSharedVirtualDisks**

The Remove-HyperVClusterSharedVirtualDisks cmdlet lets you remove shared Hyper-V virtual disks from protection of a Core.

### **Usage**

The usage for the command is as follows:

Remove-HyperVClusterSharedVirtualDisks -core [host name] -user [user name] -password [password] -shareddisks [shared virtual disks name or path collection | all]

## **Command Options**

The following table describes the options available for the Remove-HyperVClusterSharedVirtualDisks command:

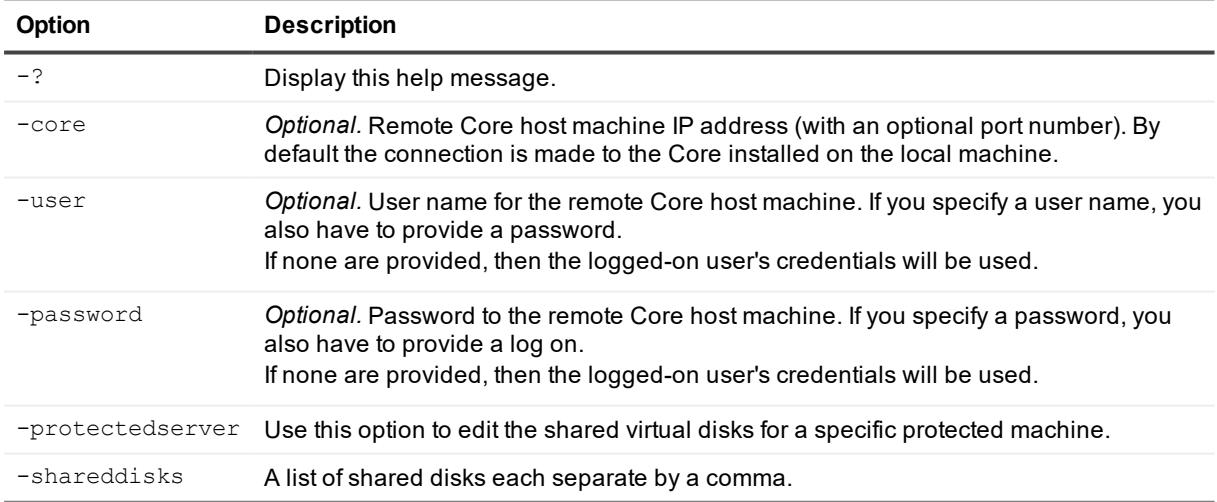

#### **Table 157: Remove-HyperVClusterSharedVirtualDisks command options**

#### **Examples:**

Remove one shared virtual disk from protection:

>Remove-HyprVClusterSharedVirtualDisks -protectedserver "HV-2012R2" -shareddisks "Shared Disk 1"

# **Remove-HyperVClusterVirtualMachines**

The Remove-HyperVClusterVirtualMachines cmdlet lets you remove specific VMs of a Hyper-V cluster from protection of a Core.

#### **Usage**

The usage for the command is as follows:

```
Remove-HyperVClusterVirtualMachines -core [host name] -user [user name] -password
[password] -repository [name] -protectedserver [name | IP address] -virtualmachines
[virtual machines collection | all]
```
### **Command Options**

The following table describes the options available for the Remove-HyperVClusterVirtualMachines command:

| Option                | <b>Description</b>                                                                                                    |
|-----------------------|----------------------------------------------------------------------------------------------------|
| $-2$                  | Display this help message.                                                                                                    |
| -core                 | Optional. Remote Core host machine IP address (with an optional port number).<br>By default the connection is made to the Core installed on the local machine.                                         |
| -user                 | Optional. User name for the remote Core host machine. If you specify a user<br>name, you also have to provide a password.<br>If none are provided, then the logged-on user's credentials will be used. |
| -password             | Optional. Password to the remote Core host machine. If you specify a password,<br>you also have to provide a log on.<br>If none are provided, then the logged-on user's credentials will be used.      |
| -protectedserver      | Use this option to protect virtual machines.                                                                                                    |
| -virtualmachines      | A list of the virtual machines that you want to protect, each separated by a<br>comma. The name of the VM must be enclosed in double quotes.                                                           |
| -deleterecoverypoints | Optional. Include this option if you want to delete all of the recovery points for<br>this VM.                                                                                                    |

**Table 158: Remove-HyperVClusterVirtualMachines command options**

#### **Examples:**

Remove specific virtual machines of a Hyper-V cluster from protection by the Core and delete its recovery points:

```
>Remove-HyperVClusterVirtualMachines -protectedserver hvcluster -virtualmachines
"Win8x64-gen1", "Win2012x64-gen2" -deleterecoverypoints
```
# **Remove-HyperVVirtualMachines**

The Remove-HyperVVirtualMachines cmdlet lets you remove specific Hyper-V VMs from the protection of a Core.

## **Usage**

The usage for the command is as follows:

```
Remove-HyperVVirtualMachines -core [host name] -user [user name] -password [password]
-protectedserver [name | IP address] -virtualmachines [virtual machines collection |
all] -deleterecoverypoints
```
### **Command Options**

The following table describes the options available for the Remove-HyperVVirtualMachines command:

| Option                | <b>Description</b>                                                                                                    |
|-----------------------|----------------------------------------------------------------------------------------------------|
| $-2$                  | Display this help message.                                                                                                    |
| -core                 | <i>Optional.</i> Remote Core host machine IP address (with an optional port number).<br>By default the connection is made to the Core installed on the local machine.                                  |
| -user                 | Optional. User name for the remote Core host machine. If you specify a user<br>name, you also have to provide a password.<br>If none are provided, then the logged-on user's credentials will be used. |
| -password             | Optional. Password to the remote Core host machine. If you specify a password,<br>you also have to provide a log on.<br>If none are provided, then the logged-on user's credentials will be used.      |
| -protectedserver      | Use this option to edit Hyper-V objects for a specific virtual machine.                                                                                                    |
| -virtualmachines      | A list of the virtual machines that you want to protect, each separated by a<br>comma. The name of the VM must be enclosed in double quotes.                                                           |
| -deleterecoverypoints | Optional. Include this option if you want to delete all of the recovery points for<br>this VM.                                                                                                    |

**Table 159: Remove-HyperVVirtualMachines command options**

### **Examples:**

Remove specific Hyper-V VMs from protection and delete its recovery points:

```
>Remove-HyperVVirtualMachines -protectedserver HVServer1 -virtualmachines "Win8x64-
gen1", "Win2012x64-gen2" -deleterecoverypoints
```
# **Remove-Mount**

The Remove-Mount command dismounts a mounted recovery point specified by the /Path. Dismount points for the selected machine using the -protectedserver parameter or dismount points for all the mounted recovery points by using the -all parameter.

#### **Usage**

The usage for the command is as follows:

```
Remove-Mount -core [host name] -user [user name] -password [password] [-
protectedserver [machine name] | -path [mount path]]
```
### **Command Options**

The following table describes the options available for the Remove-Mount command:

| <b>Option</b>    | <b>Description</b>                                                                                                    |
|------------------|----------------------------------------------------------------------------------------------------|
| $-2$             | Display this help message.                                                                                                    |
| $-all$           | Dismount all mounted recovery points.                                                                                                    |
| -core            | <i>Optional.</i> Remote Core host machine IP address (with an optional port number). By<br>default the connection is made to the Core installed on the local machine.                                  |
| -password        | Optional. Password to the remote Core host machine. If you specify a password, you<br>also have to provide a log on.<br>If none are provided, then the logged-on user's credentials will be used.      |
| -path            | Dismount selected mount point.                                                                                                    |
| -protectedserver | Dismount all mounted recovery points for the current protected machine.                                                                                                    |
| -user            | Optional. User name for the remote Core host machine. If you specify a user name, you<br>also have to provide a password. If none are provided, then the logged-on user's<br>credentials will be used. |

**Table 160: Remove-Mount command options**

### **Examples:**

Dismount the recovery point specified by the path:

```
>Remove-Mount -core 10.10.10.10:8006 -user administrator -password 23WE@#$sdd -path
C:\mountedRecoveryPoint
```
# **Remove-Mounts**

The Remove-Mounts command dismounts all mounted recovery points.

### **Usage**

The usage for the command is as follows:

Remove-Mounts -core [host name] -user [user name] -password [password]

### **Command Options**

The following table describes the options available for the Remove-Mounts command:

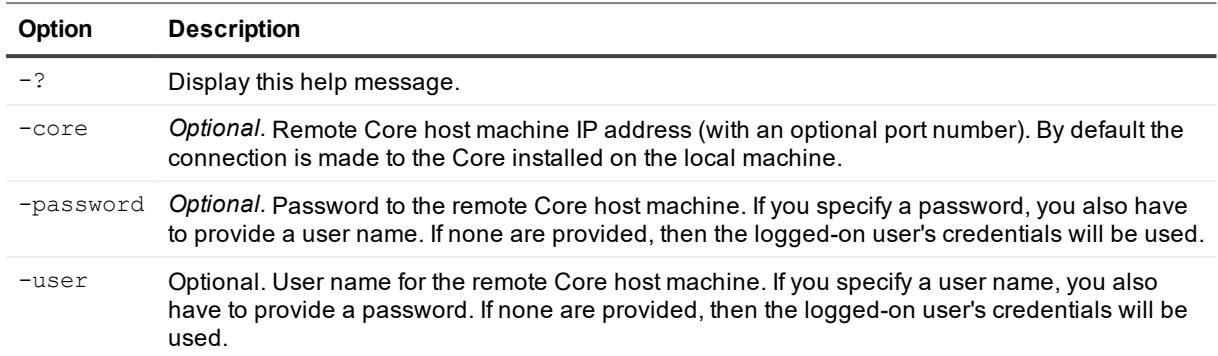

#### **Table 161: Remove-Mounts command options**

#### **Examples:**

Dismount all recovery points on the specified Core:

>Remove-Mounts -core 10.10.10.10:8006 -user administrator -password 23WE@#\$sdd

## **Remove-RecoveryPoints**

The Remove-RecoveryPoints PowerShell command lets you delete recovery points for a specific machine.

#### **Usage**

The usage for the command is as follows:

```
Remove-RecoveryPoints -core [host name] -user [login] -password [password] -[range |
chain | all] -protectedserver 
    [name | IP address] -rpn [number | numbers] | -time [time string | time interval
specified by two time strings]
```
### **Command Options**

The following table describes the options available for the Remove-RecoveryPoints command:

| <b>Option</b> | <b>Description</b>                                                                                                    |
|---------------|----------------------------------------------------------------------------------------------------|
| $-2$          | Display this help message.                                                                                                    |
| -core         | Optional. Remote Core host machine IP address (with an optional port number). By<br>default the connection is made to the Core installed on the local machine.                                         |
| -user         | Optional. User name for the remote Core host machine. If you specify a user name, you<br>also have to provide a password. If none are provided, then the logged-on user's<br>credentials will be used. |
| -password     | Optional. Password to the remote Core host machine. If you specify a password, you<br>also have to provide a log on.<br>If none are provided, then the logged-on user's credentials will be used.      |

**Table 162: Remove-RecoveryPoints command options**

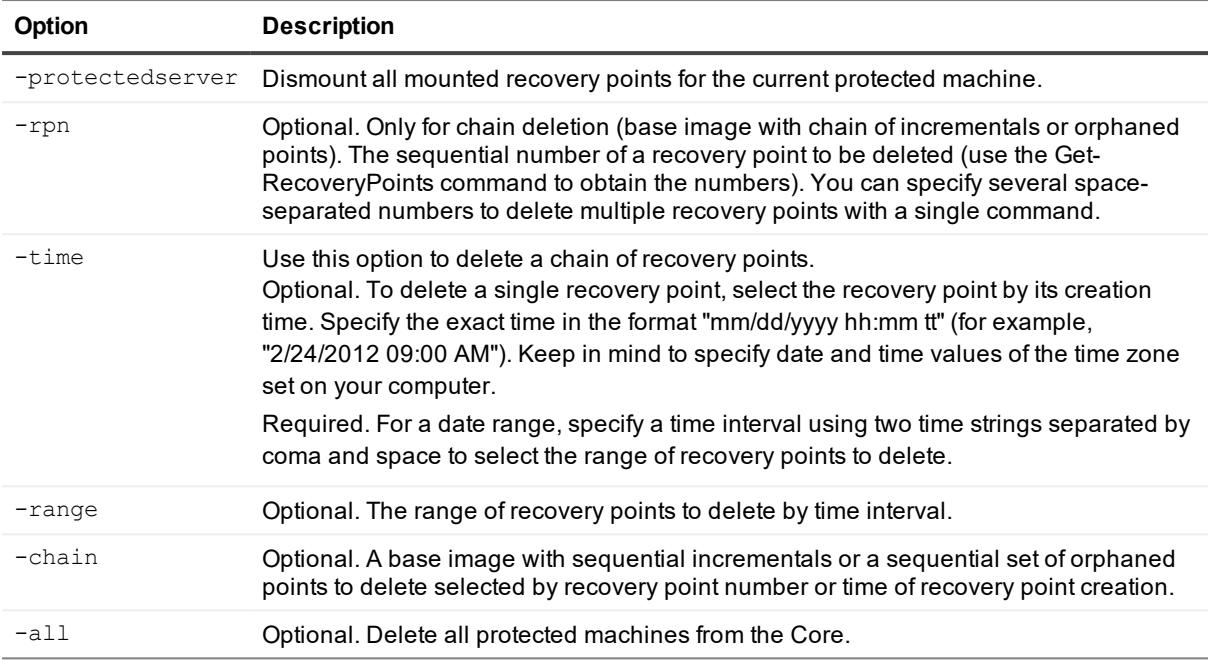

Delete the recovery point specified by the date:

```
>Remove-RecoveryPoints -core 10.10.10.10:8006 -user administrator -password 23WE@#$sdd
-time "2/24/2012 09:00 AM"
```
# **Remove-Replication**

This cmdlet lets you remove a replication configuration from a source Core or target Core, as well as remove replicated recovery points.

### **Usage**

The usage for the command is as follows:

```
Remove-Replication -core [host name] -user [user name] -password [password] -incoming
[host name] -outgoing [host name] -deletepoints
```
### **Command Options**

The following table describes the options available for the Remove-Replication command:

**Table 163: Remove-Replication command options**

| Option | <b>Description</b>         |
|--------|----------------------------|
| — ി    | Display this help message. |

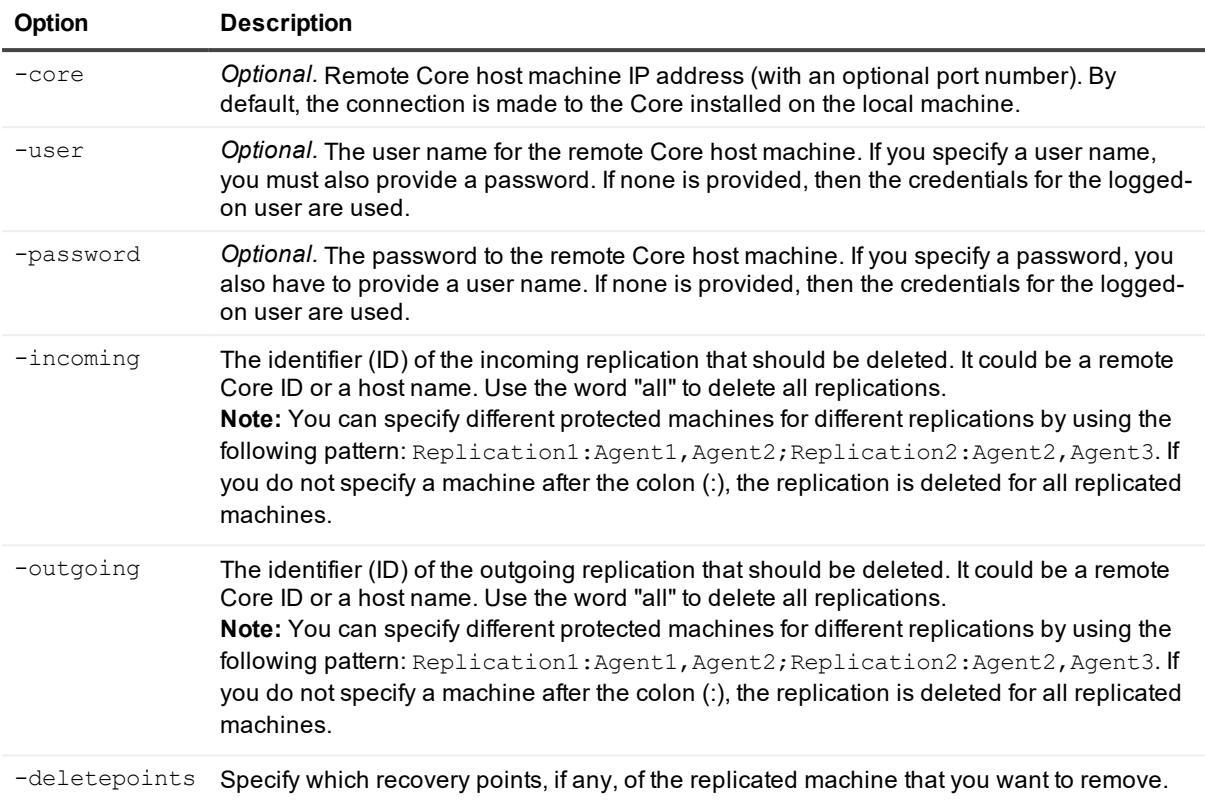

Delete all incoming and all outgoing replications:

>Remove-Replication -incoming all -outgoing all

Delete two outgoing replications with all machines:

>Remove-Replication -outgoing TargetCore1; TargetCore2

Delete one protected machine from incoming replication and delete recovery points:

>Remove-Replication -incoming TargetCore1:10.10.10.10 -deletepoints

# **Remove-Repository**

The Remove-Repository PowerShell cmdlet deletes a DVM repository and its contents from the Core.

### **Usage**

The usage for the command is as follows:

```
Remove-Repository -core [host name] -user [login] -password [password] -name
[repository name] -all
```
The following table describes the options available for the Remove-Repository command:

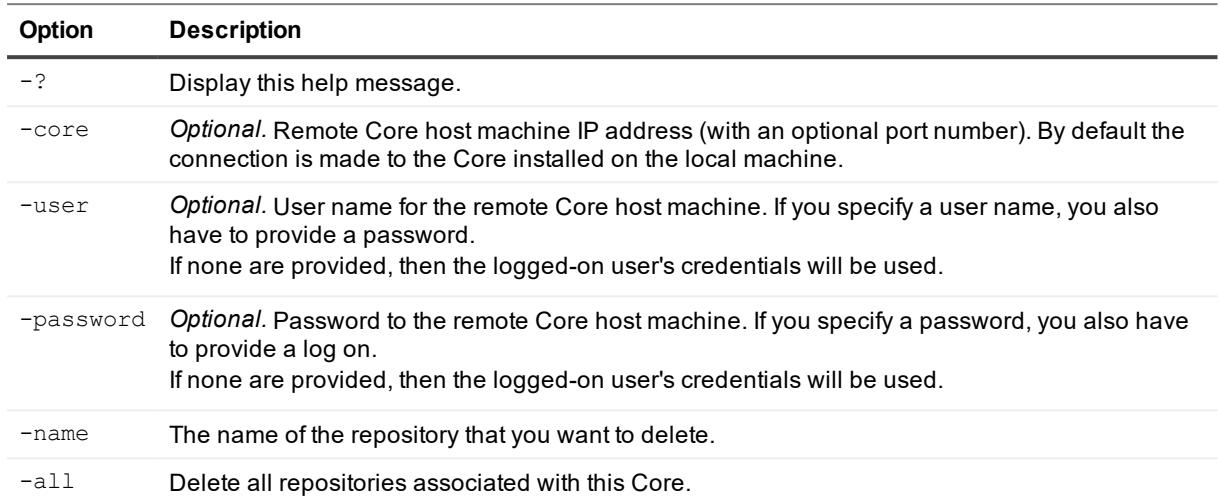

#### **Table 164: Remove-Repository command options**

### **Examples:**

Remove all repositories on the local Core:

```
>Remove-repository -all
```
# **Remove-ScheduledArchive**

If you scheduled Rapid Recovery to regularly archive recovery points for a specific machine, you can use the Remove-ScheduledArchive PowerShell command to remove that scheduled archive from the Core.

### **Usage**

The usage for the command is as follows:

```
Remove-ScheduledArchive -core [host name] -user [login] -password [password] -all -ids
[id | id1 id2]
```
### **Command Options**

The following table describes the options available for the Remove-ScheduledArchive command:

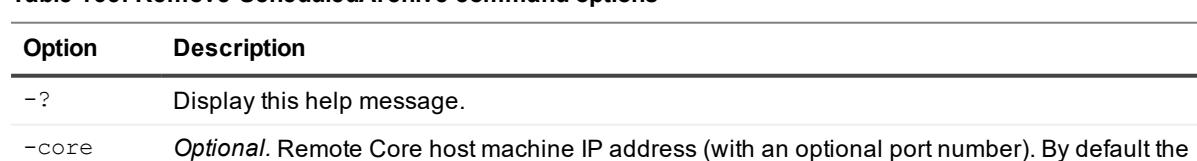

#### **Table 165: Remove-ScheduledArchive command options**

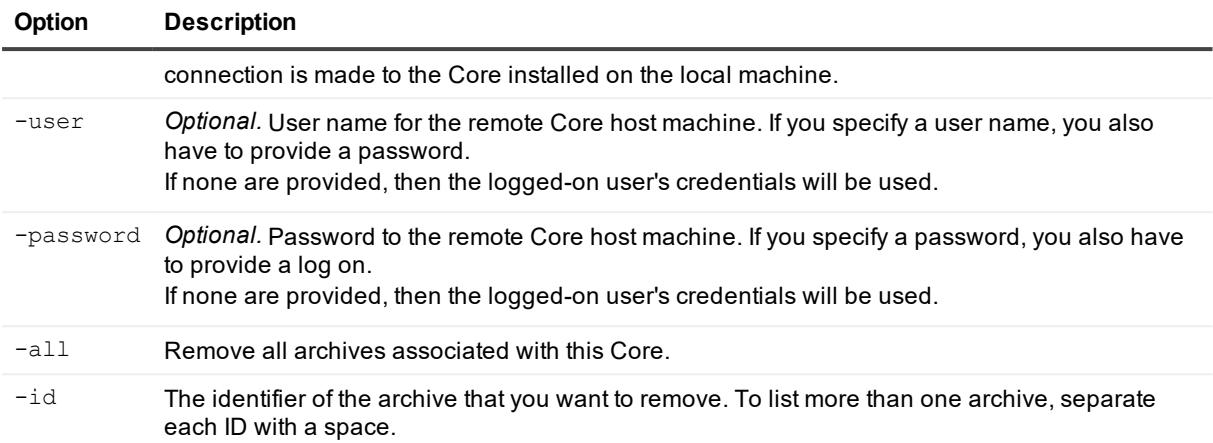

Remove several scheduled archives from the local Core:

```
>Remove-ScheduledArchive -ids 799138c8-3dfc-4398-9711-1823733c2a31, 26c29bb7-b320-
47f5-b5a8-dffc49f50e25
```
# **Remove-VirtualStandby**

If you scheduled Rapid Recovery to continuously export data to a virtual machine, then you can use the Remove-VirtualStandby PowerShell command to cancel and delete this scheduled job.

### **Usage**

The usage for the command is as follows:

```
Remove-VirtualStandby -core [host name] -user [login] -password [password] -all | -
protectedserver [name(s) | IP ad
    dress]
```
### **Command Options**

The following table describes the options available for the Remove-VirtualStandby command:

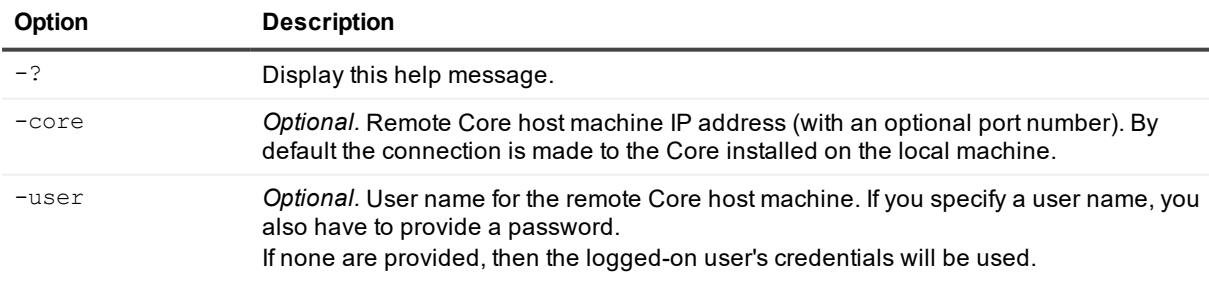

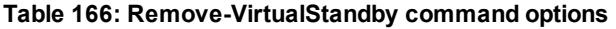

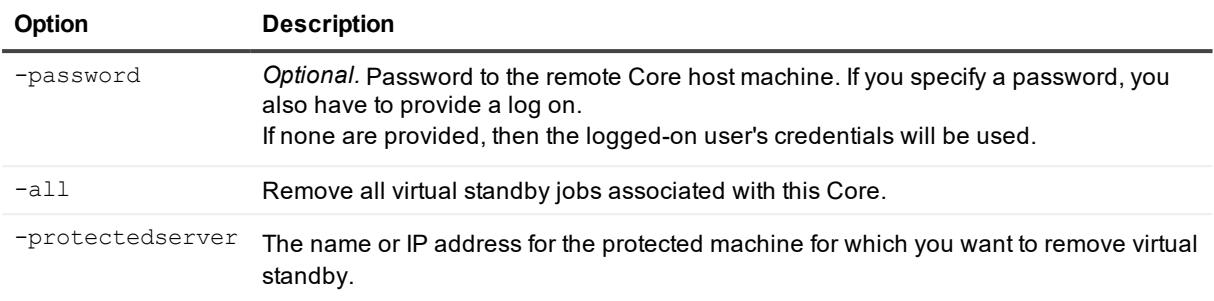

Remove all virtual standby jobs associated with this Core:

```
>Remove-VirtualStandby -all
```
# **Restart-CoreService**

If the Core service on the Core machine is stopped, use the Restart-CoreService command to start it again.

### **Usage**

The usage for the command is as follows:

```
Restart-CoreService -core [host name] -user [user name] -password [password] -
cancelactivejobs [true | false] -wait [time in seconds]
```
## **Command Options**

The following table describes the options available for the Restart-CoreService command:

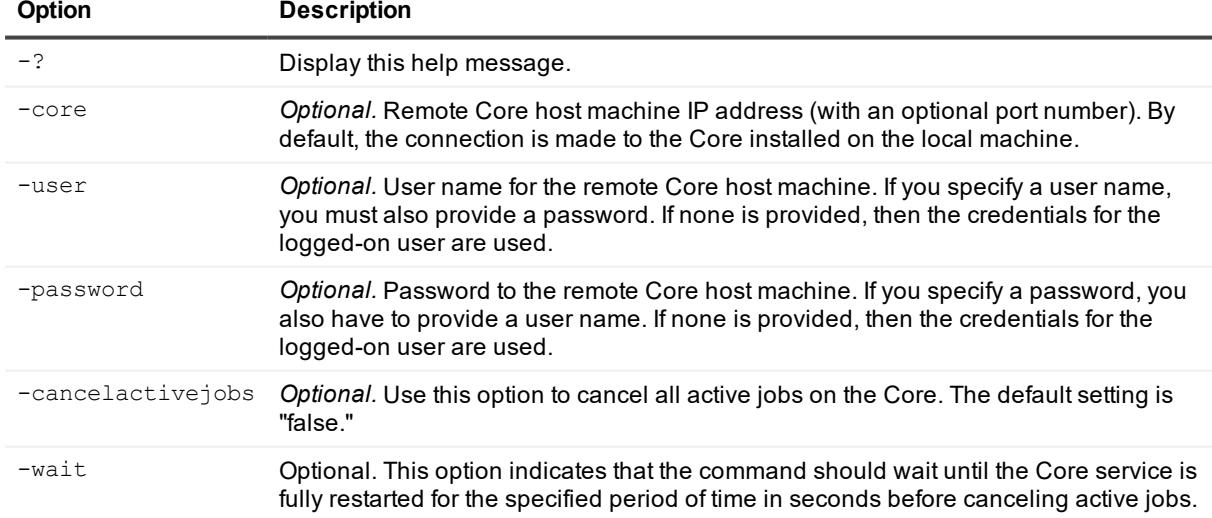

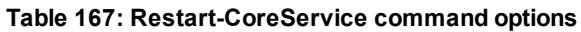

#### Restart the Core service:

```
>Restart-CoreService -core 10.10.127.42 -user admin -password 676df#df -
cancelactivejobs true -wait 600
```
# **Resume-Replication**

The Resume-Replication PowerShell cmdlet lets you resume replication after it has been suspended. For the cmdlet to suspend replication, see [Suspend-Replication](#page-245-0).

#### **Usage**

#### The usage for the command is as follows:

```
Resume-Replication -core [host name] -user [user name] -password [password] -all
| -protectedserver [machine name | IP address] -incoming [host name] | -outgoing
[host name]
```
#### **Command Options**

The following table describes the options available for the Resume-Replication command:

#### **Table 168: Resume-Replication . command options**

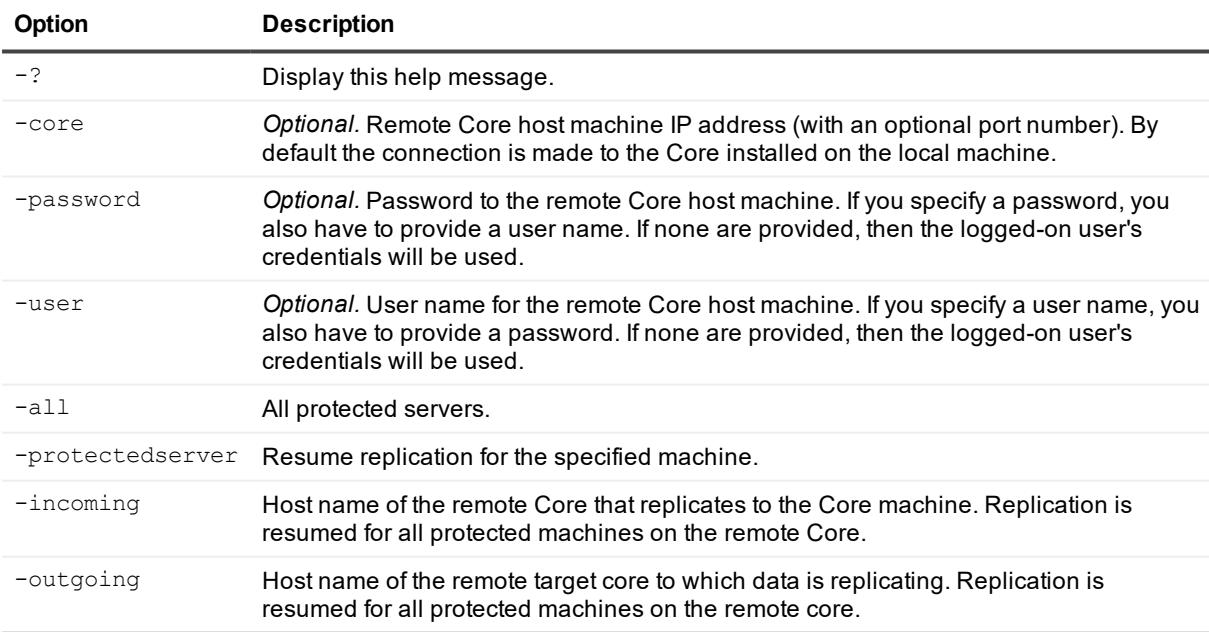

Resume replication for the protected machine with IP 10.10.10.128 for the local Core, specifying the repository being used:

```
>Resume-Replication replicationname Replication1 -targetserver
10.10.10.128,Administrator,123asdQ -protectedserver 10.10.10.4
# Repository
- ----------
1 Repository A
2 Repository B
Please, input number of Repository from the list above or type 'exit' to exit:
```
Script pauses, requiring user to specify an index number for the appropriate repository. Enter the index number for the script to complete (in this case, 2). Example continues:

```
2
Replication job was started.
True
PS C:\Users\Administrator>
```
## **Resume-ScheduledArchive**

The Resume-ScheduledArchive command lets you resume a scheduled archive that had been paused or stopped.

#### **Usage**

The usage for the command is as follows:

```
Resume-ScheduledArchive -core [host name] -user [user name] -password [password] -all
-ids [id | id1 id2]
```
### **Command Options**

The following table describes the options available for the Resume-ScheduledArchive command:

| Option    | <b>Description</b>                                                                                                    |
|-----------|----------------------------------------------------------------------------------------------------|
| $-2$      | Display this help message.                                                                                                    |
| -core     | Optional. Remote Core host machine IP address (with an optional port number). By default, the<br>connection is made to the Core installed on the local machine.                                          |
| -user     | Optional. The user name for the remote Core host machine. If you specify a user name, you<br>must also provide a password. If none is provided, then the credentials for the logged-on user<br>are used. |
| -password | Optional. The password to the remote Core host machine. If you specify a password, you also                                                                                                    |

**Table 169: Resume-ScheduledArchive command options**

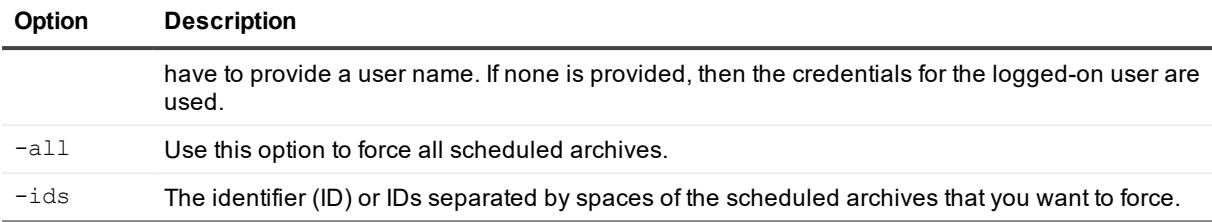

#### Resume all scheduled archives:

```
>Resume-ScheduledArchive -all
```
#### Resume one scheduled archive:

>Resume-ScheduledArchive -ids 6c123c39-5058-4586-bd0c-7c375e72017b

#### Resume multiple scheduled archives:

```
>Resume-ScheduledArchive -ids 6c123c39-5058-4586-bd0c-7c375e72017b, 26c29bb7-b320-
47f5-b5a8-dffc49f50e25
```
# **Resume-Scheduler**

The Resume-Scheduler cmdlet lets you resume a paused task scheduler for a specified Core.

#### **Usage**

The usage for the command is as follows:

Resume-Scheduler -core [host name] -user [user name] -password [password]

### **Command Options**

The following table describes the options available for the Resume-Scheduler command:

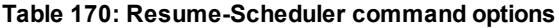

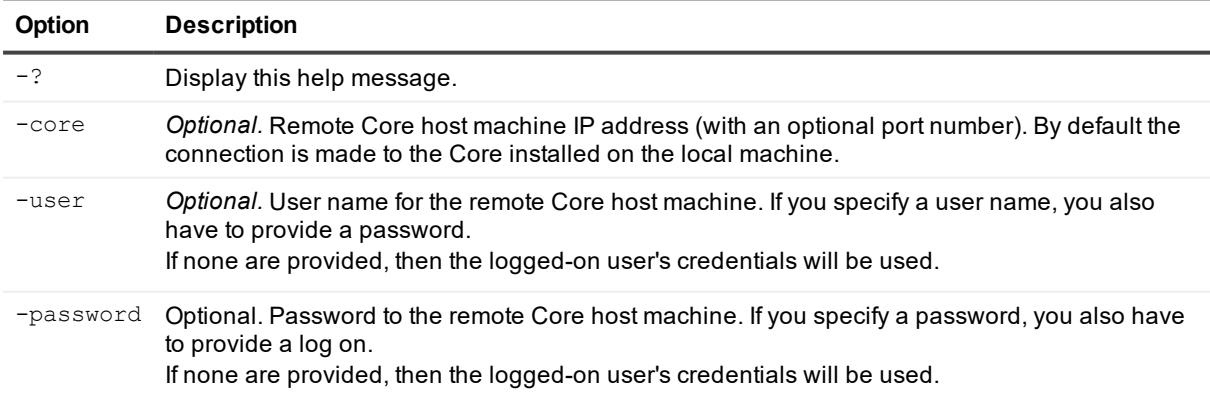

Resume the task scheduler:

>Resume-Scheduler -core 10.10.127.42 -user admin -password 676df#df

# **Resume-Snapshot**

The Resume-Snapshot PowerShell cmdlet lets you resume a suspended backup snapshot.

#### **Usage**

The usage for the command is as follows:

```
Resume-Snapshot -core [host name] -user [user name] -password [password] -all | -
protectedserver [name | IP address]
```
#### **Command Options**

The following table describes the options available for the Resume-Snapshot command:

| <b>Option</b>    | <b>Description</b>                                                                                                    |
|------------------|----------------------------------------------------------------------------------------------------|
| $-2$             | Display this help message.                                                                                                    |
| -core            | Optional. Remote Core host machine IP address (with an optional port number). By<br>default the connection is made to the Core installed on the local machine.                                         |
| -password        | Optional. Password to the remote Core host machine. If you specify a password, you<br>also have to provide a user name. If none are provided, then the logged-on user's<br>credentials will be used.   |
| -user            | Optional. User name for the remote Core host machine. If you specify a user name, you<br>also have to provide a password. If none are provided, then the logged-on user's<br>credentials will be used. |
| $-$ all          | All protected servers.                                                                                                    |
| -protectedserver | Resume snapshot for the specified machine.                                                                                                    |

**Table 171: Resume-Snapshot command options**

#### **Examples:**

Resume snapshots for the protected machine with IP 10.10.10.4 for the local Core:

>Resume-Snapshot -protectedserver 10.10.10.4

# **Resume-VirtualStandby**

The Resume-VirtualStandby cmdlet lets you resume suspended continual virtual export (also known as virtual standby). For details about the cmdlet to pause continual virtual export, see [Suspend-VirtualStandby](#page-249-0).

### **Usage**

The usage for the command is as follows:

```
Resume-VirtualStandby -core [host name] -user [login] -password [password] -all | -
protectedserver [name(s) | IP address]
```
## **Command Options**

The following table describes the options available for the Resume-VirtualStandby command:

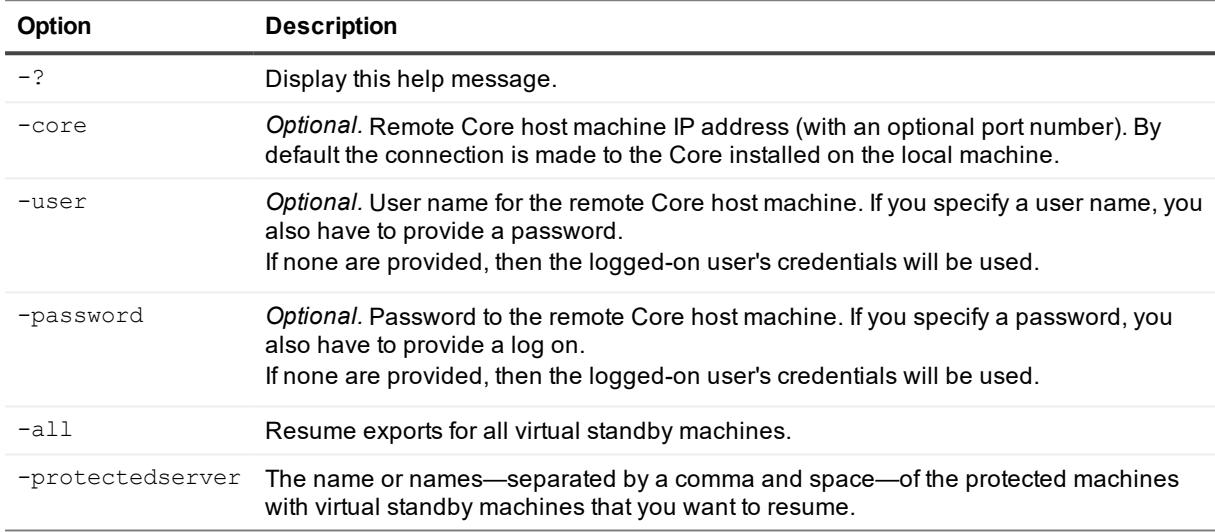

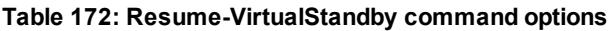

### **Examples:**

Resume virtual standby exports for a protected machine:

```
>Resume-VirtualStandby -core 10.10.10.10:8006 -user administrator -password 23WE@#$sdd
-protectedserver 10.10.5.22
```
# **Set-AgentMetadataCredentials**

The Set-AgentMetadataCredentials command sets the metadata credentials for a specified protected machine.

### **Usage**

#### The usage for the command is as follows:

```
Set-AgentMetadataCredentials -core [host name] -user [user name] -password [password]
-protectedserver [name | IP address] -target [default | SQL | Exchange] -
metadatausername [user name] -metadatapassword [password] -sqlinstancename [SQL
instance name] -usewindowsauthentication
```
The following table describes the options available for the Set-AgentMetadataCredentials command:

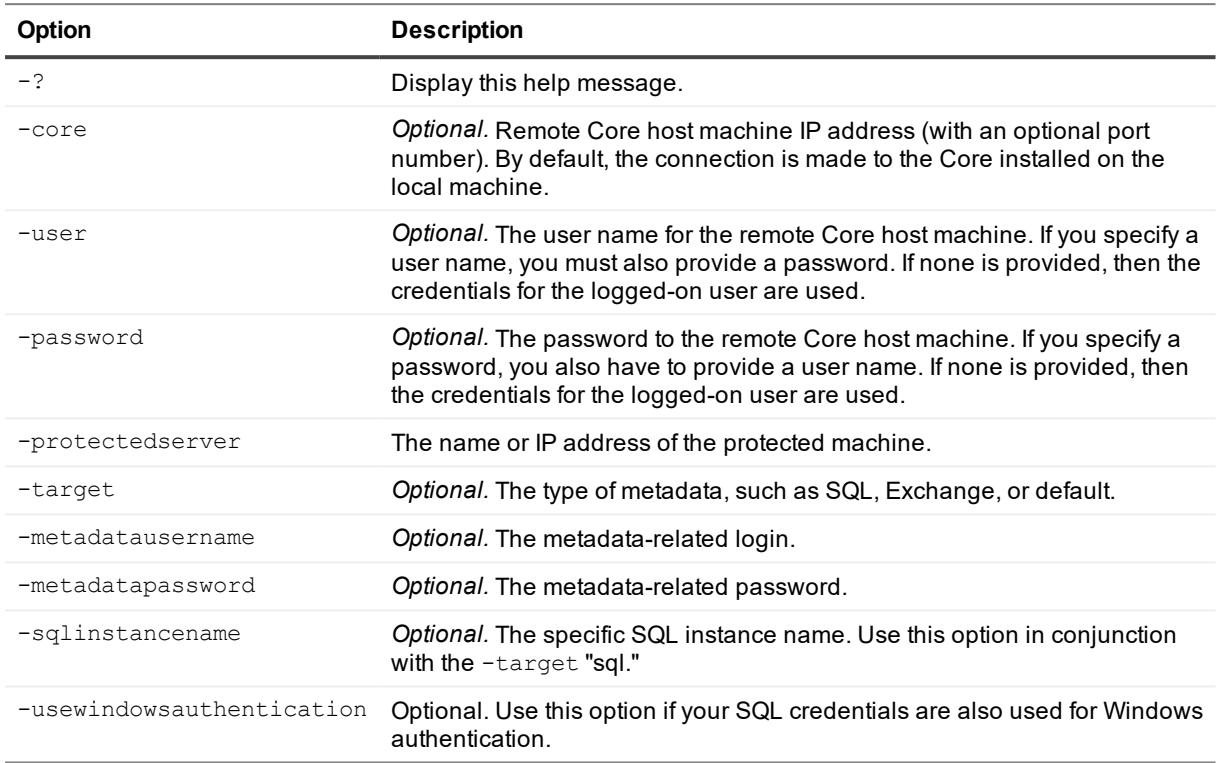

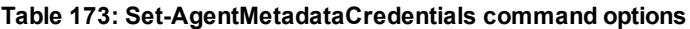

### **Examples:**

Set credentials for Exchange metadata:

```
>Set-AgentMetadataCredentials -core 10.10.10.10 -user administrator -password -
23WE@#$sdd -protectedserver 10.10.20.20 -target exchange -metadatausername
administrator -metadatapassword 123#
```
# **Set-CredentialsVaultAccount**

The Set-CredentialsVaultAccount cmdlet lets you set up a Credentials Vault account for a specified Core.

### **Usage**

The usage for the command is as follows:

```
Set-CredentialsVaultAccount [-AccountId <string>] [-AccountUserName <string>] [-
AccountPassword <string>] [-Description <string>] [-User <string>] [-Core <string>] [-
Password <string>] [<CommonParameters>]
```
The following table describes the options available for the Set-CredentialsVaultAccount command:

| <b>Option</b>    | <b>Description</b>                                                                                                    |
|------------------|----------------------------------------------------------------------------------------------------|
| $-2$             | Display this help message.                                                                                                    |
| -core            | <i>Optional.</i> Remote Core host machine IP address (with an optional port number). By<br>default the connection is made to the Core installed on the local machine.                                         |
| -user            | <i>Optional.</i> User name for the remote Core host machine. If you specify a user name, you<br>also have to provide a password.<br>If none are provided, then the logged-on user's credentials will be used. |
| -password        | Optional. Password to the remote Core host machine. If you specify a password, you<br>also have to provide a log on.<br>If none are provided, then the logged-on user's credentials will be used.             |
| -accountid       | Required. The identifier of the Credentials Vault account that you want to remove.                                                                                                    |
| -accountusername | Required. The user name for logging in to the Credentials Vault account that you want<br>to set up.                                                                                                    |
| -accountid       | Required. The identifier of the Credentials Vault account that you want to remove.                                                                                                    |
| -description     | Display this help message.                                                                                                    |
| -core            | Optional. Remote Core host machine IP address (with an optional port number). By<br>default the connection is made to the Core installed on the local machine.                                                |

**Table 174: Set-CredentialsVaultAccount command options**

### **Examples:**

Establish a Credentials Vault account for the Core:

>Set-CredentialsVaultAccount -accountid CVaccount1 -accountusername user1 accountpassword password1 -core 10.10.10.10

# **Set-DedupCacheConfiguration**

This PowerShell cmdlet lets you set the location, size, and metadata location for the primary and secondary cache of a DVM repository.

### **Usage**

The usage for the command when creating a DVM repository is as follows:

```
Set-DedupCacheConfiguration -core [host name] -user [user name] -password [password] -
primary [cache location] -secondary [cache location] -metadata [metadata location] -
size [cache size] -restoredefault
```
The following table describes the options available for the Set-DedupCacheConfiguration command:

| <b>Option</b>   | <b>Description</b>                                                                                                    |
|-----------------|----------------------------------------------------------------------------------------------------|
| $-2$            | Display help on the command.                                                                                                    |
| -core           | <i>Optional.</i> Remote core host machine IP address (with an optional port number). By<br>default, the connection is made to the core installed on the local machine.                                |
| -user           | Optional. User name for the remote Core host machine. If you specify a user name, you<br>must also provide a password. If none is provided, then the credentials for the logged-<br>on user are used. |
| -password       | Optional. Password to the remote Core host machine. If you specify a password, you<br>also have to provide a user name. If none is provided, then the credentials for the<br>logged-on user are used. |
| -primary        | Optional. Primary cache location.                                                                                                    |
| -secondary      | Optional. Secondary cache location.                                                                                                    |
| -metadata       | Optional. Metadata cache location.                                                                                                    |
| -size           | Optional. Deduplication cache size in GB.                                                                                                    |
| -restoredefault | Optional. Restore to default deduplication cache configuration. If this parameter is<br>specified, all other parameters are ignored.                                                                  |

**Table 175: Set-DedupCacheConfiguration command options**

#### **Examples:**

Set primary deduplication cache location and deduplication cache size:

>Set-DedupCacheConfiguration -primary D:\primary -size 6

Set secondary and metadata deduplication location:

>Set-DedupCacheConfiguration -secondary D:\secondary -metadata D:\metadata

Restore default deduplication configuration:

>Set-DedupCacheConfiguration -restoredefault

# **Set-License**

The Set-License PowerShell cmdlet lets you change the license associated with your Rapid Recovery Core. This is useful, for example, when moving from a trial license to a subscription or perpetual license.

#### **Usage**

The usage for the command is as follows:

```
Set-License -core [host name] -user [user name] -password [password] -licensekey
[license key] -licensepath [license file path] -licensenumber [license number] -email
[email address]
```
The following table describes the options available for the Set-License command:

| <b>Option</b>  | <b>Description</b>                                                                                                    |
|----------------|----------------------------------------------------------------------------------------------------|
| $-2$           | Display this help message.                                                                                                    |
| -core          | <i>Optional.</i> Remote Core host machine IP address (with an optional port number). By<br>default, the connection is made to the Core installed on the local machine.                                |
| -user          | Optional. User name for the remote Core host machine. If you specify a user name, you<br>must also provide a password. If none is provided, then the credentials for the logged-on<br>user are used.  |
| -password      | Optional. Password to the remote Core host machine. If you specify a password, you also<br>have to provide a user name. If none is provided, then the credentials for the logged-on<br>user are used. |
| -licensekey    | Optional. A 30-character key comprising six groups of five alphanumeric characters, each<br>separate by a hyphen. Use this key when a license file is not available.                                  |
| -licensepath   | Optional. The path to the file that ends with the lic extension. If a license file is available,<br>you can use this option instead of the -licensekey.                                               |
| -licensenumber | Optional. You may have received this nine-digit license number in an order confirmation<br>email. If you provide this number, use the email address that received it for verification.                |
| -email         | Optional. If you use the -licensenumber, you must include the email address that<br>received it for verification.                                                                                     |

**Table 176: Set-License command options**

#### **Examples:**

Change the license key associated with this Core to JL09F-89FSD-6THFS-DSE34-KS3D5-65DF2:

>Set-License -core 10.10.10.10 -user admin -password 676df#df -licensekey JL09F-89FSD-6THFS-DSE34-KS3D5-65DF2

Change the license key associated with this Core to the key contained in the license file:

>Set-License -core 10.10.10.10 -user admin -password 676df#df -licensepath C:\MyLicenseFile.lic

Change the license number associated with this Core to 111-111-111 using john.doe@example.com to verify the license:

```
>Set-License -core 10.10.10.10 -user admin -password 676df#df -licensenumber 111-111-
111 -email john.doe@example.com
```
# **Set-OracleMetadataCredentials**

The Set-OracleMetadataCredentials command lets you set the metadata credentials for a specified Oracle instance.

### **Usage**

The usage for the command is as follows:

Set-OracleMetadataCredentials -core [host name] -user [user name] -password [password] -protectedserver [name | IP address] -instancename [Oracle instance SID] -connectiontype [-basic | TNS] -hostname [host name | IP address] -port [port number] [-usesid] -instanceservicename [service name] -tnsnetworkalias [TNS alias] [-usewindowsauthentication] -oracleusername [user name] -oraclepassword [password] [-edit]

### **Command Options**

The following table describes the options available for the Set-OracleMetadataCredentials command:

| Option                    | <b>Description</b>                                                                                                    |
|---------------------------|----------------------------------------------------------------------------------------------------|
| $-2$                      | Display this help message.                                                                                                    |
| -core                     | Optional. Remote Core host machine IP address (with an optional port<br>number). By default, the connection is made to the Core installed on the<br>local machine.                                        |
| -user                     | Optional. The user name for the remote Core host machine. If you specify a<br>user name, you must also provide a password. If none is provided, then the<br>credentials for the logged-on user are used.  |
| -password                 | Optional. The password to the remote Core host machine. If you specify a<br>password, you also have to provide a user name. If none is provided, then<br>the credentials for the logged-on user are used. |
| -protectedserver          | The name or IP address of the protected machine.                                                                                                    |
| -instancename             | The Oracle SID from which you want to fetch metadata.                                                                                                    |
| -connectiontype           | Use this option to identify the connection type. It must be represented by<br>either basic or TNS.                                                                                                    |
| -hostname                 | Optional. The name of the Oracle host. Use it for the basic connection<br>type.                                                                                                    |
| -port                     | Optional. A port number. Use it for the basic connection type.                                                                                                    |
| -usesid                   | Optional. This option uses the -instancename to identify the Oracle<br>instance. Use it for the basic connection type.                                                                                    |
| -instanceservicename      | Optional. The Oracle instance service name. Use it when the -usesid is<br>not specified and for the basic connection type.                                                                                |
| -tnsnetworkalias          | <i>Optional.</i> Use this option to identify the TNS network alias when using the<br>TNS connection type.                                                                                                 |
| -usewindowsauthentication | Optional. This option lets you authenticate with your Windows credentials.                                                                                                    |
| -oracleusername           | Optional. The user name for the Oracle instance.                                                                                                    |
| -oraclepassword           | Optional. The password for the Oracle instance.                                                                                                    |
| -edit                     | Optional. This option lets you omit any number of options.                                                                                                    |

**Table 177: Set-OracleMetadataCredentialscommand options**

Set the metadata credentials for the ORCL instance on a protected server using the **basic** connection type:

```
>Set-OracleMetadataCredentials -core 10.10.127.42 -user admin -password -676df#df -
protectedserver 10.10.34.88 -instancename ORCL -connectiontype basic -hostname
localhost -port 1521 -usesid -oracleusername User-ORA -oraclepassword 676df#df
```
Set the metadata credentials for the ORCL instance on a protected server using the TNS connection type and Windows authentication:

>Set-OracleMetadataCredentials -core 10.10.127.42 -user admin -password -676df#df protectedserver 10.10.34.88 -instancename ORCL -connectiontype TNS -tnsnetworkalias ORCL\_ALIAS -usewindowsauthentication

# **Set-ReplicationResponse**

Use the Set-ReplicationResponse command to manage pending replication requests.

#### **Usage**

The usage for the command is as follows:

```
Set-ReplicationResponse -core [host name] -user [user name] -password [password] -id
[replication ID] -accept | -deny | -ignore -protectedserver [name | IP address]
```
### **Command Options**

The following table describes the options available for the Set-ReplicationResponse command:

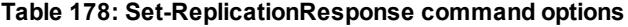

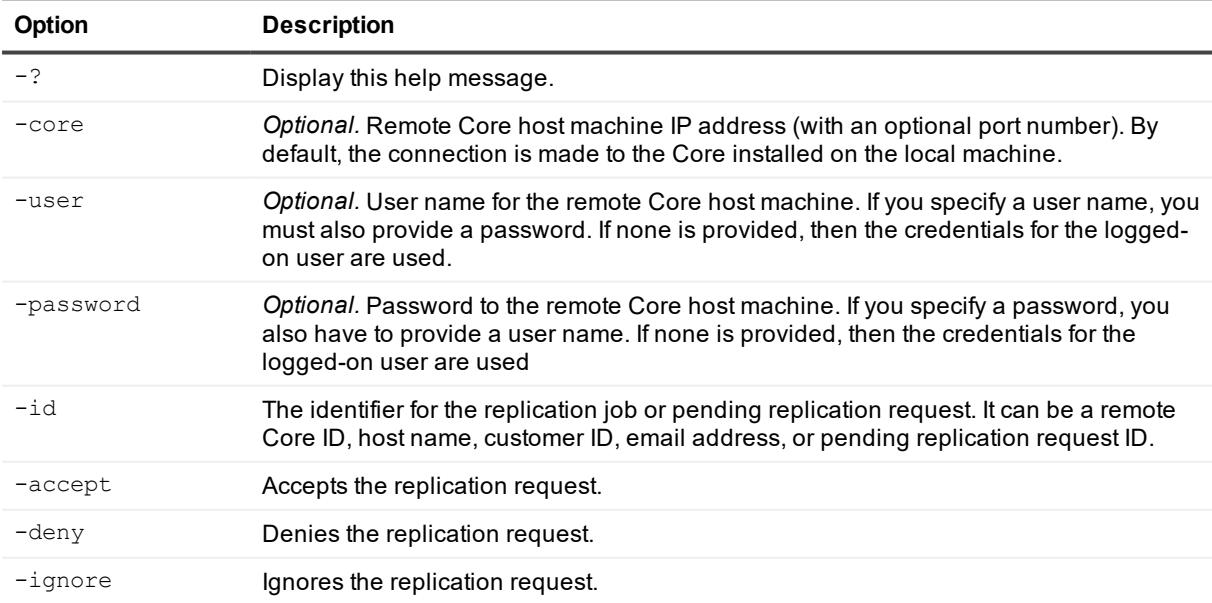

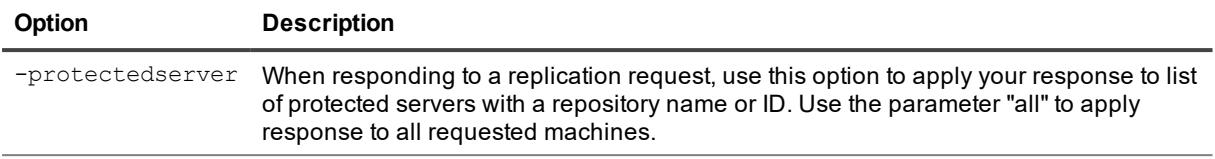

Accept a pending replication request for one protected machines:

```
>Set-ReplicationResponse -id customer@email.address -accepted -protectedserver
10.10.1.1 Repository1 10.10.1.2 Repository2 -responsecomment A response comment
```
Deny a pending replication request:

>Set-ReplicationResponse -id customer@email.address -deny

# **Start-Archive**

Businesses often use long-term storage to archive both compliant and non-compliant data.

The archive feature in Rapid Recovery supports the ability for an organization to extend retention of data for compliance or other reasons. You can save an archive to a local storage or network location using the Start-Archive cmdlet, which requires you to specify the archive storage location path and connection credentials.

oranizations the extended retention for compliant and non-compliant data. The administrator can save an archive on the local storage or network location by specifying the /Path command and credentials.

Businesses often use long-term storage to archive both compliant and non-compliant data. The archive feature in Rapid Recovery is used to support the extended retention for compliant and non-compliant data. The administrator can save an archive on the local storage or network location by specifying the /Path command and credentials.

### **Usage**

The usage for the command is as follows:

```
Start-Archive -path -startdate -enddate [-all] | -protectedserver [machine name] or
[IP]] -core [host name] -user [user name] -password [password]
```
### **Command Options**

The following table describes the options available for the Start-Archive command:

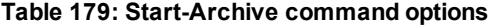

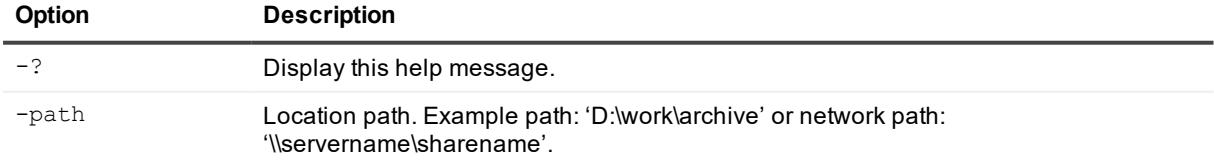

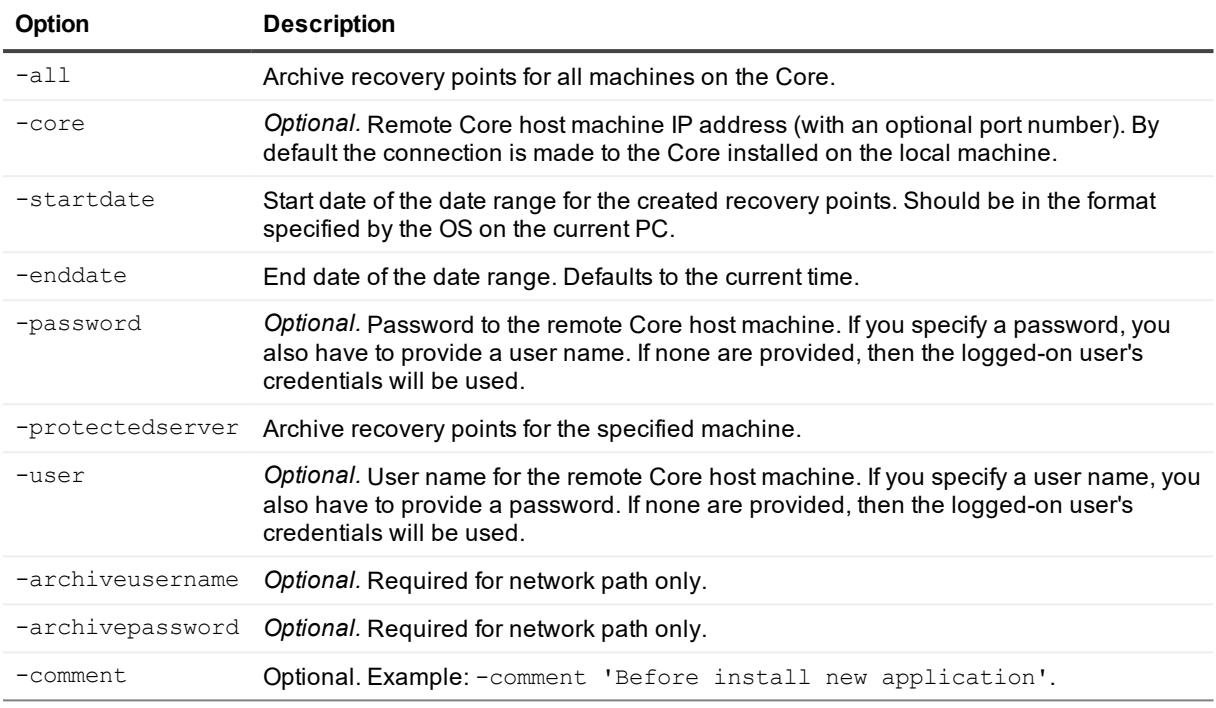

Archive all recovery points for all machines on the Core:

>Start-Archive -path D:\work\archive -startdate 'Example 04/30/2012' –all

# **Start-AttachabilityCheck**

The Start-AttachabilityCheck cmdlet forces an attachability check for all SQL Server databases protected by the Core.

### **Usage**

The usage for the command is as follows:

```
Start-AttachabilityCheck -core [host name] -user [username] - password [password]
 - protectedserver [machine name | IP address] -rpn [number | numbers] | -time
[time string]
```
### **Command Options**

The following table describes the options available for the Start-AttachabilityCheck command:

#### **Table 180: Start-AttachabilityCheck command options**

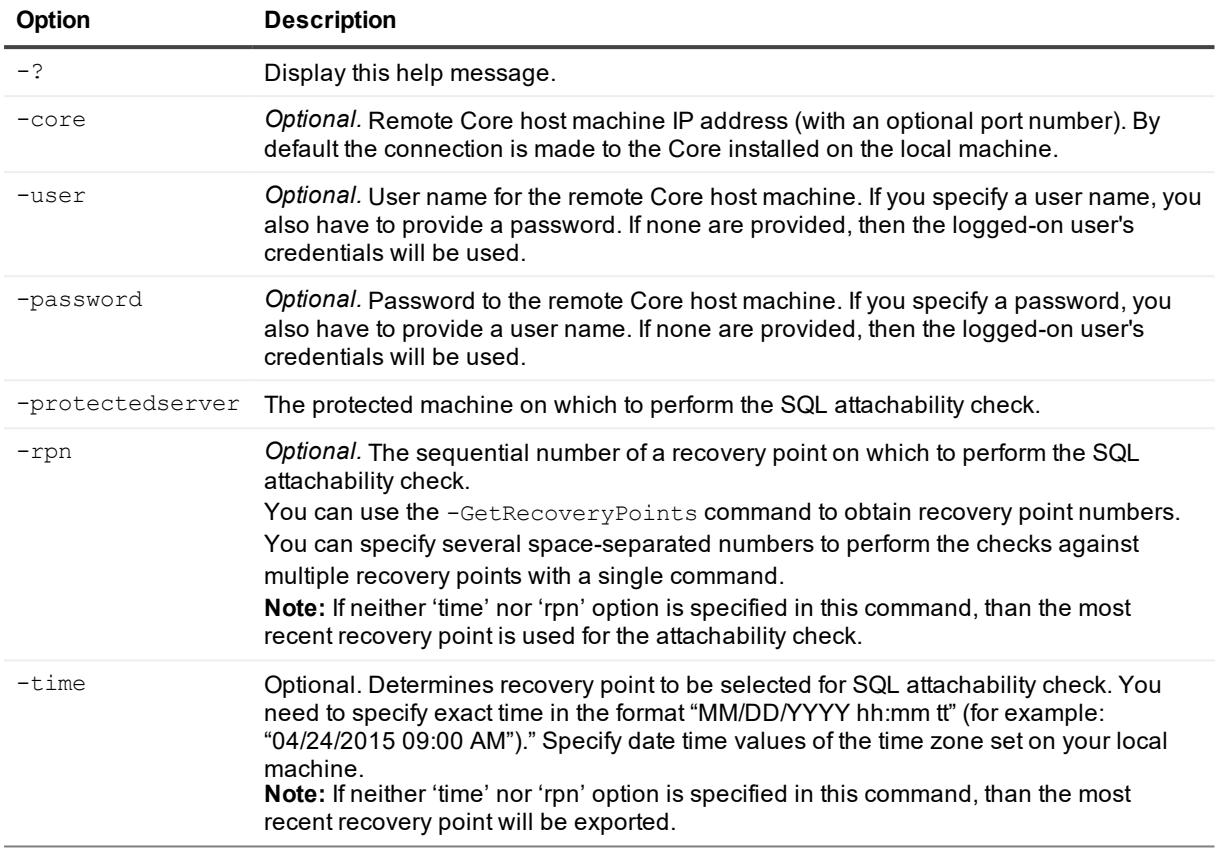

#### **Examples:**

Perform a SQL attachability check on the most recent recovery point for the specified protected SQL server:

```
>Start-AttachabilityCheck - protectedserver 10.10.9.120
```
## **Start-AzureDeploy**

You can use the Start-AzureDeploy cmdlet to export a VM to a Microsoft Azure cloud account.

#### **Usage**

The usage for the command is as follows:

```
Start-AzureDeploy -core [host name] -user [user name for Core]
               -password [password for Core] -protectedserver [name | IP address] -volumes
               [volume names | all] -destinationcontainer [Azure destination container]
              -deploymentname [name of deployment] -subscriptionid [Azure subscription ID]
              -cloudservicename [cloud service name] -vmname [virtual machine name] -vmsize
               [virtual machine size] -endpointname [rdp | ssh] -protocol [tcp | udp]
               -publicremoteaccessport [public port number] -privateremoteaccessport [private
```
The following table describes the options available for the  $Start\text{-}AzureDeplay$  command:

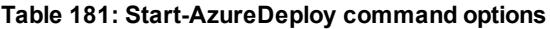

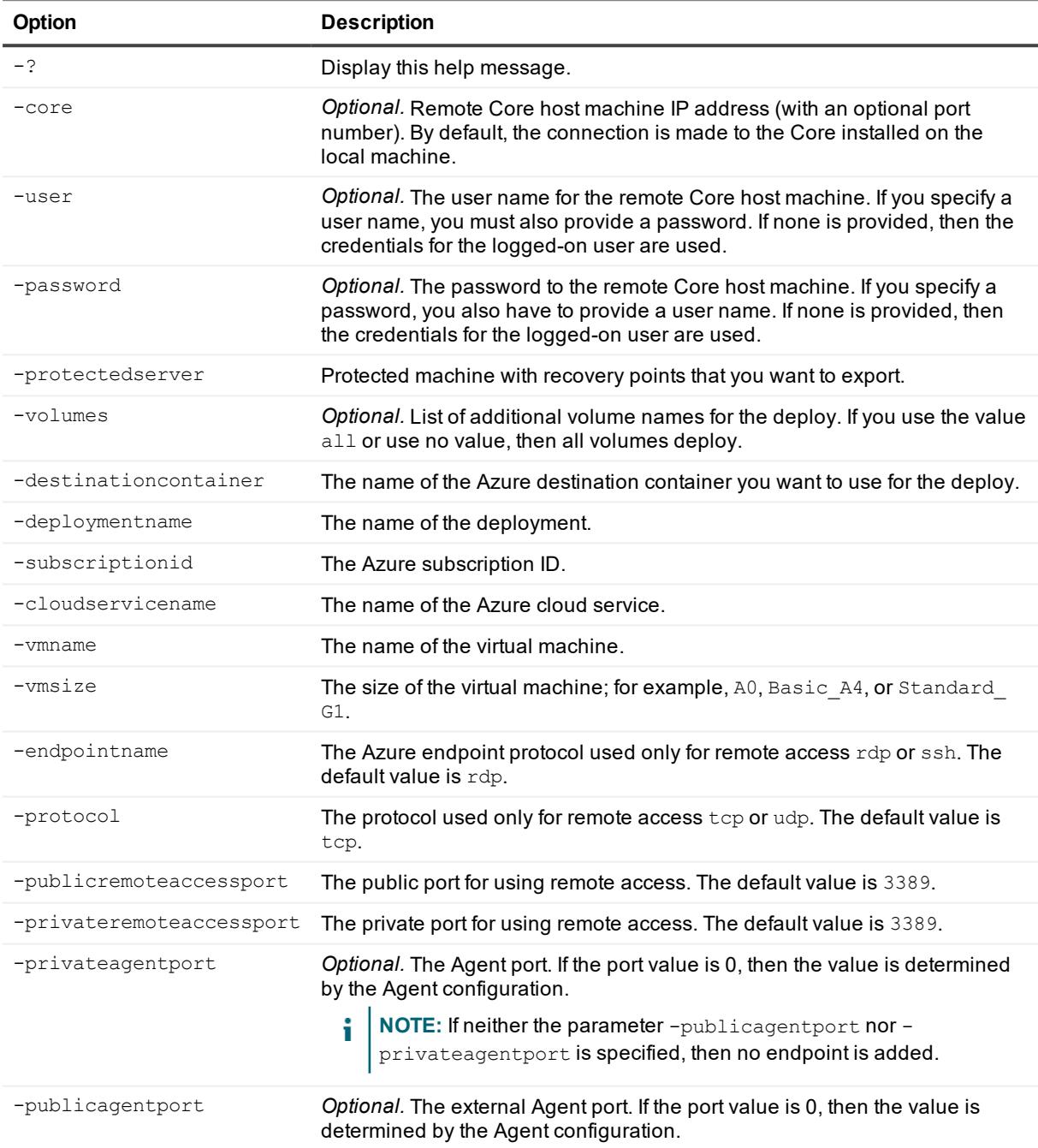

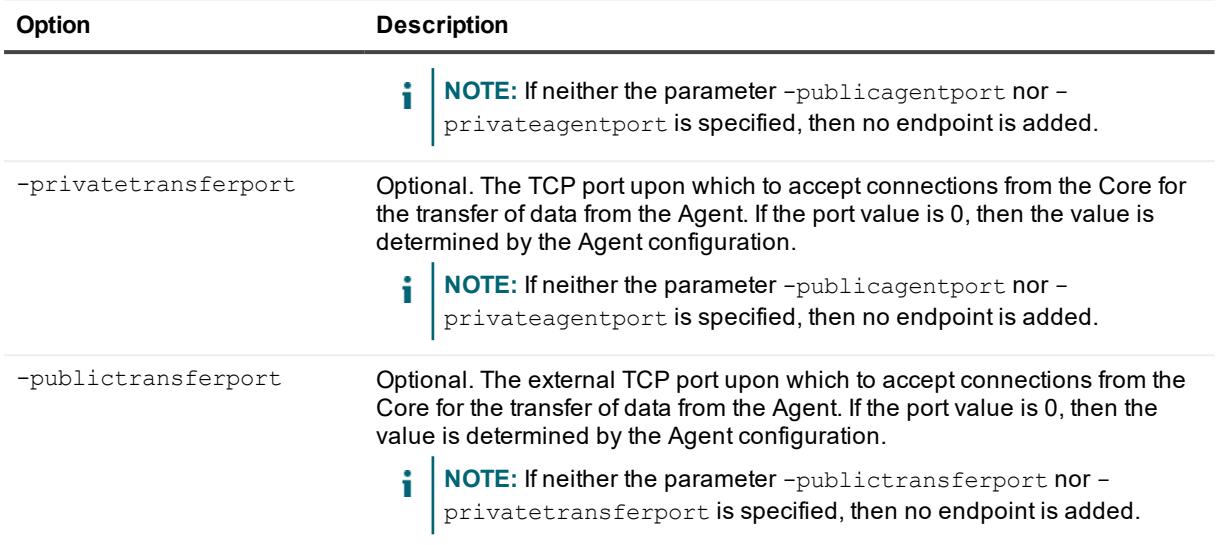

#### Deploy data to Azure:

>Start-AzureDeploy -core 10.10.10.10 -user administrator -password 23WE@#\$sdd protectedserver 10.10.5.22 -deploymentname Deploy1 -destinationcontainer container1 subscriptionid "111111-22222-33333-4444-555555" -cloudservicename Service1 -vmname VirtualMachine -vmsize A0

#### Deploy data to Azure using a specified endpoint:

>Start-AzureDeploy -core 10.10.10.10 -user administrator -password 23WE@#\$sdd protectedserver 10.10.5.22 -deploymentname Deploy1 -destinationcontainer container1 subscriptionid "111111-22222-33333-4444-555555" -cloudservicename Service1 -vmname VirtualMachine -vmsize A0 -endpointname ssh -protocol udp -publicremoteaccessport 1555 -privateremoteaccessport 22

Deploy data to Azure with specified Agent and transfer endpoint when the -privateagentport option has a user-defined value of 8006. The parameter for -publicagentport uses the special value 0, which is copied from -privateagentport. The parameter for -privatetransferport uses the special value 0, which is taken from the Agent configuration. The parameter for -publictransferport uses the special value 0, which is copied from -privatetransferport:

>Start-AzureDeploy -core 10.10.10.10 -user administrator -password 23WE@#\$sdd protectedserver 10.10.5.22 -deploymentname Deploy1 -destinationcontainer container1 subscriptionid "111111-22222-33333-4444-555555" -cloudservicename Service1 -vmname VirtualMachine -vmsize A0 -privateagentport 8006 -publicagentport 0 privatetransferport 0 -publictransferport 0

#### Deploy data to Azure using all available disks:

>Start-AzureDeploy -core 10.10.10.10 -user administrator -password 23WE@#\$sdd protectedserver 10.10.5.22 -deploymentname Deploy1 -destinationcontainer container1 subscriptionid "111111-22222-33333-4444-555555" -cloudservicename Service1 -vmname

```
VirtualMachine -vmsize A0 -privateagentport 8006 -publicagentport 0 -
privatetransferport 0 -publictransferport 0 -Volumes all
```
# **Start-AzureExport**

You can use the Start-AzureExport cmdlet to force the virtual export of data from a protected machine to a Microsoft Azure virtual server.

### **Usage**

#### The usage for the command is as follows:

Start-AzureExport -core [host name] -user [user name for Core] -password [password for Core] -protectedserver [name | IP address] -volumes [volume names | all] -rpn [number | numbers] -time [time string] -cloudaccountname [Azure account name] -storageaccountname[ storage account name] -containername [container name] -foldername [folder name] -deploymentname [deployment name] destinationcontainer [Azure destination container] -subscriptionid [Azure subscription ID] -cloudservicename [cloud service name] -vmname [virtual machine name] -vmsize [virtual machine size] -endpointname [rdp | ssh] -protocol [tcp | udp] -publicremoteaccessport [public remote access port number] privateremoteaccessport [private port number]

#### **Command Options**

The following table describes the options available for the Start-AzureExport command:

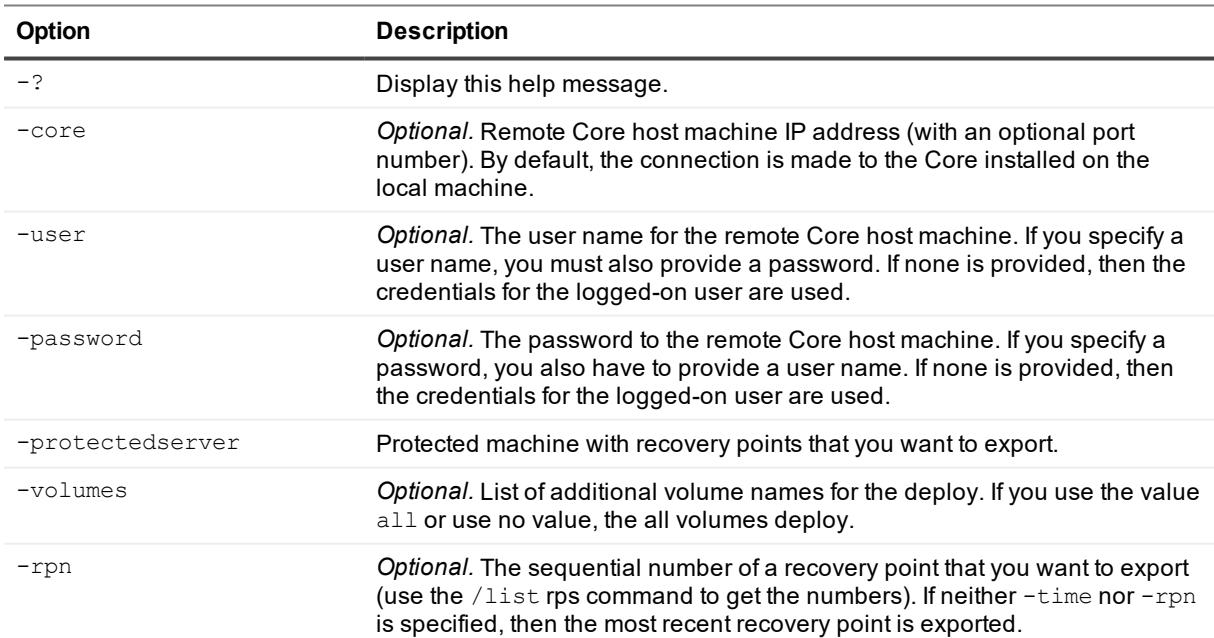

#### **Table 182: Start-AzureExport command options**

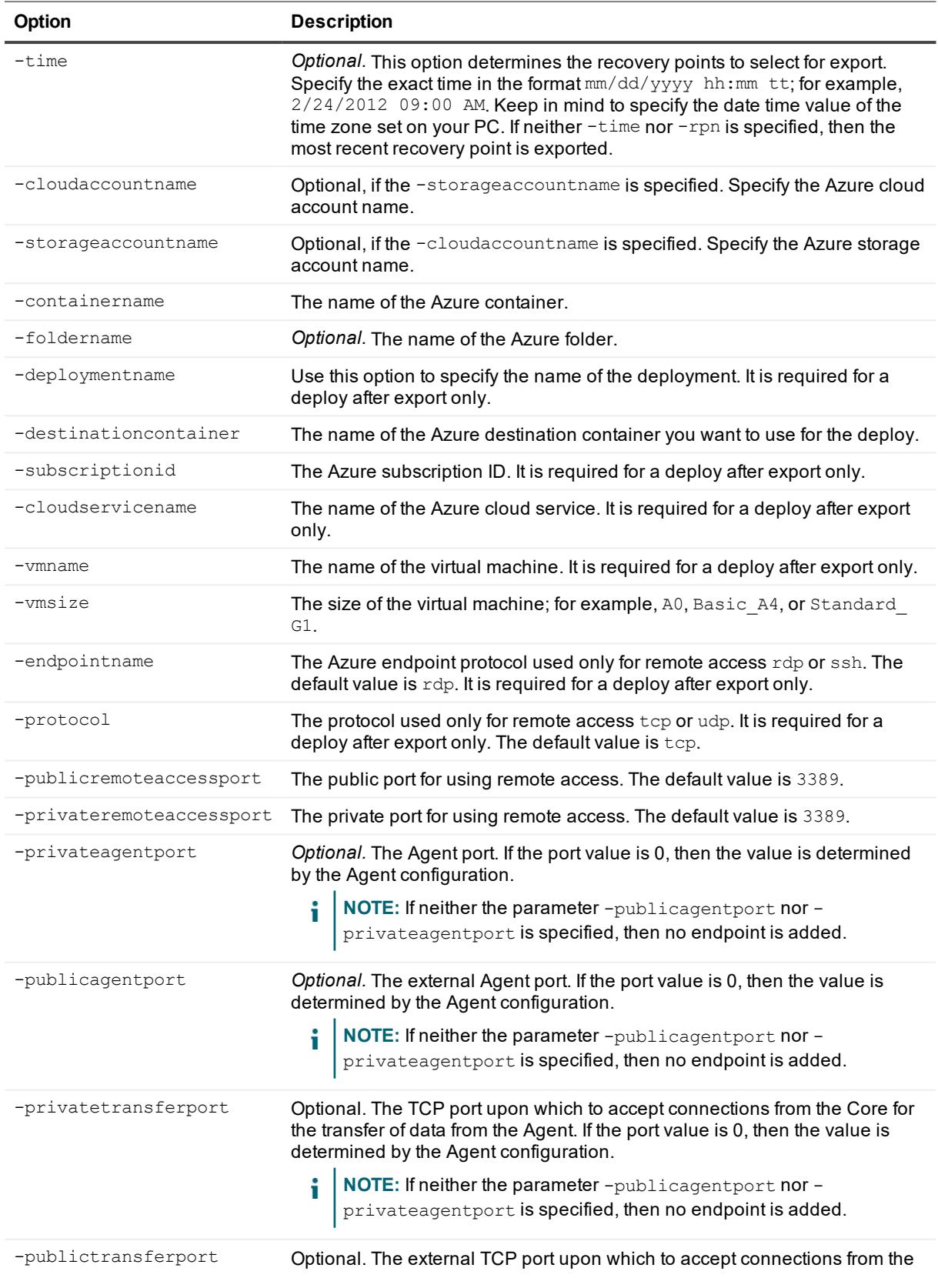

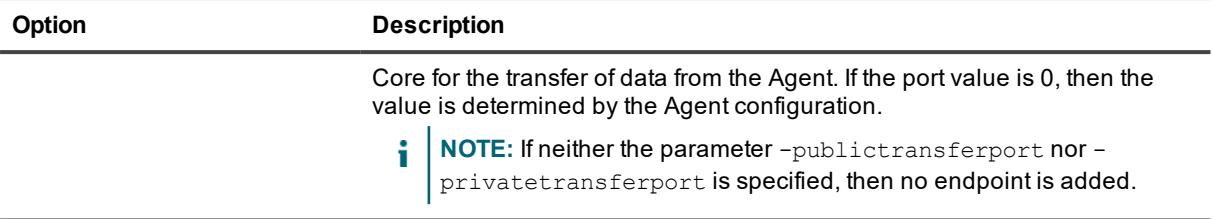

#### Export data to Azure:

>Start-AzureExport -core 10.10.10.10 -user administrator -password 23WE@#\$sdd protectedserver 10.10.5.22 -cloudaccountname "Cloud Account 1" -containername "mycontainer" -foldername "folder" -deploymentname Deploy1 -destinationcontainer container1 -subscriptionid "111111-22222-33333-4444-555555" -cloudservicename Service1 -vmname VirtualMachine -vmsize A0

#### Export data to Azure using a specified endpoint:

>Start-AzureExport -core 10.10.10.10 -user administrator -password 23WE@#\$sdd protectedserver 10.10.5.22 -cloudaccountname "Cloud Account 1" -containername "mycontainer" -foldername "folder" -deploymentname Deploy1 -destinationcontainer container1 -subscriptionid "111111-22222-33333-4444-555555" -cloudservicename Service1 -vmname VirtualMachine -vmsize A0 -endpointname ssh -protocol udp publicremoteaccessport 1555 -privateremoteaccessport 22

Export data to Azure with a specified Agent endpoint when the -privateagentport option uses the special value 0, which is taken from the Agent configuration. The -publicagent port option has the user-defined value of 1888:

>Start-AzureExport -core 10.10.10.10 -user administrator -password 23WE@#\$sdd protectedserver 10.10.5.22 -cloudaccountname "Cloud Account 1" -containername "mycontainer" -deploymentname Deploy1 -destinationcontainer container1 -subscriptionid "111111-22222-33333-4444-555555" -cloudservicename Service1 -vmname VirtualMachine vmsize A0 -privateagentport 0 -publicagentport 1888

Export data to Azure with specified Agent and transfer endpoints. The -privateagent port option has the user-defined value of 8006. The parameter for -publicagentport uses the special value of 0, which is copied from the  $-privateagentport$  option. The parameter for  $-privatteransferror$  uses the special value of  $0$ , which is taken from the Agent configuration. The parameter for -publictransferport uses the special value 0, which is copied from the -privatetransferport option.:

>Start-AzureExport -core 10.10.10.10 -user administrator -password 23WE@#\$sdd protectedserver 10.10.5.22 -cloudaccountname "Cloud Account 1" -containername "mycontainer" -foldername "folder" -deploymentname Deploy1 -destinationcontainer container1 -subscriptionid "111111-22222-33333-4444-555555" -cloudservicename Service1 -vmname VirtualMachine -vmsize A0 -privateagentport 8006 -publicagentport 0 privatetransferport 0 -publictransferport 0

# **Start-BackupSettings**

The Start-BackupSettings cmdlet lets you start backing up the settings for the local Core.

#### **Usage**

The usage for the command is as follows:

```
Start-BackupSettings -local path [local path]
```
### **Command Options**

The following table describes the options available for the Start-BackupSettings command:

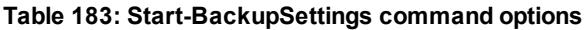

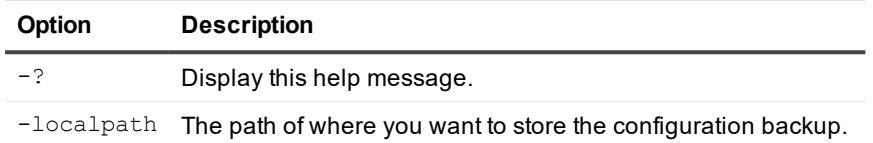

#### **Examples:**

Back up your settings of the Core:

```
>Start-BackupSettings -localpath D:\work\archive
```
# **Start-ChecksumCheck**

The Start-ChecksumCheck PowerShell cmdlet lets you force a checksum check of Exchange Server recovery points.

### **Usage**

The usage for the command is as follows:

```
Start-ChecksumCheck -core [host name] -user [login] -password [password] -
protectedserver [name | IP address] -rpn [number | numbers] | -time [time string]
```
### **Command Options**

The following table describes the options available for the Start-ChecksumCheck command:

| <b>Option</b> | <b>Description</b>                                                                                                    |
|---------------|----------------------------------------------------------------------------------------------------|
| $-2$          | Display this help message.                                                                                                    |
| -core         | Optional. Remote Core host machine IP address (with an optional port number). By<br>default the connection is made to the Core installed on the local machine.                                         |
| $-user$       | Optional. User name for the remote Core host machine. If you specify a user name, you<br>also have to provide a password. If none are provided, then the logged-on user's<br>credentials will be used. |
| -password     | Optional. Password to the remote Core host machine. If you specify a password, you                                                                                                    |

**Table 184: Start-ChecksumCheck command options**
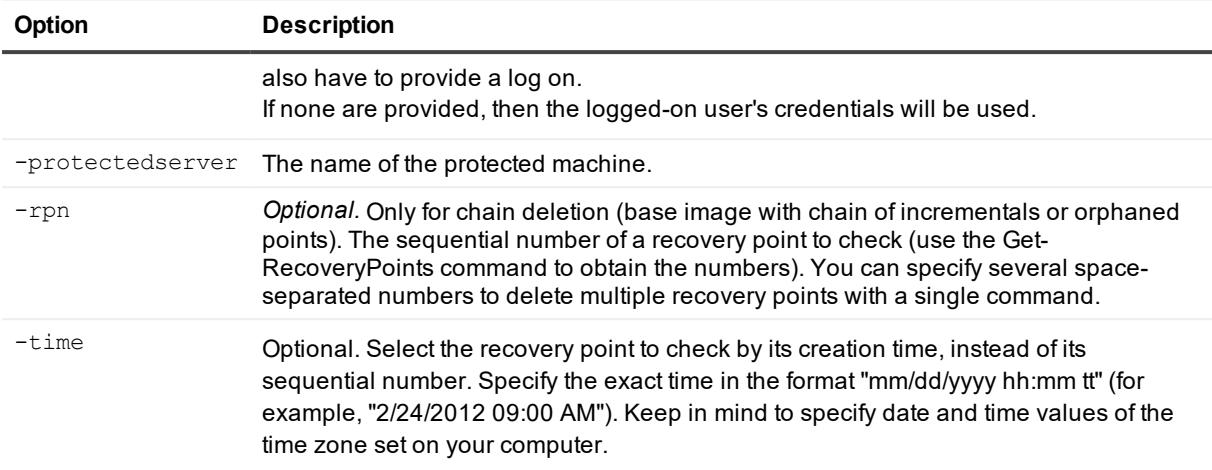

Start a checksum check on two recovery points.:

```
> Start-ChecksumCheck -core 10.10.10.10 -user administrator -password 23WE@#$sdd -
protectedserver 10.10.5.22 -rpn 5 7
```
## **Start-ConfigureAgentMigration**

The Start-ConfigureAgentMigration cmdlet lets you migrate a protected machine from one DVM repository to another.

## **Usage**

The usage for the command is as follows:

```
Start-ConfigureAgentMigration [-AgentName <string>] [-TargetRepositoryName <string>]
[-LastRecoveryPointDate <string>] [-AsNightlyJob] [-User <string>] [-Core <string>] [-
Password <string>] [<CommonParameters>]
```
## **Command Options**

The following table describes the options available for the Start-ConfigureAgentMigration command:

| Option  | <b>Description</b>                                                                                                    |
|---------|----------------------------------------------------------------------------------------------------|
| - ?     | Display this help message.                                                                                                    |
| -core   | Optional. Remote Core host machine IP address (with an optional port<br>number). By default the connection is made to the Core installed on the local<br>machine. |
| $-user$ | Optional. User name for the remote Core host machine. If you specify a user<br>name, you also have to provide a password.                                         |

**Table 185: Start-ConfigureAgentMigration command options**

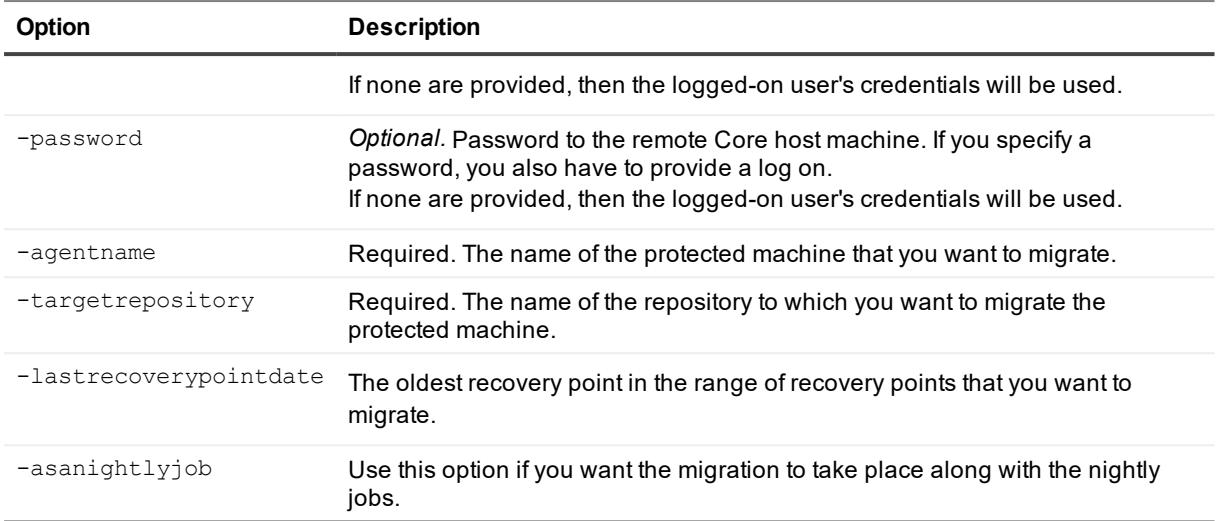

Migrate server 10.10.10.10 to a specified repository:

```
>Start-ConfigureAgentMigration -agentname 10.10.10.10 -targetrepository repo2 -
lastrecoverypointdate "2/24/2016"
```
## **Start-ConsumeSeedDrive**

When setting up replication inRapid Recovery with a seed drive, after the seed drive is in place, use the Start-ConsumeSeedDrive cmdlet to consume a seed drive on a target Core.

## **Usage**

The usage for the command is as follows:

```
Start-ConsumeSeedDrive -path [local | network path] -seeddriveusername [user name] -
seeddrivepassword [password] -remotecore [name] -protectedserver [name] | -all]
```
## **Command Options**

The following table describes the options available for the Start-ConsumeSeedDrive command:

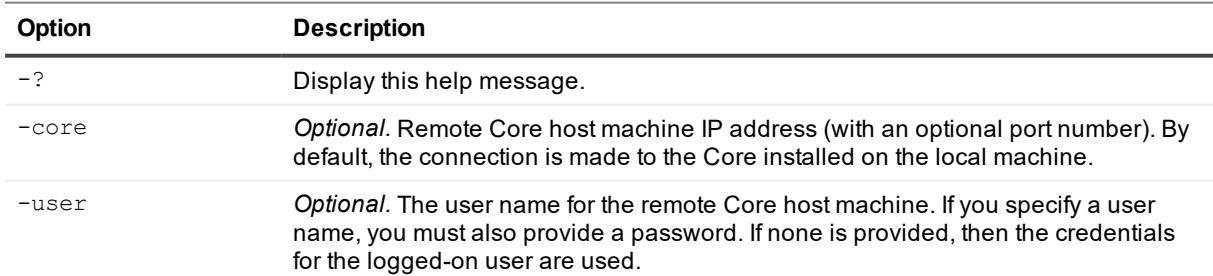

#### **Table 186: Start-ConsumeSeedDrive command options**

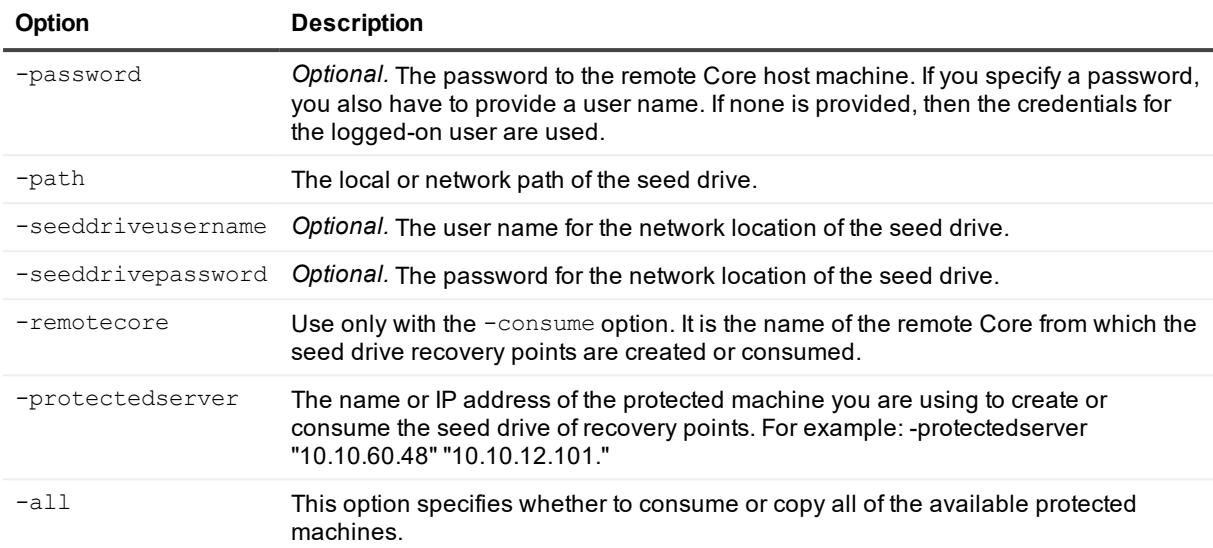

Starting consuming a seed drive located on a network share:

>Start-ConsumeSeedDrive -path \\10.10.1.1\Share\Seed\ -seeddriveusername Adminsitrator -seeddrivepassword 12345 -remotecore RemoteCoreName -all

Start consuming the data from two protected machines from a seed drive located on the local system:

>Start-ConsumeSeedDrive -path C:\Seed\ -remotecore TargetCoreHostName -protectedserver "10.10.1.1","10.10.1.2"

## **Start-CopySeedDrive**

To set up replication in Rapid Recovery, backup data is copied from the source Core to the target Core. To save time and network bandwidth, you can create a seed drive from the source Core, and consume the seed drive on the target Core. Use the Start-CopySeedDrive cmdlet to create a seed drive from the source Core.

### **Usage**

The usage for the command is as follows:

```
Start-CopySeedDrive -path [local | network path] -seeddriveusername [user name] -
seeddrivepassword [password] [-targetcore [name or IP] | -protectedserver [name] | -
all] -usecompatibleformat
```
## **Command Options**

The following table describes the options available for the  $Start-CopySeedDiv$ e command:

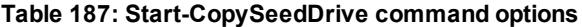

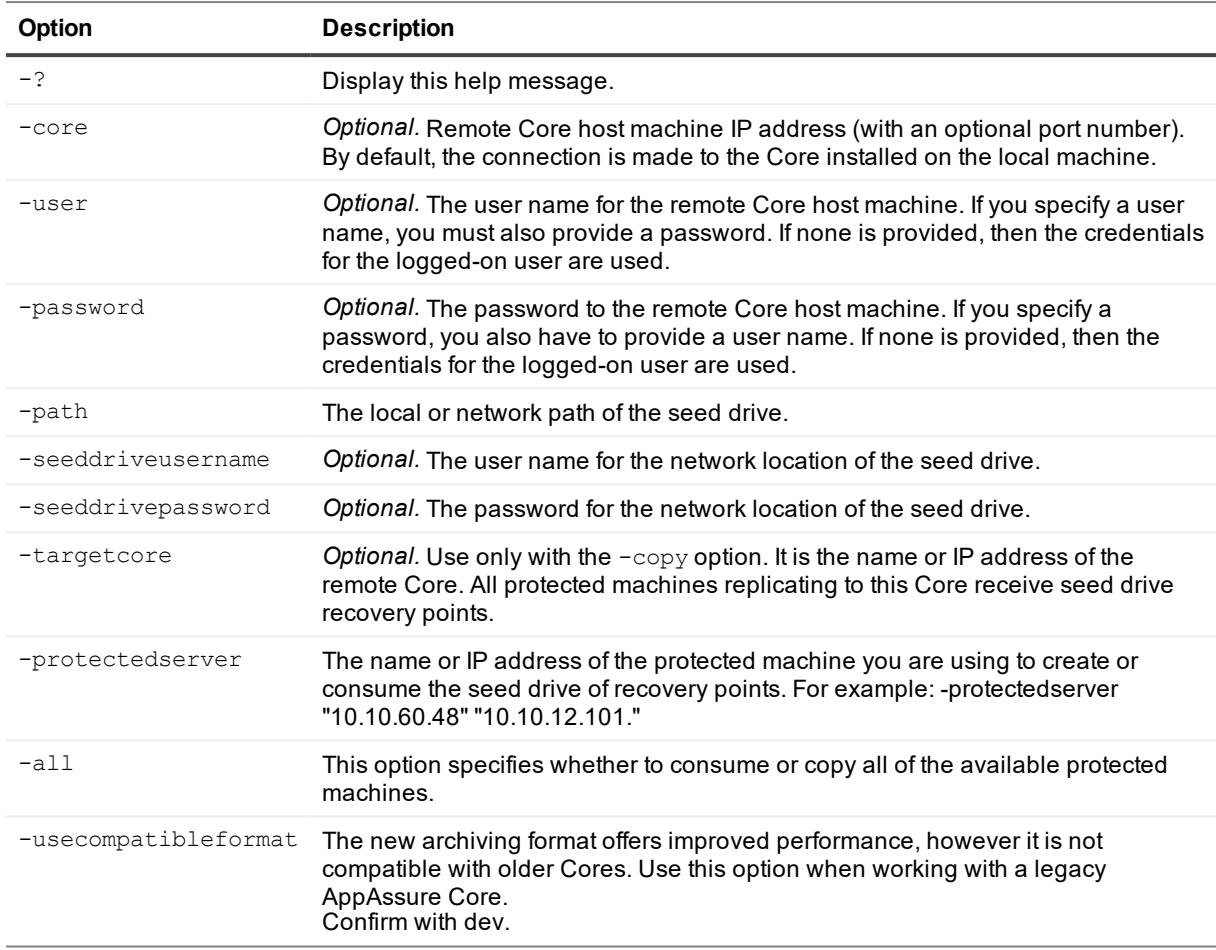

Start copying data from protected machines to a seed drive located on the local system:

```
>Start-CopySeedDrive -path C:\Seed\ -usecompatibleformat -targetcore
TargetCoreHostName
```
Start copying two protected machines to the seed drive on the network share:

```
>Start-CopySeedDrive -path \\10.10.1.1\Share\Seed\ -seeddriveusername Administrator -
seeddrivepassword 12345 -usecompatibleformat -protectedserver
"10.10.60.48","10.10.12.101"
```
## **Start-EsxiExport**

The  $start-EstiExport$  PowerShell cmdlet initiates the launch of a virtual export from the selected Rapid Recovery recovery point to an ESXi server virtual machine.

Required parameters include the name of the protected machine containing recovery points to export; the name of the virtual machine you are exporting to; the amount of RAM to be allocated on the virtual machine; the host

name and port of the Linux server host, and the path to the local, network, or Linux folder where the resulting virtual machine files will be stored.

### **Usage**

#### The usage for the command is as follows:

```
Start-EsxiExport -core [host name] -user [user name] -password [password] -
protectedserver [machine name | IP address] -volumes [volume names] -rpn [number |
numbers] | -time [time string] -vmname [virtual machine name] -hostname [virtual host
name] -hostport [virtual host port number] -hostusername [virtual host user name]
hostpassword [virtual host password] [-ram [total megabytes] | -usesourceram] -
diskprovisioning [thin | thick] -diskmapping [automatic | manual | withvm]
```
### **Command Options**

The following table describes the options available for the Start-EsxiExport command:

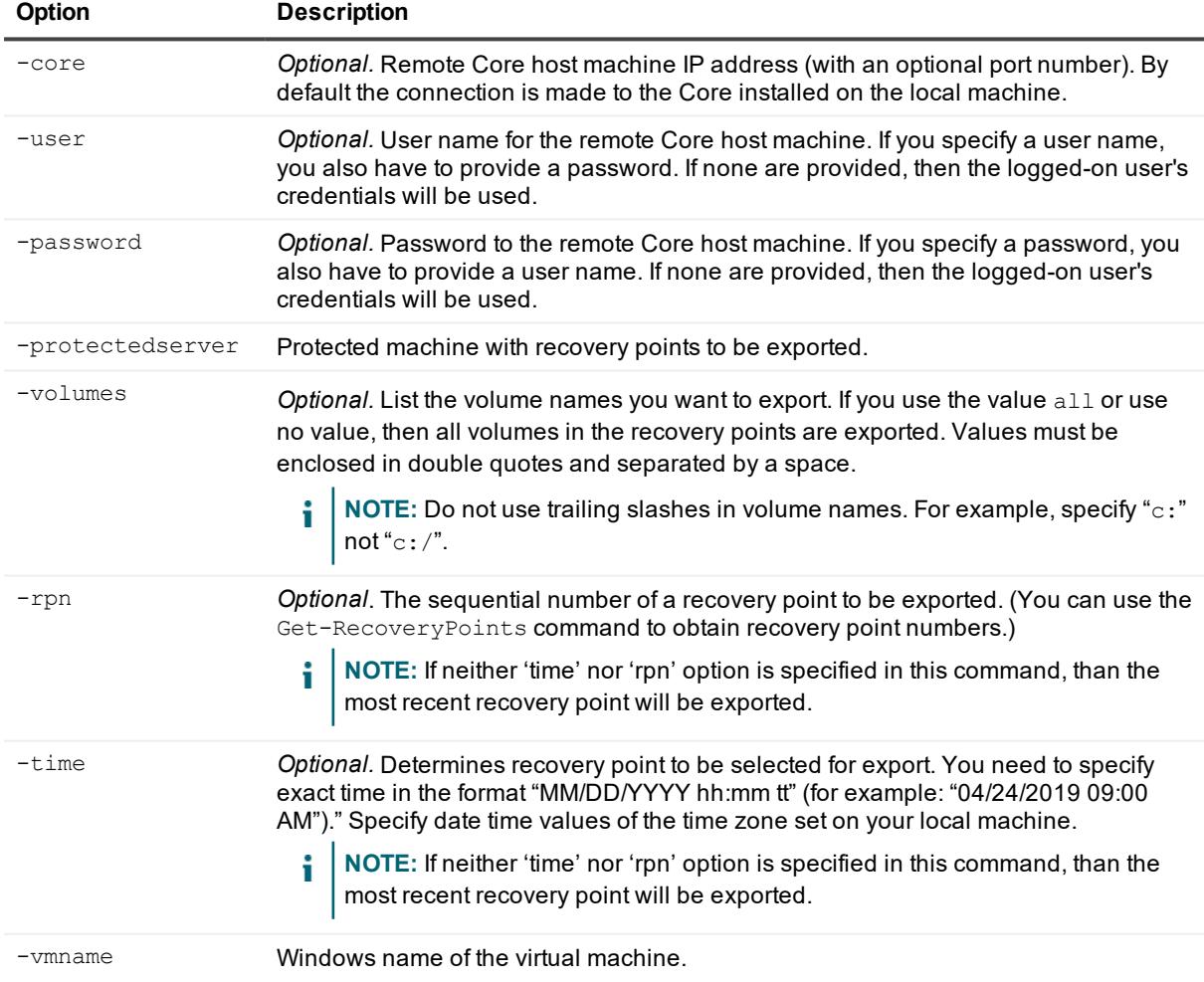

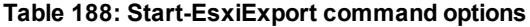

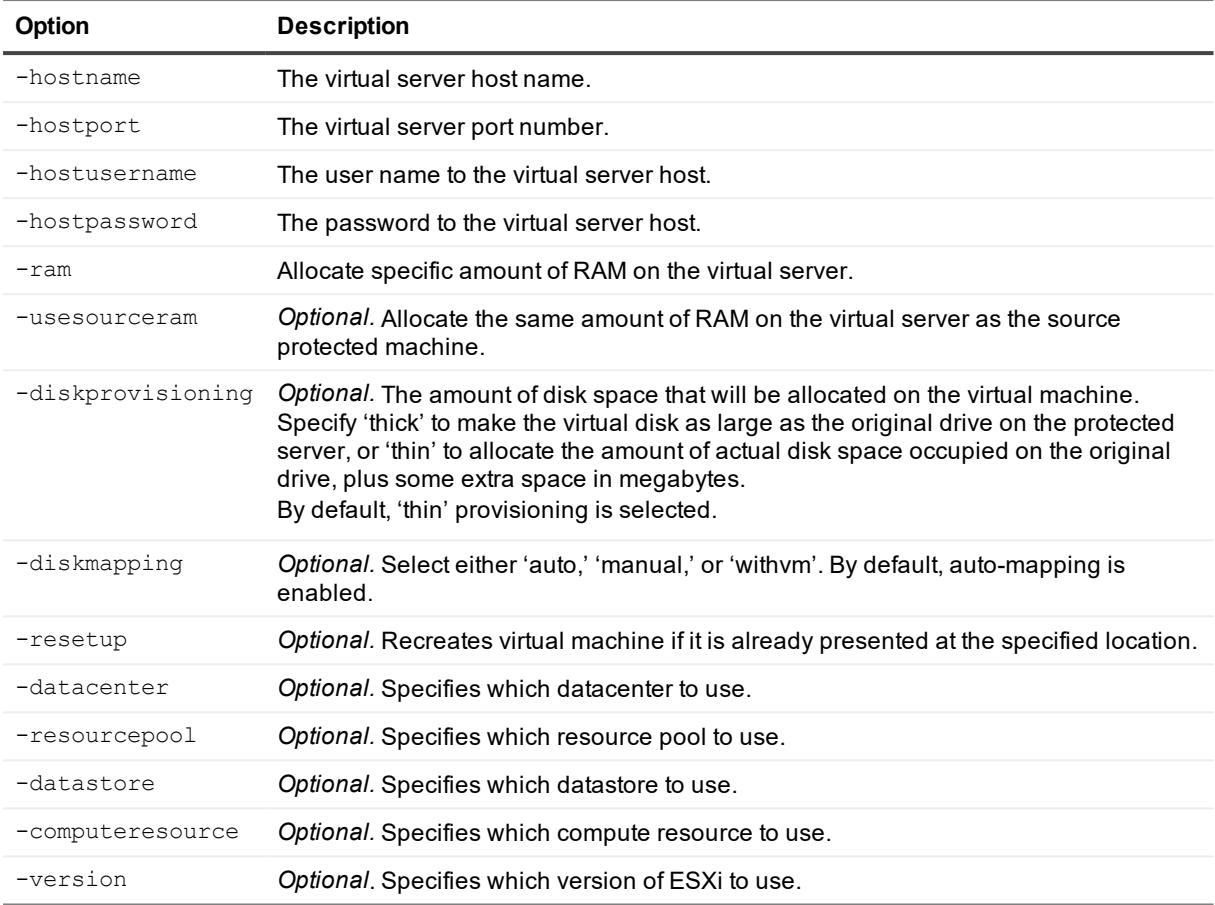

## **Start-HypervExport**

The Start-HypervExport PowerShell cmdlet initiates the launch of a virtual export from the selected Rapid Recovery recovery point to a Hyper-V server virtual machine.

## **Usage**

#### The usage for the command is as follows:

Start-HypervExport -core [host name] -user [user name] -password [password] protectedserver [[machine name] or [IP address]] -volumes [volume names] -rpn [number | numbers] | -time [time string] [-vmname [uselocalmachine] | -hostname [virtual host name] -hostport [virtual host port number] -hostusername [virtual host user name] hostpassword [virtual host password] -vmlocation [location]] [-ram [total megabytes] | -usesourceram] -diskformat [VHD | VHDX]

## **Command Options**

The following table describes the options available for the Start-HypervExport command:

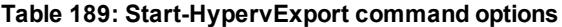

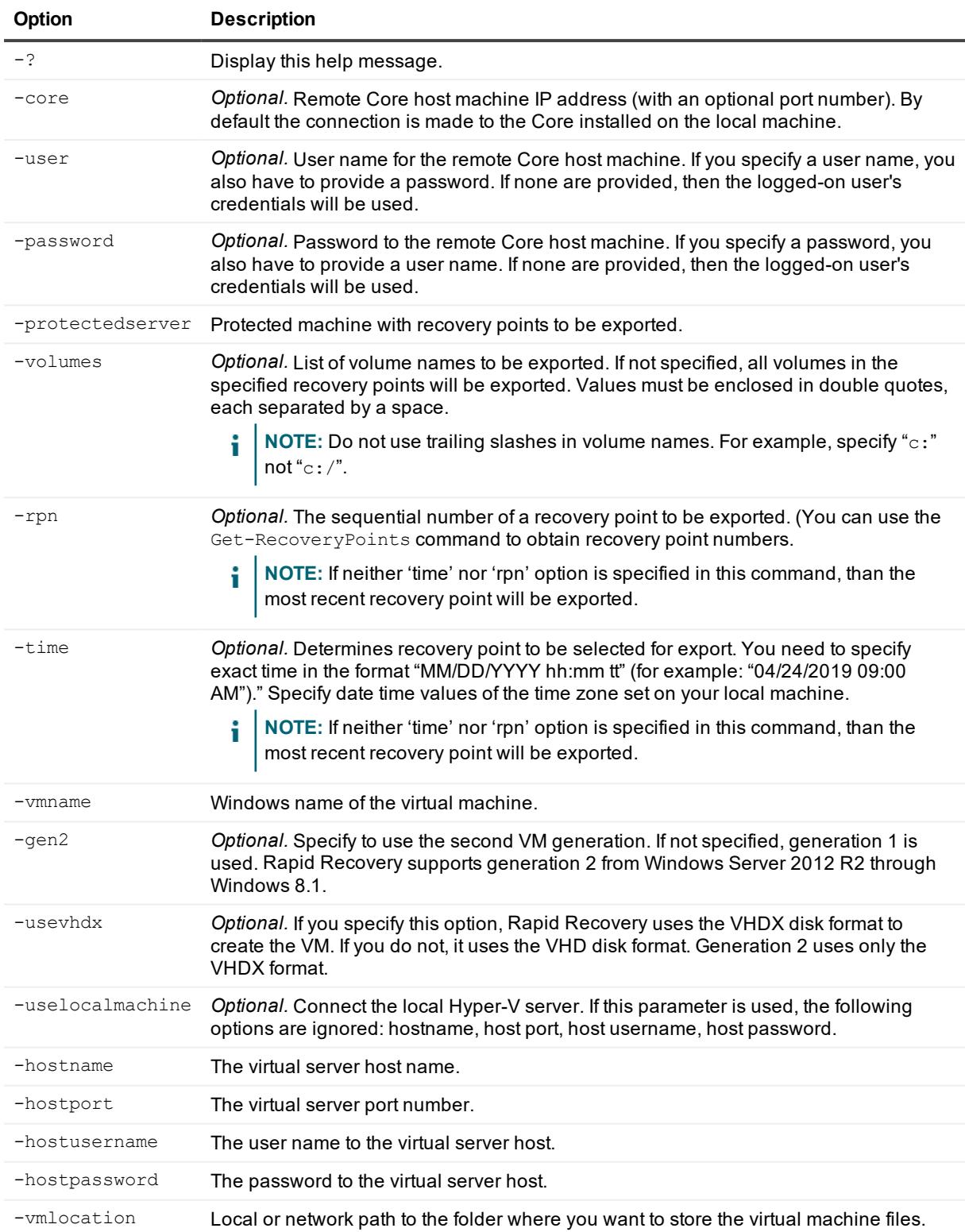

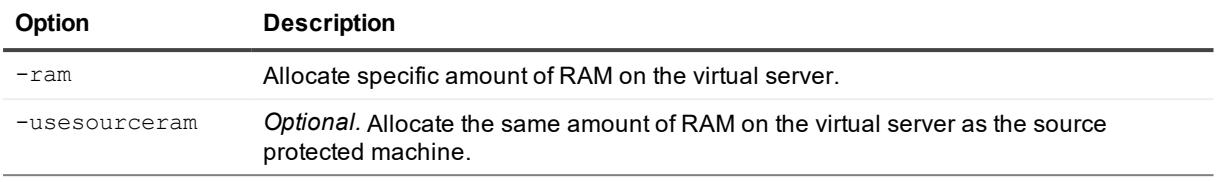

## **Start-LogTruncation**

The Start-LogTruncation cmdlet forces log truncation for the specified protected SQL Server or Microsoft Exchange server.

## **Usage**

#### The usage for the command is as follows:

```
Start-LogTruncation -core [host name] -user [user name] -password [password] -
protectedserver [[machine name] or [IP address]] -target [sql | exchange]
```
## **Command Options**

The following table describes the options available for the Start-LogTruncation command:

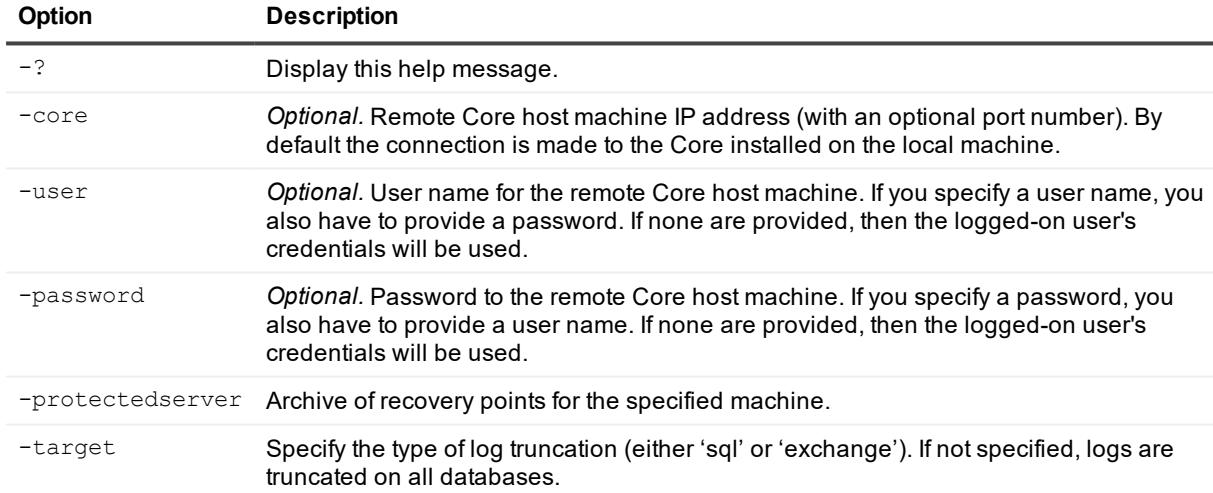

#### **Table 190: Start-LogTruncation command options**

## **Examples:**

#### Truncate SQL logs:

>Start-LogTruncation -protectedserver SQL1 -target sql

Truncate Exchange server logs: all recovery points for all machines on the Core:

> start-LogTruncation -protectedserver ExServer2 -target exchange

## **Start-MountabilityCheck**

The Start-MountabilityCheck cmdlet forces a mountability check for protected Microsoft Exchange mail stores.

## **Usage**

The usage for the command is as follows:

```
Start-MountabilityCheck -core [host name] -user [user name] -password [password] -
protectedserver [[machine name] or [IP address]] -rpn [number | numbers] | -time
[time string]
```
## **Command Options**

The following table describes the options available for the Start-MountabilityCheck command:

**Table 191: Start-MountabilityCheck command options**

| Option           | <b>Description</b>                                                                                                    |
|------------------|----------------------------------------------------------------------------------------------------|
| $-2$             | Display this help message.                                                                                                    |
| $-core$          | Optional. Remote Core host machine IP address (with an optional port number). By<br>default the connection is made to the Core installed on the local machine.                                                                                                    |
| -user            | <i>Optional.</i> User name for the remote Core host machine. If you specify a user name, you<br>also have to provide a password. If none are provided, then the logged-on user's<br>credentials will be used.                                                                                                    |
| -password        | Optional. Password to the remote Core host machine. If you specify a password, you<br>also have to provide a user name. If none are provided, then the logged-on user's<br>credentials will be used.                                                                                                    |
| -protectedserver | Archive of recovery points for the specified machine.                                                                                                    |
| $-$ rpn          | Optional. The sequential number of a recovery point to be exported. (You can use the<br>-GetRecoveryPoints command to obtain recovery point numbers.<br>NOTE: If neither 'time' nor 'rpn' option is specified in this command, than the most recent recovery point will be exported.                                                                                                |
| $-t$ ime         | Optional. Determines recovery point to be selected for export. You need to specify<br>exact time in the format "MM/DD/YYYY hh:mm tt" (for example: "04/24/2015 09:00<br>AM")." Specify date time values of the time zone set on your local machine.<br>NOTE: If neither 'time' nor 'rpn' option is specified in this command, than the most recent recovery point will be exported. |

## **Examples:**

Start a mountability check for all recovery points for all machines on the Core:

> Start-MountabilityCheck -protected EX01

## **Start-OptimizationJob**

The Start-OptimizationJob cmdlet lets you perform optimize a repository on demand.

## **Usage**

The usage for the command is as follows:

```
Start-OptimizationJob -core [host name] -user [user name] -password [password] -
repository [repository name] | -all
```
## **Command Options**

The following table describes the options available for the Start-OptimizationJob command:

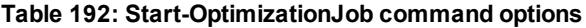

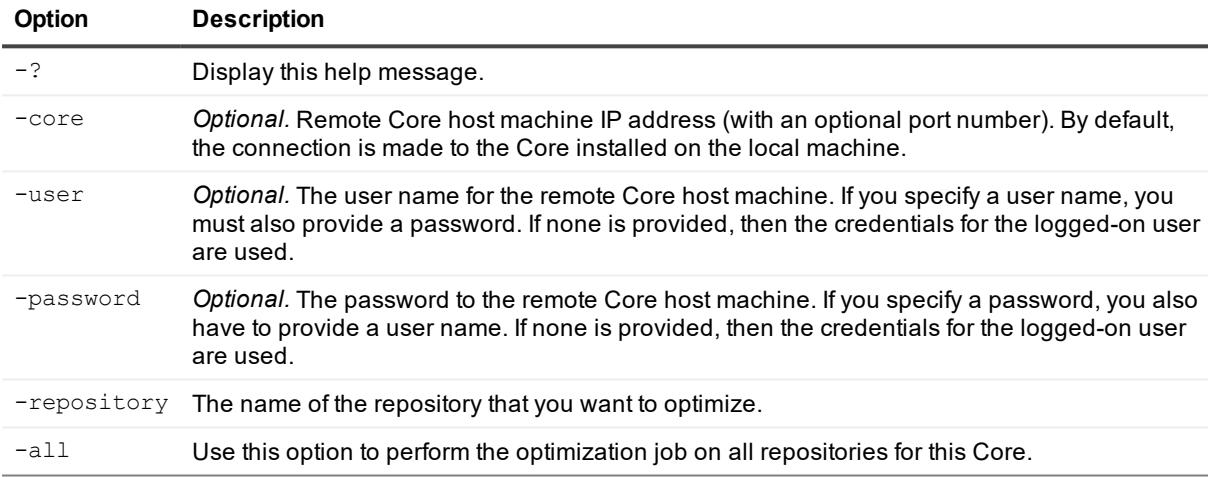

## **Examples:**

Start a repository optimization job:

```
>Start-OptimizationJob -repository "Repository 1" -core 10.10.10.10 -user
administrator -password 23WE@#$sdd
```
## **Start-OracleDBVerifyJob**

Use the Start-OracleDBVerifyJob cmdlet to start the DBVerify job for one or more specified recovery points on a protected server.

## **Usage**

```
Start-OracleDBVerifyJob -core [host name] -user [user name] -password [password] -
protectedserver [name | IP address] -recoverypointnumber [number | numbers]
```
The following table describes the options available for the Start-OracleDBVerifyJob command:

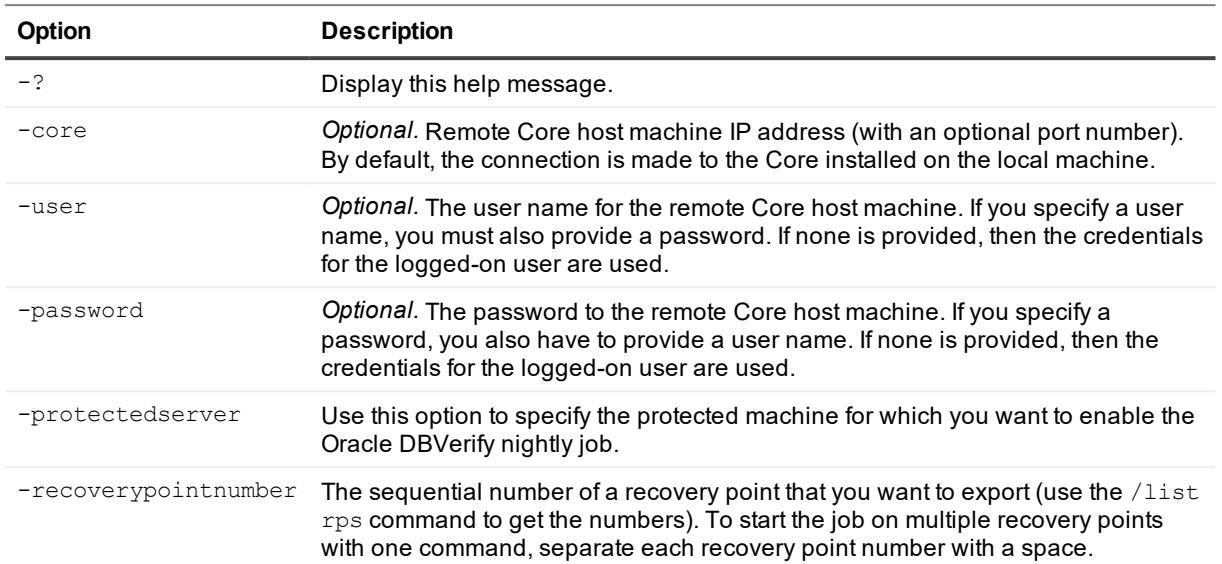

#### **Table 193: Start-OracleDBVerifyJob command options**

## **Examples:**

Start the Oracle DBVerify job for the recovery points on the specified protected server:

>Start-OracleDBVerifyJob -core 10.10.127.42 -user admin -password 676df#df protectedserver 10.10.34.88 -recoverypointnumber 1 2

#### ©

The Start-OracleLogTruncationJob cmdlet lets you start a log truncation job for a specified Oracle instance on a protected server.

## **Usage**

The usage for the command is as follows:

```
Start-OracleLogTruncationJob -core [host name] -user [user name] -password
[password] -protectedserver [name | IP address] -instancename [instance SID] -
deletionpolicy [automatic | keepnewest | keepspecificnumber] -retentionduration
[duration value] -retentionunit [day | week | month | year] -numberoffiles [number
of archive files to create]
```
## **Command Options**

The following table describes the options available for the Start-OracleLogTruncationJob command:

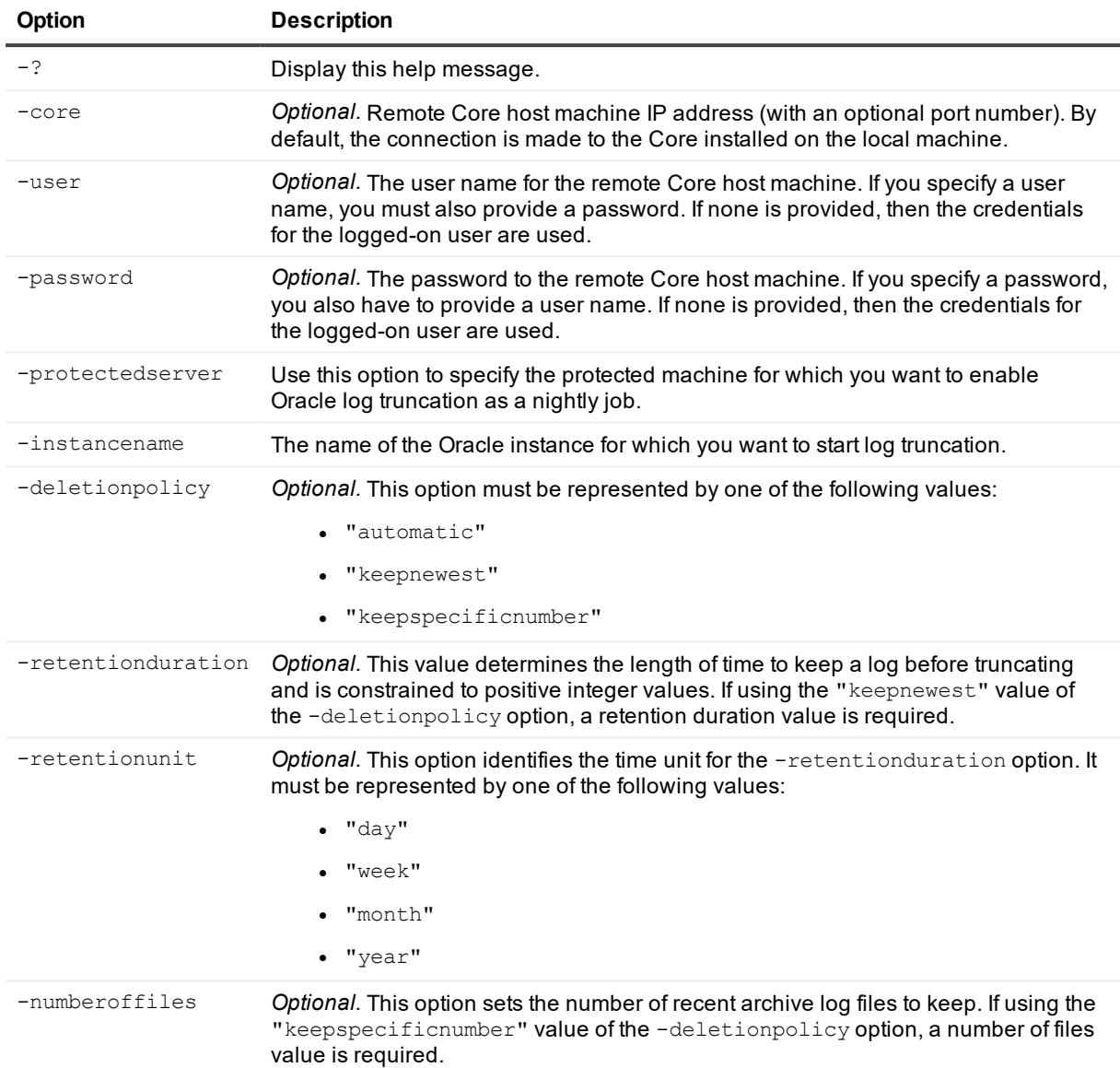

#### **Table 194: Start-OracleLogTruncationJob command options**

## **Examples:**

Start the Oracle log truncation job for the ORCL instance on a specified protected server:

```
>Start-OracleLogTruncationJob -core 10.10.127.42 -user admin -password 676df#df -
protectedserver 10.10.34.88 -instancename ORCL
```
Start the Oracle log truncation job for the ORCL instance on a specified protected server and configure the deletion policy as "keepnewest" with the logs kept for 10 days:

```
>Start-OracleLogTruncationJob -protectedserver 10.10.34.88 -instancename ORCL -
deletionpolicy keepnewest -retentionduration 10 -retentionunit day
```
## **Start-Protect**

The Start-Protect cmdlet lets an administrator add a machine to protection on a Rapid Recovery Core.

## **Usage**

Start-Protect -core [host name] -user [user name] -password [password] -repository [repository name] -agentname [name | IP address] -agentusername [user name] agentpassword [password] -agentCredentialsVaultAccount [id | user name | description] -agentport [port] -volumes [all | volume names] -encryptionkeyname [encryption key name] -initialpause

## **Command Options**

The following table describes the options available for the Start-Protect command:

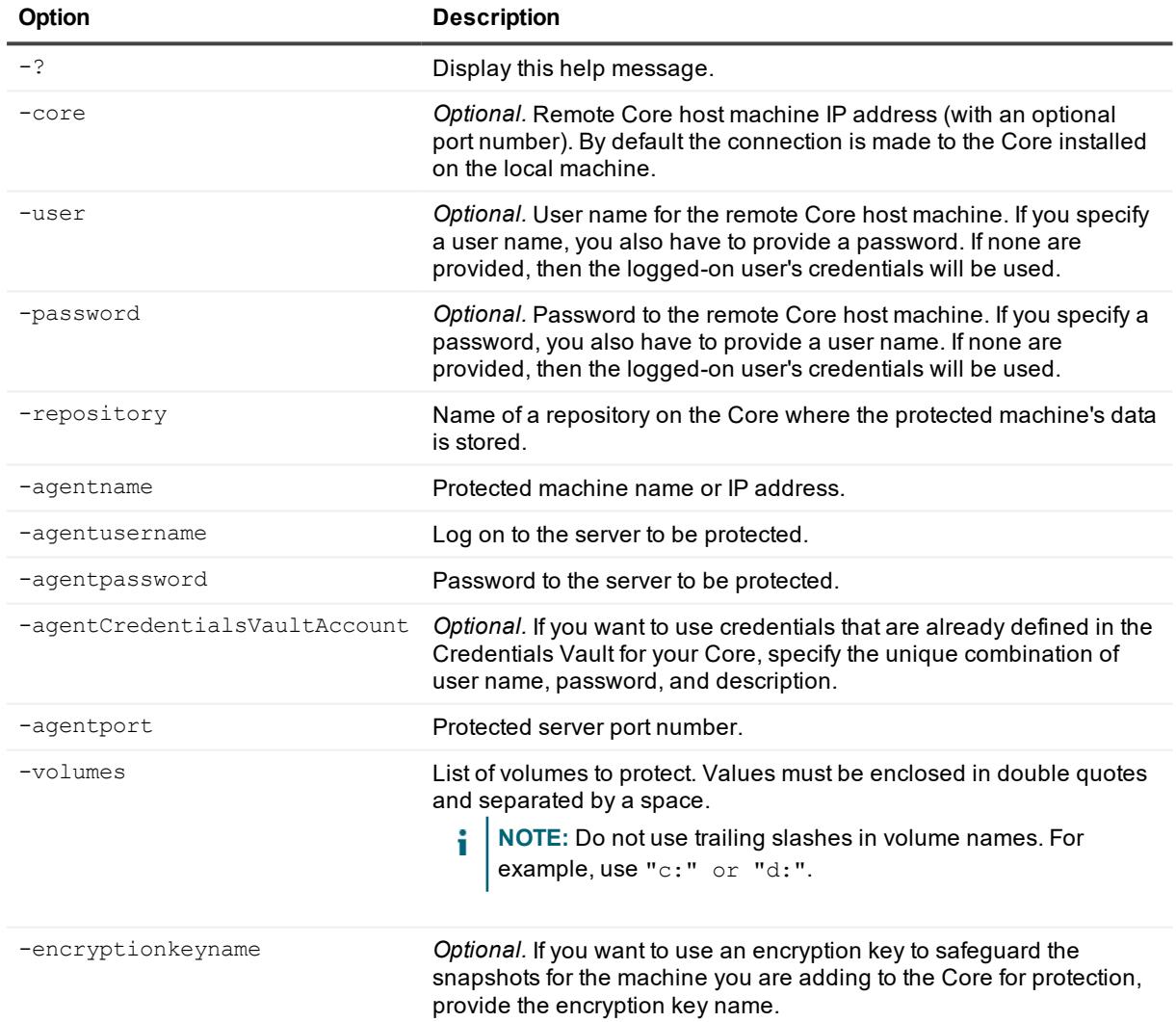

#### **Table 195: Start-Protect command options**

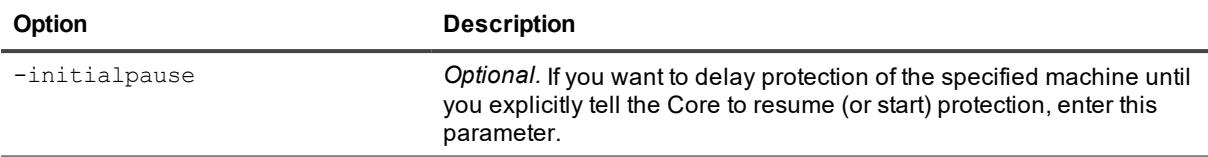

Protected the specified volumes of a machine in your Core:

```
>Start-Protect -repository "Repository 1" -agentname 10.10.9.120 -agentusername
administrator -agentpassword 12345 -agentport 5002 -volumes "c:" "d:"
```
## **Start-ProtectCluster**

The Start-ProtectCluster cmdlet lets an administrator add a server cluster to protection on a Rapid Recovery Core.

### **Usage**

Usage for the command is as follows:

```
Start-ProtectCluster -core [host name] -user [user name] -password [password] -
repository [repository name] -clustername [name | IP address] -clusterusername [user
name for cluster] -clusterpassword [password for cluster] -clusterport [port] -
clustervolumes [volume names] -clusternodes [cluster nodes names and volumes]
```
## **Command Options**

The following table describes the options available for the Start-ProtectCluster command:

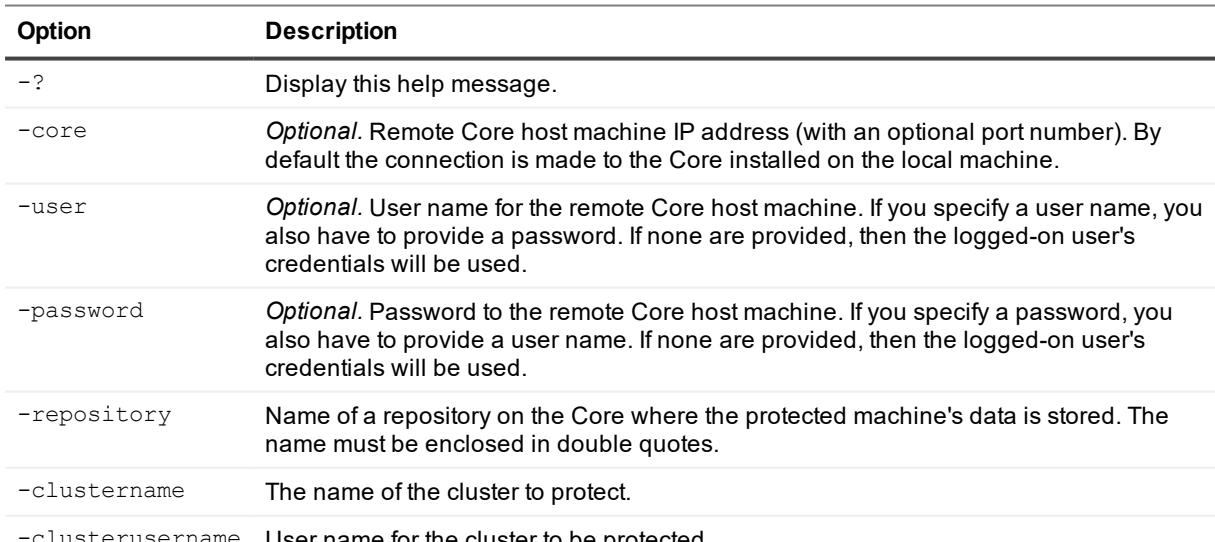

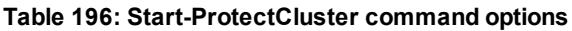

sterusername User name for the cluster to be protected.

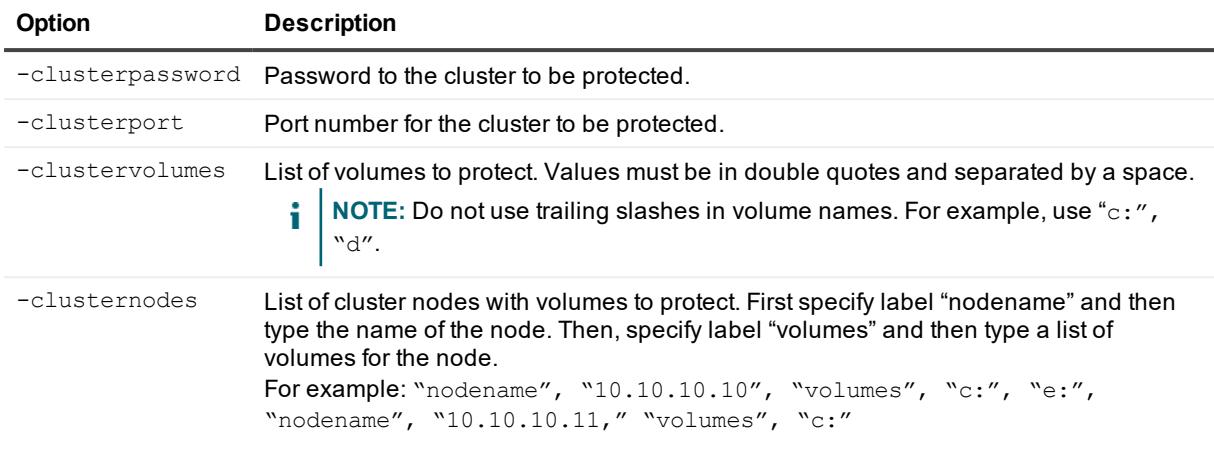

Protect nodes on a server cluster:

```
>Start-ProtectCluster -repository "Repository 1" -clustername 10.10.9.120 -
clusterusername administrator -clusterpassword 12345 -clusterport 5002 -clustervolumes
"c:" "d:" -clusternodes nodename 10.10.10.10 volumes "c:" "e:"
```
## **Start-ProtectEsxServer**

You can use the Start-ProtectEsxServer cmdlet to add a VMware ESXi virtual machine to protection.

## **Usage**

The usage for the command is as follows:

```
Start-ProtectEsxServer -core [host name] -user [user name] -password [password] -
repository [repository name] -server [name | IP address] -serverusername [user name] -
serverpassword [password for server login] -serverport [port] -virtualMachines
[virtual machines collection | all] -autoProtect [object ID or name collection]
```
## **Command Options**

The following table describes the options available for the Start-ProtectEsxServer command:

| <b>Option</b> | <b>Description</b>                                                                                                    |
|---------------|----------------------------------------------------------------------------------------------------|
| $-22$         | Display this help message.                                                                                                    |
| -core         | Optional. Remote Core host machine IP address (with an optional port number). By<br>default, the connection is made to the Core installed on the local machine.                                          |
| -user         | Optional. The user name for the remote Core host machine. If you specify a user name,<br>you must also provide a password. If none is provided, then the credentials for the<br>logged-on user are used. |

**Table 197: Start-ProtectEsxServer command options**

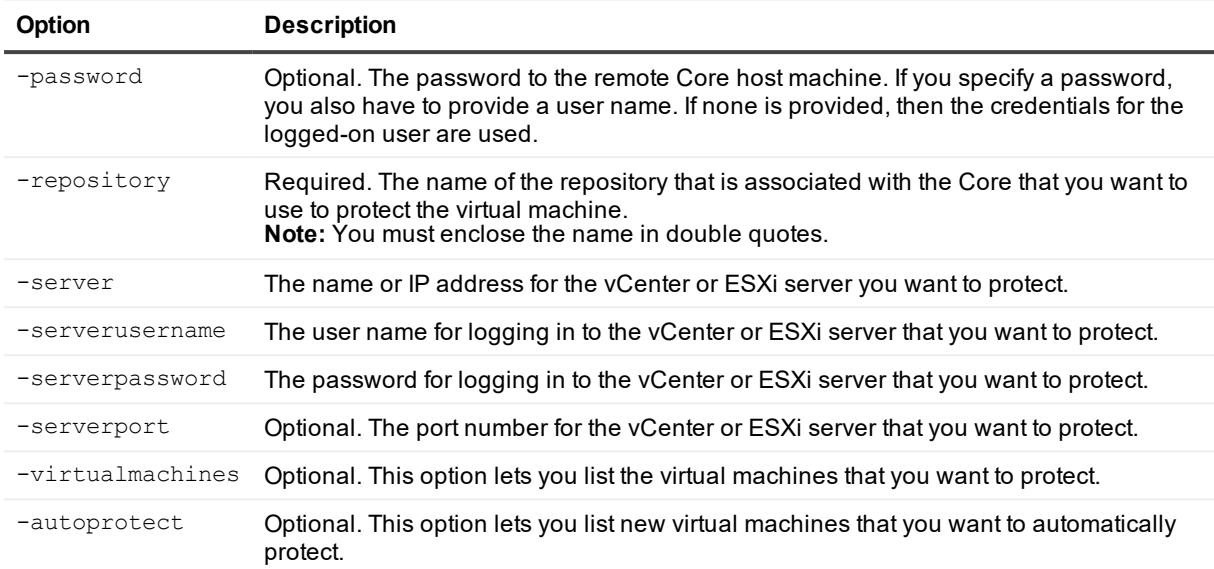

Protect specific virtual machines from a vCenter or ESXi server with the Core:

```
>Start-ProtectEsxServer -core 10.10.10.10 -user admin -password password -repository
"Repository 1" -server 10.10.8.150 -serverport 443 -serverusername root -
serverpassword password -virtualmachines "VM1" "VM2" -autoprotect "Folder1"
```
## **Start-ProtectHyperVCluster**

The Start-ProtectHyperVCluster cmdlet adds a Hyper-V cluster to protection by a Core using agentless protection.

## **Usage**

The usage for the command is as follows:

```
Start-ProtectHyperVCluster -core [host name] -user [user name] -password [password] -
repository [name] -server [name | IP address] -serverusername [user name] -
serverpassword [password] -serverport [port] -virtualmachines [virtual machines
collection | all] -isagentprotection
```
## **Command Options**

The following table describes the options available for the Start-ProtectHyperVCluster command:

#### **Table 198: Start-ProtectHyperVCluster command options**

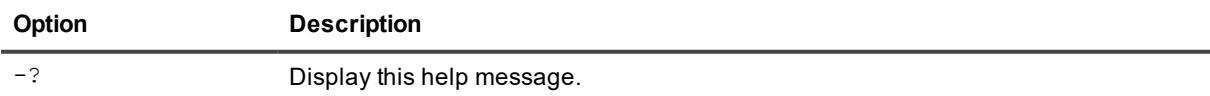

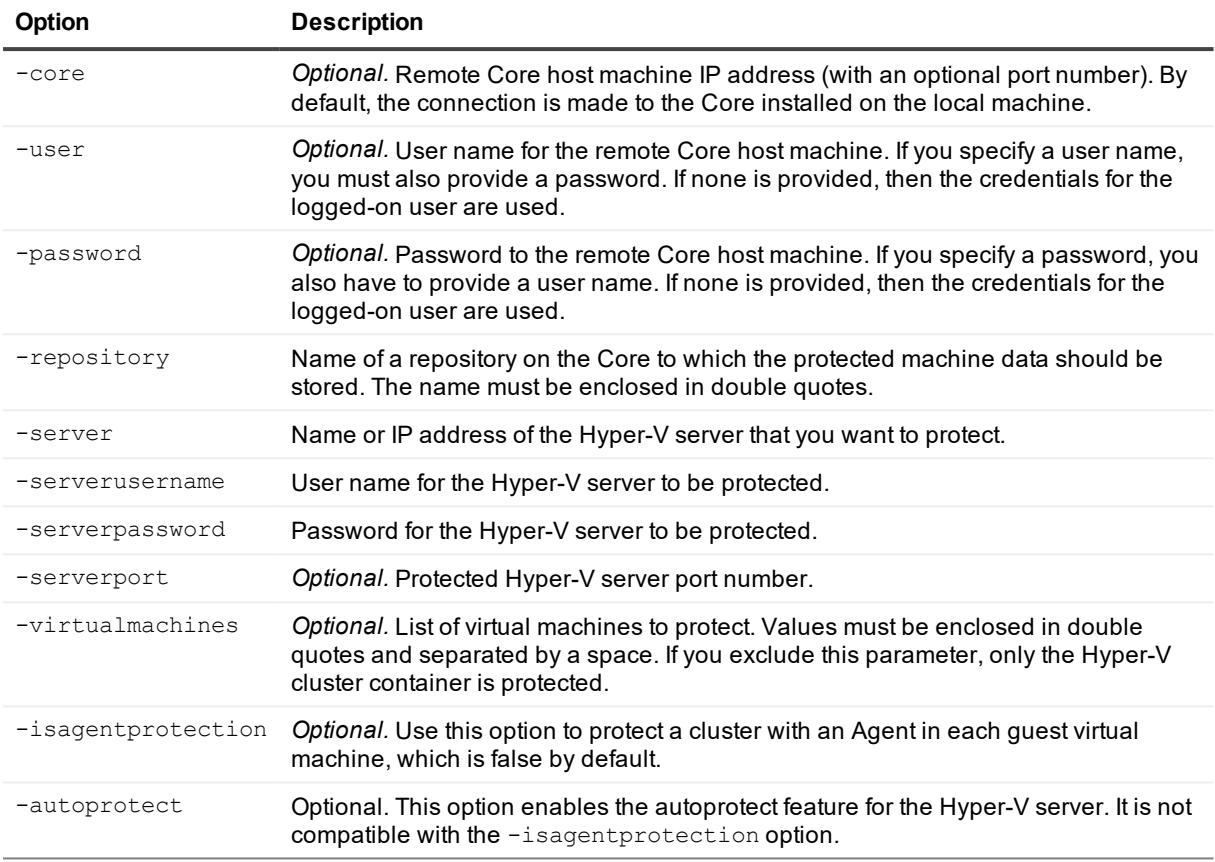

Protect specific virtual machines of a Hyper-V cluster:

```
>Start-ProtectHyperVCluster -core 10.10.10.10 -username admin -password password -
repository "Repository 1" -server 10.10.8.150 -serverport 443 -serverusername root
clusterpassword password -virtualmachines "VM1" "VM2" -autoprotect
```
## **Start-ProtectHyperVServer**

The Start-ProtectHyperVServer cmdlet adds a Hyper-V server to protection by a Core using agentless protection.

## **Usage**

```
Start-ProtectHyperVServer -core [host name] -user [user name] -password [password] -
repository [name] -server [name | IP address] -serverusername [user name] -
serverpassword [password] -serverport [port] -virtualmachines [virtual machines
collection | all] -isagentprotection
```
The following table describes the options available for the Start-ProtectHyperVServer command:

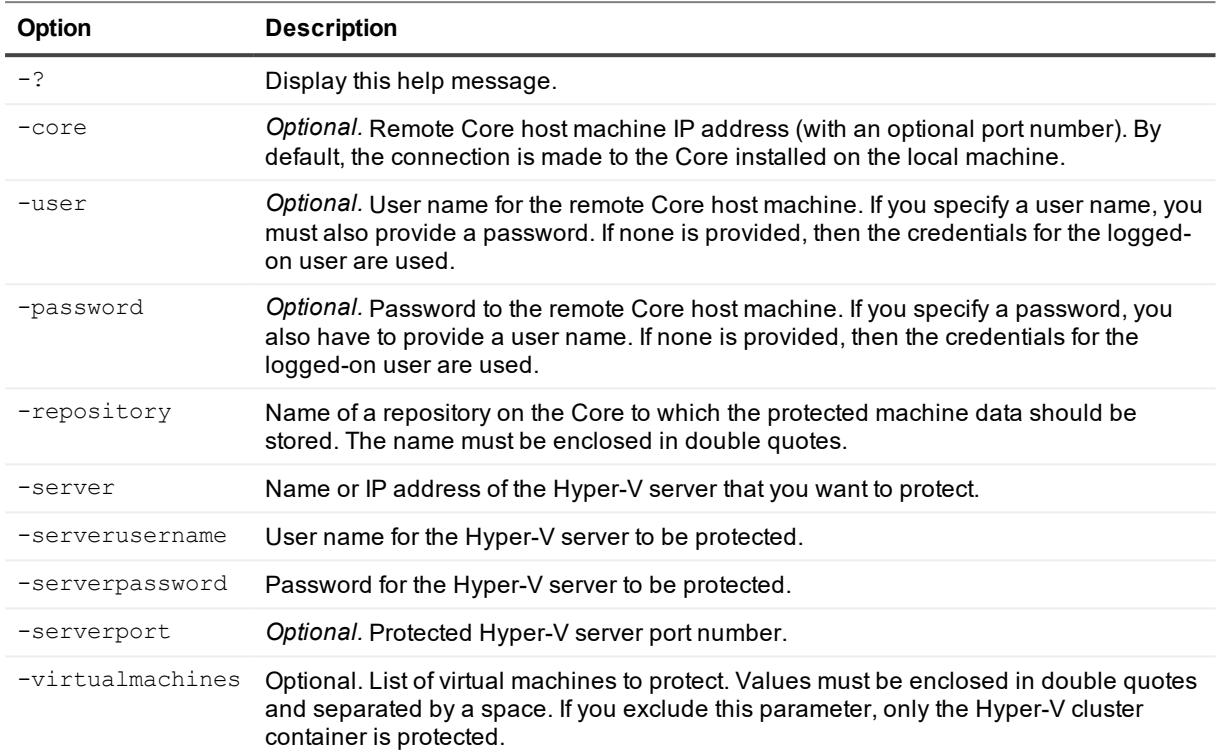

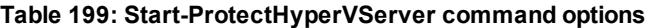

## **Examples:**

Protect specific virtual machines of a Hyper-V server:

```
>Start-ProtectHyperVServer -core 10.10.10.10 -username admin -password password -
repository "Repository 1" -server 10.10.8.150 -serverport 443 -serverusername root
clusterpassword password -virtualmachines "VM1" "VM2"
```
## **Start-RepositoryCheck**

The Start-RepositoryCheck PowerShell cmdlet lets you check the integrity of a DVM repository.

### **Usage**

```
Start-RepositoryCheck -name [repository name] | -all [check all repositories] -
password [password] -force
```
The following table describes the options available for the Start-RepositoryCheck command:

| Option      | <b>Description</b>                                                                                                    |
|-------------|----------------------------------------------------------------------------------------------------|
| $-2$        | Display this help message.                                                                                                    |
| -core       | Optional. Remote Core host machine IP address (with an optional port number). By default<br>the connection is made to the Core installed on the local machine.                                                |
| -user       | <i>Optional.</i> User name for the remote Core host machine. If you specify a user name, you also<br>have to provide a password. If none are provided, then the logged-on user's credentials will<br>be used. |
| -password   | Optional. Password to the remote Core host machine. If you specify a password, you also<br>have to provide a log on.<br>If none are provided, then the logged-on user's credentials will be used.             |
| -repository | Required. The name of the repository that you want to check.                                                                                                    |
| $-all$      | Optional. Check all repositories associated with this Core.                                                                                                    |
| -force      | Optional. Perform the repository check without confirmation.                                                                                                    |

**Table 200: Start-RepositoryCheck command options**

## **Examples:**

#### Start checking a DVM repository:

```
>Start-RepositoryCheck -repository newRepository1 -core 10.10.10.10:8006 -user
administrator -password 23WE@#$sdd
```
## **Start-RestoreAgent**

The Start-RestoreAgent cmdlet lets you restore a protected machine or volume from a specific Rapid Recovery recovery point.

## **Usage**

The usage for the command is as follows:

```
Start-RestoreAgent -protectedserver [name | IP address] -rpn [recovery point number] -
volumes [IDs | names | all] -targetmachine [name] -targetvolume [volume name] -
forcedismount -autorestart
```
## **Command Options**

The following table describes the options available for the Start-RestoreAgent command:

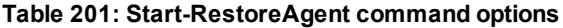

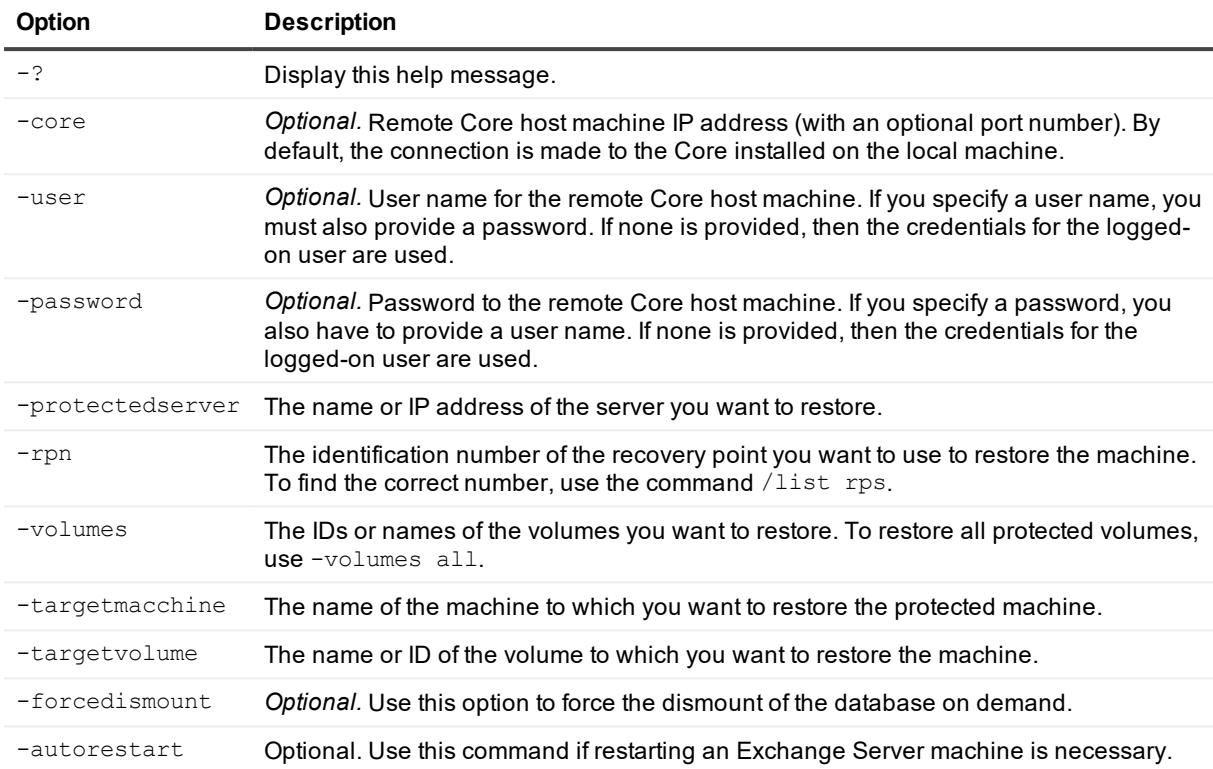

Restore a machine to a protected machine with the IP address 192.168.20.130, including the force database dismount option:

>Start-RestoreAgent -protectedserver 192.168.20.130 -rpn 259 -volumes "F:" "E:" "C:" targetmachine 192.168.20.174 -targetvolume "E:" "G:" "F:" -forcedismount

## **Start-RestoreArchive**

Businesses often use long-term storage to archive both compliant and non-compliant data. The archive feature in Rapid Recovery is used to support the extended retention for compliant and non-compliant data. The administrator can save an archive on the local storage or network location by specifying the -Path command and credentials.

### **Usage**

```
Start-RestoreArchive -core [host name] -user [login] -password [password] -all | -
protectedserver [name | IP address | "[name1 | IP address1]" "[name2 | IP address2]"]
-repository [name] -archiveusername [name] -archivepassword [password] -path
[location] -cloudaccountname [name] -cloudcontainer [name]
```
The following table describes the options available for the Start-RestoreArchive command:

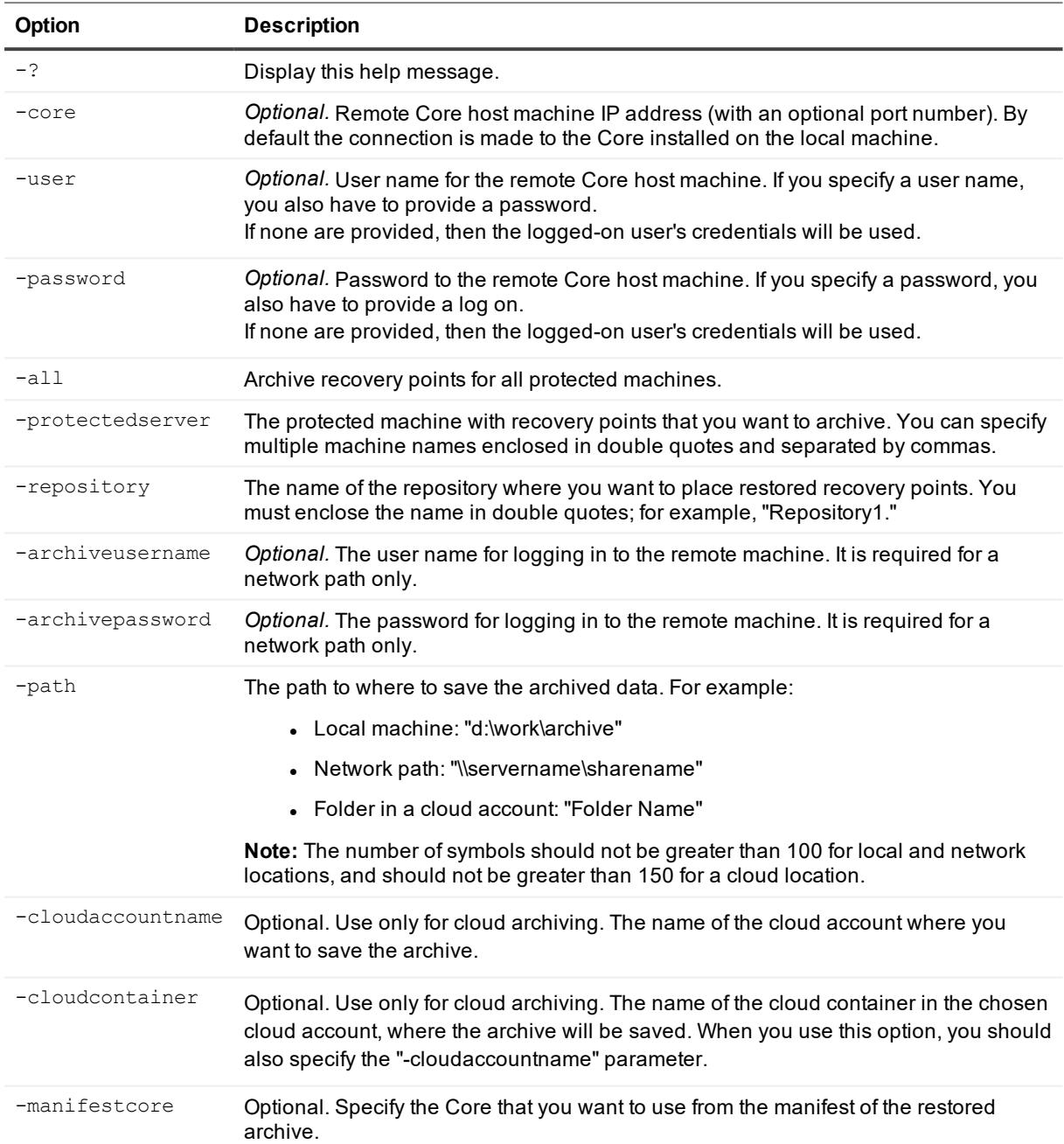

#### **Table 202: Start-RestoreArchive command options**

## **Examples:**

Archive all recovery points for all machines on the Core and store them on the local machine:

>Start-RestoreArchive -path D:\work\archive -startdate 'Example 04/30/2012' –all

## **Start-RestoreSettings**

The Start-RestoreSettings cmdlet lets you restore the Core configuration from a backup.

## **Usage**

The usage for the command is as follows:

```
Start-RestoreSettings -localpath [local path] -restorerepositories
```
## **Command Options**

The following table describes the options available for the Start-RestoreSettings command:

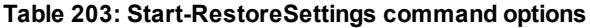

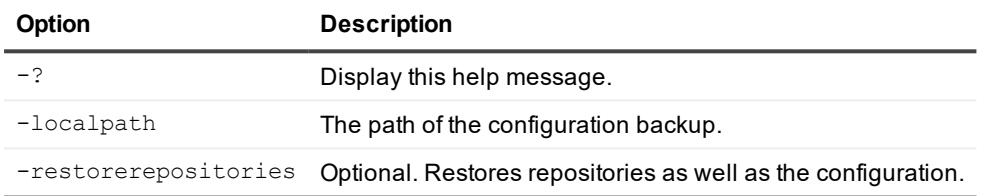

## **Examples:**

Restore the settings of only the Core:

>Start-RestoreSettings -localpath D:\work\archive

Restore the settings of the Core with repositories:

>Start-RestoreSettings -localpath D:\work\archive -restorerepositories

## **Start-RestoreUrc**

The Start-RestoreUrc cmdlet lets you restore a protected machine or volume from a specific recovery point to a bare-metal machine using the Universal Recovery Console (URC).

## **Usage**

The usage for the command is as follows:

```
Start-RestoreUrc -protectedserver [name | IP address] -rpn [recovery point number] -
volumes [IDs | names | all] -targetmachine [IP address] -urcpassword [password from
the URC] -targetdisk [disk number | all]
```
## **Command Options**

The following table describes the options available for the Start-RestoreUrc command:

#### **Table 204: Start-RestoreUrc command options**

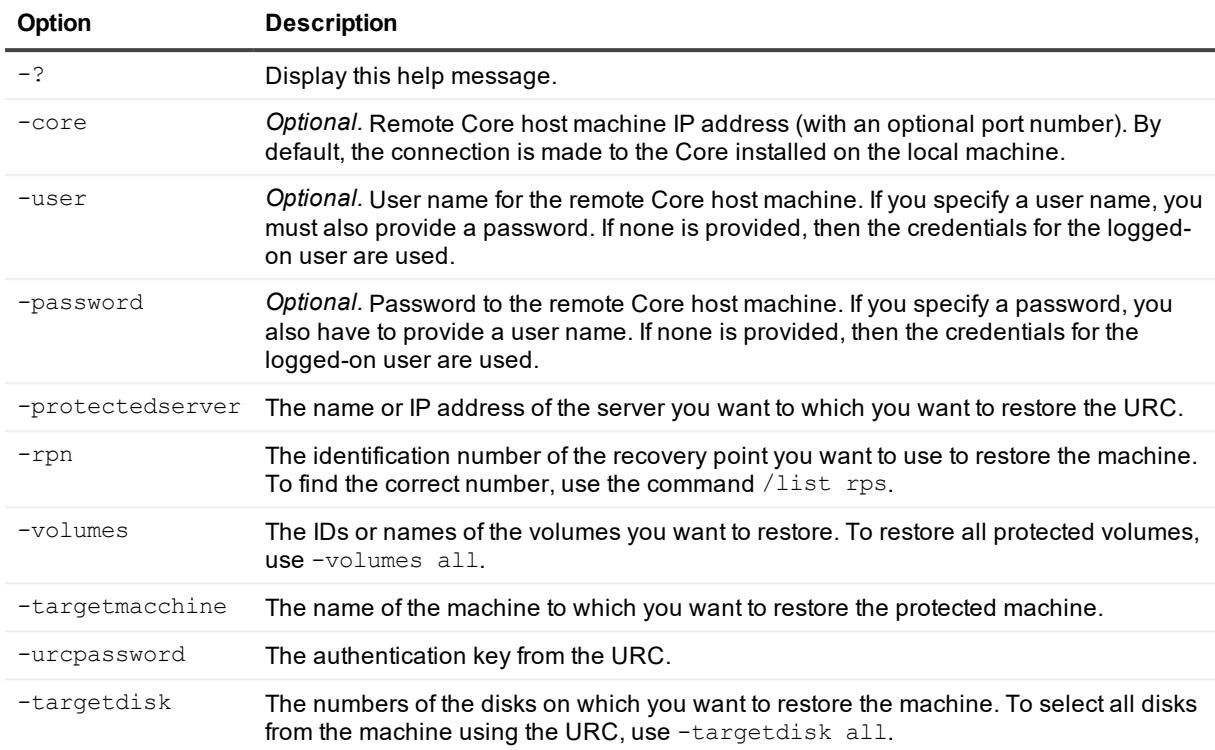

### **Examples:**

Restore a machine to disks 0 and 1 of the machine using the URC, when the IP address for the URC machine is 192.168.20.175:

```
>Start-RestoreUrc -protectedserver 192.168.20.130 -rpn 259 -volumes "C:" "E:" -
targetmachine 192.168.20.175 -urcpassword ******** -targetdisk 0 1
```
## **Start-ScheduledArchive**

The Start-ScheduledArchive PowerShell cmdlet lets you force a scheduled archive to begin on demand, regardless of the pre-established schedule.

## **Usage**

The usage for the command is as follows:

```
Start-ScheduledArchive -core [host name] -user [login] -password [password] -all -ids
[id | id1 id2]
```
### **Command Options**

The following table describes the options available for the Start-ScheduledArchive command:

#### **Table 205: Start-ScheduledArchive command options**

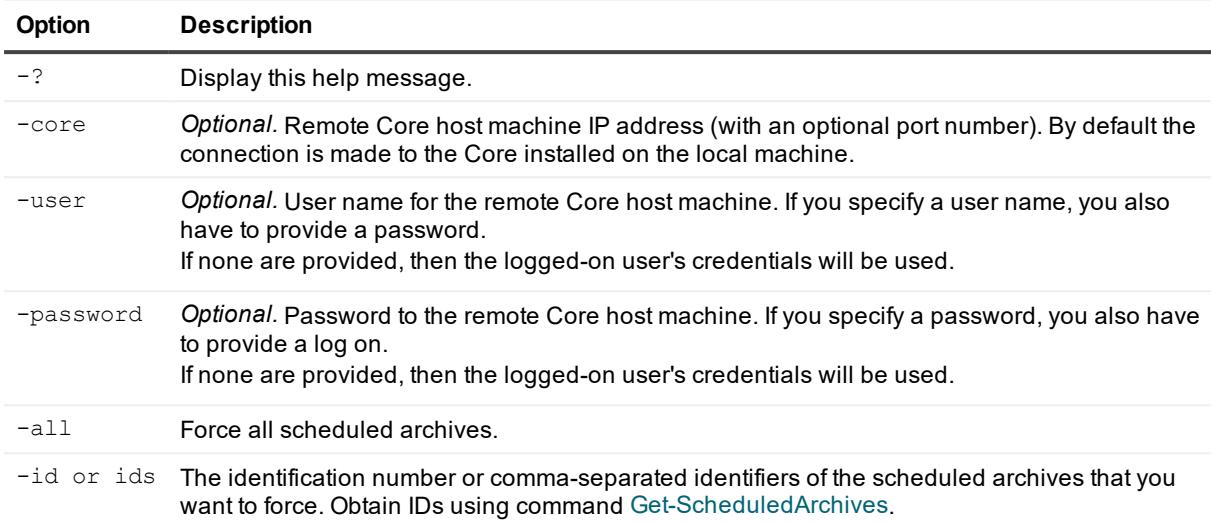

#### **Examples:**

Start multiple scheduled archive jobs:

```
>Start-ScheduledArchive -ids 799138c8-3dfc-4398-9711-1823733c2a31, 26c29bb7-b320-47f5-
b5a8-dffc49f50e25
```
## **Start-VBExport**

The start-VBExport cmdlet initiates the launch of a virtual export from the selected recovery point to an Oracle VM VirtualBox server virtual machine.

Required parameters include the name of the protected machine containing recovery points to export; the name of the virtual machine you are exporting to; the amount of RAM to be allocated on the virtual machine; the host name and port of the Linux server host, and the path to the local, network, or Linux folder where the resulting virtual machine files will be stored.

### **Usage**

The usage for the command is as follows:

```
Start-VBExport -core -user [user name] -password [password] -protectedserver [machine
name] or [IP address]] -volumes [volume names] -rpn [number | numbers] | -time [time
string] -vmname [virtual machine name] [-ram [total megabytes] | -usesourceram] -
linuxhostname [linux hostname] -hostport [linux port] -targetpath [location]
pathusername [user name] - pathpassword [password]
```
### **Command Options**

The following table describes the options available for the Start-VBExport command:

#### **Table 206: Start-VBExport command options**

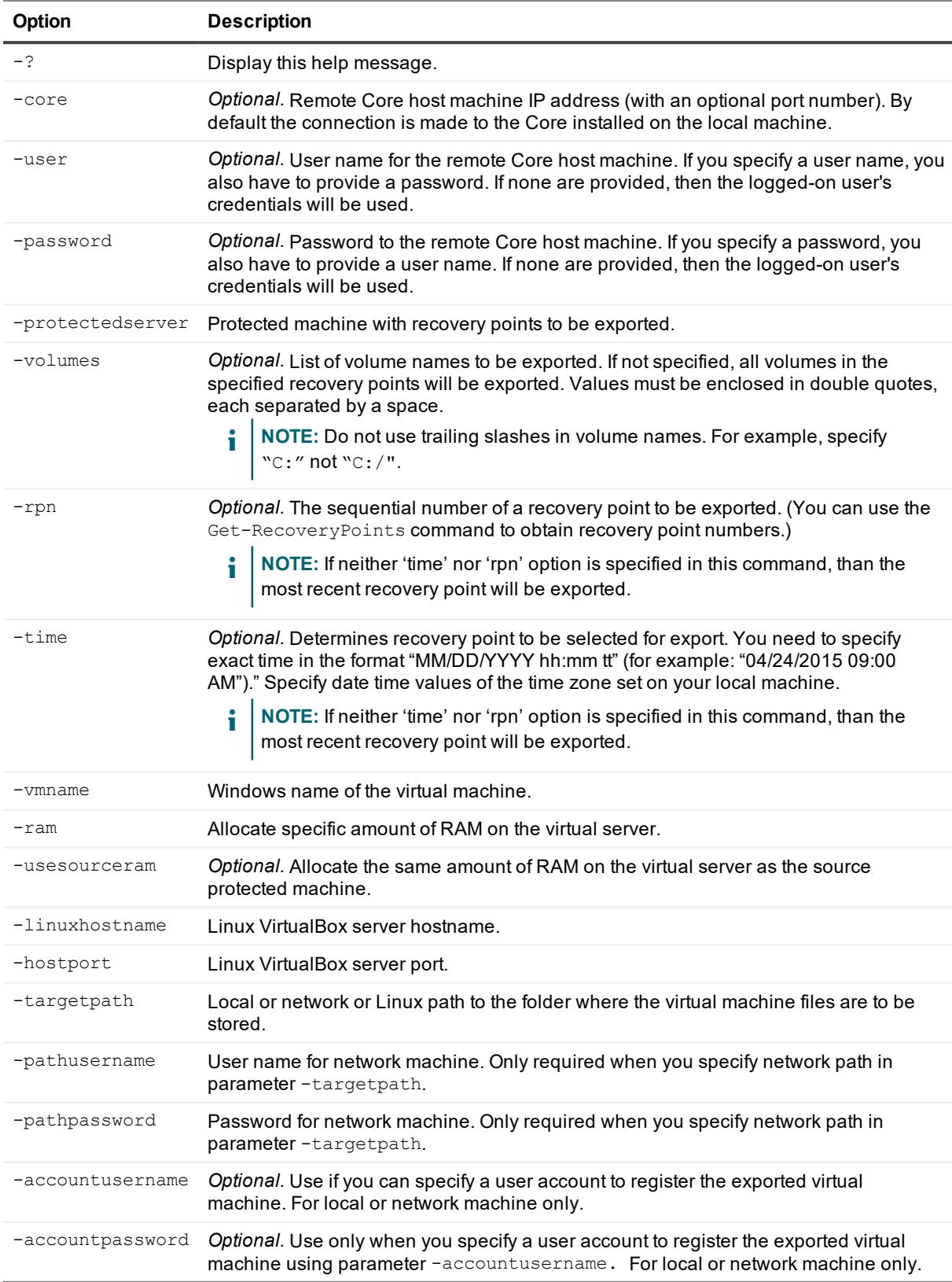

Export all volumes from the latest recovery point on machine 10.10.12.97 to a VM called NewVirtualBoxVM:

```
>Start-VBExport -protectedserver 10.10.12.97 -vmname NewVirtualBoxVM -ram usesourceram
-targetpath D:/exports
```
## **Start-VirtualStandby**

The Start-VirtualStandby PowerShell cmdlet lets you force virtual export from a specified protected machine or machines. This on-demand export can occur outside of the regularly schedule defined for virtual standby continual exports.

## **Usage**

The usage for the command is as follows:

```
Start-VirtualStandby -core [host name] -user [login] -password [password] -all | -
protectedserver [name(s) | IP address]
```
## **Command Options**

The following table describes the options available for the Start-VirtualStandby command:

| Option           | <b>Description</b>                                                                                                    |
|------------------|----------------------------------------------------------------------------------------------------|
| $-2$             | Display this help message.                                                                                                    |
| -core            | Optional. Remote Core host machine IP address (with an optional port number). By<br>default the connection is made to the Core installed on the local machine.                                         |
| -user            | Optional. User name for the remote Core host machine. If you specify a user name, you<br>also have to provide a password.<br>If none are provided, then the logged-on user's credentials will be used. |
| -password        | Optional. Password to the remote Core host machine. If you specify a password, you<br>also have to provide a log on.<br>If none are provided, then the logged-on user's credentials will be used.      |
| $-all$           | Force an export for all virtual standby machines.                                                                                                    |
| -protectedserver | The name or names—separated by a comma and space—of the protected machines<br>that you want to force to export.                                                                                        |

**Table 207: Start-VirtualStandby command options**

## **Examples:**

Force virtual export on demand for a protected machine to a virtual standby VM:

>Start-VirtualStandby -core 10.10.10.10:8006 -user administrator -password 23WE@#\$sdd -protectedserver 10.10.5.22

## **Start-VMExport**

The  $Start-VMExpert$  cmdlet initiates the launch of a virtual export on demand from the selected recovery point to a VMware Workstation server virtual machine.

Required parameters include the name of the protected machine containing recovery points to export; the name of the VM you are exporting to; the amount of RAM to be allocated on the VM; and the path to the local or network folder where the resulting VM files are stored.

## **Usage**

The usage for the command is as follows:

```
Start-VMExport -core -user [user name] -password [password] -protectedserver [machine
name] or [IP address]] -volumes [volume names] -rpn [number | numbers] | -time [time
string] -vmname [virtual machine name] [-ram [total megabytes] | -usesourceram] -
linuxhostnme [linux hostname] -hostport [linux port] -targetpath [location]
pathusername [user name] - pathpassword [password]
```
## **Command Options**

The following table describes the options available for the Start-VMExport command:

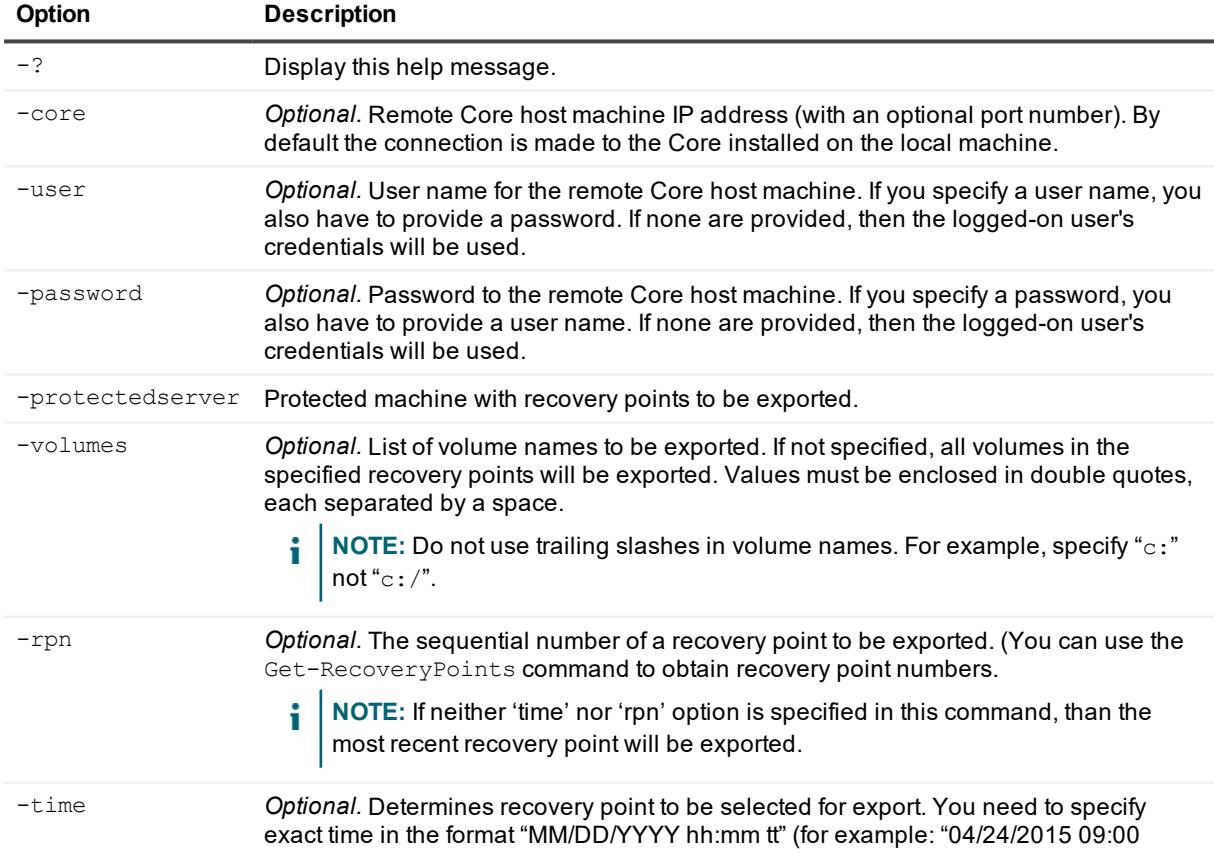

#### **Table 208: Start-VMExport command options**

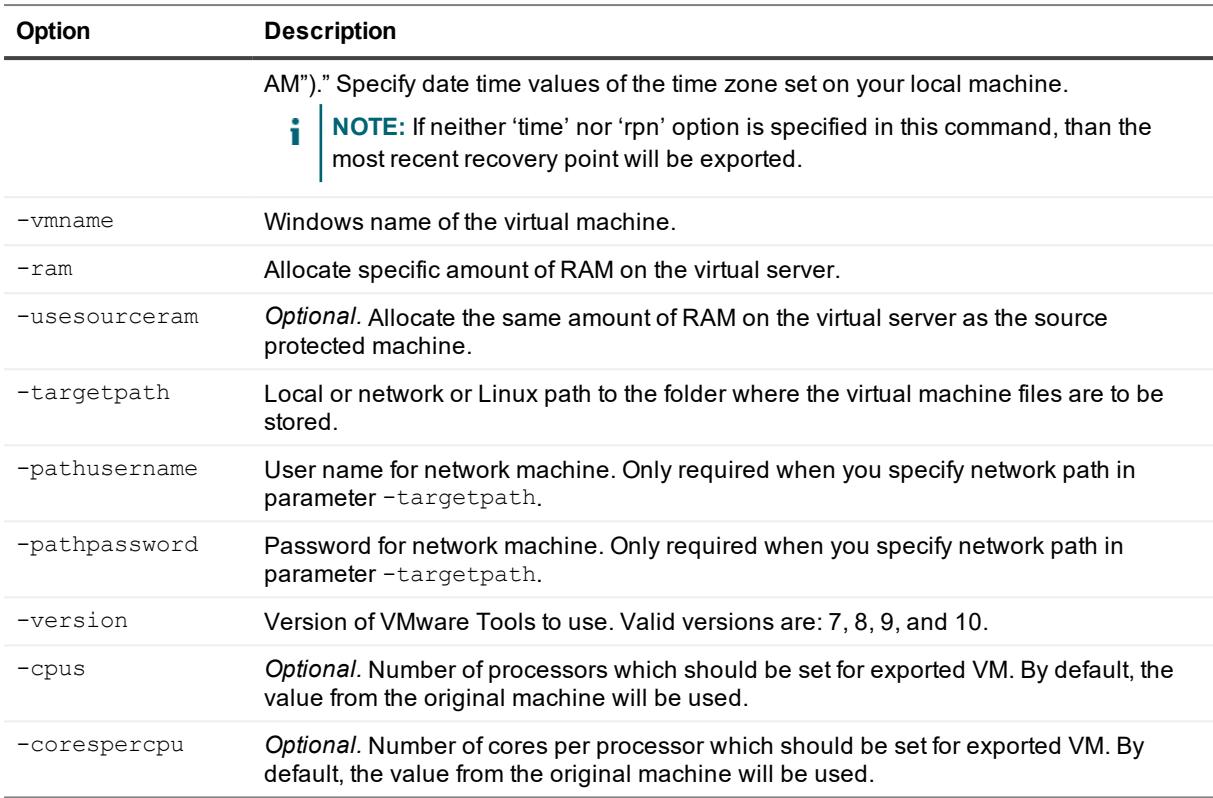

Export all volumes from the latest recovery point on machine 10.10.12.97 to a VM called NewVMwareVM:

>Start-VBExport -protectedserver 10.10.12.97 -vmname NewVMWareVM -ram usesourceram targetpath D:/exports

## **Stop-ActiveJobs**

The  $Stop-ActiveJobs$  cmdlet cancels active jobs for a specified protected machine.

## **Usage**

The usage for the command is as follows:

```
Stop-ActiveJobs [-protectedserver [machine name | IP address] | -core [host name]] -
user [user name] -password [password] -jobtype [jobtype]
```
## **Command Options**

The following table describes the options available for the Stop-ActiveJobs command:

#### **Table 209: Stop-ActiveJobs command options**

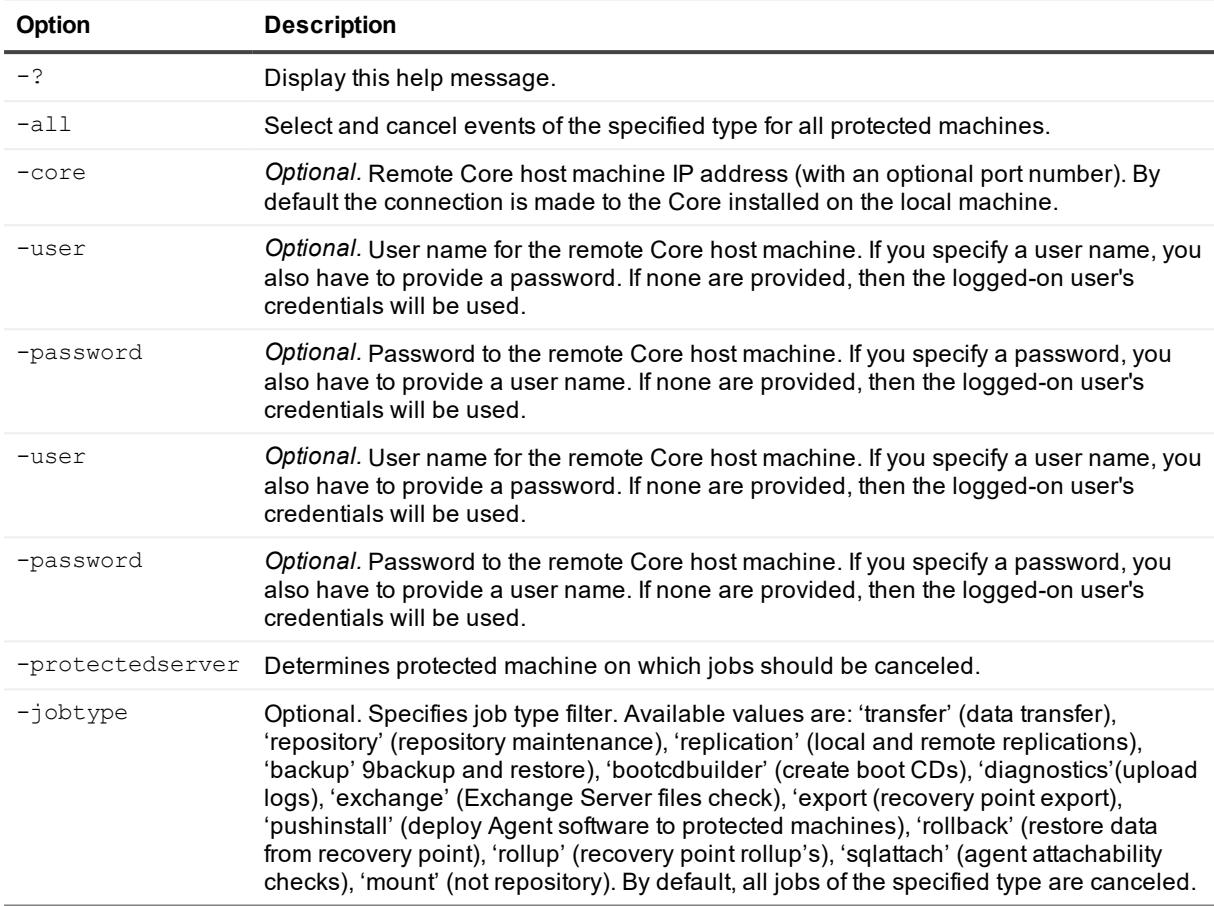

#### **Examples:**

Stop transfer job in protected machine:

>Stop-ActiveJobs –protectedserver 10.10.1.76 -jobtype transfer

Stop all jobs for a specific protected machine:

```
>Stop-ActiveJobs –protectedserver 10.10.1.76 -all
```
## **Stop-CoreService**

Use the Stop-CoreService cmdlet to gracefully stop the Core service on a Core machine.

### **Usage**

```
Stop-CoreService -core [host name] -user [user name] -password [password] -
cancelactivejobs [true | false] -wait [time in seconds]
```
The following table describes the options available for the  $Stop-Coreservative$  command:

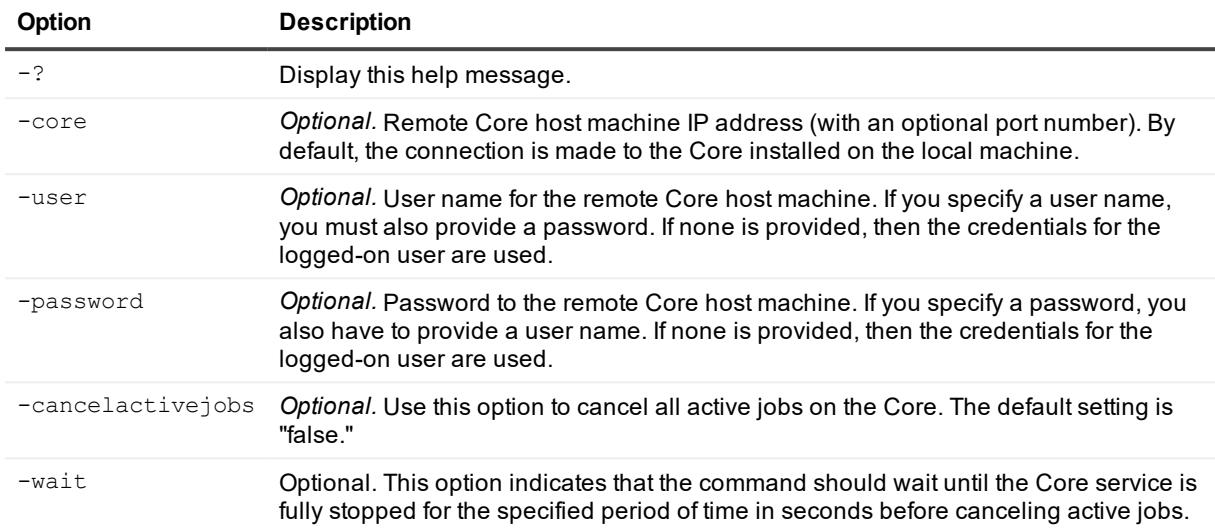

#### **Table 210: Stop-CoreService command options**

## **Examples:**

#### Stop the Core service:

```
>Stop-CoreService -core 10.10.127.42 -user admin -password 676df#df -cancelactivejobs
true -wait 600
```
## <span id="page-245-0"></span>**Suspend-Replication**

The Suspend-Replication cmdlet lets an administrator pause replication. Once paused, replication does not resume unless you explicitly run cmdlet [Resume-Replication](#page-196-0) or resume from the Rapid Recovery Core Console.

A user can pause replication in three ways:

• Pause replication on the source Core for all protected machines (-outgoing parameter) The administrator must specify the remote machine name with outgoing replication pairing to pause outgoing replication on the source Core.

>Suspend-replication -outgoing 10.10.12.10

• Pause replication on the source Core for a single protected machine (-protectedserver parameter)

```
>Suspend-replication -protectedserver 10.10.12.97
```
• Pause replication on the target Core (-incoming parameter) If the local Core is a target Core, the administrator can pause replication by specifying the source Core using the –incoming parameter.

The following table describes the options available for the Suspend-Replication command:

| Option    | <b>Description</b>                                                                                                    |
|-----------|----------------------------------------------------------------------------------------------------|
| $-2$      | Display this help message.                                                                                                    |
| -core     | Optional. Remote Core host machine IP address (with an optional port number). By default the<br>connection is made to the Core installed on the local machine.                                         |
| -password | Optional. Password to the remote Core host machine. If you specify a password, you also have<br>to provide a user name. If none are provided, then the logged-on user's credentials will be used.      |
| -user     | Optional. User name for the remote Core host machine. If you specify a user name, you also<br>have to provide a password. If none are provided, then the logged-on user's credentials will be<br>used. |
| -incoming | Host name of the remote Core that replicates to the Core machine. Replication is suspended for<br>all protected machines on the remote Core.                                                           |
| -outgoing | Host name of the remote target core to which data is replicating. Replication is suspended for all<br>protected machines on the remote core.                                                           |

**Table 211: Suspend-Replication command options**

### **Examples:**

Pause all replication (incoming and outgoing) for the local Core:

>Suspend-replication –incoming all -outgoing all

Pause outgoing replication on the remote Core with the IP address: 10.10.1.15, for the single protected machine with the IP address: 10.10.1.76:

>Suspend-replication –core 10.10.1.15 –protectedserver 10.10.1.76

Pause outgoing replication from the local Core to remote target with the IP address: 10.10.1.63 for all protected machines:

>Suspend-replication –outgoing 10.10.1.63

Pause incoming replication from 10.10.1.82 on the remote Core with the IP address: 10.10.1.15 (Administrator is able to pause incoming replication only for whole machine):

>Suspend-replication –core 10.10.1.15 –incoming 10.10.1.82

## **Suspend-ScheduledArchive**

The Suspend-ScheduledArchive PowerShell cmdlet lets you pause a scheduled archive. This command prevents the archive from occurring as scheduled until you reactivate it using [Remove-ScheduledArchive](#page-193-0) or from the Rapid Recovery Core Console .

### **Usage**

Suspend-ScheduledArchive -core [host name] -user [login] -password [password] -all ids [id | id1 id2]

### **Command Options**

The following table describes the options available for the Suspend-ScheduledArchive command:

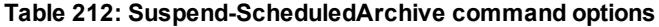

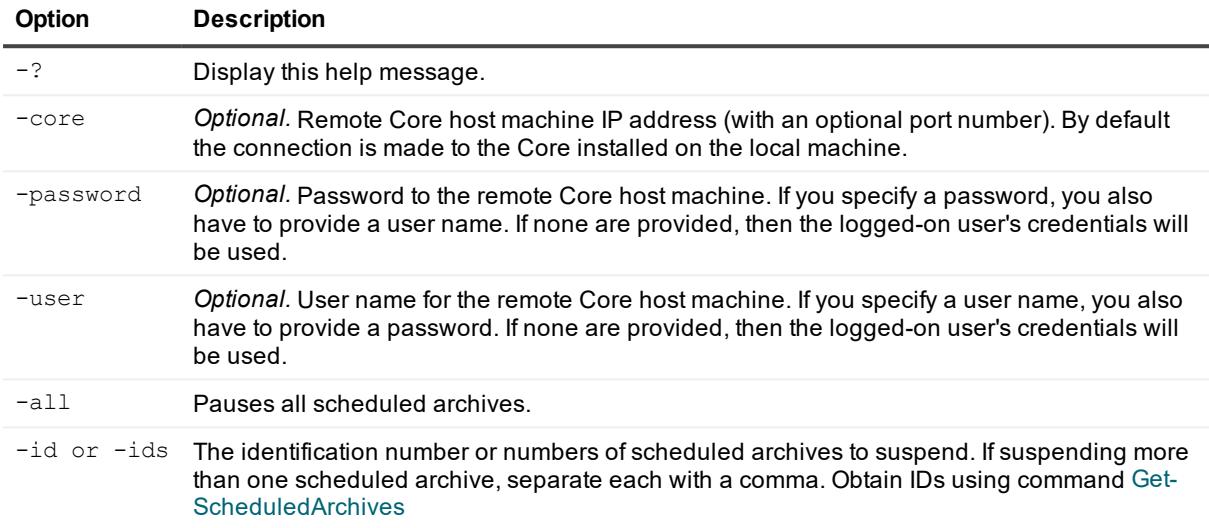

### **Examples:**

Suspend multiple scheduled archives:

```
>Suspend-ScheduledArchive -ids 799138c8-3dfc-4398-9711-1823733c2a31, 26c29bb7-b320-
47f5-b5a8-dffc49f50e25
```
## **Suspend-Scheduler**

The Suspend-Scheduler cmdlet lets you suppress all scheduled tasks (backups, virtual export, replication, archiving, nightly jobs, and so on). Rapid Recovery Core continues to monitor tasks, but once suspended, no jobs are queued until the scheduler is resumed.

You can re-enable queing of all future tasks using cmdlet [Resume-Scheduler](#page-198-0). Once resumed, only new tasks are queued.

i **NOTE:** To suspend specific functions (instead of all scheduled tasks), use the relevant individual cmdlets, such as [Suspend-Snapshot](#page-248-0), [Suspend-Replication](#page-245-0), and so on.

#### **Usage**

```
Suspend-Scheduler -core [host name] -user [user name] -password [password] -
cancelactivejobs [true | false]
```
The following table describes the options available for the Suspend-Scheduler command:

| Option            | <b>Description</b>                                                                                                    |
|-------------------|----------------------------------------------------------------------------------------------------|
| $-2$              | Display this help message.                                                                                                    |
| -restore          | [snapshots], [replication] or [vmexport].                                                                                                    |
| -core             | <i>Optional.</i> Remote Core host machine IP address (with an optional port number). By<br>default, the connection is made to the Core installed on the local machine.                                |
| -user             | Optional. User name for the remote Core host machine. If you specify a user name,<br>you must also provide a password. If none is provided, then the credentials for the<br>logged-on user are used.  |
| -password         | Optional. Password to the remote Core host machine. If you specify a password, you<br>also have to provide a user name. If none is provided, then the credentials for the<br>logged-on user are used. |
| -cancelactivejobs | Optional. Use this option to cancel all active jobs on the Core. The default setting is<br>"false."                                                                                                   |

**Table 213: Suspend-Scheduler command options**

## **Examples:**

Pause all scheduled tasks until resumed, including canceling any currently active jobs:

```
>Suspend-Scheduler -core 10.10.127.42 -user admin -password 676df#df -
cancelactivejobs true
```
Pause all future scheduled tasks. Any tasks currently running will complete.

<span id="page-248-0"></span>>Suspend-Scheduler -core 10.10.127.42 -user admin -password 676df#df

## **Suspend-Snapshot**

The Suspend-Snapshot cmdlet lets an administrator pause snapshots. On-demand and scheduled backup snapshots remain paused until explicitly resumed by running cmdlet  [Resume-Snapshot](#page-199-0).

#### **Usage**

The usage for the command is as follows:

```
Suspend-Snapshot -core [host name] -user [user name] -password [password] -all | -
protectedserver [name | IP address] -time [time string]
```
### **Command Options**

The following table describes the options available for the Suspend-Snapshot command:

#### **Table 214: Suspend-Snapshot command options**

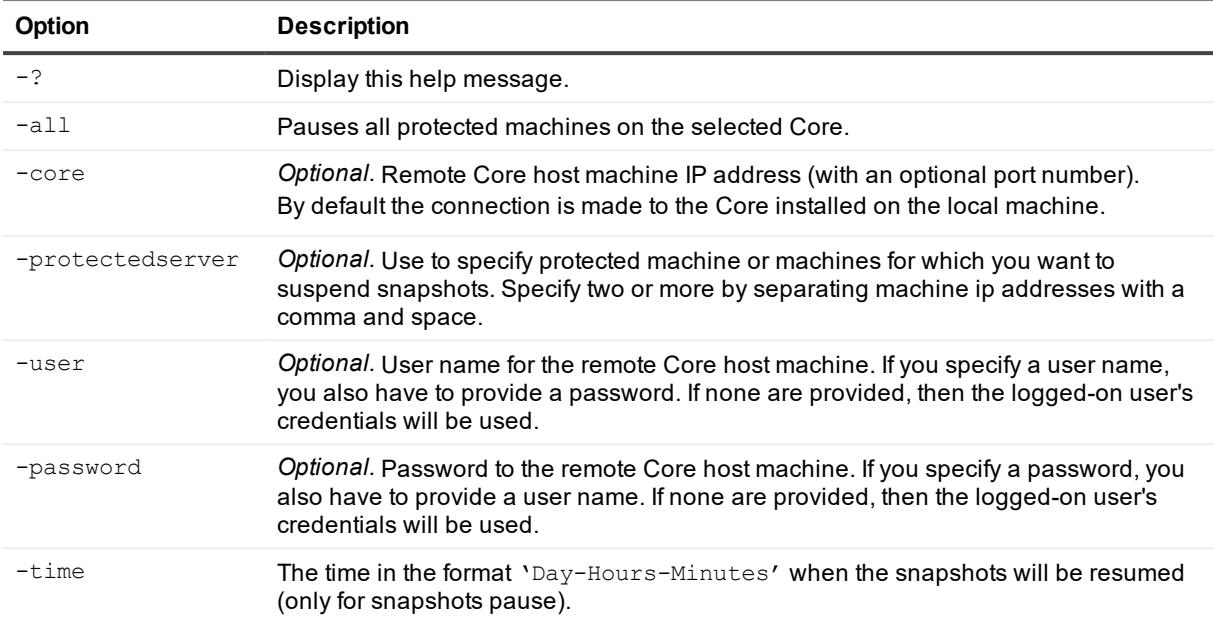

### **Examples:**

Pause snapshots on a remote core with IP address 10.10.10.10 for a specific protected machine with IP address 10.10.10.4 until a resume command is sent:

```
>Suspend-Snapshot -core 10.10.10.10 -user administrator -password 23WE@#sdd -
protectedserver 10.10.10.4 –time 3-20-50
```
Pause snapshots on the local Core for the protected machine with IP address 10.10.10.4 and resume snapshots after 3 days, 20 hours, and 50 minutes:

>Suspend-Snapshot -protectedserver 10.10.10.4 –time 3-20-50

Pause snapshots for all protected machines on remote Core with IP address 10.10.10.10 and resume snapshots after one and a half hours:

```
>Suspend-Snapshot -core 10.10.10.10 -user administrator -password 23WE@#sdd -all
–time 0-1-30
```
Pause snapshots on the local Core for the two specified protected machines with IP addresses 10.10.10.4 and 10.10.10.16 until a resume command is sent:

```
>Suspend-Snapshot -protectedserver "10.10.10.4" , "10.10.10.16" –time 3-20-50
```
## **Suspend-VirtualStandby**

The Suspend-VirtualStandby PowerShell cmdlet lets you pause continual virtual export. After running this cmdlet, virtual export remains paused until it is explicitly resumed, either by running cmdlet [Resume-](#page-199-1)[VirtualStandby](#page-199-1) or by resuming from the Rapid Recovery Core Console.

## **Usage**

The usage for the command is as follows:

```
Suspend-VirtualStandby -core [host name] -user [login] -password [password] -all | -
protectedserver [name(s) | IP address]
```
## **Command Options**

The following table describes the options available for the Suspend-VirtualStandby command:

| <b>Option</b>    | <b>Description</b>                                                                                                    |
|------------------|----------------------------------------------------------------------------------------------------|
| $-2$             | Display this help message.                                                                                                    |
| -core            | Optional. Remote Core host machine IP address (with an optional port number). By<br>default the connection is made to the Core installed on the local machine.                                         |
| -user            | Optional. User name for the remote Core host machine. If you specify a user name, you<br>also have to provide a password.<br>If none are provided, then the logged-on user's credentials will be used. |
| -password        | Optional. Password to the remote Core host machine. If you specify a password, you<br>also have to provide a log on.<br>If none are provided, then the logged-on user's credentials will be used.      |
| $-all$           | Pause exports for all virtual standby machines.                                                                                                    |
| -protectedserver | The name or names—separated by a comma and space—of the protected machines<br>with virtual standby machines that you want to suspend.                                                                  |

**Table 215: Suspend-VirtualStandby command options**

## **Examples:**

Suspend virtual standby exports for a protected machine:

```
>Suspend-VirtualStandby -core 10.10.10.10:8006 -user administrator -password
23WE@#$sdd -protectedserver 10.10.5.22
```
## **Update-Repository**

The Update-Repository command adds an extent to an existing DVM repository. The size specified must be between 250MB and 16TB.

## **Usage**

Update-Repository -name [repository name] -size [size] [[[-datapath [datapath] metadatapath [metadata path]] | [-uncpath [UNC path] -shareusername [share user name] -sharepassword [share password]]] -core [host name] -user [user name] password [password]

The following table describes the options available for the Update-Repository command:

| <b>Option</b>  | <b>Description</b>                                                                                                    |
|----------------|----------------------------------------------------------------------------------------------------|
| $-2$           | Display this help message.                                                                                                    |
| -core          | <i>Optional.</i> Remote Core host machine IP address (with an optional port number). By<br>default the connection is made to the Core installed on the local machine.                                         |
| -user          | <i>Optional.</i> User name for the remote Core host machine. If you specify a user name, you<br>also have to provide a password. If none are provided, then the logged-on user's<br>credentials will be used. |
| -password      | Optional. Password to the remote Core host machine. If you specify a password, you also<br>have to provide a user name. If none are provided, then the logged-on user's credentials<br>will be used.          |
| -name          | DVM repository name.                                                                                                    |
| -size          | Size of DVM repository extent. Available units are: b, Kb, MB, GB, TB, PB.                                                                                                    |
| -datapath      | For local location only. Determines data path of DVM repository extent.                                                                                                    |
| -metadatapath  | For local location only. Determines metadata path of DVM repository extent.                                                                                                    |
| -uncpath       | For share location only. Determines data and metadata paths of DVM repository extent.                                                                                                    |
| -shareusername | For share location only. Determines login to share location.                                                                                                    |
| -sharepassword | For share location only. Determines password to share location.                                                                                                    |

**Table 216: Update-Repository command options**

## **Examples:**

Add an extent to the DVM repository of the minimum size:

```
>Update-Repository -name Repository1 -size 250Mb -datapath C:\Repository\Data -
metadatapath C:\repository\Metadata
```
# **Localization**

When running on the same machine on which Rapid Recovery Core is installed, the Rapid Recovery PowerShell module bases its display language on the language set for the Core. Localized Rapid Recovery versions such as this one support English, Chinese (Simplified), French, Korean, German, Japanese, Portuguese (Brazil), and Spanish.

# **Qualifiers**

The following table describes the qualifiers available for Rapid Recovery PowerShell Module.
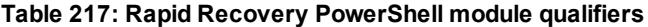

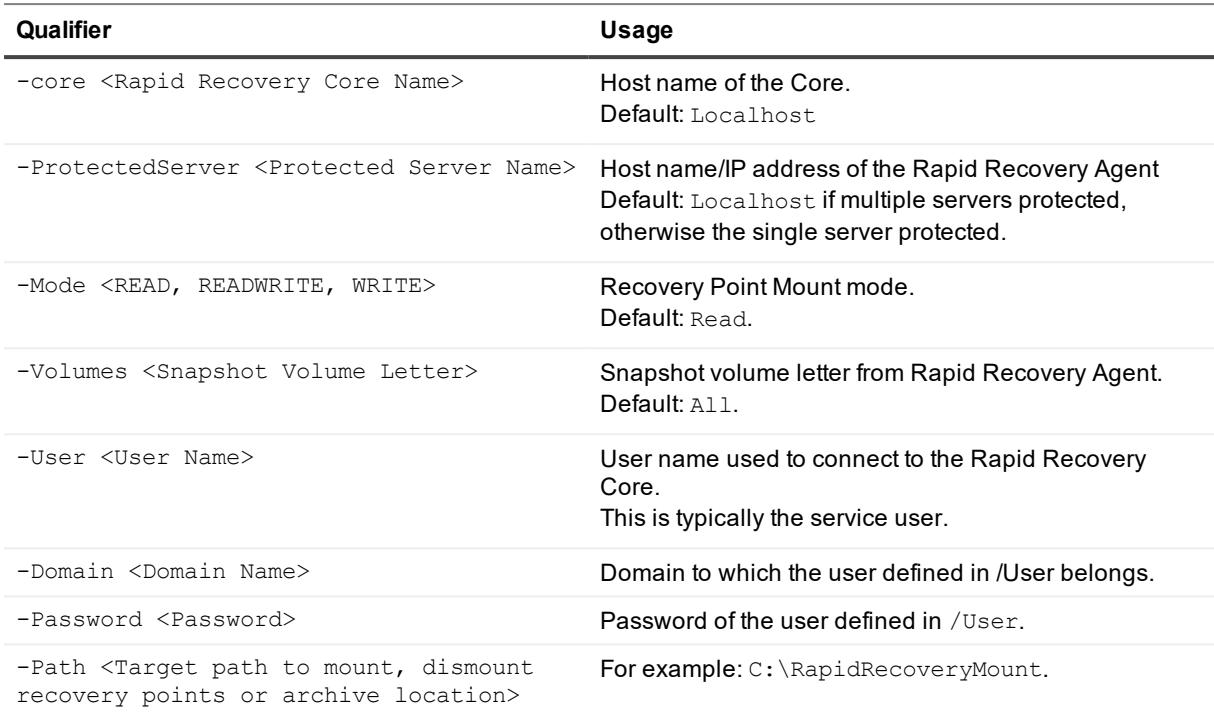

# **Scripting**

Rapid Recovery enables administrators to automate the administration and management of resources at certain occurrences through the execution of commands and scripts. The Rapid Recovery software supports the use of PowerShell scripting for Windows and Bourne shell and Bash scripting for Linux.

Core jobs are automatically created whenever you initiate operations on the Rapid Recovery Core such as replication, virtual export, or a backup transfer. You can extend these jobs by running a script before it or after it. These are known as pre- and post- scripts.

This section describes the scripts that can be used by administrators at designated occurrences in Rapid Recovery for Windows and Linux.

**CAUTION: The sample PowerShell and shell scripts provided in this document will function when run as designed by qualified administrators. Take precautions when modifying functioning scripts to retain working versions. Any modifications to the script samples included here, or any scripts you create, are considered customization, which is not typically covered by Quest Data Protection Support.**

# **Using PowerShell scripting with Rapid Recovery**

Windows PowerShell is a Microsoft .NET Framework-connected environment designed for administrative automation. Rapid Recovery includes comprehensive client software development kits (SDKs) for PowerShell scripting that lets administrative users run user-provided PowerShell scripts at designated occurrences; for example, before or after a snapshot, attachability and mountability checks, and so on. Administrators can run scripts from both the Rapid Recovery Core and the protected machine. Scripts can accept parameters, and the output of a script is written to Core and protected machine log files.

**NOTE:** For nightly jobs, preserve one script file and the JobType input parameter to distinguish between nightly jobs.

Windows PowerShell must be installed before running Rapid Recovery scripts.

Script files are located in the %AllUsersProfile%\AppRecovery\Core\PowerShellScripts folder, typically c:\Program Files\AppRecovery\Core\PowerShellScripts.

For more information on how using PowerShell scripts see Sample PowerShell scripts, Input [Parameters](#page-254-0) for [PowerShell](#page-254-0) Scripting, Input [parameters](#page-274-0) for shell scripting, and Sample shell scripts.

## **Prerequisites for PowerShell scripting**

Before running PowerShell scripts for Rapid Recovery, you must have Windows PowerShell 4.0 or later installed. Some users find Windows PowerShell ISE to be easier to work with. This tool is included with Windows. When typing cmdlets, the built-in help for PowerShell ISE lists relevant cmdlets, anticipating your keystrokes and letting you select the appropriate command.

## **Testing PowerShell Scripts**

If you want to test the scripts you plan to run, you can do so by using the PowerShell graphical editor, *powershell\_is*.

**CAUTION: If a PowerShell pre- or post- script fails, the related job also fails.** ţ

## **Localization**

When running on the same machine on which Rapid Recovery Coreis installed, the Rapid Recovery PowerShell module bases its display language on the language set for the Core. Localized Rapid Recovery versions such as this one support English, Chinese (Simplified), French, Korean, German, Japanese, Portuguese (Brazil), and Spanish.

## **Qualifiers**

i

The following table describes the qualifiers available for Rapid Recovery PowerShell Module.

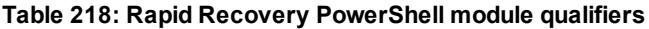

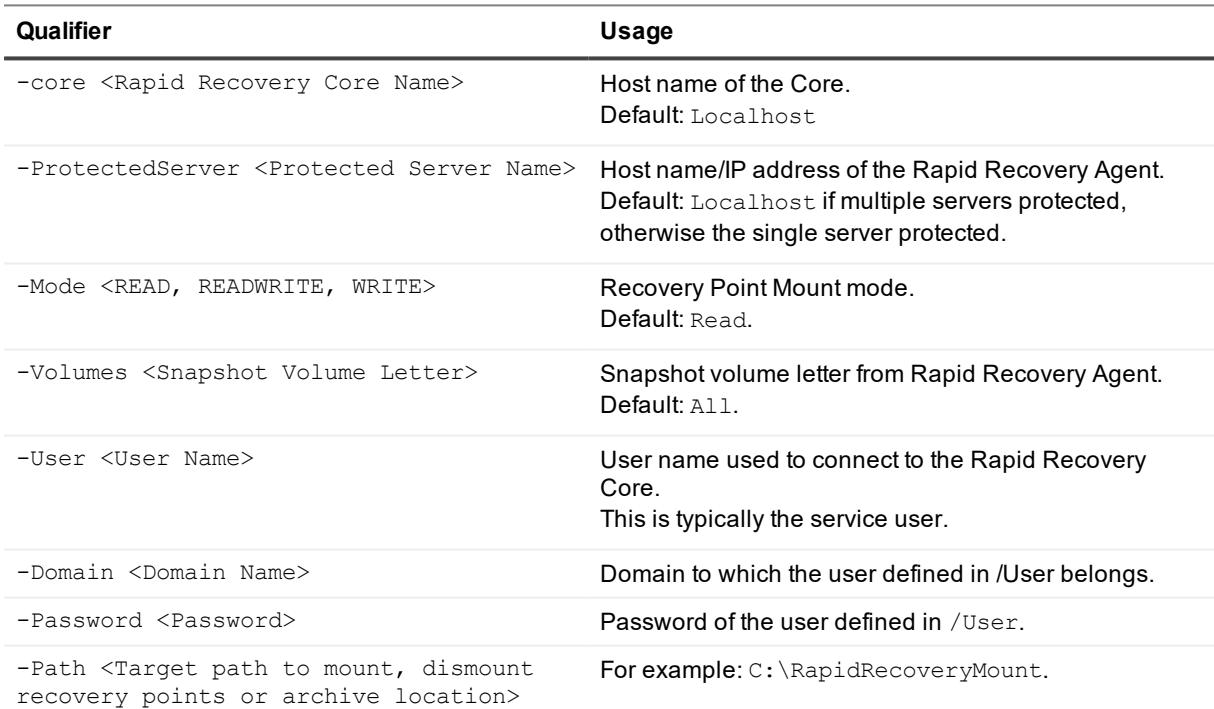

## <span id="page-254-0"></span>**Input Parameters for PowerShell Scripting**

All available input parameters are used in sample scripts. The parameters are described in the following tables.

**NOTE:** Script files must possess the same name as the sample script files.

## **AgentProtectionStorageConfiguration (namespace Replay.Common.Contracts.Agents)**

The following table presents the available objects for the AgentProtectionStorageConfiguration parameter.

#### **Table 219: Objects for the AgentProtectionStorageConfiguration parameter**

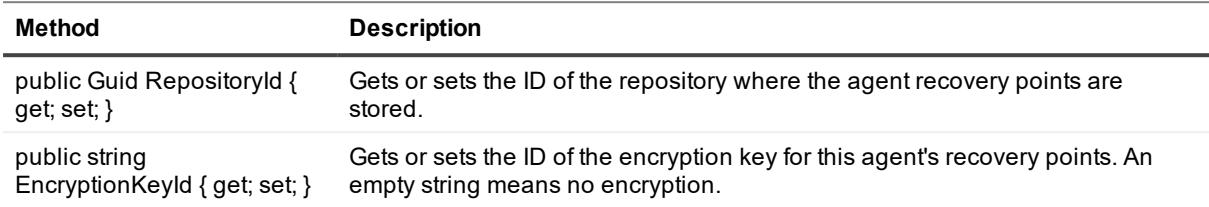

## **AgentTransferConfiguration (namespace Replay.Common.Contracts.Transfer)**

The following table presents the available objects for the AgentTransferConfiguration parameter.

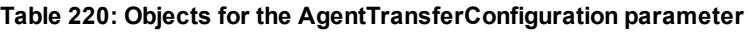

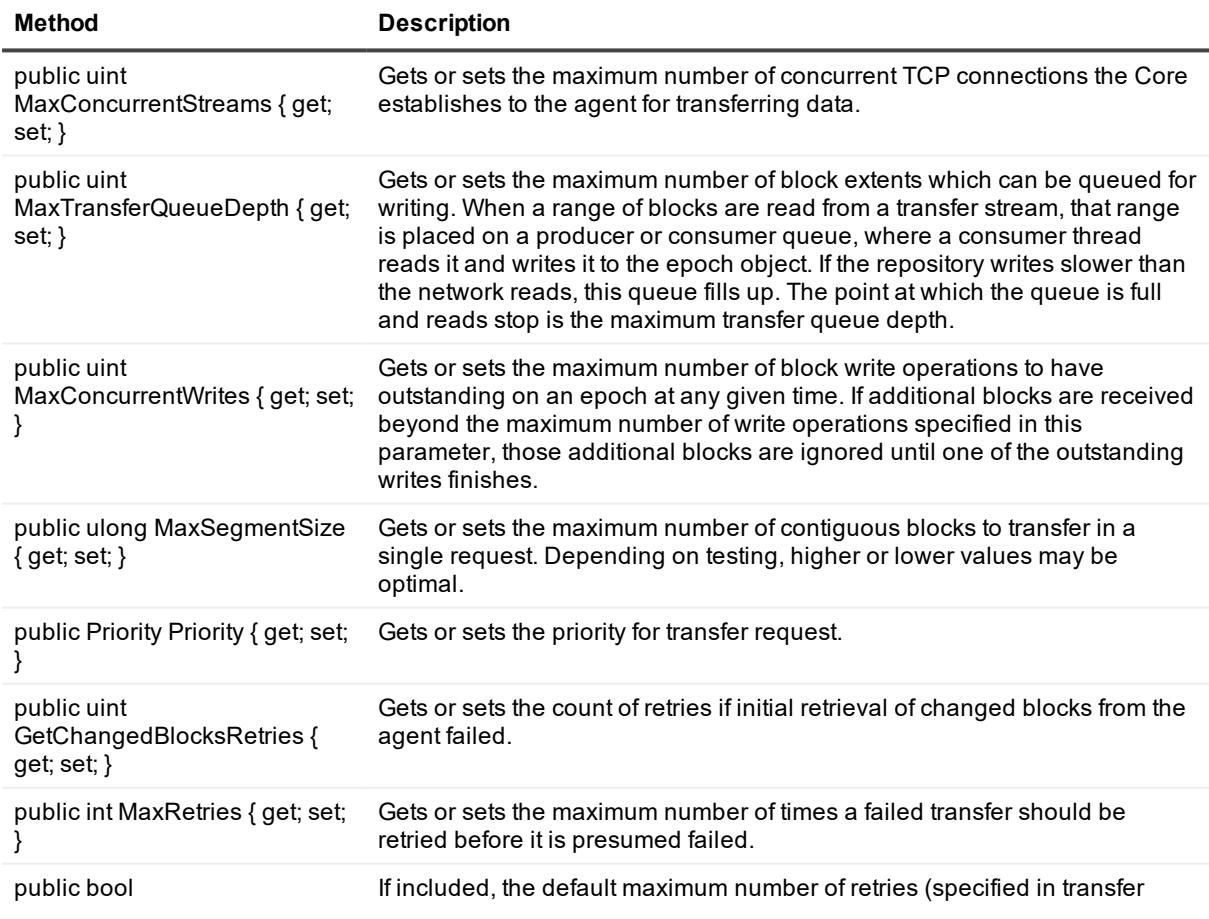

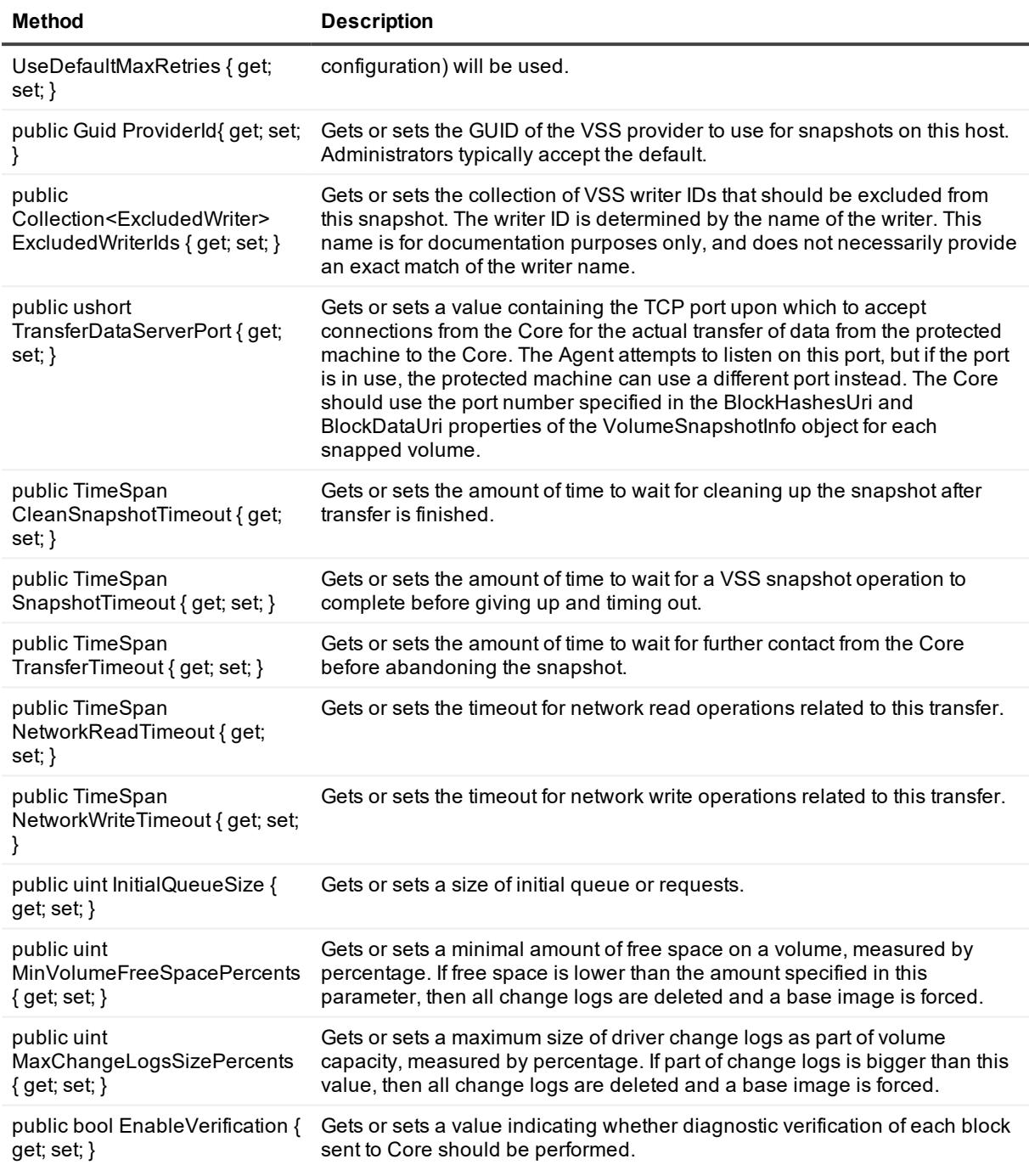

## **BackgroundJobRequest (namespace Replay.Core.Contracts.BackgroundJobs)**

The following table presents the available objects for the BackgroundJobRequest parameter.

**Table 221: Objects for the BackgroundJobRequest parameter**

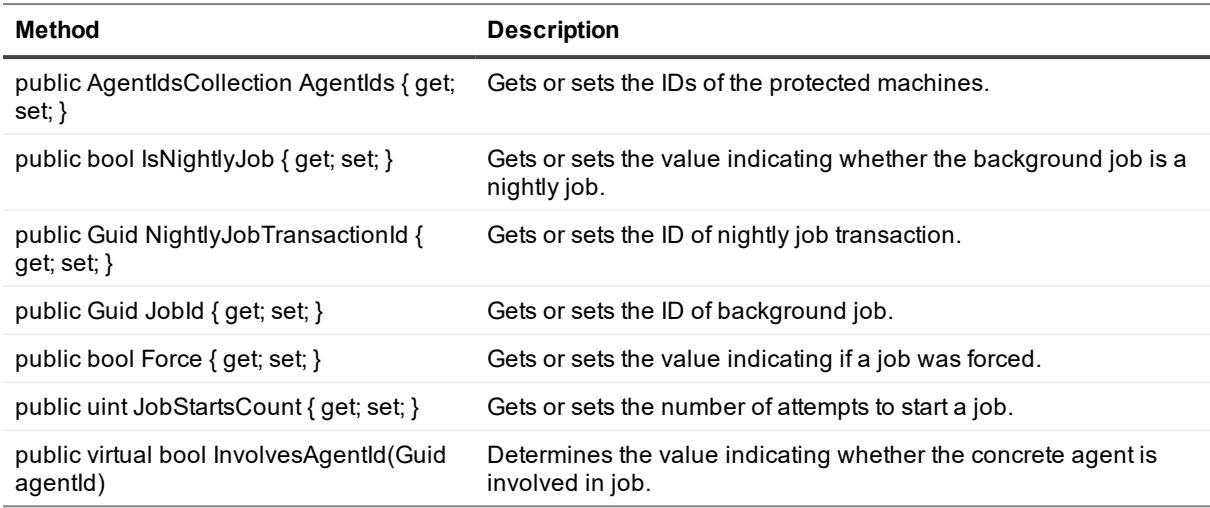

#### **ChecksumCheckJobRequest (namespace Replay.Core.Contracts.Exchange.ChecksumChecks)**

Inherits its values from the parameter, DatabaseCheckJobRequestBase.

### **DatabaseCheckJobRequestBase (namespace Replay.Core.Contracts.Exchange)**

Inherits its values from the parameter, BackgroundJobRequest.

#### **Table 222: Objects for the DatabaseCheckJobRequestBase parameter**

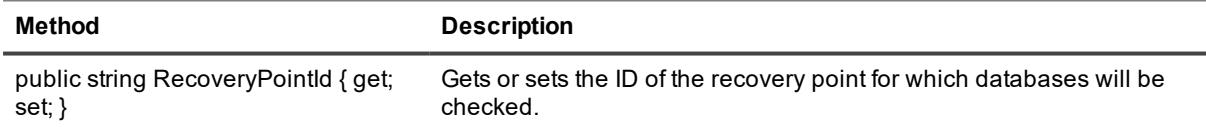

#### **ExportJobRequest (namespace Replay.Core.Contracts.Export)**

Inherits its values from the parameter, BackgroundJobRequest. The following table presents the available objects for the ExportJobRequest parameter.

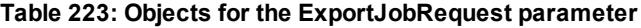

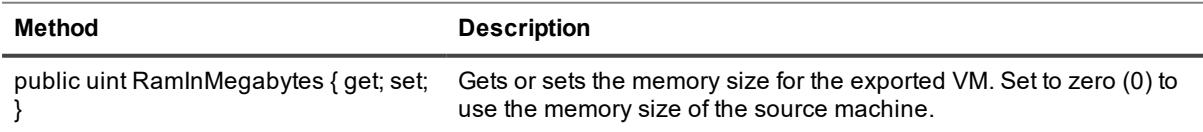

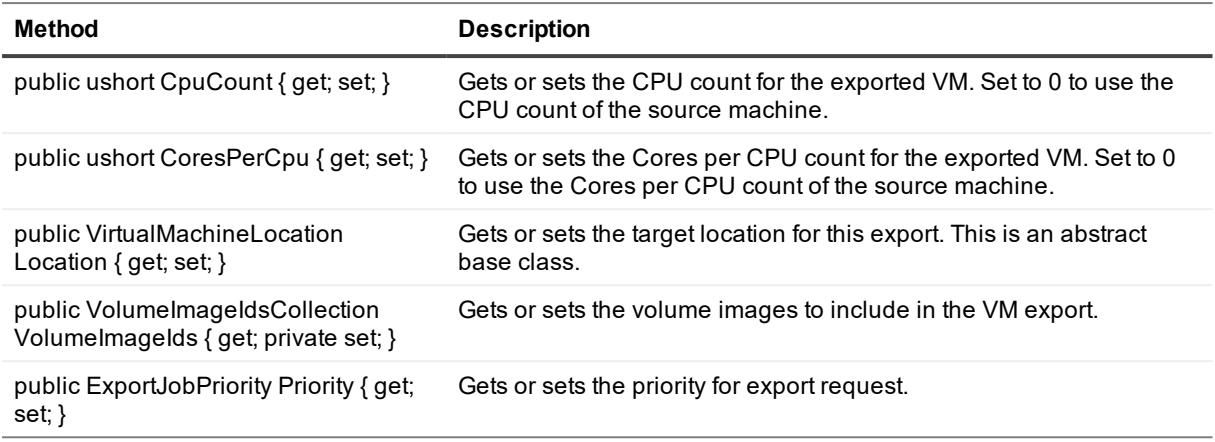

## **NightlyAttachabilityJobRequest (namespace Replay.Core.Contracts.Sql)**

Inherits its values from the parameter, BackgroundJobRequest.

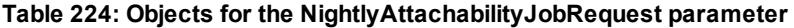

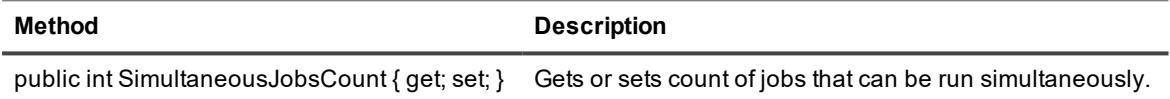

### **RollupJobRequest (namespace Replay.Core.Contracts.Rollup)**

Inherits its values from the parameter, BackgroundJobRequest.

### **TakeSnapshotResponse (namespace Replay.Agent.Contracts.Transfer)**

The following table presents the available objects for the TakeSnapshotResponse parameter.

#### **Table 225: Objects for the TakeSnapshotResponse parameter**

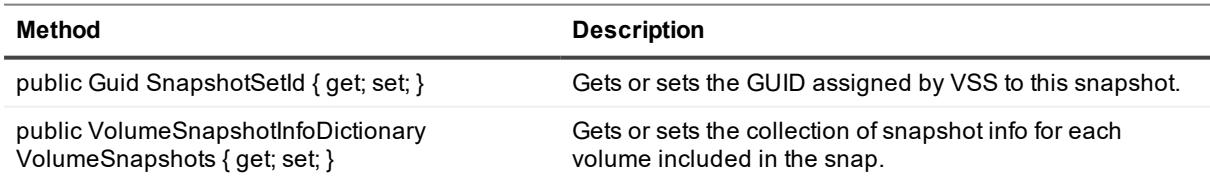

## **TransferJobRequest (namespace Replay.Core.Contracts.Transfer)**

Inherits its values from the parameter, BackgroundJobRequest.

The following table presents the available objects for the TransferJobRequest parameter.

#### **Table 226: Objects for the TransferJobRequest parameter**

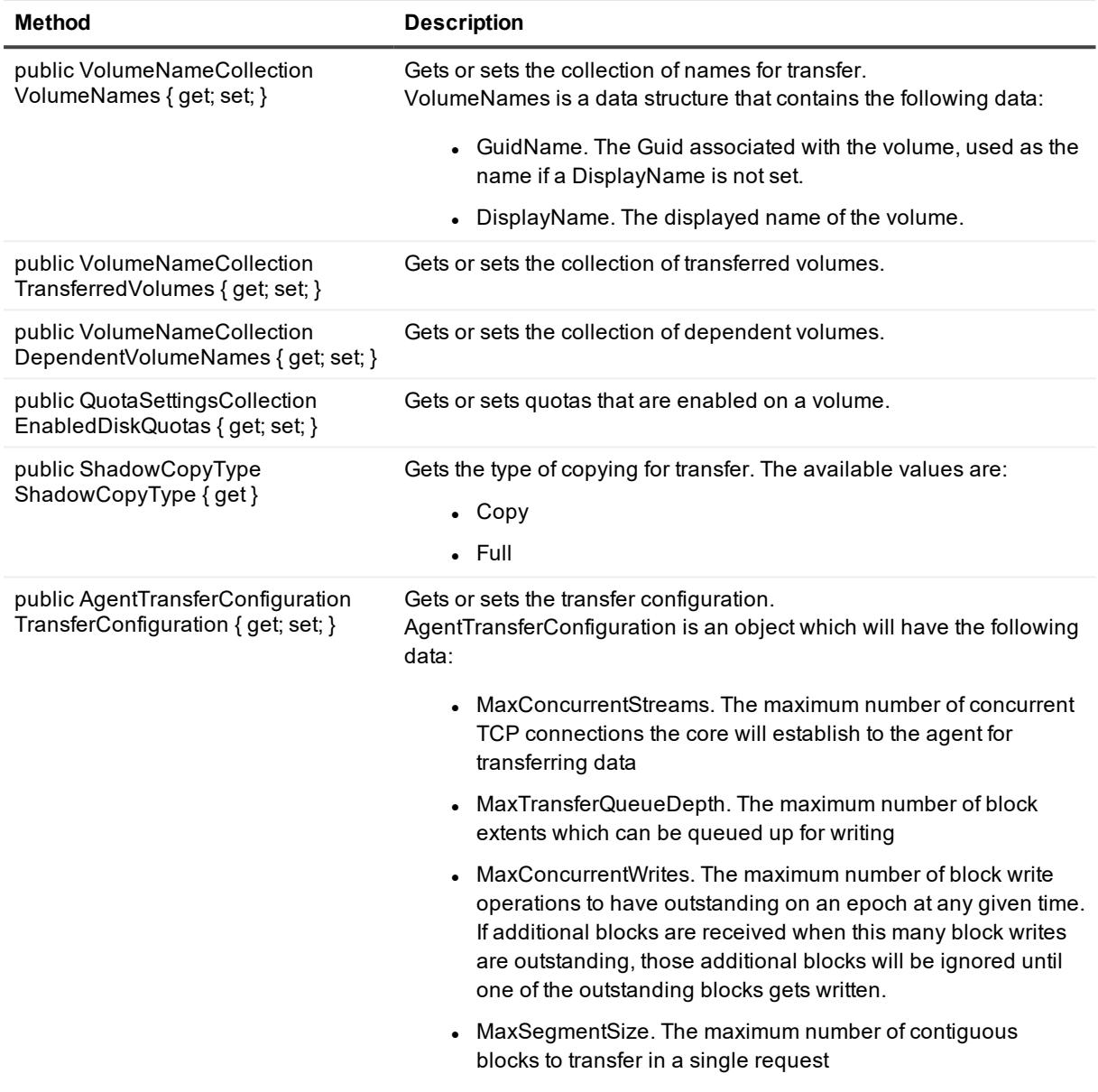

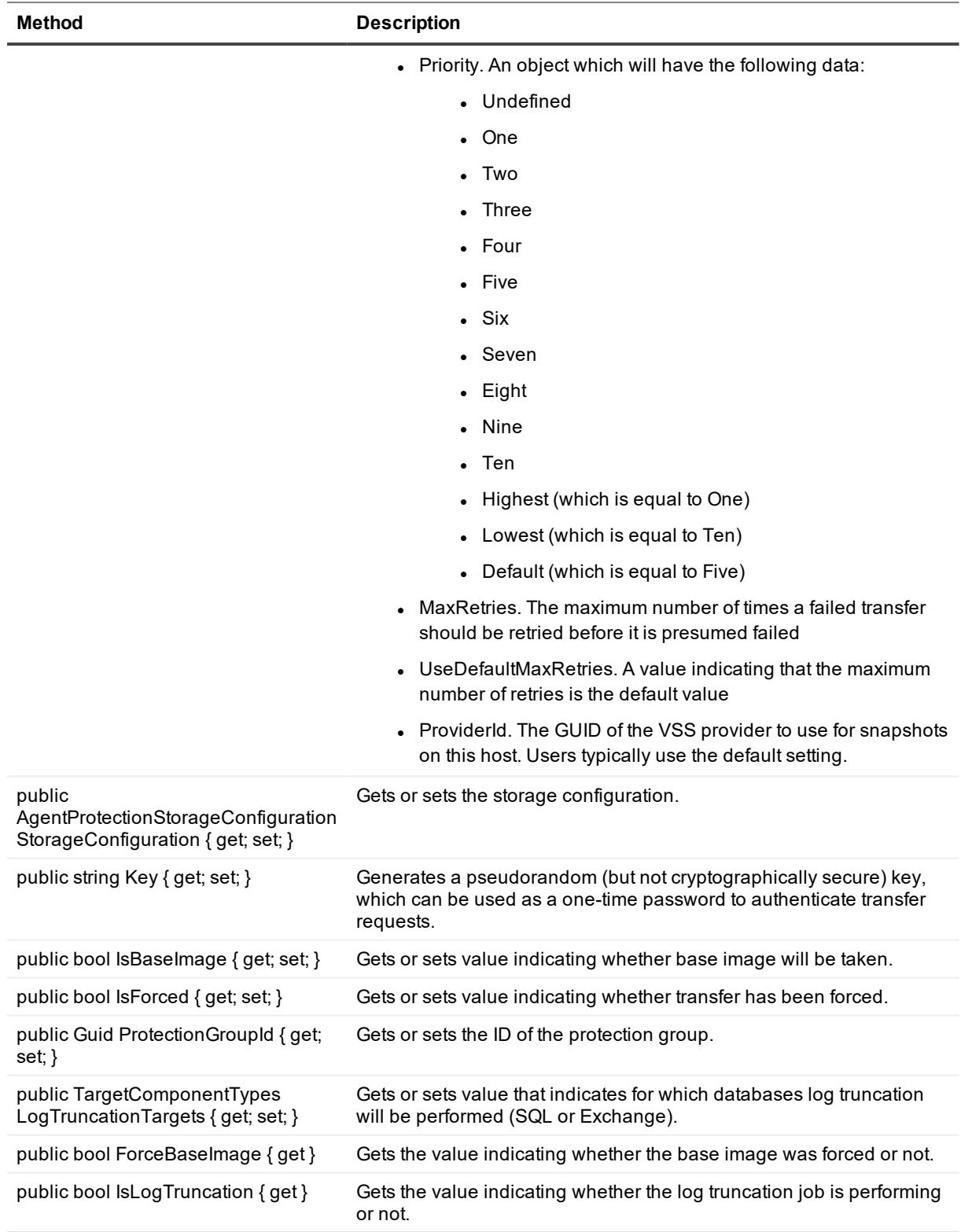

## **TransferPrescriptParameter (namespace Replay.Common.Contracts.PowerShellExecution)**

Inherits its values from the TransferScriptParameterBase parameter.

### **TransferPostscriptParameter (namespace Replay.Common.Contracts.PowerShellExecution)**

The following table presents the available objects for the TransferPostscript parameter. Inherits its value from the TransferScriptParameterBase parameter.

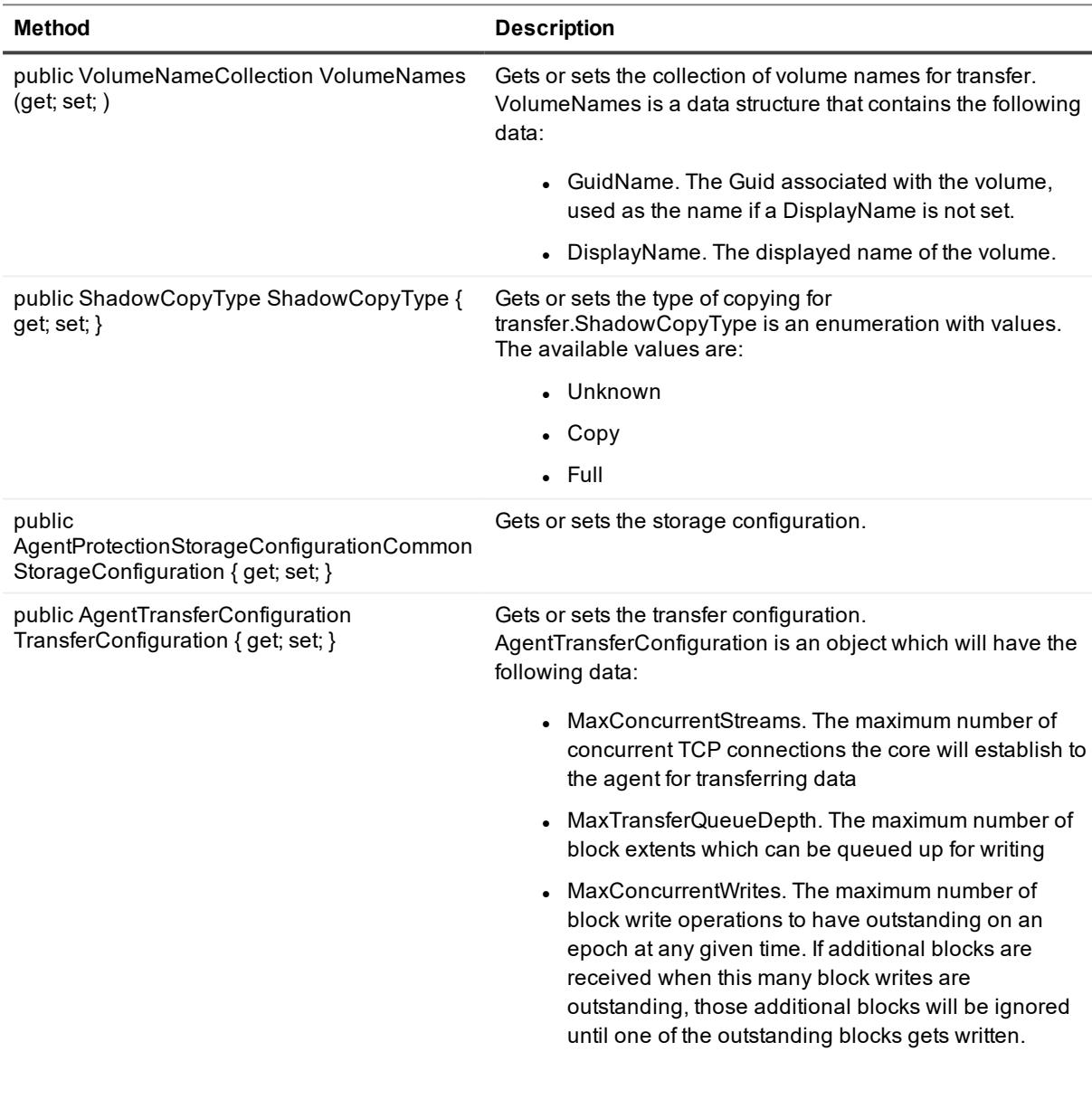

#### **Table 227: Objects for the TransferPostscript parameter**

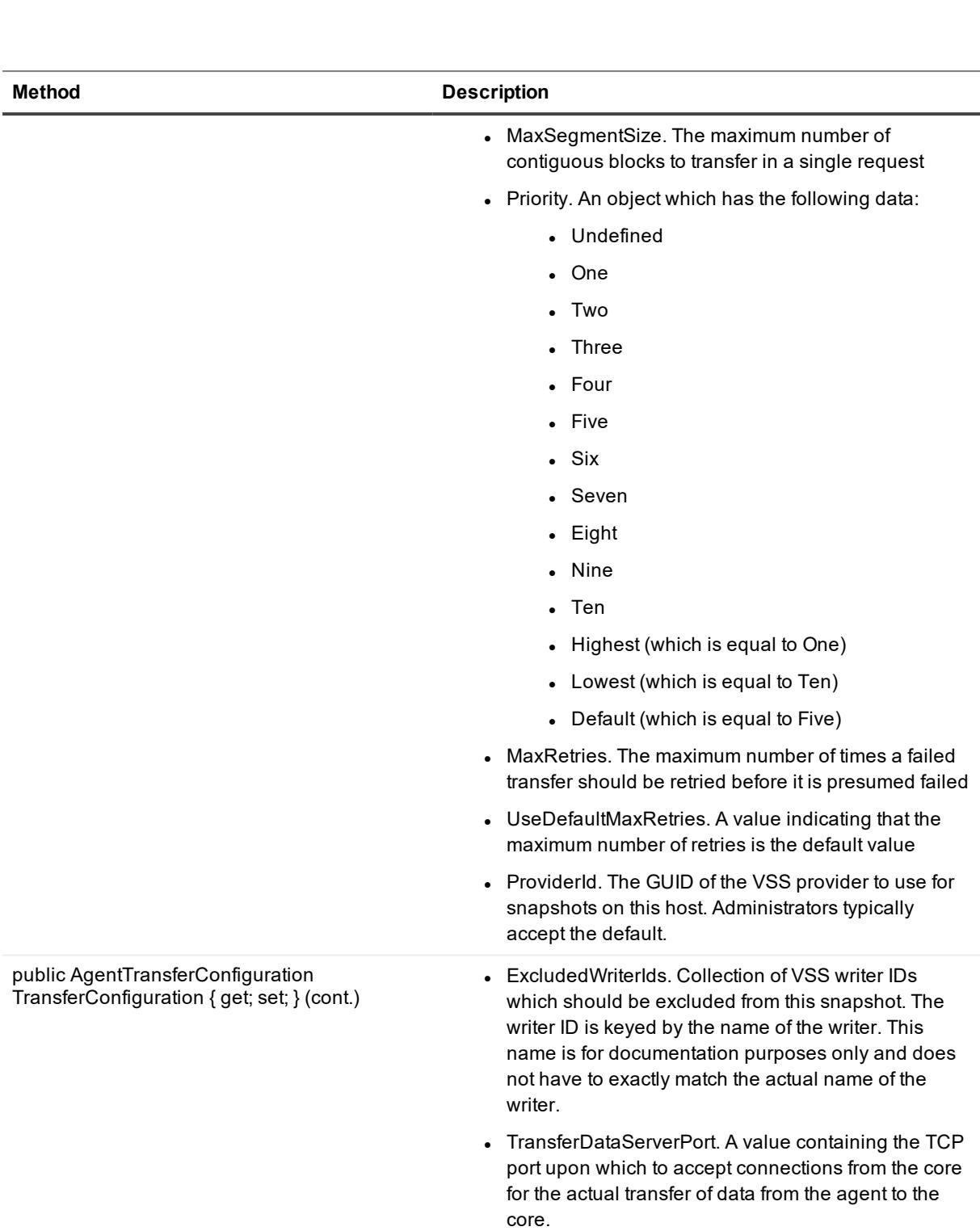

• SnapshotTimeout. The amount of time to wait for a VSS snapshot operation to complete before giving up and timing out.

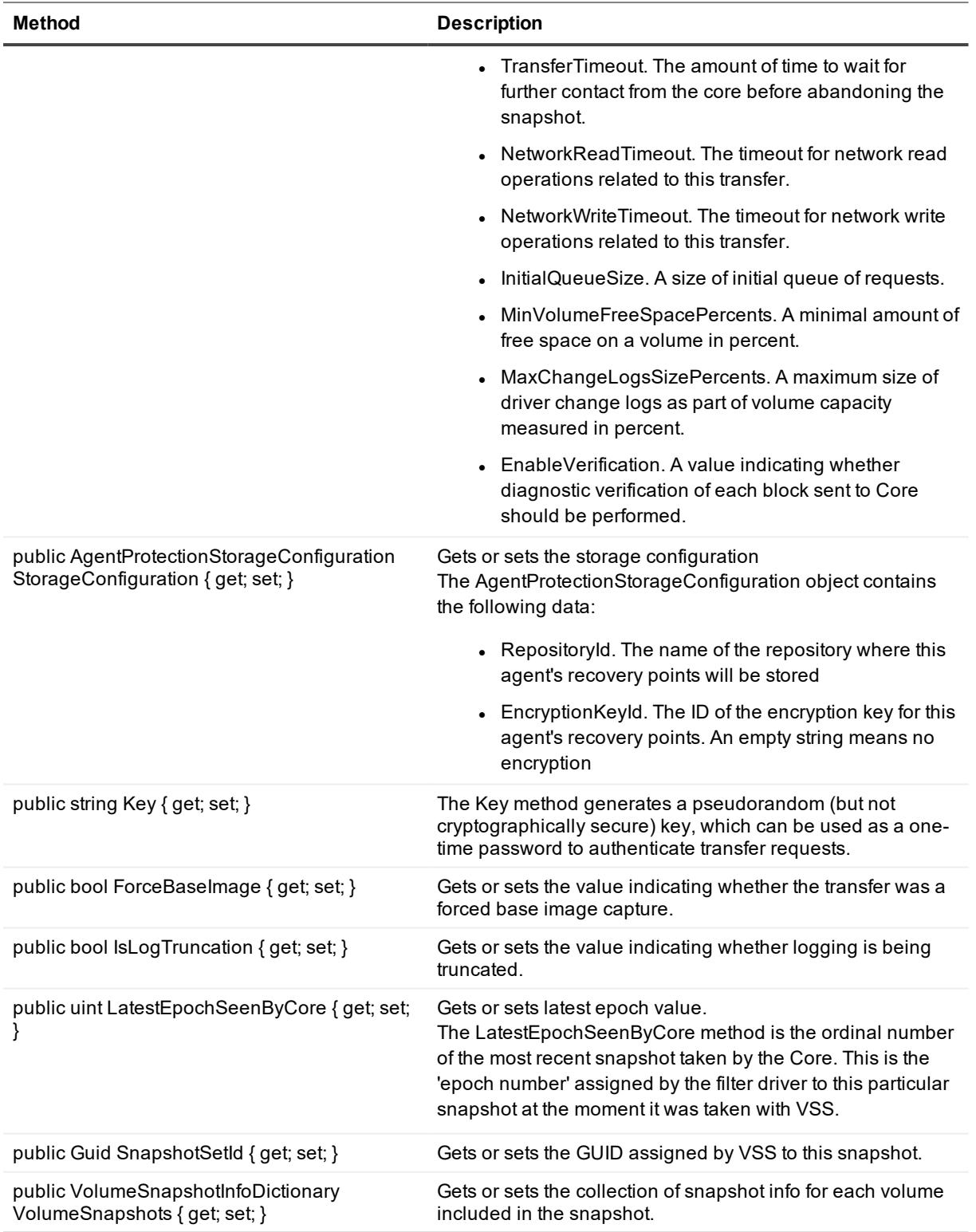

## **TransferScriptParameterBase (namespace Replay.Common.Contracts.PowerShellExecution)**

The following table presents the available objects for the TransferScriptParameterBase parameter.

#### **Table 228: Objects for the TransferScriptParameterBase parameter**

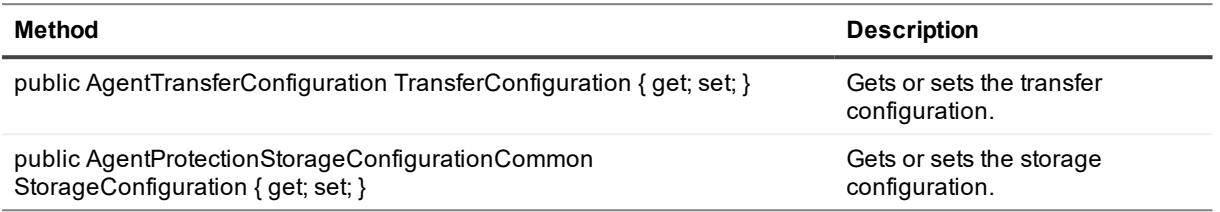

#### **VirtualMachineLocation (namespace Replay.Common.Contracts.Virtualization)**

The following table presents the available objects for the VirtualMachineLocation parameter.

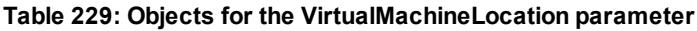

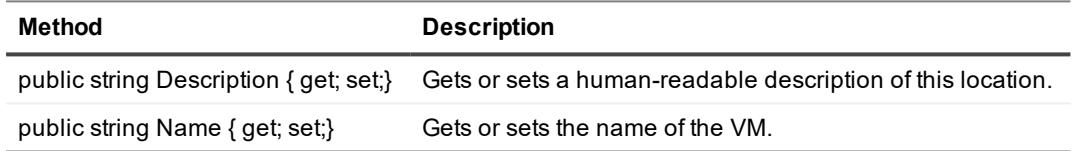

### **VolumeImageIdsCollection (namespace Replay.Core.Contracts.RecoveryPoints)**

Inherits its values from the parameter, System.Collections.ObjectModel.Collection<string>.

### **VolumeName (namespace Replay.Common.Contracts.Metadata.Storage)**

The following table presents the available objects for the VolumeName parameter.

**Table 230: Objects for the VolumeName parameter**

| Method                                        | <b>Description</b>                                                           |
|-----------------------------------------------|------------------------------------------------------------------------------|
| public string<br>GuidName {<br>get; set;}     | Gets or sets the ID of the volume.                                           |
| public string<br>DisplayName<br>${get; set;}$ | Gets or sets the name of the volume.                                         |
| public string                                 | Gets a URL-encoded version of the name which can be passed cleanly on a URL. |

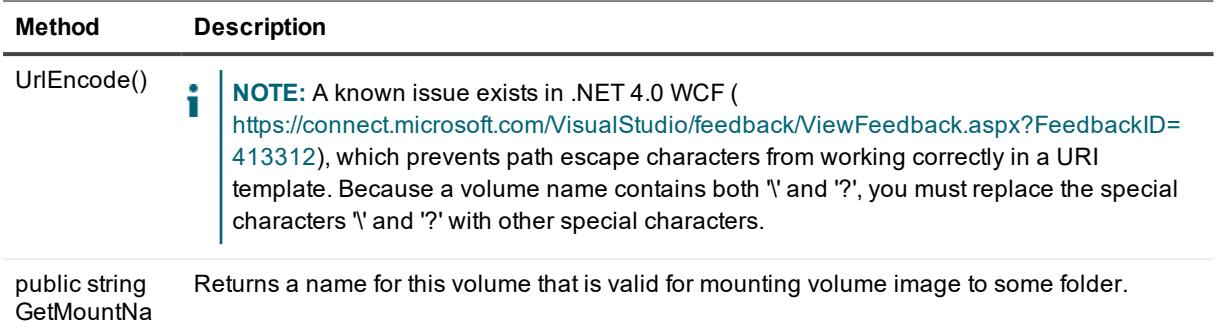

me()

### **VolumeNameCollection (namespace Replay.Common.Contracts.Metadata.Storage)**

Inherits its values from the parameter, System.Collections.ObjectModel.Collection<VolumeName>. The following table presents the available objects for the VolumeNameCollection parameter.

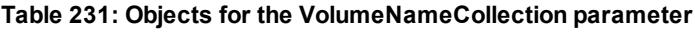

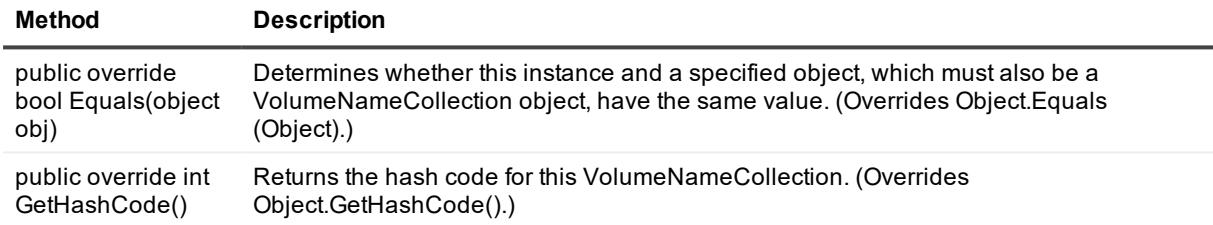

### **VolumeSnapshotInfo (namesapce Replay.Common.Contracts.Transfer)**

The following table presents the available objects for the VolumeSnapshotInfo parameter.

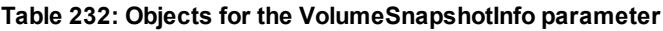

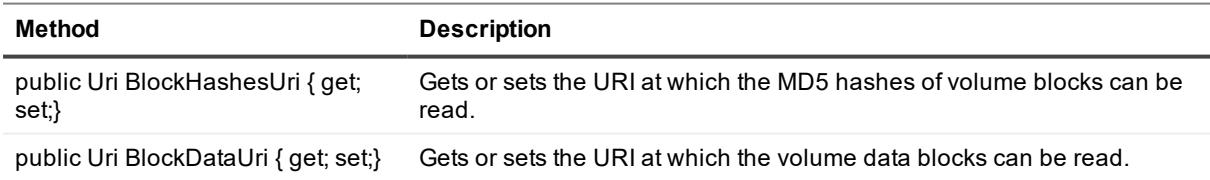

#### **VolumeSnapshotInfoDictionary (namespace Replay.Common.Contracts.Transfer)**

Inherits its values from the parameter, System.Collections.Generic.Dictionary<VolumeName, VolumeSnapshotInfo>.

## <span id="page-266-0"></span>**Sample PowerShell scripts**

The following sample scripts are provided to assist administrative users in executing PowerShell scripts.

- [PreTransferScript.ps1](#page-266-1)
- [PostTransferScript.ps1](#page-266-2)
- [PreExportScript.ps1](#page-267-0)
- [PostExportScript.ps1](#page-267-1)
- [PreNightlyJobScript.ps1](#page-268-0)
- [PostNightlyJobScript.ps1](#page-270-0)

### <span id="page-266-1"></span>**PreTransferScript.ps1**

The PreTransferScript is run on the protected machine before transferring a snapshot.

#### **Sample PreTransferScript**

```
# receiving parameter from transfer job
param([object]$TransferPrescriptParameter)
# building path to Agent's Common.Contracts.dll and loading this assembly
$regLM = [Microsoft.Win32.Registry]::LocalMachine
$regLM = $regLM.OpenSubKey
('SOFTWARE\Microsoft\Windows\CurrentVersion\Uninstall\AppRecovery Agent 5')
$regVal = $regLM.GetValue('InstallLocation')
$regVal = $regVal + 'Common.Contracts.dll'
[System.Reflection.Assembly]::LoadFrom($regVal) | out-null
# Converting input parameter into specific object
$TransferPrescriptParameterObject = $TransferPrescriptParameter -as
[Replay.Common.Contracts.PowerShellExecution.TransferPrescriptParameter];
# Working with input object. All echo's are logged
if($TransferPrescriptParameterObject -eq $null) {
       echo 'TransferPrescriptParameterObject parameter is null'
}
else {
       echo
'TransferConfiguration:'$TransferPrescriptParameterObject.TransferConfiguration
       echo 'StorageConfiguration:'
$TransferPrescriptParameterObject.StorageConfiguration
}
```
## <span id="page-266-2"></span>**PostTransferScript.ps1**

The PostTransferScript is run on the protected machine after transferring a snapshot.

#### **Sample PostTransferScript**

```
# receiving parameter from transfer job
param([object] $TransferPostscriptParameter)
```

```
# building path to Agent's Common.Contracts.dll and loading this assembly
$regLM = [Microsoft.Win32.Registry]::LocalMachine
$regLM = $regLM.OpenSubKey
('SOFTWARE\Microsoft\Windows\CurrentVersion\Uninstall\AppRecovery Agent 5')
$regVal = $regLM.GetValue('InstallLocation')
$regVal = $regVal + 'Common.Contracts.dll'
[System.Reflection.Assembly]::LoadFrom($regVal) | out-null
# Converting input parameter into specific object
$TransferPostscriptParameterObject = $TransferPostscriptParameter -as
[Replay.Common.Contracts.PowerShellExecution.TransferPostscriptParameter];
# Working with input object. All echo's are logged
if($TransferPostscriptParameterObject -eq $null) {
       echo 'TransferPostscriptParameterObject parameter is null'
}
else {
       echo 'VolumeNames:' $TransferPostscriptParameterObject.VolumeNames
       echo 'ShadowCopyType:' $TransferPostscriptParameterObject.ShadowCopyType
       echo 'ForceBaseImage:' $TransferPostscriptParameterObject.ForceBaseImage
       echo 'IsLogTruncation:' $TransferPostscriptParameterObject.IsLogTruncation
}
```
#### <span id="page-267-0"></span>**PreExportScript.ps1**

The PreExportScript is run on the Core before any export job.

#### **Sample PreExportScript**

```
# receiving parameter from export job
param([object]$ExportJobRequest)
# building path to Core's Common.Contracts.dll and loading this assembly
$regLM = [Microsoft.Win32.Registry]::LocalMachine
$regLM = $regLM.OpenSubKey
('SOFTWARE\Microsoft\Windows\CurrentVersion\Uninstall\AppRecovery Core 5')
$regVal = $regLM.GetValue('InstallLocation')
$regVal = $regVal + 'CoreService\Common.Contracts.dll'
[System.Reflection.Assembly]::LoadFrom($regVal) | out-null
# Converting input parameter into specific object
$ExportJobRequestObject = $ExportJobRequest -as
[Replay.Core.Contracts.Export.ExportJobRequest]
# Working with input object. All echo's are logged
if($ExportJobRequestObject -eq $null) {
              echo 'ExportJobRequestObject parameter is null'
}
else {
               echo 'Location:' $ExportJobRequestObject.Location
               echo 'Priority:' $ExportJobRequestObject.Priority
}
```
### <span id="page-267-1"></span>**PostExportScript.ps1**

The PostExportScript is run on the Core after any export job.

**NOTE:** There are no input parameters for the PostExportScript when used to run once on the exported protected machine after initial startup. The regular protected machine should contain this script in the PowerShell script folder as PostExportScript.ps1.

#### **Sample PostExportScript**

```
# receiving parameter from export job
param([object]$ExportJobRequest)
# building path to Core's Common.Contracts.dll and loading this assembly
$regLM = [Microsoft.Win32.Registry]::LocalMachine
$regLM = $regLM.OpenSubKey
('SOFTWARE\Microsoft\Windows\CurrentVersion\Uninstall\AppRecovery Core 5')
$regVal = $regLM.GetValue('InstallLocation')
$regVal = $regVal + 'CoreService\Common.Contracts.dll'
[System.Reflection.Assembly]::LoadFrom($regVal) | out-null
$regVal2 = $regLM.GetValue('InstallLocation')
$regVal2 = $regVal2 + 'CoreService\Common.Contracts.dll'
# Converting input parameter into specific object
$ExportJobRequestObject = $ExportJobRequest -as
[Replay.Core.Contracts.Export.ExportJobRequest]
# Working with input object. All echo's are logged
if($ExportJobRequestObject -eq $null) {
              echo 'ExportJobRequestObject parameter is null'
}
else {
               echo 'VolumeImageIds:' $ExportJobRequestObject.VolumeImageIds
               echo 'RamInMegabytes:' $ExportJobRequestObject.RamInMegabytes
}
```
### <span id="page-268-0"></span>**PreNightlyJobScript.ps1**

The PreNightlyJobScript is run before every nightly job on Core side. It contains the parameter \$JobClassName, which helps to handle those child jobs separately.

#### **Sample PreNightlyJobScript**

```
# receiving parameters from Nightlyjob
param([System.String]$JobClassMethod , [object]$NightlyAttachabilityJobRequest,
[object]$RollupJobRequest,
[object]$Agents, [object]$ChecksumCheckJobRequest, [object]$TransferJobRequest,
[int]$LatestEpochSeenByCore)
# building path to Core's Common.Contracts.dll and loading this assembly
$regLM = [Microsoft.Win32.Registry]::LocalMachine
$regLM = $regLM.OpenSubKey
('SOFTWARE\Microsoft\Windows\CurrentVersion\Uninstall\AppRecovery Core 5')
$regVal = $regLM.GetValue('InstallLocation')
$regVal = $regVal + 'CoreService\Common.Contracts.dll'
[System.Reflection.Assembly]::LoadFrom($regVal) | out-null
<# Nightlyjob has four child jobs: NightlyAttachability Job, Rollup Job,
Checksum Check Job and Log Truncation Job. All of them are triggering the
script, and $JobClassMethod (contains job name that calls the script) helps
```

```
to handle those child jobs separately #>
switch ($JobClassMethod) {
# working with NightlyAttachability Job
 NightlyAttachabilityJob {
    $NightlyAttachabilityJobRequestObject = $NightlyAttachabilityJobRequest -as
    [Replay.Core.Contracts.Sql.NightlyAttachabilityJobRequest];
      echo 'Nightly Attachability job results:';
         if($NightlyAttachabilityJobRequestObject -eq $null) {
           echo 'NightlyAttachabilityJobRequestObject parameter is null';
           }
         else {
            echo 'AgentIds:' $NightlyAttachabilityJobRequestObject.AgentIds;
            echo 'IsNightlyJob:' $NightlyAttachabilityJobRequestObject.IsNightlyJob;
            }
            break;
               }
# working with Rollup Job
  RollupJob {
    $RollupJobRequestObject = $RollupJobRequest -as
    [Replay.Core.Contracts.Rollup.RollupJobRequest];
     echo 'Rollup job results:';
         if($RollupJobRequestObject -eq $null) {
            echo 'RollupJobRequestObject parameter is null';
            }
         else {
            echo 'SimultaneousJobsCount:'
$RollupJobRequestObject.SimultaneousJobsCount;
            echo 'AgentIds:' $RollupJobRequestObject.AgentIds;
            echo 'IsNightlyJob:' $RollupJobRequestObject.IsNightlyJob;
            }
       $AgentsCollection = $Agents -as "System.Collections.Generic.List``1[System.Guid]"
         if($AgentsCollection -eq $null) {
            echo 'AgentsCollection parameter is null';
            }
         else {
            echo 'Agents GUIDs:'
               foreach ($a in $AgentsCollection) {
                  echo $a
            }
         }
         break;
       }
# working with Checksum Check Job
  ChecksumCheckJob {
    $ChecksumCheckJobRequestObject = $ChecksumCheckJobRequest -as
    [Replay.Core.Contracts.Exchange.ChecksumChecks.ChecksumCheckJobRequest];
     echo 'Exchange checksumcheck job results:';
         if($ChecksumCheckJobRequestObject -eq $null) {
           echo 'ChecksumCheckJobRequestObject parameter is null';
               }
            else {
```

```
echo 'RecoveryPointId:' $ChecksumCheckJobRequestObject.RecoveryPointId;
               echo 'AgentIds:' $ChecksumCheckJobRequestObject.AgentIds;
               echo 'IsNightlyJob:' $ChecksumCheckJobRequestObject.IsNightlyJob;
               }
               break;
         }
# working with Log Truncation Job
 TransferJob {
    $TransferJobRequestObject = $TransferJobRequest -as
    [Replay.Core.Contracts.Transfer.TransferJobRequest];
      echo 'Transfer job results:';
         if($TransferJobRequestObject -eq $null) {
            echo 'TransferJobRequestObject parameter is null';
            }
      else {
            echo 'TransferConfiguration:'
$TransferJobRequestObject.TransferConfiguration;
            echo 'StorageConfiguration:'
$TransferJobRequestObject.StorageConfiguration;
            }
            echo 'LatestEpochSeenByCore:' $LatestEpochSeenByCore;
            break;
               }
}
```
### <span id="page-270-0"></span>**PostNightlyJobScript.ps1**

The PostNightlyJobScript is run after every nightly job on the Core. It contains the parameter \$JobClassName, which helps to handle those child jobs separately.

#### **Sample PostNightlyJobScript**

```
# receiving parameters from Nightlyjob
param([System.String]$JobClassMethod , [object]$NightlyAttachabilityJobRequest,
[object]$RollupJobRequest, [object]$Agents, [object]$ChecksumCheckJobRequest,
[object]$TransferJobRequest,
[int]$LatestEpochSeenByCore, [object]$TakeSnapshotResponse)
# building path to Core's Common.Contracts.dll and loading this assembly
$regLM = [Microsoft.Win32.Registry]::LocalMachine
$regLM = $regLM.OpenSubKey
('SOFTWARE\Microsoft\Windows\CurrentVersion\Uninstall\AppRecovery Core 5')
$regVal = $regLM.GetValue('InstallLocation')
$regVal = $regVal + 'CoreService\Common.Contracts.dll'
[System.Reflection.Assembly]::LoadFrom($regVal) | out-null
$regVal2 = $regLM.GetValue('InstallLocation')
$regVal2= $regVal2 + 'CoreService\Core.Contracts.dll'
[System.Reflection.Assembly]::LoadFrom($regVal2) | out-null
# Nightlyjob has four child jobs: NightlyAttachability Job, Rollup Job,
# Checksum Check Job and Log Truncation Job. All of them are triggering the script,
# and $JobClassMethod (contains job name that calls the script) helps to handle those
# child jobs separately
```

```
switch ($JobClassMethod) {
# working with NightlyAttachability Job
  NightlyAttachabilityJob {
   $NightlyAttachabilityJobRequestObject = $NightlyAttachabilityJobRequest -as
    [Replay.Core.Contracts.Sql.NightlyAttachabilityJobRequest];
       echo 'Nightly Attachability job results:';
          if($NightlyAttachabilityJobRequestObject -eq $null) {
             echo 'NightlyAttachabilityJobRequestObject parameter is null';
          }
          else {
             echo 'AgentIds:' $NightlyAttachabilityJobRequestObject.AgentIds;
             echo 'IsNightlyJob:' $NightlyAttachabilityJobRequestObject.IsNightlyJob;
       }
          break;
   }
# working with Rollup Job
 RollupJob {
   $RollupJobRequestObject = $RollupJobRequest -as
    [Replay.Core.Contracts.Rollup.RollupJobRequest];
     echo 'Rollup job results:';
         if($RollupJobRequestObject -eq $null) {
            echo 'RollupJobRequestObject parameter is null';
            }
         else {
           echo 'AgentIds:' $RollupJobRequestObject.AgentIds;
            echo 'IsNightlyJob:' $RollupJobRequestObject.IsNightlyJob;
         }
   $AgentsCollection = $Agents -as "System.Collections.Generic.List``1[System.Guid]"
     if($AgentsCollection -eq $null) {
       echo 'AgentsCollection parameter is null';
        }
    else {
        echo 'Agents GUIDs:'
           foreach ($a in $AgentsCollection) {
               echo $a
               }
            }
       break;
   }
# working with Checksum Check Job
  ChecksumCheckJob {
       $ChecksumCheckJobRequestObject = $ChecksumCheckJobRequest -as
       [Replay.Core.Contracts.Exchange.ChecksumChecks.ChecksumCheckJobRequest];
         echo 'Exchange checksumcheck job results:';
            if($ChecksumCheckJobRequestObject -eq $null) {
               echo 'ChecksumCheckJobRequestObject parameter is null';
               }
            else {
               echo 'RecoveryPointId:' $ChecksumCheckJobRequestObject.RecoveryPointId;
               echo 'AgentIds:' $ChecksumCheckJobRequestObject.AgentIds;
               echo 'IsNightlyJob:' $ChecksumCheckJobRequestObject.IsNightlyJob;
```

```
}
            break;
   }
# working with Log Truncation Job
 TransferJob {
   $TransferJobRequestObject = $TransferJobRequest -as
    [Replay.Core.Contracts.Transfer.TransferJobRequest];
       echo 'Transfer job results:';
          if($TransferJobRequestObject -eq $null) {
             echo 'TransferJobRequestObject parameter is null';
          }
          else {
             echo 'TransferConfiguration:'
$TransferJobRequestObject.TransferConfiguration;
             echo 'StorageConfiguration:'
$TransferJobRequestObject.StorageConfiguration;
          }
       echo 'LatestEpochSeenByCore:' $LatestEpochSeenByCore;
       $TakeSnapshotResponseObject = $TakeSnapshotResponse -as
       [Replay.Agent.Contracts.Transfer.TakeSnapshotResponse];
         if($TakeSnapshotResponseObject -eq $null) {
             echo 'TakeSnapshotResponseObject parameter is null';
          }
         else {
             echo 'ID of this transfer session:'
$TakeSnapshotResponseObject.SnapshotSetId;
             echo 'Volumes:' $TakeSnapshotResponseObject.VolumeSnapshots;
         }
        break;
   }
}
```
## <span id="page-272-0"></span>**Using Bourne shell and Bash scripting with Rapid Recovery**

Bourne shell (sh) is a shell language or command-line interpreter for Unix-based operating systems. Bourne shell is used in Rapid Recovery with Linux to customize environments and specify certain operations to occur in a predetermined sequence. The .sh is the file extension and naming convention for Bourne shell files.

Bourne Again Shell (Bash) is a similar shell language that implements the same grammar, parameter, and variable expansion, redirection and quoting. Bash also uses the same .sh file extension. The information here applies equally to Bash.

Using pre- and post-transfer, pre- and post-snapshot, and post-export script hooks, you can perform system operations before and after a transfer or snapshot, or after virtual export. For example, you may want to disable a certain cronjob while a transfer is occurring and enable it once the transfer has finished. As another example, you may need to run commands to flush application-specific data to disk. The contents are written to a temporary file and run using exec. The script then runs using the interpreter defined in the first line of the script, for example, (#!/usr/bin/env bash). If the specified interpreter is not available, the script uses the default shell defined in the \$SHELL environment variable.

You can substitute and use any interpreter. For example, on the #! line of the script, you can replace "bash" with "zsh" (Z shell), "tcsh" (tee shell), and so on, based on your preference.

You can add available objects from the TransferPrescript parameter or add your own commands to the PreTransferScript.sh and PostTransfer.sh scripts to customize them.

Only PreTransferScript and PostTransferScript receive parameters. The snapshot and export scripts do not.

This section describes the scripts that administrators can use at designated occurrences in Rapid Recovery for Windows and Linux. It includes the following topics:

- Input [parameters](#page-274-0) for shell scripting
- Sample shell scripts

## **Prerequisites for shell scripting**

Rapid Recovery provides the ability to run Bourne shell, Bash, and other shell scripts on a protected Linux machine before and after a transfer. The following scripts are supported for Linux machines protected with the Rapid Recovery Agent software.

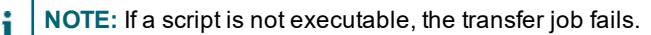

- PreTransferScript.sh
- PostTransferScript.sh
- PreSnapshotScript.sh
- PostSnapshotScript.sh
- PostExportScript.sh

To use these scripts, ensure that they reside in the /opt/apprecovery/scripts/directory.

## **Execution timing for pre- and post- scripts**

For context, the following diagram shows the difference in timing for running pre- and post-transfer and snapshot scripts.

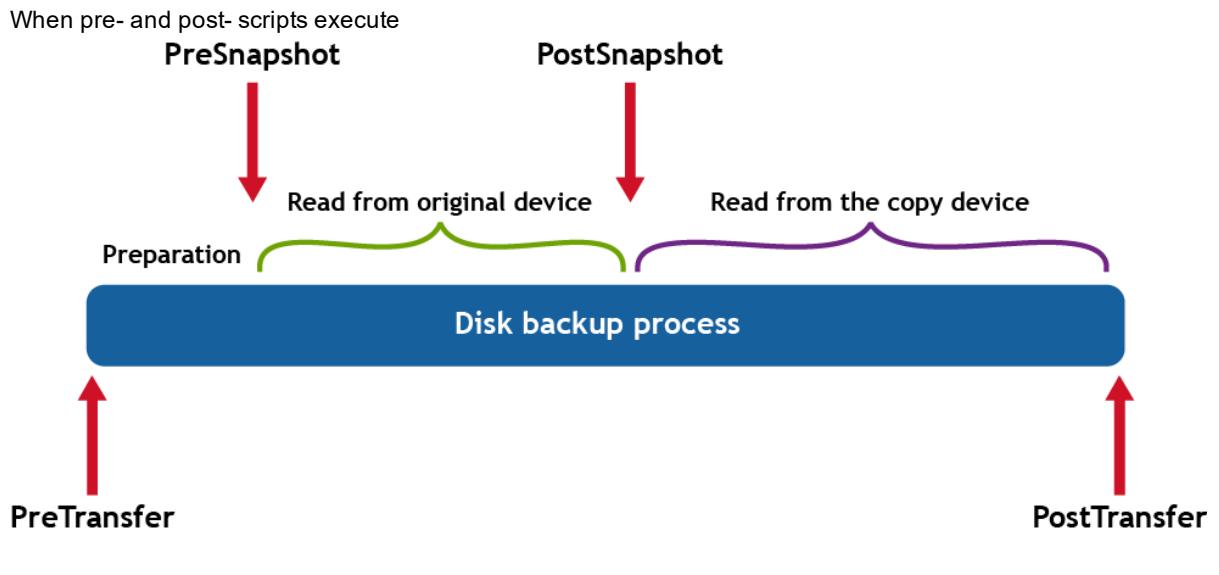

## **Supported transfer and post-transfer script parameters**

The following parameters are supported on Linux for transfer scripts. For more information, see  [Sample](#page-276-0) shell [scripts.](#page-276-0)

- TransferPrescriptParameter VolumeNames=\$TransferPrescriptParameter VolumeNames
- TransferPrescriptParameter\_ShadowCopyType=\$TransferPrescriptParameter\_ShadowCopyType
- TransferPrescriptParameter\_TransferConfiguration=\$TransferPrescriptParameter **TransferConfiguration**
- TransferPrescriptParameter\_StorageConfiguration=\$TransferPrescriptParameter\_StorageConfiguration
- TransferPrescriptParameter\_Key=\$TransferPrescriptParameter\_Key
- TransferPrescriptParameter\_ForceBaseImage=\$TransferPrescriptParameter\_ForceBaseImage
- <sup>l</sup> TransferPrescriptParameter\_IsLogTruncation=\$TransferPrescriptParameter\_IsLogTruncation
- TransferPrescriptParameter\_LatestEpochSeenByCore=\$TransferPrescriptParameter LatestEpochSeenByCore

The following parameters are supported on Linux for post transfer scripts.

- <sup>l</sup> TransferPostscriptParameter\_VolumeNames=\$TransferPostscriptParameter\_VolumeNames
- TransferPostscriptParameter\_ShadowCopyType=\$TransferPostscriptParameter\_ShadowCopyType
- TransferPostscriptParameter\_TransferConfiguration=\$TransferPostscriptParameter **TransferConfiguration**
- TransferPostscriptParameter StorageConfiguration=\$TransferPostscriptParameter StorageConfiguration
- TransferPostscriptParameter\_Key=\$TransferPostscriptParameter\_Key
- TransferPostscriptParameter ForceBaseImage=\$TransferPostscriptParameter ForceBaseImage
- TransferPostscriptParameter\_IsLogTruncation=\$TransferPostscriptParameter\_IsLogTruncation
- TransferPostscriptParameter\_LatestEpochSeenByCore=\$TransferPostscriptParameter LatestEpochSeenByCore

## **Testing shell scripting**

You can test the scripts you want to run by using the editor for the script (.sh) files.

**NOTE:** If the pre- or post- script fails, the job also fails. Information about the job is available in the /var/log/apprecovery/apprecovery.log file. Successful scripts return the exit code 0.

## <span id="page-274-0"></span>**Input parameters for shell scripting**

The parameters for shell scripting in Rapid Recovery are described in the following tables.

## **TransferPrescriptParameters\_VolumeNames**

The following table presents the available objects for the TransferPrescript parameter.

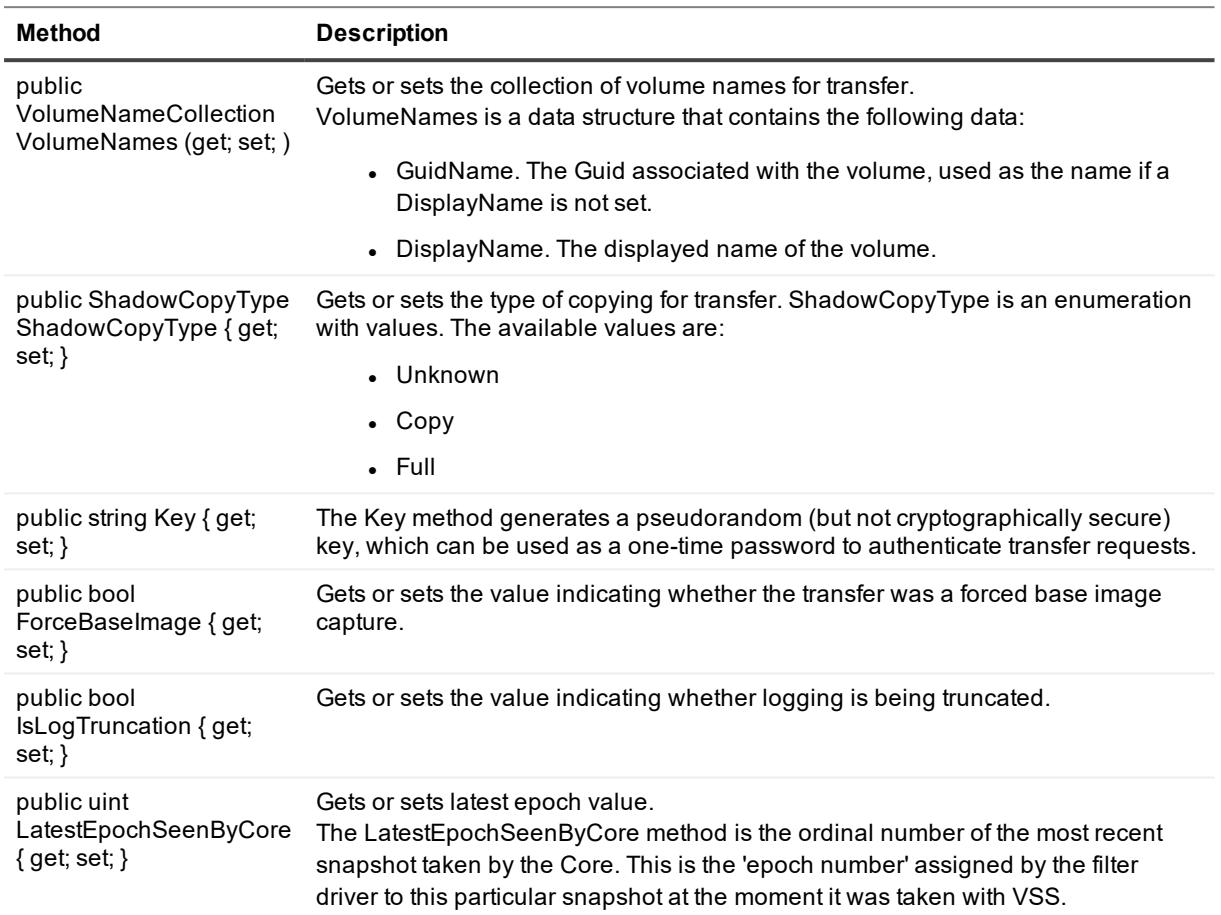

#### **Table 233: TransferPrescript objects**

## **TransferPostscriptParameter**

The following table presents the available objects for the TransferPostscript parameter.

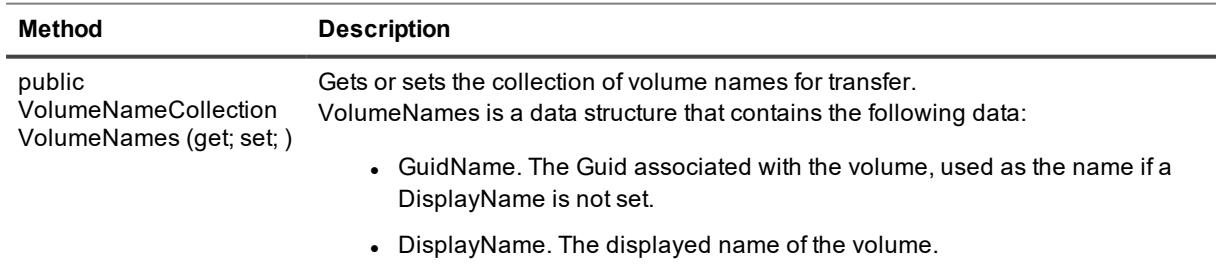

#### **Table 234: TransferPostscript objects**

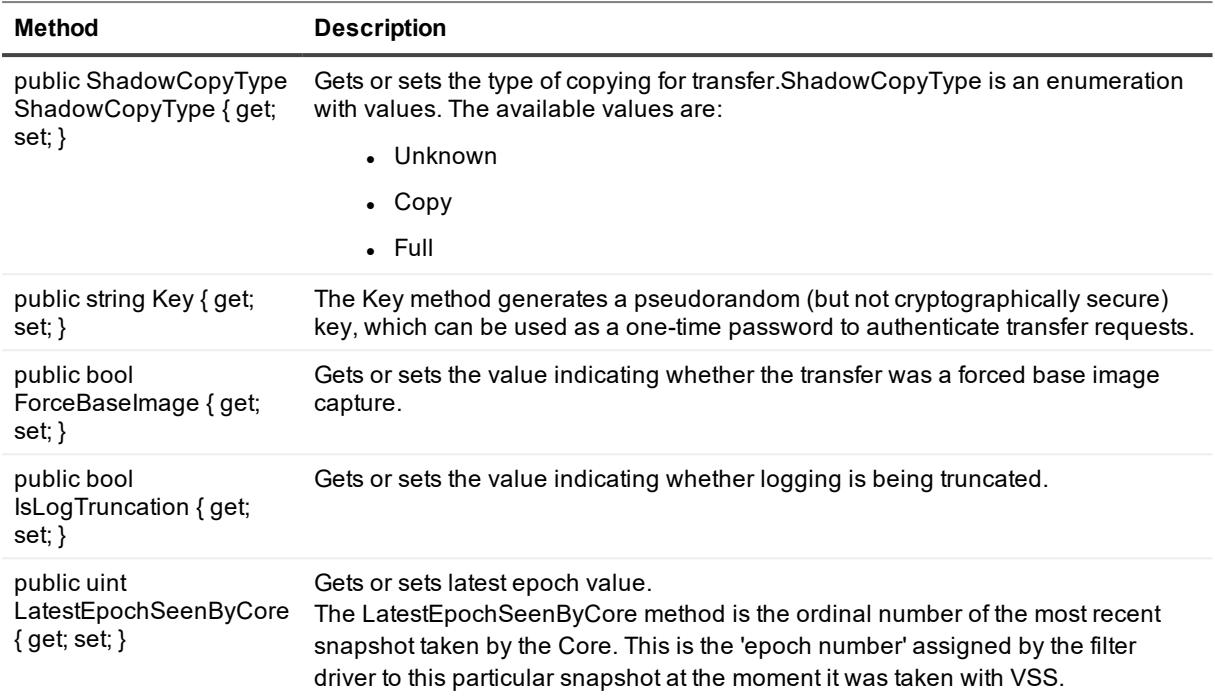

## <span id="page-276-0"></span>**Sample shell scripts**

This section describes the sample shell scripts available for administrative users to run on protected machines.

- **CAUTION: The sample scripts provided in this document function as they exist when run by**  ţ **qualified administrators. Take precautions when modifying functioning scripts to retain working versions. Any modifications to the script samples included here, or any scripts you create, are considered customization, which is not typically covered by Quest Support.**
- f **NOTE:** Protected machines use the 'exec' shell command to launch the script. You can indicate which interpreter should run the script by defining that information in the first line of the script. If you do not specify the interpreter, the default shell interprets the script. If you choose something other than the default shell, you must ensure that the specified interpreter is available on all protected machines. All sample shell scripts in this document are tested and run successfully as Bourne shell or Bash scripts.

The sample scripts for protected machines include:

- [PreTransferScript.sh](#page-276-1)
- [PostTransferScript.sh](#page-277-0)
- [PreSnapshotScript.sh](#page-277-1)
- [PostSnapshotScript.sh](#page-278-0)
- [PostExportScript.sh](#page-278-1)

### <span id="page-276-1"></span>**PreTransferScript.sh**

The PreTransferScript is run on the protected Linux machine immediately before the backup snapshot transfer

begins.

**NOTE:** For clarification on when pre and post scripts are run, see .Using Bourne shell [and Bash](#page-272-0) scripting with Rapid [Recovery.](#page-272-0)

The following script stores the values from input parameters in PreTransferScriptResult.txt, which is stored in the root home directory.

#### **Sample PreTransferScript**

#### #!/bin/bash

```
echo "TransferPrescriptParameter_VolumeNames=$TransferPrescriptParameter_VolumeNames
TransferPrescriptParameter_ShadowCopyType=$TransferPrescriptParameter_ShadowCopyType
TransferPrescriptParameter_Key=$TransferPrescriptParameter_Key
TransferPrescriptParameter_ForceBaseImage=$TransferPrescriptParameter_ForceBaseImage
TransferPrescriptParameter_IsLogTruncation=$TransferPrescriptParameter_
IsLogTruncation
TransferPrescriptParameter_LatestEpochSeenByCore=$TransferPrescriptParameter_
LatestEpochSeenByCore" > ~/PreTransferScriptResult.txt
exit 0
```
### <span id="page-277-0"></span>**PostTransferScript.sh**

The PostTransferScript is run on the protected Linux machine after the backup snapshot process has fully completed.

i **NOTE:** For clarification on when pre and post scripts are run, see .Using Bourne shell [and Bash](#page-272-0) scripting with Rapid [Recovery.](#page-272-0)

The following script stores the values from input parameters in PostTransferScriptResult.txt, which is stored in the root home directory.

#### **Sample PostTransferScript**

```
#!/bin/bash
echo "TransferPostscriptParameter_VolumeNames=$TransferPostscriptParameter_
VolumeNames
TransferPostscriptParameter_ShadowCopyType=$TransferPostscriptParameter_
ShadowCopyType
TransferPostscriptParameter Key=$TransferPostscriptParameter Key
TransferPostscriptParameter_ForceBaseImage=$TransferPostscriptParameter_
ForceBaseImage
TransferPostscriptParameter_IsLogTruncation=$TransferPostscriptParameter_
IsLogTruncation
TransferPostscriptParameter_LatestEpochSeenByCore=$TransferPostscriptParameter
LatestEpochSeenByCore" > ~/PostTransferScriptResult.txt
exit 0
```
### <span id="page-277-1"></span>**PreSnapshotScript.sh**

The PreSnapshotScript is run on the protected Linux machine after preparation but before data is read from the original device when capturing a snapshot. This script does not receive parameters from the protected machine.

**NOTE:** For clarification on when pre and post scripts are run, see .Using Bourne shell [and Bash](#page-272-0) scripting with Rapid [Recovery.](#page-272-0)

The following script returns the time that the script completed on the machine in hours, minutes, and seconds, based on the system time of the Core. This information is logged in PreSnapshotScriptResult.txt, which is stored in the root home directory.

#### **Sample PreSnapshotScript**

```
#!/bin/bash
echo "`date +%H:%M:%S` PreSnapshot script has been executed." >
~/PreSnapshotScriptResult.txt
exit 0
```
#### <span id="page-278-0"></span>**PostSnapshotScript.sh**

The PostSnapshotScript is run on the protected Linux machine after data is read from the original device when capturing a snapshot, but before data is read from the copied device. This script does not receive parameters from the protected machine.

**NOTE:** For clarification on when pre and post scripts are run, see .Using Bourne shell [and Bash](#page-272-0) scripting with Rapid [Recovery.](#page-272-0)

The following script returns the time that the script completed on the machine in hours, minutes, and seconds, based on the system time of the Core. This information is logged in PostSnapshotScriptResult.txt, which is stored in the root home directory.

#### **Sample PostSnapshotScript**

```
#!/bin/bash
echo "`date +%H:%M:%S` PostSnapshot script has been executed." >
~/PostSnapshotScriptResult.txt
exit 0
```
### <span id="page-278-1"></span>**PostExportScript.sh**

The PostExportScript is run on the exported Linux machine after the virtual export is complete. This script does not receive parameters from the protected machine.

**NOTE:** The original machine from which the VM was cloned should be powered off before starting the i VM.

The following script returns the start time of the exported virtual machine in hours, minutes, and seconds, based on the system time of the Core. This information is logged in PostExportScriptResult.txt, which is stored in the root home directory.

#### **Sample PostExportScript**

```
#!/bin/bash
echo
"`date +%H:%M:%S` Start time of the machine. This indicates that virtual export
has been completed and machine is active." > ~/PostExportScriptResult.txt
exit 0
```
Quest provides software solutions for the rapidly-changing world of enterprise IT. We help simplify the challenges caused by data explosion, cloud expansion, hybrid datacenters, security threats, and regulatory requirements. We are a global provider to 130,000 companies across 100 countries, including 95% of the Fortune 500 and 90% of the Global 1000. Since 1987, we have built a portfolio of solutions that now includes database management, data protection, identity and access management, Microsoft platform management, and unified endpoint management. With Quest, organizations spend less time on IT administration and more time on business innovation. For more information, visit [www.quest.com](https://www.quest.com/company/contact-us.aspx).

# **Technical support resources**

Technical support is available to Quest customers with a valid maintenance contract and customers who have trial versions. You can access the Quest Support Portal at [https://support.quest.com](https://support.quest.com/).

The Support Portal provides self-help tools you can use to solve problems quickly and independently, 24 hours a day, 365 days a year. The Support Portal enables you to:

- Submit and manage a Service Request
- View Knowledge Base articles
- Sign up for product notifications
- Download software and technical documentation
- View how-to-videos
- Engage in community discussions
- Chat with support engineers online
- View services to assist you with your product